IBM Tivoli Business Systems Manager

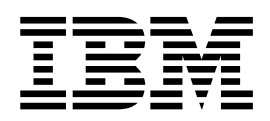

# 診斷手冊

 $2.1$  版

IBM Tivoli Business Systems Manager

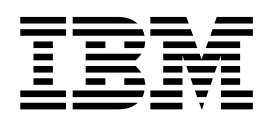

# 診斷手冊

 $2.1$  版

附註:

使用本資訊及其所支援的產品之前,請先詳閱第 167 頁的附錄 B, 『注意事項』中的資訊。

初版 (2002年9月)

© 除非在新的修訂版中另有指示,本修訂版適用於 IBM Tivoli Business Systems Manager 版本 2 版次 1 (產品編號 5698-BSM) 以及所有後續的版次與修正。

© Copyright International Business Machines Corporation 2002. All rights reserved.

# 目録

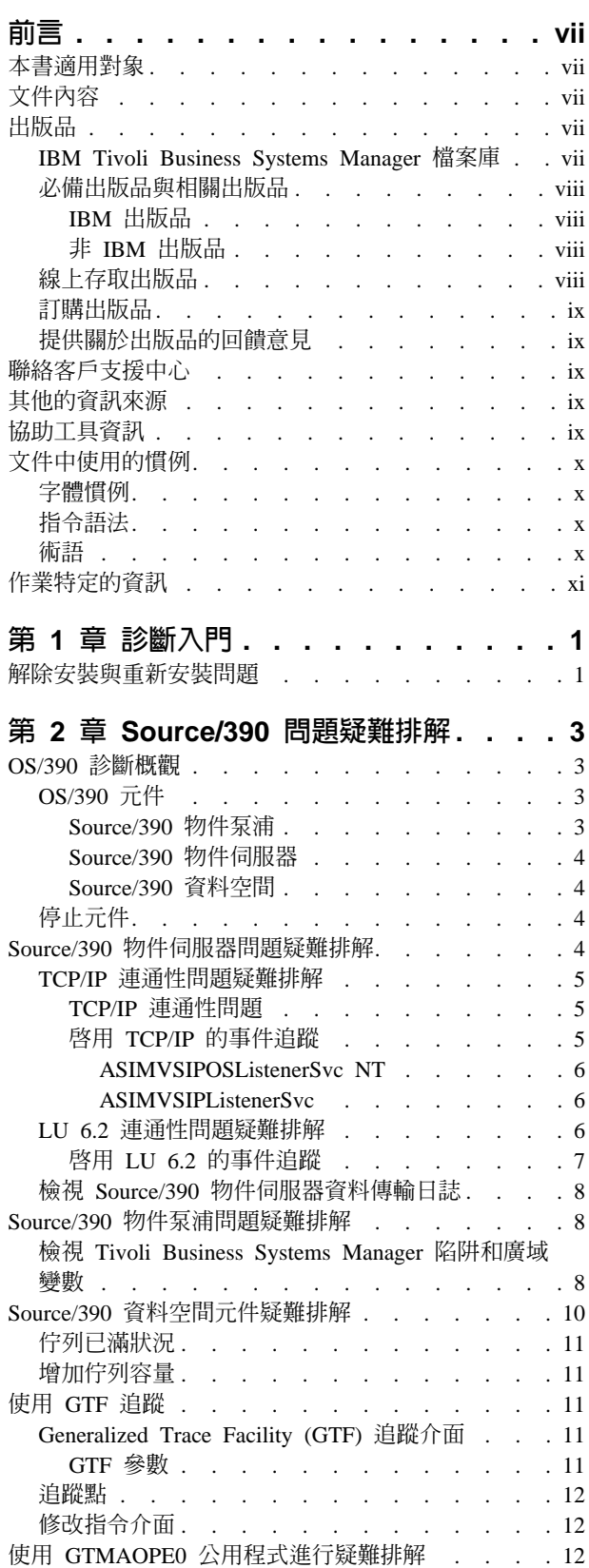

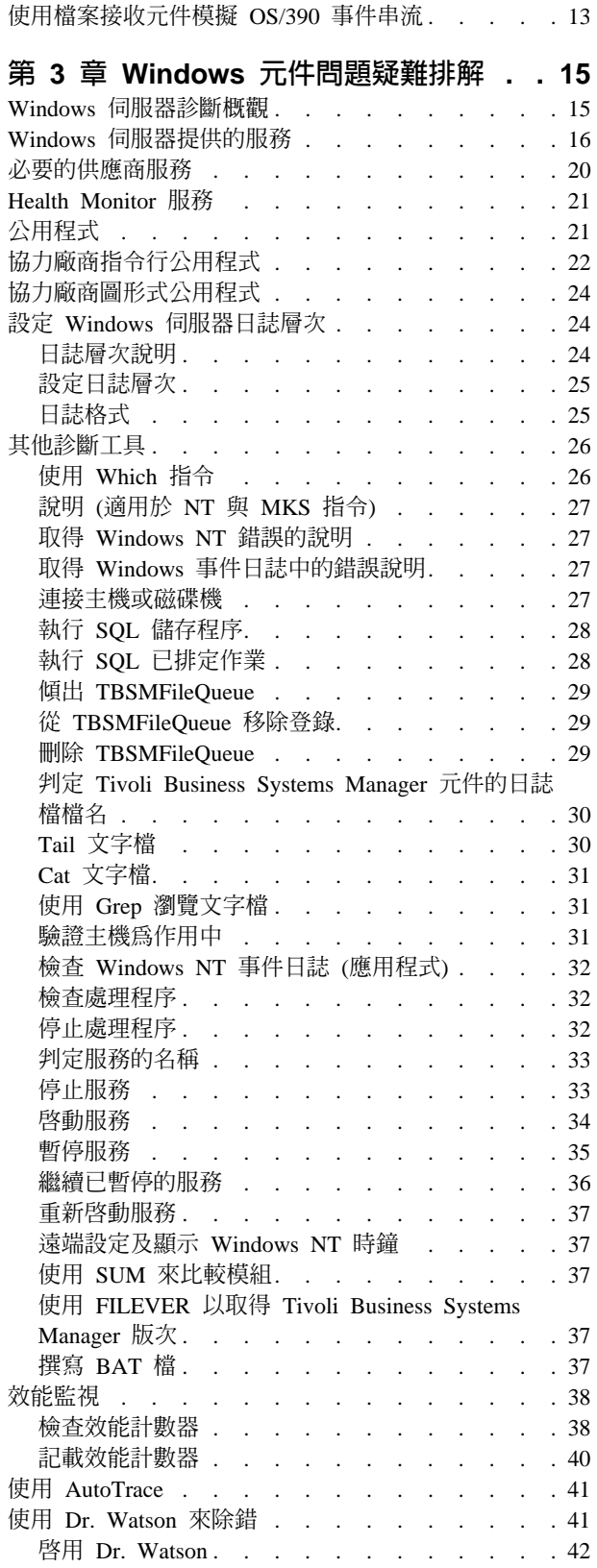

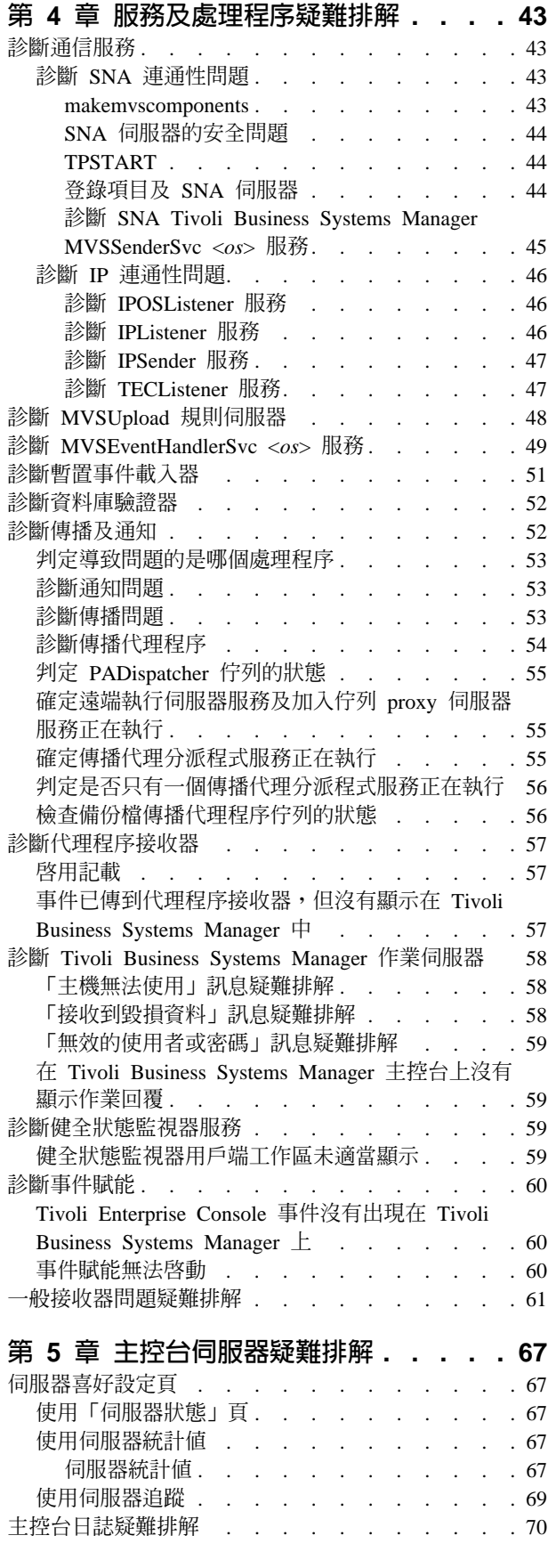

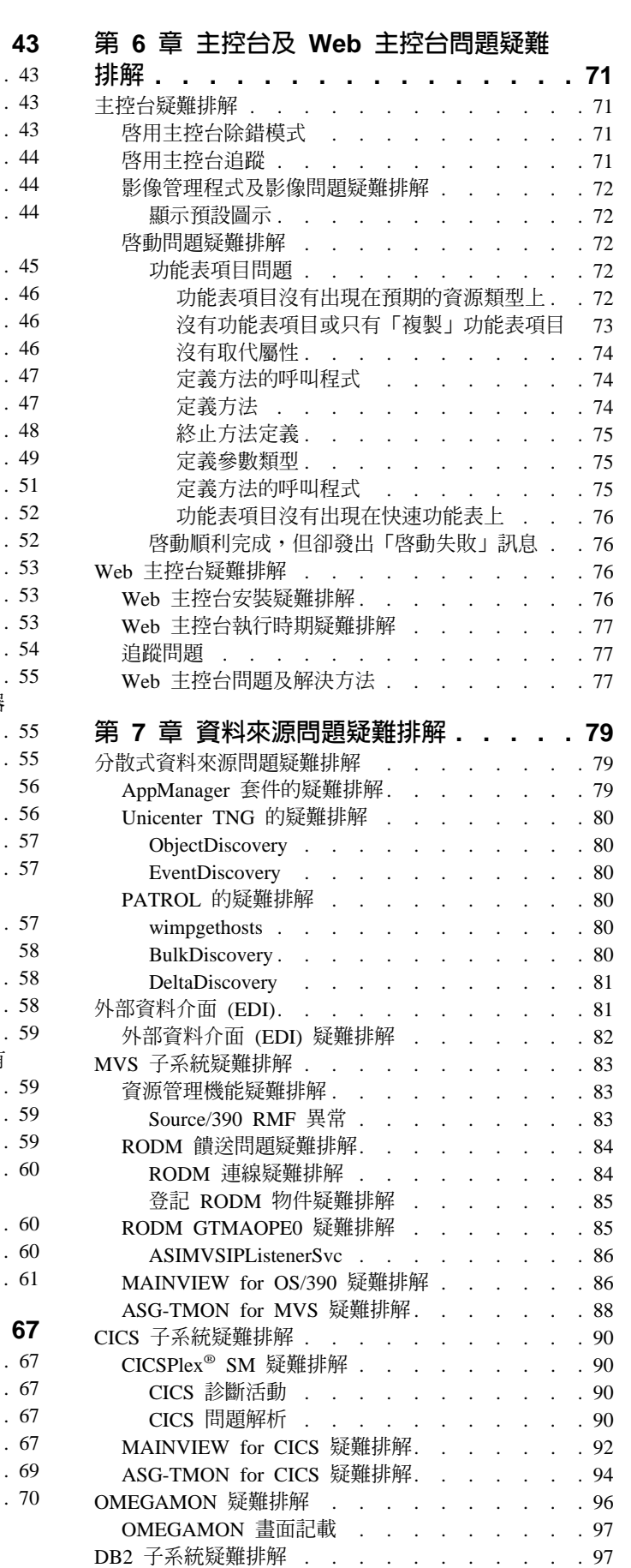

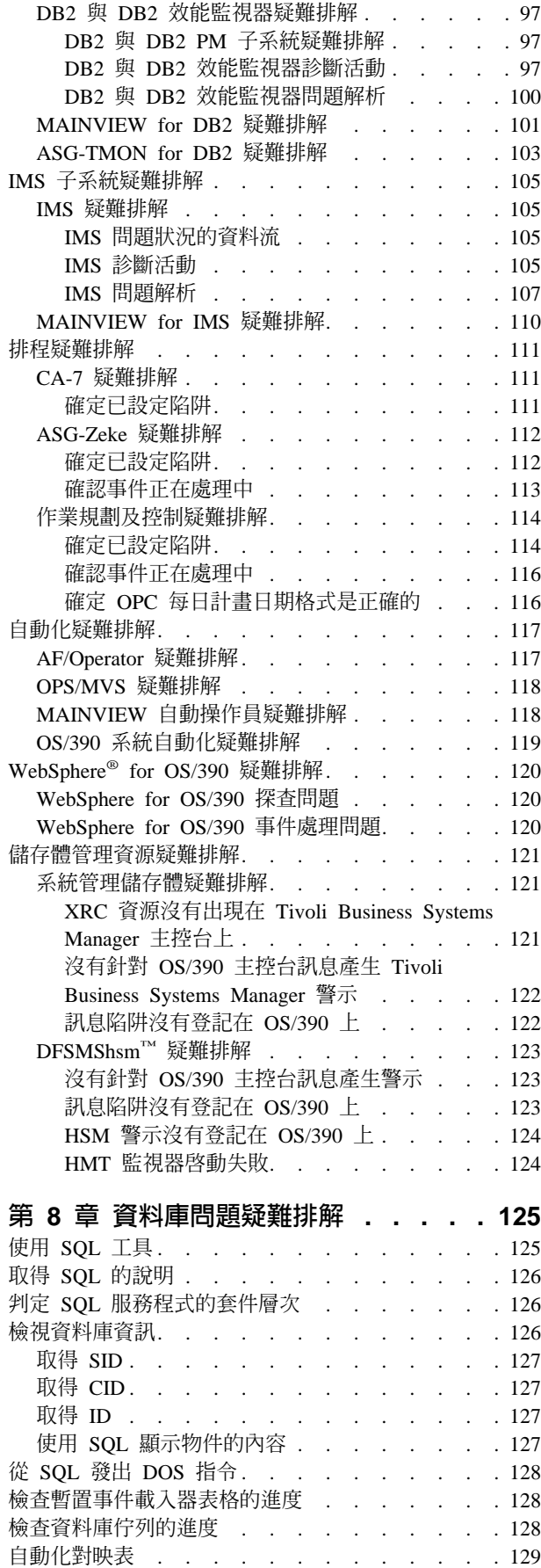

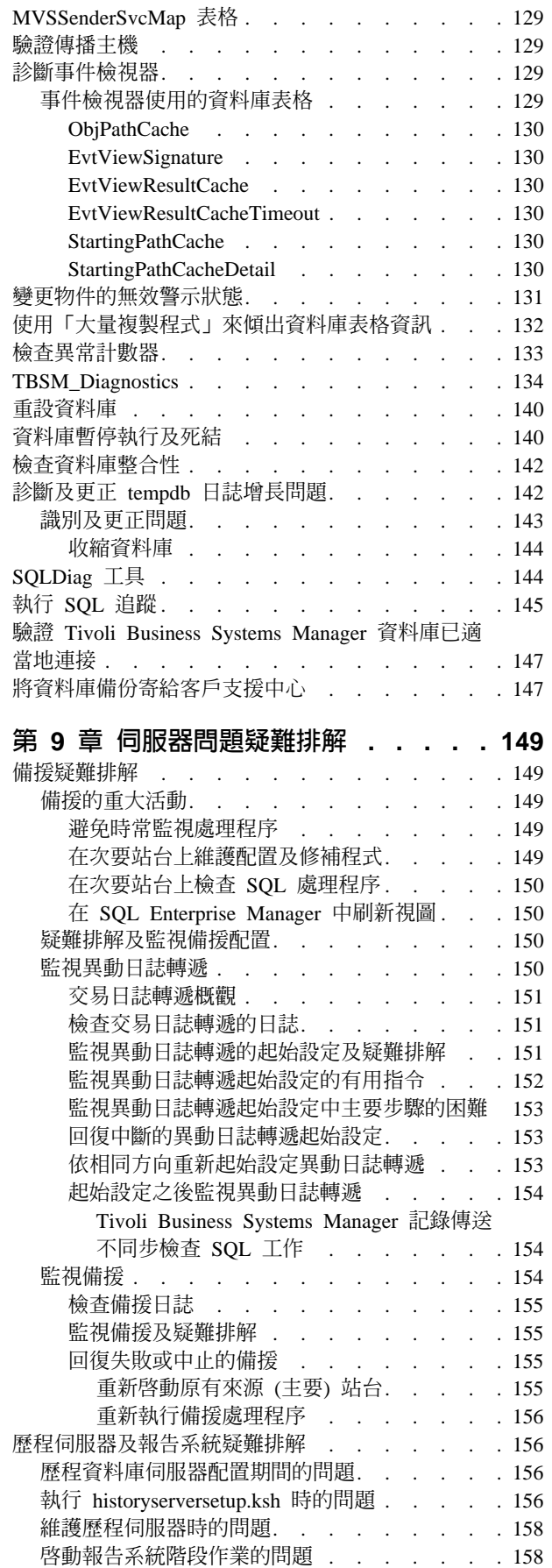

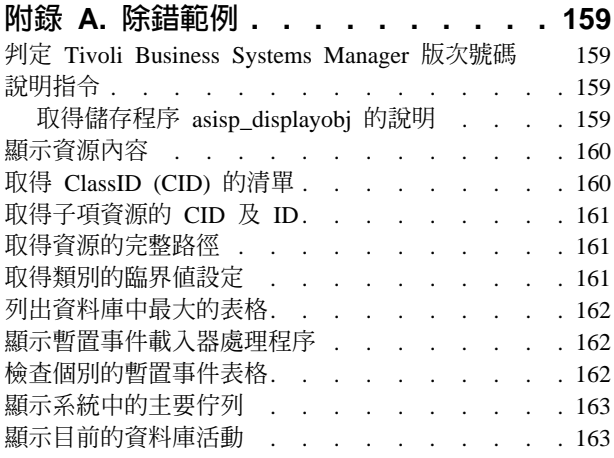

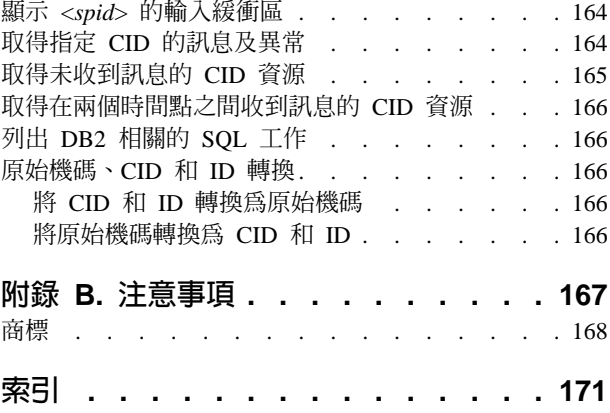

# <span id="page-8-0"></span>前言

本文件說明診斷 IBM® Tivoli® Business Systems Manager 程式的問題時,執行的疑難 排解作業。

## 本書適用對象

本文件是針對系統管理者及執行 Tivoli Business Systems Manager 診斷作業者撰寫。

# 文件内容

本文件包括 Tivoli Business Systems Manager 問題的疑難排解資訊。包括下列章節:

- 第1頁的第 1 章, 『診斷入門』提供開始執行 Tivoli Business Systems Manager 診 斷處理程序的相關資訊。
- 第3頁的第 2 章, 『[Source/390](#page-16-0) 問題疑難排解』說明 Tivoli Business Systems Manager Source/390 元件問題的疑難排解程序。
- 第15頁的第 3 章, 『[Windows](#page-28-0) 元件問題疑難排解』說明 Tivoli Business Systems Manager Windows® 元件問題的疑難排解程序。
- 第[43](#page-56-0)頁的第4章,『服務及處理程序疑難排解』說明服務及處理程序的診斷資訊。
- 第[67](#page-80-0)頁的第 5 章, 『主控台伺服器疑難排解』說明可在 Tivoli Business Systems Manager 主控台伺服器上執行疑難排解的方法。
- 第71頁的第6章, 『主控台及 [Web](#page-84-0) 主控台問題疑難排解』說明用來疑難排解 Tivoli Business Systems Manager 主控台及 Web 主控台的作業。
- 第[79](#page-92-0)頁的第 7 章, 『資料來源問題疑難排解』說明針對 Tivoli Business Systems Manager 資料來源可能會發生的問題進行疑難排解時,執行的作業。
- 第 125 頁的第 8 章, 『資料庫問題疑難排解』說明執行資料庫問題疑難排解時,所使 用的方法。
- 第 [149](#page-162-0) 頁的第 9 章, 『伺服器問題疑難排解』說明進行伺服器問題疑難排解時,所使 用的方法。
- 第 [159](#page-172-0) 頁的附錄 A, 『除錯範例』提供可在疑難排解時使用的指令範例。

# 出版品

本節列出 Tivoli Business Systems Manager 檔案庫中的出版品, 以及任何其他相關文件。 此外也會說明如何線上存取 Tivoli 出版品、如何訂購 Tivoli 出版品,以及如何針對 Tivoli 出版品提出批評。

#### **IBM Tivoli Business Systems Manager 檔案庫**

下列文件包含在 IBM Tivoli Business Systems Manager 檔案庫中:

- 入門,GC40-0821-00,提供 Tivoli Business Systems Manager 的簡介。
- 安裝與配置手冊,GC40-0820-00,說明如何安裝 Tivoli Business Systems Manager。
- *Administrator's Guide*, GC32-0799-00, 說明 Tivoli Business Systems Manager 的管 理作業。
- <span id="page-9-0"></span>• 使用手册,GC40-0819-00,說明如何使用 Tivoli Business Systems Manager 來監視您 的企業中的資源。
- Messages,GC32-0797-00,說明 Tivoli Business Systems Manager 的訊息。
- 版本注意事項,SC40-1174-00,說明此版次中新增的項目。
- 診斷手冊,SC40-1170-00,說明針對 Tivoli Business Systems Manager 可能會發生的 問題進行疑難排解。

#### 必備出版品與相關出版品

您可以在網際網路的網站 http://www-3.ibm.com/software/support/ 上找到額外的產品資訊。

# IBM 出版品

下列文件提供非常有用的資訊:

- Tivoli NetView® for z/OS™: Command Reference ' SC31-8857
- · Tivoli NetView for z/OS: User's Guide ' GC31-8849
- Tivoli NetView for z/OS: Messages and Codes , SC31-8866
- Tivoli Distributed Monitoring 使用手冊, GC40-0569
- DB2<sup>®</sup> for OS/390<sup>®</sup>: Administration Guide
- IMS<sup>TM</sup> for OS/390: Administration Guide
- · eNetwork CS IP: API Guide System Error Return Codes
- OS/390 MVS<sup>TM</sup> Diagnosis: Tools and Service Aids
- IBM SMP/E for z/OS and OS/390: User's Guide

# 非 IBM 出版品

- CA-7 Commands Guide
- · MKS Toolkit: Reference Guide
- OMEGAMON II Realtime Commands Reference Manual
- The Monitor for CICS/ESA® 2.0: Reference Manual
- MAINVIEW for CICS® Online Services Reference Manual
- MVS for VM: User Guide and Reference

#### 線上存取出版品

產品檔案庫中的出版品以 PDF 或 HTML 格式,或兩個格式在產品 CD 上提供。若要 使用 Web 瀏覽器存取出版品,請開啓位於產品 CD 上出版品目錄中的 infocenter.html o

當 IBM 發佈一或多個線上或印刷本出版品的更新版本時,會將它們公佈在 Tivoli Information Center。您可從下列從客戶支援中心網站的 Tivoli Information Center 存取 最新的出版品:

http://www-3.ibm.com/software/sysmgmt/products/support/

這些出版品是以 PDF 格式提供。部份產品也有翻譯過的文件可供使用。

註: 若您要在不是 letter 大小的紙張上列印 PDF 文件,請在 Adobe Acrobat 「列印」 對話框中選取**符合頁面大小**勾選框 (您可按一下**檔案 --> 列印**來選取),以確定整個 letter 大小的頁面都可列印到您所使用的紙張上。

# <span id="page-10-0"></span>訂購出版品

您可於下列網站訂購多種 Tivoli 線上出版品:

<http://www.ibm.com/shop/publications/order>

您也可以撥下列這些號碼之一,以電話方式訂購:

- 美國境內: 800-879-2755
- 加拿大境內: 800-426-4968
- 在其他國家,若要取得電話號碼的清單,請參閱下列網站: [http://www.tivoli.com/inside/store/lit\\_order.html](http://www.tivoli.com/inside/store/lit_order.html)

# 提供關於出版品的回饋意見

若您對 Tivoli 產品及說明文件有任何批評或建議,請將電子郵件傳送至 pubs@tivoli.com,或於下列網站塡寫客戶回饋意見調查表:

<http://www-3.ibm.com/software/sysmgmt/products/support/>

# 聯絡客戶支援中心

若您有任何 Tivoli 產品的問題,可以聯絡 Tivoli 產品的 IBM 客戶支援中心。請於下 列網站參閱 Customer Support Handbook:

<http://www-3.ibm.com/software/sysmgmt/products/support/>

該手冊提供關於如何聯絡客戶支援中心的相關資訊 (視您問題的嚴重性而定),以及下列 資訊:

- 登記及資格
- 電話號碼及電子郵件位址,視您所在國家而定
- 您在聯絡支援服務中心之前應該彙集的資訊

# 其他的資訊來源

使用者群組提供軟體專家使用論壇來溝通與產品相關的想法、專門技術及經驗。軟體 論壇位於網際網路上,並可使用標準新聞讀取器程式取得。這些群組主要是供使用者 對使用者的溝通,而不是正式支援的取代。

若您的網際網路服務供應商未複製所有的新聞群組,您可以直接從 news.software.ibm.com 伺服器取得: <news://news.software.ibm.com/ibm.software.tivoli.business-systems-manager>

# 協助工具資訊

協助工具功能可幫助身心障礙的使用者 (例如行動不便或視力不良) 順利使用軟體產品。 本產品可讓您使用協助技術來聽取及瀏覽介面。您也可以使用鍵盤來代替滑鼠,操作 圖形式使用者介面的所有功能。

請參閱 IBM Tivoli Business Systems Manager: 使用手册,取得有關協助工具的其餘資 訊。

# <span id="page-11-0"></span>文件中使用的慣例

本文件在特殊詞彙與動作、作業系統相依指令與路徑及指令語法使用許多慣例。

## 字體慣例

本文件中使用下列的字體慣例:

粗體 文字內的小寫與大小寫混合指令、指令選項、旗號及參數顯示成**這樣** 是粗體。 圖形式使用者介面元素 (除了視窗及對話框的標題以外) 以及按鍵的名 稱也會像這樣以粗體字型顯示。 斜體 數、您必須提供的值、新詞彙,以及被強調的字和詞都會像這樣以 斜體字型顯示。 等寬字體 出現在個別行上的指令、指令選項與旗號、程式碼範例、輸出及訊息 文字顯示成這樣,都是等寬字體。

#### 指令語法

下列為指定指令時使用的特殊字元:

- **[]** 識別選用引數。未以方括弧括住的引數是必要的引數。
- ... 指出您可以重複前一個引數或針對前一個引數指定多個值。
- **|** 指出互斥的資訊。您可以使用分隔符號左邊或右邊的引數。但不能在 同一個指令用法中,同時使用兩個引數。
- **{}** ϕΣñ@ !-O n-A¡ε@¼"-!-CHΦAAϕ-引數是選用的引數。

#### 術語

為了簡單易讀,本文件中使用下列詞彙:

**MVS** OS/390 或 z/OS 作業系統。

#### **Tivoli Enterprise™** 軟體

管理大型事業網路的 Tivoli 軟體。

#### **Tivoli 環境**

以 Tivoli Management Framework 為基礎的 Tivoli 應用程式,安裝於特定的客 戶位置,並提供跨越多個平台的網路運算管理。在 Tivoli 環境中,系統管理者 可以配送軟體、管理使用者配置、變更存取專用權、自動化作業、監視資源及 排定工作。您過去可能已在使用 TME 10™ 環境。

#### **Tivoli NetView for OS/390**

請參閱 Tivoli NetView for OS/390 1.3 和 1.4 版, 以及 Tivoli NetView for z/OS  $5.1 \, \n\overline{\textrm{W}}$ 。

文字中顯示之檔案與目錄名稱、您必須鍵入的字串、Java™ 方法與類別 名稱,以及 HTML 與 XML 標籤顯示成這樣,也都是等寬字體。

# <span id="page-12-0"></span>V 及 R

指定版本及版次。

## VTAM<sup>®</sup> 及 TCP/IP

VTAM 及 TCP/IP 內含於 OS/390 以及 z/OS 作業系統的 IBM Communications Server 元素中。請參閱:

http://www.ibm.com/software/network/commserver/about/

除非另有指示,程式的參照是指程式的最新版本及版次。若僅指出版本,則參照是針 對該版本內的所有版次。

當參照到使用個人電腦或工作站時,可以使用任何可程式工作站。

# 作業特定的資訊

如需 Tivoli Business Systems Manager 元件的硬體及軟體需求相關資訊,請參閱 IBM Tivoli Business Systems Manager: 安裝與配置手冊。

# <span id="page-14-0"></span>第 1 章 診斷入門

本文件包含 Tivoli Business Systems Manager 問題疑難排解的相關資訊。如需產品元件 概觀及產品元件如何一起使用的相關資訊,請參閱 IBM Tivoli Business Systems Manager: *Administrator's Guide* 中的概觀資訊。

# 解除安裝與重新安裝問題

若您解除安裝 Tivoli Business Systems Manager 產品再重新安裝 (例如安裝較新的版本), 您可能會有資料來源 (或服務套件) 的問題。這會發生在您安裝基本 Tivoli Business Systems Manager 產品之前,未將它們解除安裝的情況下。Tivoli Business Systems Manager 解除安裝處理程序不會解除安裝這些資料來源。如需解除安裝處理程序的相關 資訊,請參閱 IBM Tivoli Business Systems Manager: 安裝與配置手冊。

若您解除安裝 Tivoli Business Systems Manager 產品時,沒有先解除安裝 Tivoli Business Systems Manager 服務,您可從 korn shell 提示執行下列指令:

sclist | awk '/ASI/ { system("sc delete " \$2) }'

此指令會移除 Tivoli Business Systems Manager 服務,因此您可以完全地重新安裝 Tivoli Business Systems Manager 產品。

# <span id="page-16-0"></span>第 2 章 Source/390 問題疑難排解

本節說明 Tivoli Business Systems Manager Source/390 元件問題的疑難排解程序。包括 下列章節:

- 『OS/390 診斷概觀』
- 第4頁的『Source/390 物件伺服器問題疑難排解』
- 第8頁的『Source/390 物件泵浦間題疑難排解』
- 第10頁的『Source/390 資料空間元件疑難排解』
- 第11頁的『使用 GTF 追蹤』
- 第12 頁的『使用 GTMAOPE0 公用程式進行疑難排解』

#### OS/390 診斷槪觀

在診斷 Tivoli Business Systems Manager 大型電腦環境時,您需要知道在主機上的什麼 地方發生失敗。要達成此項目的,請注意『OS/390 元件』說明的每一個元件的功能。

除了 Tivoli Business Systems Manager source/390 元件之外,Tivoli NetView for z/OS 也在提供事件至 Tivoli Business Systems Manager 中扮演重要的角色。事件由 NetView Message Automation Table (MAT) 所攫取,然後傳送至物件泵浦內的 NetView 程式對 程式介面。物件泵浦會將時間、日期及順序資訊加入預先格式化的記錄,並將之移至 Source/390 資料空間,以傳送至 Windows NT®。 RODM 也能使用通知方法,將資料 傳送至 Source/390 物件泵浦。

若您不確定有問題的作業為何,請從 source/390 物件伺服器開始診斷。

# OS/390 元件

位於 OS/390 系統上的 Tivoli Business Systems Manager Source/390 程式,可以監視 及管理 OS/390 及 z/OS 系統。 Source/390 的元件包括:

- 『Source/390 物件泵浦』
- 第4頁的『Source/390 物件伺服器』
- 第4頁的『Source/390 資料空間』
- 外部資料介面 (EDI),將位在相同 MVS 主機上之訊息及異常傳送至 source/390 物件 泵浦。
- 自動化 EDI 在特定自動化產品及 EDI 之間提供介面。

## Source/390 物件泵浦

source/390 物件泵浦是一個位址空間,它從下列來源攫取並處理事件資料:

- MVS 主控台
- EDI 來源 (例如,CICS 及自動化產品)
- · Tivoli NetView for z/OS RODM
- Candle OMEGAMON 產品
- 資源管理機能 (RMF™)

#### <span id="page-17-0"></span>• IDCAMS DCOLLECT

攫取的事件資料是根據 source/390 物件泵浦的啓動參數及從 Tivoli Business Systems Manager Windows 伺服器上接收的資源登錄資料。 source/390 物件泵浦格式化此資料、 將之放置在 source/390 資料空間上,然後通知 source/390 物件伺服器 (使用交叉記憶 體公佈) 資料所在的位置。請參閱 SGTMSAMP 檔案庫中的範例程序 GTMPUMP。

## **Source/390 物件伺服器**

source/390 物件伺服器是一個位址空間,可以管理 Source/390 元件執行所在的 OS/390 系統以及 Windows 系統上之 Tivoli Business Systems Manager 伺服器之間的通信。從 Windows 上的 Tivoli Business Systems Manager 伺服器所接收的登記資料會被放置於 Source/390 資料空間內的佇列中,以供物件泵浦後續處理之用。由物件泵浦收集的事件 資料是從資料空間中擷取,然後傳送至 Windows 上的 Tivoli Business Systems Manager 伺服器。用戶端/伺服器之間的連通可以使用 SNA 或 IP。請參閱 SGTMSAMP 檔案庫 中的範例程序 GTMSRVR。

# **Source/390 資料空間**

source/390 資料空間是一個位址空間,它可在 source/390 物件泵浦和 source/390 物件 伺服器之間,提供傳送資料及資訊的暫時記憶體佇列區域。請參閱 SGTMSAMP 檔案庫 中的範例程序 GTMDSPC。

註: 在受監視的每一個主機作業系統上,必須執行一組 Source/390 元件位址空間。

#### 停止元件

若要停止元件作業,首先要發出 STOP (P) 指令。一般說來,作業應在一兩分鐘之內關 閉。

註: 必須先停止物件泵浦和物件伺服器,資料空間才會接受 stop (P) 指令。

若 stop 指令並未停止作業,請使用 Tivoli Business Systems Manager 元件的 CANCEL (C) 指令。另外,您可在 cancel 指令上選擇性地指定 dump 選項,以取得位址空間的 傾出。這可協助客戶支援中心判定位址空間無法關閉的原因。

若在發出 cancel 指令後作業仍未終止,您可從系統發出 FORCE (F) 指令,以強制關 閉位址空間。請注意,使用 FORCE 指令會造成系統的不穩定,且需要 IPL 以復置系 統。

# Source/390 物件伺服器問題疑難排解

source/390 物件伺服器會在每一部由 Source/390 程式監視的主機,以及使用 LU 6.2 APPC 服務或 TCP/IP 服務的 Tivoli Business Systems Manager Windows 伺服器之間 實作通信。當 source/390 物件伺服器啓動時,會從起始設定參數設定使用的通信協定。 本節包括下列主題:

- 第5頁的『[TCP/IP](#page-18-0) 連通性問題疑難排解』
- 第6頁的『[LU 6.2](#page-19-0) 連通性問題疑難排解』
- 第7頁的『啓用 [LU 6.2](#page-20-0) 的事件追蹤』
- 第8頁的『檢視 [Source/390](#page-21-0) 物件伺服器資料傳輸日誌』

## <span id="page-18-0"></span>TCP/IP 連通性問題疑難排解

若要檢查使用 TCP/IP 的 Source/390 通信,請檢查 source/390 物件伺服器工作日誌, 以取得下列訊息:

#### **GTM8205I**

指出 source/390 物件伺服器中的 TCP/IP 傳送程式已就緒,可以將資料傳送至 Windows 伺服器。

#### **GTM8252I**

指出 source/390 物件伺服器中的 TCP/IP 接收程式正在等待來自 Windows 伺 服器的資料。

若遺失 source/390 物件伺服器及 Windows 伺服器之間的通信,則會顯示 GTM8004E 訊息。此訊息中顯示的回覆碼可在 eNetwork CS IP API Guide - System Error Return Codes 中找到。source/390 物件伺服器會每 30 秒 (此為預設的間隔) 嘗試重新連接 Windows 伺服器一次。若重新連接的嘗試失敗,會再次顯示 GTM8004E 訊息。

在重新建立通信後,會顯示 GTM8207I 訊息。

若 Tivoli Business Systems Manager MVSIPOSListener、MVSIPListener 或 MVSIPSender 服務發出任何 IP 錯誤訊息,則會顯示字首為 100 的 5 位數回覆碼。 Microsoft® WinSock2 回覆碼値的格式為 100nn。此 nn 回覆碼值通常與 IBM 用來識別 TCP/IP 網 路問題的值類似。WinSock2 回覆碼錯誤可在 Microsoft 支援網站上找到。

例如,若物件伺服器發出 GTM8004E 訊息,包含回覆碼 61 (拒絕連線),這通常表示未 啓動 Tivoli Business Systems Manager MVSIPOSListener 服務。找不到監聽 Socket。 請啓動 Tivoli Business Systems Manager MVSIPOSListener 服務以解決此問題。

同樣地,若 Tivoli Business Systems Manager MVSIPSender 服務在 IP 傳送端日誌發 出錯誤,顯示錯誤 10061 (拒絕連線或找不到 Socket),這表示在試圖要聯絡的主機上找 不到主機名稱或埠 (或兩者都找不到)。 Source/390 物件伺服器可能不在執行中。請啓 動物件伺服器以解決此問題。

#### TCP/IP 連通性問題

若您有連通性問題,請聯絡 TCP/IP 管理者。若要判定是否有連線存在,請由雙向根據 IP 位址和主機名稱,在 OS/390 及 Tivoli Business Systems Manager 事件處理程式伺 服器之間使用 PING 指令。

#### 啓用 TCP/IP 的事件追蹤

在傳輸資料至 Tivoli Business Systems Manager 期間,請使用 JCL 中的下列 DDNAMES 當作啓用其他 Tivoli Business Systems Manager 事件追蹤的參數。

#### **TRACE DD**

要求傳輸至 Tivoli Business Systems Manager 的資料記錄要寫入指定的檔案。 可以看見傳輸至 Tivoli Business Systems Manager 的長度,因為長度欄位在 Tivoli Business Systems Manager 事件訊息之前。

#### **LOG DD**

要求將記載資訊寫入在此 ddname 指定的檔案。

#### **REGTRACE=YES**

收集由物件伺服器所接收之上載登記訊息上的說明文件。這些訊息會寫入

DDNAME AOPLOG。另外,分別執行 Tivoli Business Systems Manager MVSIPSender 或 MVSSender 服務,同時將 LogLevel 值設為 0 (零)。

<span id="page-19-0"></span>**ASIMVSIPOSListenerSvc NT:** TRACE 與 LOG 檔案應該與 ASIMVSIPOSListenerSvc 服務一起使用,將日誌層次設為 0 (零)。客戶支援中心可能需要來自此三個來源的說明 文件:

- Tivoli Business Systems Manager Source/390 Object Server 之 TRACE 檔產生的輸 出
- Tivoli Business Systems Manager Source/390 Object Server 之 LOG 檔產生的輸出
- 在 Windows NT 上執行 Tivoli Business Systems Manager 之 ASIMVSIPOSListenerSvc 所產生的 LOG 檔

**ASIMVSIPListenerSvc:** TRACE 與 LOG DDNAMES 與 ASIMVSIPListenerSvc 服 務一起使用,將日誌層次設為 0 (零)。識別從 GTMAOPE0 公用程式接收之緩衝區處理 的參考訊息,可在 TBSM MVSIPListenerSvc 使用的日誌檔中找到。

客戶支援中心可能需要下列來源的說明文件:

- 從 GTMAOPE0 公用程式產生的 LOG 檔輸出
- 從 GTMAOPE0 公用程式產生的 TRACE 檔輸出
- 在 Windows NT 上執行之 ASIMVSIPListenerSvc 服務產生的 LOG 檔

# LU 6.2 連通性問題疑難排解

若要檢查使用 LU 6.2 APPC 的 Source/390 通信,請檢查 source/390 物件伺服器工作 日誌中的訊息 GTM7406I, 該訊息會顯示使用 Tivoli Business Systems Manager Windows 伺服器建立之最大及目前的平行階段作業數量。該訊息與下列範例類似:

GTM7406I TBSM APPC MGR : SESSIONS. TOTAL=00004, WINNERS=00001, LOSERS=00001

Winners 及 losers 每一個都應為 1,表示在 source/390 物件伺服器和 Windows 伺服 器之間的雙向都有路徑存在。

若遺失通信,您可能會看到與下列類似的訊息:

GTM7495E TBSM APPC MGR : SEND COMPLETION RCPRI=nnnn RCSEC=nnnn FOR PROGRAM GTMSEND GTM7495E TBSM APPC MGR : DEALLOC FLUSH RCPRI=nnnn RCSEC=nnnn FOR PROGRAM GTMSEND GTM8554E GTMSEND : SESSION DISCONNECTED

然後, source/390 物件伺服器會每分鐘一次嘗試重新連接 Windows 伺服器。若重新連 接的嘗試失敗,會顯示訊 GTM7497E,且包括連線失敗的原因。

在重新建立通信後,會再次顯示 GTM7406I 訊息。請確定 winners 及 losers 欄位都 是 1。

若看起來已經有建立通信,但卻沒有從主機系統接收到事件資料,則使用 VTAM 網路 顯示指令,來判定網路連線狀態。在正確建立連線時,發出由 source/390 物件伺服器使 用的 VTAM APPLID 指令。例如,若為 VTAM APPLID TPACCSA1,則發出下列指 令:

/D NET,ID=TPACCSA1,E

此指令的輸出與下列所示類似:

```
IST075I NAME = USIBMNT.TPACCSA1, TYPE = APPL 538
IST486I STATUS= ACT/S, DESIRED STATE= ACTIV
IST1447I REGISTRATION TYPE = CDSERVR
IST977I MDLTAB=***NA*** ASLTAB=***NA***
IST861I MODETAB=LOGTM390 USSTAB=***NA*** LOGTAB=***NA***
IST934I DLOGMOD=***NA*** USS LANGTAB=***NA***
IST1632I VPACING = 0
IST597I CAPABILITY-PLU ENABLED ,SLU ENABLED ,SESSION LIMIT NONE
IST231I APPL MAJOR NODE = APACCSMA
IST654I I/O TRACE = OFF, BUFFER TRACE = OFF
IST1500I STATE TRACE = OFF
IST271I JOBNAME = GTMSRVR, STEPNAME = SRVR, DSPNAME = IST7B018
IST228I ENCRYPTION = OPTIONAL , TYPE = DES
IST1563I CKEYNAME = TPACCSSA1 CKEY = PRIMARY CERTIFY = NO
IST1552I MAC = NONE MACTYPE = NONE
IST1050I MAXIMUM COMPRESSION LEVEL - INPUT = 0, OUTPUT = 0
IST1633I ASRCVLM = 1000000
IST1634I DATA SPACE USAGE: CURRENT = 0 MAXIMUM = 136
IST171I ACTIVE SESSIONS = 0000000003, SESSION REQUESTS = 0000000000
IST206I SESSIONS:
IST634I NAME STATUS SID SEND RECV VR TP NETID
IST635I YACC3A00 ACTIV-S F5B3CE4E28D0E8E0 0008 0000 USIBMNT
IST635I YACC3A00 ACTIV-P F5B3CE4E28D0E8E1 0000 0001 USIBMNT
IST635I YACC3A00 ACTIV/SV-S F5B3CE4E28D0E8DF 0001 0001 USIBMNT
IST314I END
```
在此範例中:

#### **IST271I**

此訊息顯示 source/390 物件伺服器的名稱。

#### **IST635I**

這些訊息顯示目前與 Windows 伺服器上的對等 LU 的階段作業。在這些訊息 中,NAME 欄位表示對等系統的 LU 名稱 (在此情況下為

YACC3A00); STATUS 欄位顯示階段作業的狀態及類型; 而 SEND 和 RECV 欄位顯示每個階段作業傳送及接收的記錄數量。在此範例中:

- 第一個階段作業顯示的 ACTIV-S 狀態和 SEND 計數,表示這是一個傳送階 段作業;也就是說,事件資料使用此階段作業從主機作業系統傳送至 Windows 伺服器。
- 第二個階段作業顯示 ACTIV-P 狀態及 RECV 計數,表示這是一個接收端階 段作業,也就是說,登記資料是使用此階段作業從 Windows 伺服器傳送至 source/390 物件伺服器。
- 第三個階段作業顯示 ACTIV/SV-S 狀態及 SEND 和 RECV 計數,表示這是 VTAM 要控制平行階段作業所需的 SNASVMG 服務管理程式階段作業。

階段作業中的其他狀態表示在物件伺服器與 Windows 元件之間有通信問題。重 新啓動物件伺服器可能可以解決此問題。若這樣並未解決問題,請判定主機系 統無法與 Windows 元件正確建立階段作業的原因。

# 啓用 LU 6.2 的事件追蹤

#### **REGTRACE=YES**

收集由物件伺服器所接收之上載登記訊息上的說明文件。這些訊息會寫入 DDNAME AOPLOG。另外,分別執行 Tivoli Business Systems Manager MVSIPSender 或 MVSSender 服務,同時將 LogLevel 值設為 0 (零)。

LOG1 識別用來記載最近活動之資料集的參數。

LOG2 識別用來記載最近活動之資料集的參數。

## <span id="page-21-0"></span>檢視 Source/390 物件伺服器資料傳輸日誌

source/390 物件伺服器會記載傳輸至 Tivoli Business Systems Manager Windows 伺服 器的每一筆記錄。這些日誌資料集可輔助 IBM 客戶服務中心用於問題解析。 source/390 物件伺服器日誌資料集的資料集名稱是在 source/390 物件伺服器啓動參數 LOG1 及 LOG2 中指定。目前配置之日誌資料集的資料集名稱顯示於 source/390 物件伺服器工作 日誌中的最後 GTM4200I 訊息內。

若要切換日誌資料集,使您可檢視最新之資料集的內容,請使用 source/390 物件伺服器 LOGSWITCH 修改指令:

F *object\_server*,LOGSWITCH

source/390 物件伺服器會關閉目前的日誌資料集,並切換至非作用中的資料集,讓您能 檢視或下載在目前的日誌資料集中的資料。

您也可使用瀏覽公用程式 (例如 ISPF 瀏覽) 線上瀏覽日誌資料集。在 ISPF 瀏覽中, 資料集看起來與下列範例類似:

BROWSE SYS5.GTMSREVR.LOG1 **Line 00000003 Col 036 115** Command===>Scroll ===>CSR 2002020413:47:19.600631....ZAZ018....OS....ZAZ0....0000030006.................. 2002020413:47:38.798515....ZAZ020....CICS....ACCESS01....TTC0103....000011000C. 2002020413:48:21.066777....ZAZ026....ACC0225.&..@ALOGON.e..E....AFOPER.n..OMMVS 2002020413:48:22.640670....ZAZ028....ACC0225.&..@ALOGON.e..E....AFOPER.n..OMMVS 2002020413:48:47.919107....ZAZ035....CICS...TTC0103....000011000C....OSCH...++ 2002020413:48:48.906446....ZAZ037....CICS...TTC0103....000011000C....CPLO...++ 2002020413:48:49.588545....ZAZ038....CICS...TTC0103....000011000C....WSHI...++

# Source/390 物件泵浦問題疑難排解

# 檢視 Tivoli Business Systems Manager 陷阱和廣域變數

對於其執行所在的每一個作業系統,source/390 物件泵浦會針對受監視的資源維護許多 陷阱。陷阱是一個訊息文字及工作名稱遮罩,用來從諸如 source/390 物件泵浦主控台介 面以及「外部資料介面 (EDI)」等資料來源選取訊息。 source/390 物件泵浦會將陷阱選 取的訊息轉換為事件記錄,以便傳送至 Tivoli Business Systems Manager Windows 伺 服器。

source/390 物件泵浦陷阱的建立時機:

- 於 source/390 物件泵浦起始設定及作業期間自動建立
- 從 source/390 物件泵浦啓動參數建立
- 從 Tivoli Business Systems Manager Windows 伺服器接收的登記資料建立

檢查陷阱有助於判定 Tivoli Business Systems Manager 是否實際攫取特定資源或資源集 的資料。若要列出目前定義在 source/390 物件泵浦的陷阱,請使用如下所示的物件泵浦 SHOW TRAPS 指令:

• 若要使用 MVS MODIFY (F) 指令發出 SHOW TRAPS 指令,請輸入: F *object\_pump\_name*,SHOW TRAPS

其中 object\_pump\_name 是 source/390 物件泵浦已啓動作業或工作的名稱。 • 若要使用物件泵浦子系統指令發出 SHOW TRAPS 指令,請輸入:

*cmd\_prefix* SHOW TRAPS

其中 cmd\_prefix 是物件泵浦子系統指令字串,該字串定義於物件泵浦啓動參數 COMMAND PREFIX  $\uparrow$   $\circ$ 

您可以將工作名稱包括在星號內,以針對特定工作名稱顯示限制陷阱。例如,此指令 顯示工作 MYJOB 的陷阱:

F *object\_pump\_name*,SHOW TRAPS \*MYJOB\*

下列為典型 SHOW TRAPS 指令針對特定工作的的輸出, 指令是使用 MVS MODIFY 機能,針對工作 JOB111 的任何陷阱發出:

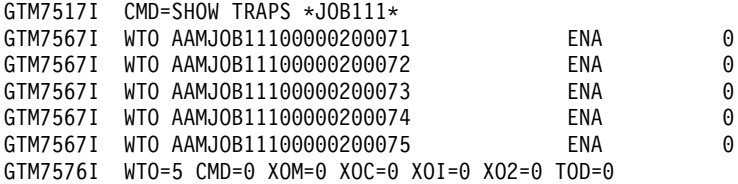

您可使用 LONG 選項,顯示完整的陷阱資訊,包括已捕捉的文字:

SHOW TRAPS \**job\_name*\* LONG

此範例顯示工作 JOB111 的完整資訊類似如下:

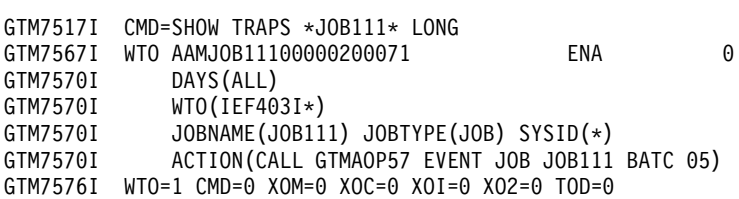

在此範例中:

- WTO(IEF403I\*) 那一行顯示陷阱的訊息遮罩,它是以 IEF403I 開頭的任何訊息,也就 是工作開始訊息。
- 在 JOBNAME(JOB111) JOBTYPE(JOB) SYSID(\*) 那一行,JOBNAME(JOB111) 指出此陷 阱僅適用於 JOB111,而 JOBTYPE(JOB) 指出工作 JOB111 必須當成工作執行,而非 已啓動的作業。

視陷阱類型而定,陷阱的相關資訊可能會儲存在 source/390 物件泵浦的廣域變數中。若 要顯示與工作之陷阱相關的變數,請以下列其中一種方式使用物件泵浦 SHOW VARS 指 令:

• 使用 MVS MODIFY (F) 指令,請輸入:

F *object\_pump\_name*,SHOW VARS

其中 object\_pump\_name 是 source/390 物件泵浦已啓動作業或工作的名稱。

• 使用物件泵浦子系統指令,請輸入:

*cmd\_prefix* SHOW VARS

其中 cmd\_prefix 是物件泵浦子系統指令字串,該字串定義於物件泵浦啓動參數 COMMAND PREFIX  $\mathop\ $\nightharpoonup$$ 

您可以將工作名稱包括在星號內,以限制針對特定工作名稱顯示變數。例如,此指令 會顯示工作 MYJOB 的變數:

<span id="page-23-0"></span>F *object\_pump\_name*,SHOW VARS \*MYJOB\*

此範例顯示典型的 SHOW VARS 指令輸出可能類似如下:

GTM7517I CMD=SHOW VARS \*MYJOB\* GTM7567I POOL=USER GTM7567I NAME=ACCESS.MYJOB.M.BATC.OBJECTDATA GTM7567I DATA=BATC 0000020007 MYJOB 05 JOB Z\Z\Z\Z\Z\Z\Z\Z \Z\Z\Z\Z\Z\Z\Z\Z\Z\Z\Z\Z\Z\Z\Z\Z\Z\ABENDED\ABEN GTM7567I DED\JCL ERROR\JCL ERROR\/EQQE036I\ERROR\_OPERA GTM7567I TION\GTMAUAB\GTMAUOF\GTMAUON\IEF403I\IEF404I\ GTM7567I OPCENDED\OPCSTARTED\QM70-10\SCRJ-11\SCRJ-12\S GTM7567I IRD-11\SM50-10\SMF0-12\SMF0-18\SMF0-19\SPO6-1 GTM7567I 0\SSM0-33\SSM0-34\SSM0-35\Z0320I\_AEOJ\Z0320I GTM7567I BOJ\Z0320I EOJ\IEF450I\IEF402I\IEFC452I\IEF45 GTM7567I 3I\ GTM7575I SHOW COMMAND COMPLETE

# Source/390 資料空間元件疑難排解

在 Source/390 的不同元件之間傳送佇列中的資料時,Source/390 資料空間會用來保留佇 列中的資料。由於此位址空間的特性,您需要注意幾個問題。佇列本身只用來保留資 料一段短時間。不過,如果主機與 Tivoli Business Systems Manager 伺服器之間的通信 喪失時,物件伺服器佇列就必須保留事件。

物件伺服器的大小是由 Source/390 物件資料空間的 OSQUEUESIZE 參數所決定。指定的 值是專用於保留佇列指標的頁數。每一頁容許在資料庫中儲存 1024 筆記錄,但不包括 首頁。首頁還包含佇列標頭資訊,因而減少了總數。所取得的資料空間大小是由佇列 中可能的記錄數所決定。

與佇列相關的資訊可使用 Source/390 物件泵浦 QUEUE 指令取得。下列範例顯示 QUEUE 指令的格式:

F pump,QUEUE

下列範例顯示 QUEUE 指令的輸出:

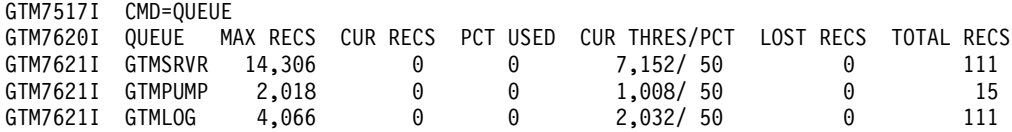

下列欄位出現在此輸出範例中:

#### **QUEUE**

佇列的名稱。物件伺服器佇列以 Source/390 物件伺服器位址空間為其名稱。物 件泵浦佇列以 Source/390 物件泵浦位址空間為其名稱。日誌佇列一律為  $GTMLOG$ 

#### **MAX RECS**

佇列可保留的最大記錄筆數。

## **CURRENT RECS**

佇列中目前的記錄數。若處理程序運作正常,這個値通常是 0。

#### **PCT USED**

佇列目前已使用的百分比。

#### <span id="page-24-0"></span>**CURRENT THRES/PCT**

發出訊息之前的現行臨界值。此值開始於佇列容量的 50%。到達臨界值時,會 發出訊息並提高臨界值。當值為 50% 和 60% 時,會發出訊息 GTM4485I,值 更高時則發出 GTM4486W。若百分比值高於 50%,這表示佇列在其生命週期之中 已超出容量的 50%。

#### **LOST RECS**

代表已因佇列已滿狀況而捨棄的記錄總數。若此値不是零,則表示此佇列曾經 超出其容量。

#### **TOTAL RECS**

試圖放置在佇列中的記錄數。此數量包括因佇列已滿狀況而捨棄的記錄。

# 佇列已滿狀況

佇列已滿狀況發生在不再有任何可儲存記錄的佇列空間時。當發生此狀況時,要等到 狀況解除時才能將記錄寫入佇列。若為 Source/390 佇列,當佇列低於容量的 40% 時, 即會自動解除狀況。當佇列已滿時,Source/390 物件泵浦 OUEUE 指令附加顯示 \*\*FULL\*\* 值。即使佇列低於 100%,也會顯示此值。這個值的出現表示在解除佇列已滿狀況之前, 記錄會被捨棄。可使用以下的 Source/390 物件泵浦 QUEUE RESET 指令,強制解除佇列:

F pump, QUEUE RESET <queuename>

在此範例中,queuename 是要重設之佇列的名稱。這僅對不在 100% 容量的佇列有效。

#### 增加佇列容量

佇列的容量僅可使用變更 Source/390 物件資料空間啓動參數,然後重新啓動所有 Source/390 位址空間的方式來改變。

## 使用 GTF 追蹤

Tivoli Business Systems Manager GTF 追蹤機能使 Tivoli Business Systems Manager 位 址空間 (物件泵浦及物件伺服器) 將追蹤資料寫入 GTF 追蹤機能。不過,其在物件伺服 器位址空間內的使用是受到限制的,因為一旦起始設定之後,極少活動會對應於實作 的追蹤點。最初,程式連接及呼叫事件若是在泵浦內部服務呼叫時,會使用傳送的參 數來追蹤。對系統服務的直接呼叫 (例如,LINK、LOAD 及 ATTACH) 可使用由這些 服務撰寫的追蹤資料來追蹤。REXX 追蹤包含 EXEC 登錄,並使用登錄參數結束。此 外,澴追蹤由每一個 EXEC 提出的 AOP 主機指令 (ADDRESS AOP)。

# Generalized Trace Facility (GTF) 追蹤介面

Generalized Trace Facility (GTF) 介面對執行追蹤功能非常有用。追蹤由撰寫 GTMTRACE=YES 啓動參數的程式碼來啓動。所有的追蹤資料會視為使用者事件 (如簡式文 字字串 ID 1022) 寫入 GTF。

註: 要等到 GTF 位址空間使用適當的參數啓動後,才會實際收集資料。

#### GTF 參數

若要啓用 GTF 從 Source/390 攫取追蹤記錄,請在您的 GTF 程序中指定下列參數:

TRACE=USRP, JOBNAMEP JOBNAME=jobname  $USR = (3FE)$ 

<span id="page-25-0"></span>Jobname 是 Source/390 物件泵浦或物件伺服器的工作或已啓動的作業名稱。

您也可在 GTF 追蹤機能中指定其他的運算元,以從系統元件攫取其他的追蹤資料。如 需 Generalized Trace Facility 的相關資訊, 請參閱 OS/390 MVS Diagnosis: Tools and Service Aids ·

## 追蹤點

下列是在 Tivoli Business Systems Manager 中實作的追蹤點:

- 使用 AOPATCH 巨集的程式 CALL 及 ATTACH。追蹤呼叫是在進行實際呼叫之前, 在呼叫程式內進行。這可追蹤呼叫與被呼叫程式。
- 在 REXX EXEC 起始設定期間,會在 EXEC 取得控制之前,由 REXX 常式呼叫程 式 GTMAOP90 (EXEC 起始設定結束)。藉由在此點的追蹤,可追蹤到每一個 REXX EXEC 的呼叫及參數,包括由 AOP 程式碼所呼叫之 EXECS 內的巢狀。
- 在 REXX EXEC 終止期間,REXX 常式會呼叫程式 GTMRXEXE (EXEC 終止結束) 作為 EXEC 終止。這樣可追蹤每一個巢狀 EXEC 的終止。
- 在由 REXX EXEC 呼叫 ADDRESS AOP 主機指令期間,追蹤已發出的指令及指令 參數。

# 修改指令介面

物件泵浦或物件伺服器 GTF 修改指令可讓您顯示及變更目前的 GTF 追蹤選項。這讓 您能停止並啓動位址空間內的 GTF 追蹤,而不必重新啓動它。下列的新修改指令會新 增至物件泵浦及物件伺服器:

F jobname , GTF START | STOP | STATUS

在此範例中:

jobname

物件泵浦或物件伺服器工作或已啓動的作業名稱。

**START** 

指出要在位址空間內啓動 GTF 追蹤機能。GTF 也必須使用適當的集合參數執 行,才能收集 GTF 追蹤資料。

STOP 指出要停止在位址空間內的 GTF 追蹤機能。

#### **STATUS**

要求將位址空間中 GTF 追蹤機能目前的狀態顯示在操作員主控台上。

#### 使用 GTMAOPEO 公用程式進行疑難排解

在 JCL 中使用下列 DDNAMES,當成在傳輸資料至 Tivoli Business Systems Manager 期 間,追蹤及記載資訊的參數的開關。

• TRACE DD 要求傳輸至 Tivoli Business Systems Manager 的資料記錄要寫入指定的 檔案中。視是否已使用的 TRACE 關鍵字而定,輸出已由於 GTMAOPE0 Utility JCL 中之 TRACE 關鍵字運算元所說明之格式化。下列範例基於所提供的運算元,指定是 否將傳輸至 Tivoli Business Systems Manager 的資料寫入 DDNAME TRACE。 TRACE=BUFFERS | RECORDS

在此範例中:

#### <span id="page-26-0"></span>**BUFFERS**

指出會將每一個輸入資料的緩衝區寫入追蹤檔。這是預設值。

## **RECORDS**

指出會個別地將每一筆記錄寫入追蹤檔。

• LOG DD 要求將記載資訊寫入在此 DDNAME 指定的檔案中。下列訊息寫入至 LOG DD 陳述式上指定的日誌檔:

BUFFER COUNT: buffer id# PHYSICAL BUFFER: xmit bytes LOGICAL BUFFER: *logical buffer size* 

在此範例中:

#### **BUFFER COUNT**

當傳輸緩衝區至 Tivoli Business Systems Manager 時,數字代表每一個緩衝 區的其他順序。此值以 1 為單位增加。

### **PHYSICAL BUFFER**

指出透過 IP 連線傳輸至 Tivoli Business Systems Manager 的位元組數。

#### **LOGICAL BUFFER**

表示 Tivoli Business Systems Manager ASIMVSIPLIstenerSvc 服務要處理的 位元組數。此值永遠比 PHYSICAL BUFFER 值少兩個位元組。

當不使用這些 DDNAMES 時,無法產生追蹤與日誌資訊。

#### 使用檔案接收元件模擬 OS/390 事件串流

Tivoli Business Systems Manager 檔案接收端服務是「客戶支援中心」工具,沒有「客 戶支援中心」的指示,不應用於正式作業的資料庫上。在執行 Shell Script makemvscomponents 時,會針對每一個 OS/390 系統建立檔案接收端服務。它們通常為 「已停止」狀態,除非「支援中心」的其他要求,不然應該一直保持在此狀態。

# <span id="page-28-0"></span>第 3 章 Windows 元件問題疑難排解

本章說明 Tivoli Business Systems Manager Windows 元件問題的疑難排解程序。包括 下列章節:

- 『Windows 伺服器診斷概觀』
- 第16頁的『[Windows](#page-29-0) 伺服器提供的服務』
- 第20頁的『必要的供應商服務』
- 第21 頁的『[Health Monitor](#page-34-0) 服務』
- 第21頁的『公用程式』
- 第22 頁的『協力廠商指令行公用程式』
- 第24頁的『協力廠商圖形式公用程式』
- 第24頁的『設定 [Windows](#page-37-0) 伺服器日誌層次』
- 第 [26](#page-39-0) 頁的『其他診斷工具』
- 第[38](#page-51-0)頁的『效能監視』
- 第41 頁的『使用 [AutoTrace](#page-54-0)』
- 第41頁的『使用 [Dr. Watson](#page-54-0) 來除錯』

# Windows 伺服器診斷概觀

Tivoli Business Systems Manager 的伺服器共有六種。下列為每一種 Tivoli Business Systems Manager Windows 機器的簡要說明,並依照其傳統的安裝次序列示:

#### **SQL** 伺服器

Tivoli Business Systems Manager 資料儲存處。在這裡可以:

- 處理及儲存所有事件資料
- 傳播事件排入佇列到傳播主機

此外,若您有使用分散式輸入,則代理站接收器、作業伺服器以及事件賦能也 會在此執行。

#### 歷程伺服器

報告系統 Web 伺服器。它也可以作為真正的歷程伺服器,若有將機器設定為執 行此功能。

#### **應用程式伺服器**

執行支援一般使用者用戶端所需的服務。Web 主控台伺服器會根據用戶端的要 求,提供資料庫資訊給用戶端。此外,此項服務也會提供新物件的通知,並對 特定用戶端視圖(例如樹狀視圖)中的物件變更提出警示。

#### 傳播伺服器

傳播是決定物件應是紅色、黃色或綠色的主要決策。 SQL 機器上的傳播分派器 會將事件放入此伺服器上的檔案佇列,然後 ASIPagent.exe 處理程序會決定受 影響的物件及其上層的警示狀態。

#### 事件處理程式

從大型電腦接收事件,並將之暫置於 SQL 伺服器資料庫中。若要判定事件是否

<span id="page-29-0"></span>有送到事件處理程式的最佳方法,是在此伺服器上的日誌目錄內的<0S...DAT> 檔案中尋找。若您在此位置上看到有問題的事件,則問題是在 Windows 伺服器  $\pm$   $\circ$ 

事件處理程式也負責物件泵浦內物件的自動登記(例如,若泵浦重新啓動,事件 處理程式 MVSUPLoadRuleService 服務會起始處理程序,將變數和陷阱傳送至 大型電腦)。

#### **SNA Server/Health Monitor Server**

若您使用 SNA 傳送事件至用戶端,則需要此伺服器。它也是健全狀態監視器的 選擇位置。

# Windows 伺服器提供的服務

表 1 提供在 Tivoli Business Systems Manager Windows 上執行的服務之名稱資訊。

| 元件                        | 服務名稱                                      | 服務顯示名稱                                                            | 處理程序名稱                                         | 日誌檔字首                                                                            |
|---------------------------|-------------------------------------------|-------------------------------------------------------------------|------------------------------------------------|----------------------------------------------------------------------------------|
| 器<br>(版本<br>1,版次 5)       | 主控台伺服   ASIConsoleServer                  | Tivoli Business JCServerSvc.exe<br>Systems Manager<br>主控台伺服器      |                                                | TBSMServer <x>.log '<br/>位於 Tivolimanager\<br/>JavaAppServer</x>                 |
| (版本<br>器<br>2,版次 1)       | 主控台伺服   ASIConsoleServerV2                | Systems Manager<br>主控台伺服器 V2                                      | Tivoli Business JCServerSvcV2.exe              | 若爲版本 2 版次 1:<br>TBSMServer <x>.log '<br/>位於 TivoliManager\<br/>ConsoleServer</x> |
| MVS 接收<br>器               | 無                                         | 無                                                                 | Asiserviceapp.exe                              | MVSL_                                                                            |
| 收器                        | MVS IP 接 ASIMVSIPOSListenerSvc            | Systems Manager<br>MVSIPOSListener                                | Tivoli Business ASIMVSIPOSListenerSvc.exe      | MVSIP*                                                                           |
| IP 接收器                    | MVS Bulk ASIMVSIPListenerSvc              | Systems Manager<br><b>MVSIPListener</b>                           | Tivoli Business ASIMVSIPListenerSvc.exe        | $IP*$                                                                            |
| MVS 事件 <br>處理程式           | ASIMVSEventHandler- <mvs<br>Host</mvs<br> | Systems Manager<br><b>MVSEvent Handler</b>                        | Tivoli Business ASIEH_ <mvs host="">.exe</mvs> | MVSE                                                                             |
| ASI 批次規 ASIRuleSvc<br>則服務 |                                           | Tivoli Business ASIRuleSvc.exe<br>Systems Manager<br>規則伺服器        |                                                | <b>RLS</b>                                                                       |
| PA 分派器                    | ASIPADispatcher                           | Tivoli Business   PADispatcher.exe<br>Systems Manager<br>傳播代理站分派器 |                                                | <b>PD</b>                                                                        |

表 1. 由 Windows 伺服器提供的服務名稱

表 1. 由 Windows 伺服器提供的服務名稱 (繼續)

| 元件                            | 服務名稱                                          | 服務顯示名稱                                                                      | 處理程序名稱                                    | 日誌檔字首           |
|-------------------------------|-----------------------------------------------|-----------------------------------------------------------------------------|-------------------------------------------|-----------------|
| 入器                            | 暫置事件載   ASIStagedEventLoader                  | Tivoli Business<br>Systems Manager<br>暫置事件載入器                               | ASIStagedEventLoader.exe                  | <b>SEL</b>      |
|                               | 檔案接收端   ASIFileReceiverSvc- <osname></osname> | Tivoli Business<br>Systems Manager<br>MVSIPOSListener                       | ASIFR_ <osname>.exe</osname>              | <b>FR</b>       |
|                               | 作業伺服器   ASITaskServer                         | Tivoli Business   ihscts.exe<br>Systems Manager<br>作業伺服器                    |                                           |                 |
| TSD 事件 <br>處理程式               | <b>ASITSDEventHandlerSvc</b>                  | Tivoli Business TSDEventHandler<br>TSD 事件處理程<br>式                           | Systems Manager (在 SRVANY.EXE 之下執行)       |                 |
| 服務                            | MVS 上載 ASIMVSUploadRuleSvc                    | Systems Manager<br>MVSUpload Rule<br>Server                                 | Tivoli Business ASIMVSUploadRuleSvc.exe   | <b>MVSURS</b>   |
| D B<br>Validater              | ASIDBValidater                                | Systems Manager<br>Database Validater                                       | Tivoli Business ASIDBValidater.exe        | 無               |
| 事件賦能                          | ASIEventEnablement                            | Tivoli Business ihstdmai.exe<br>Systems Manager<br>事件賦能                     |                                           | 無               |
| 接收器                           | NT 代理站   ASIAgentListenerSvc                  | Systems Manager<br>NT 代理站接收器                                                | Tivoli Business   ASIAgentListenerSvc.exe | AL              |
| 傳播代理站                         | 無                                             | 無                                                                           | Asipagent.exe                             | PA <4 位數 PA ID> |
| 遠端執行伺 <br>服器                  | <b>ASIRemoteExecutionServer</b>               | Tivoli Business ASIRExecSrvr.exe<br>Systems Manager<br>遠端執行伺服器              |                                           | RX              |
| $E$ nqueue<br>Proxy<br>Server | ASIEnqueueProxyServer                         | Tivoli Business ASIEPSSrvr.exe<br>Systems Manager<br>Enqueue Proxy<br>Serve |                                           | <b>EPS</b>      |

表 1. 由 Windows 伺服器提供的服務名稱 (繼續)

| 元件                                                               | 服務名稱 | 服務顯示名稱 | 處理程序名稱   | 日誌檔字首                  |
|------------------------------------------------------------------|------|--------|----------|------------------------|
| Tivoli<br>$B$ usiness<br>$ S$ y s t e m s<br>Manager $\pm$<br>控台 | 無    | 無      | jave.exe | TBSM <sup>*</sup> .log |

# 表2 提供在 Tivoli Business Systems Manager 上執行的服務詳細資訊。

#### 表 2. Windows 伺服器提供的服務

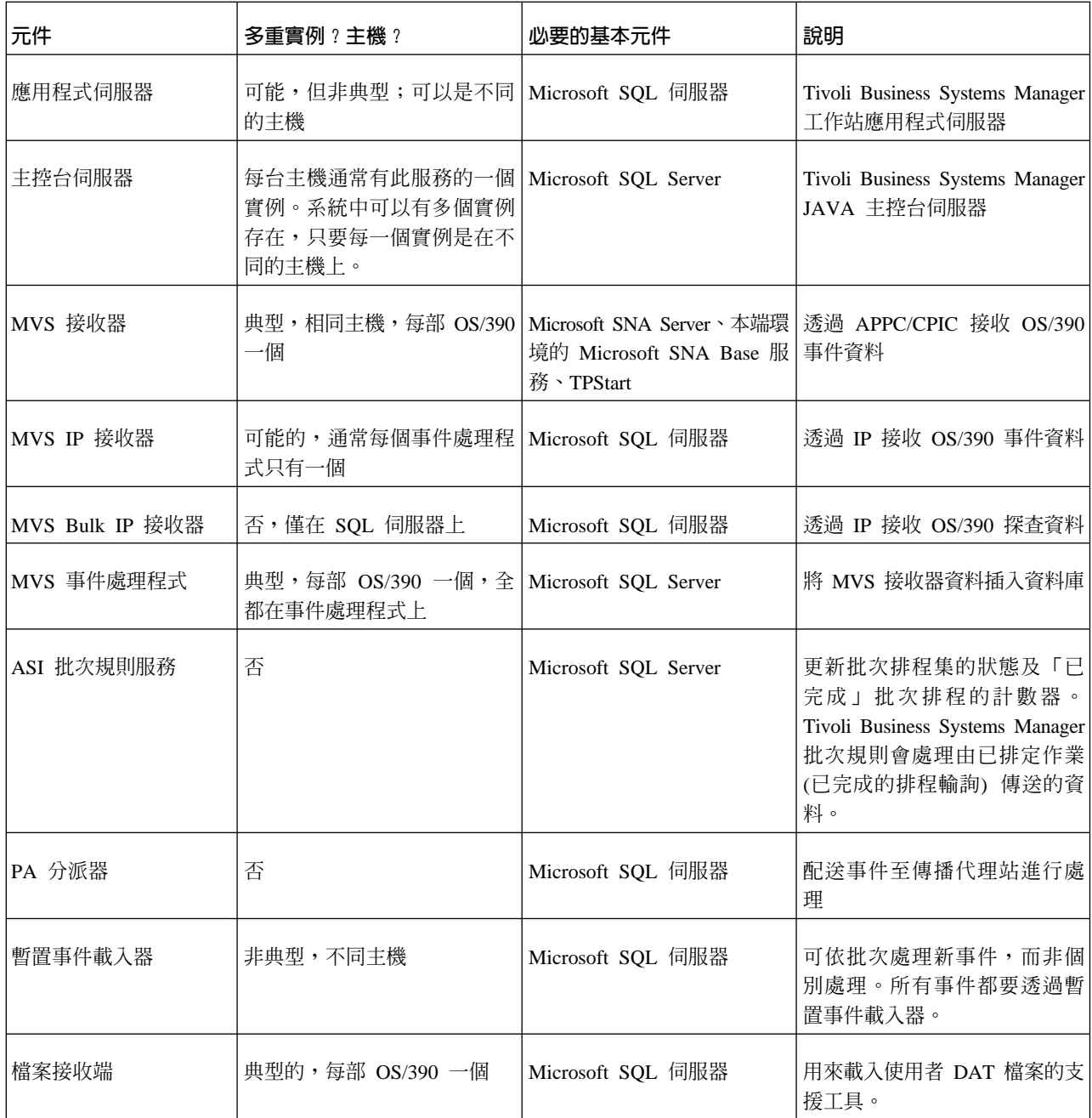

表 2. *Windows 伺服器提供的服務 (繼續)* 

| 元件           | 多重實例?主機?                                                                                                    | 必要的基本元件           | 說明                                                                                                    |
|--------------|----------------------------------------------------------------------------------------------------|-------------------|----------------------------------------------------------------------------------------------------|
| 作業伺服器        | 典型的, 僅一部 OS/390 Microsoft SQL 伺服器<br>NetView 可與單一作業伺服器<br>交談, Tivoli Enterprise<br>Console <sup>®</sup> 和 TSD 可與<br>NetView 共用。 |                   | 供 Tivoli Enterprise<br>Console、TSD 以及 NetView 輸<br>入的指令處理使用。                                                                                                    |
| TSD 事件處理程式   |                                                                                                    | Microsoft SQL 伺服器 | 用來在 Tivoli Business Systems<br>Manager 及已配送 TSD 之間進<br>行通信                                                                                                    |
| MVS 上載服務     | 否                                                                                                    | APPC (SNA)        | 此服務負責決定由大型電腦產<br>生的事件是否需要傳送陷阱或<br>變數至 Windows NT。例如,當<br>泵浦啓動時,它會傳送變數要<br>求 (一般所知為 01/01)。此事件<br>會導致上載規則服務於遠端將<br>sendmvsvariablereg.ksh script 放<br>在 SQL 伺服器上的佇列。請參<br>閱 SQL 伺服器<br>tivolimanager\bin 目錄內的<br>send*.ksh script, 取得可執行的<br>其餘 script。 |
| DB Validater | 典型的,執行 DB 元件的每部   Microsoft SQL 伺服器<br>主機一個                                                                                     |                   | 控制多個主機上的 SQLServer<br>相依服務的狀態。若此服務失<br>敗,則必須重新啓動此機器上<br>的所有 Tivoli Business Systems<br>Manager 服務。                                                                                                    |
| 事件賦能         | 典型的,每部受監視的 NT 主   Microsoft SQL 伺服器<br>機一個                                                                                      |                   |                                                                                                    |
| NT 代理站接收器    | 非典型,每部主機一個                                                                                                    | Microsoft SQL 伺服器 | 處理來自多個 NT 代理站的資<br>訊,然後將該資訊插入 Tivoli<br>Business Systems Manager 資料<br>庫                                                                                                    |
| 傳播代理站        | 典型的,通常在相同的主機上                                                                                                    | Microsoft SQL 伺服器 | 檢查進入的事件,以判定 Tivoli<br>Business Systems Manager 物件<br>的狀態及警示狀態。                                                                                                    |
| 遠端執行伺服器      | 非典型,執行傳播代理站的每<br>部主機一個                                                                                                    |                   | 當 PADispatcher 要求時,啓動/<br>停止傳播代理站                                                                                                    |

#### <span id="page-33-0"></span>表 2. *Windows 伺服器提供的服務 (繼續)*

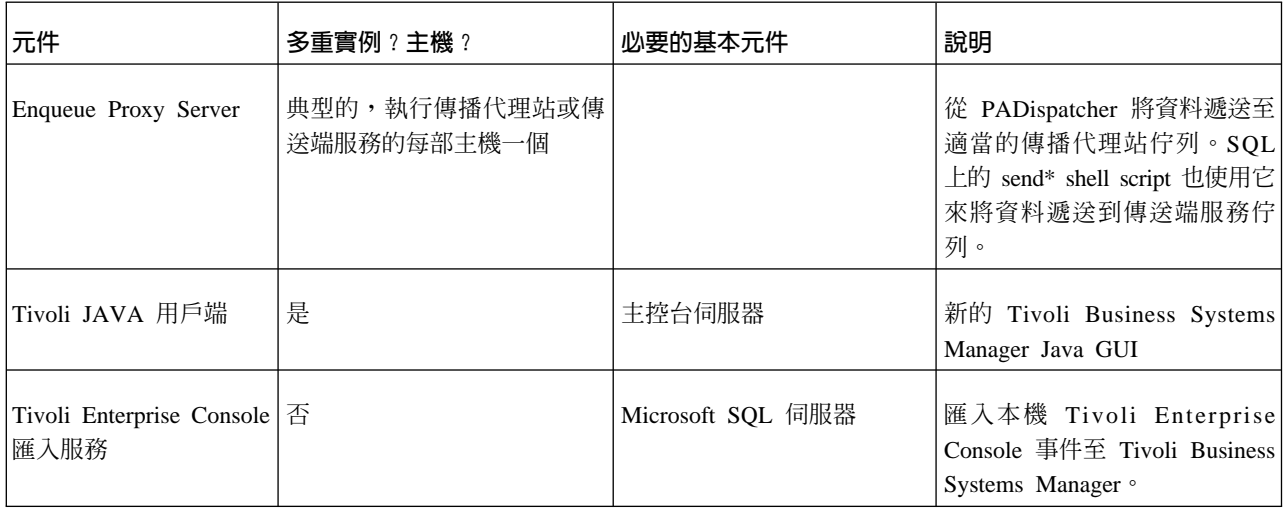

# 必要的供應商服務

表 3 顯示 Tivoli Business Systems Manager 需要的其他供應商之服務名稱資訊。

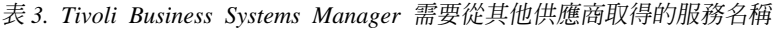

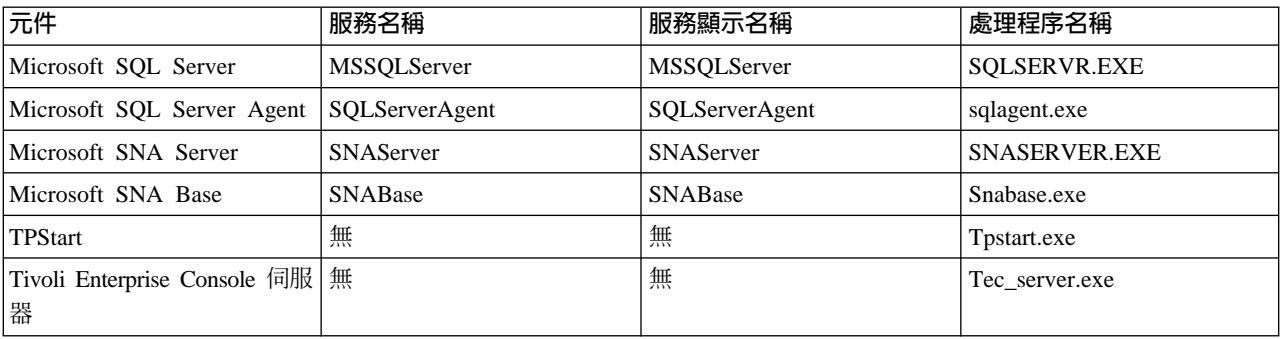

表 4 提供 Tivoli Business Systems Manager 需要的其他供應商之服務說明資訊。

表 4. Tivoli Business Systems Manager 需要從其他供應商取得的服務

| 元件                       | 多重實例?主機?                                                                             | 必要的基本元件              | 說明                                                                                                    |
|--------------------------|--------------------------------------------------------------------------------------|----------------------|----------------------------------------------------------------------------------------------------|
| Microsoft SQL Server     | 所有核心元件 1 個,每台<br>主機只有一個。                                                             |                      | 所有 Tivoli Business Systems Manager 元件<br>的中央資料儲存庫。若為 Tivoli Enterprise<br>Console, MSSQLServer 是 RIM Server。 |
| Agent                    | Microsoft SQL Server   每台 SQL Server 1 個                                             | Microsoft SQL Server | 控制 SQL 伺服器排定的作業                                                                                              |
| Microsoft SNA Server   否 |                                                                                      | Microsoft SNABase    | 將進入的 CPIC 交談要求從 OS/390 遞送至<br>MVSListener 主機。                                                                |
| Microsoft SNA Base       | 執行 SNA 元件的每台主機<br>一個。                                                                |                      | 低階 SNA 元件,在 SNA 伺服器及任何<br>SNA 用戶端主機上執行。                                                                      |
| <b>TPStart</b>           | 可由 CPIC Transaction SNABase<br>Programs (TP) 自動啓動的<br>每台主機 1 個,例如,<br>MVSListeners • |                      | 當交談要求被遞送至本端 SNA 用戶端主機<br>時,用來自動啓動 TP 的程式。事件處理程<br>式啓動接收器所需的元件。                                               |

<span id="page-34-0"></span>表 4. Tivoli Business Systems Manager 需要從其他供應商取得的服務 (繼續)

| 元件                                              | 多重實例?主機? | 必要的基本元件   | 說明                                                   |
|-------------------------------------------------|----------|-----------|------------------------------------------------------|
| $ Tivoli$ Enterprise $ \overline{\mathcal{L}} $ |          |           | Tivoli Management Tivoli Enterprise Console 匯入需要的元件。 |
| Console 伺服器                                     |          | Framework | 中央事件處理程式                                             |

# **Health Monitor 服務**

表 5 提供 Tivoli Business Systems Manager Health Monitor 服務的名稱資訊。

表 5. Health Monitor 服務的名稱

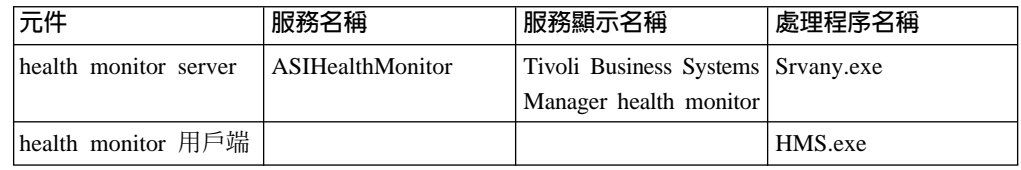

表 6 提供 Tivoli Business Systems Manager Health Monitor 服務的相關資訊。

表 6. Tivoli Business Systems Manager Health Monitor 服務

| 元件                                                   | 多重實例?主機?                    | 必要的基本元件 | 說明                                                              |
|------------------------------------------------------|-----------------------------|---------|-----------------------------------------------------------------|
| $ $ health monitor $ $ $\overline{\oplus}$<br>server |                             |         | Tivoli Business Systems Manager<br>健全狀態監視系統的伺服器元件               |
| 戶端                                                   | health monitor 用   是,每台主機一個 | server  | health monitor Tivoli Business Systems Manager<br>健全狀態監視系統的圖形介面 |

註: Health Monitor 沒有啓用 NLS,也沒有翻譯。有些字元可能無法以 Unicode 讀取。

# 公用程式

表 7 顯示 Tivoli Business Systems Manager 公用程式。

表 7. Tivoli Business Systems Manager 公用程式

| 程式                        | 用法                                                                     | 說明                 |
|---------------------------|------------------------------------------------------------------------|--------------------|
| PAC <sub>ontrol.exe</sub> | pacontrol [-H <host>] <command/><agent id="" list=""></agent></host>   | 啓動及停止個別的傳播代理站,以避免停 |
|                           | <host> 指定 PADispatcher 執行所在的遠端主機<br/>(預設為本端主機)</host>                  | 止及重新啓動 PA 分派器      |
|                           | <command/><br>不是 start 便是 stop                                         |                    |
|                           | <agent id="" list=""><br/>是要控制的傳播代理站之整數 ID 清單,<br/>ID 之間以空格分隔。</agent> |                    |

<span id="page-35-0"></span>表 7. Tivoli Business Systems Manager 公用程式 (繼續)

| 程式                               | 用法                                                                                                    | 說明                                                                     |
|----------------------------------|----------------------------------------------------------------------------------------------------|------------------------------------------------------------------------|
| ASICleanDir.exe                  | asicleandir [-q] [-D <directory>] [-n<days>]<br/>[-f<filespec>]<br/><q> 安靜模式 (不需確認即強制自動刪除<br/>-q</q></filespec></days></directory> | 移除符合特定檔案規格的檔案。通常用於<br>移除不需要的 Tivoli Business Systems<br>Manager 元件日誌檔。 |
|                                  | 所有符合<檔案規格>的檔案)<br>-D <directory><br/>要清除的目錄 (預設値為現行工作目錄)</directory>                                                               |                                                                        |
|                                  | -n <days><br/>要保留的天數 (預設値為 30)</days>                                                                                              |                                                                        |
|                                  | -f <filespec><br/>要在<directory>中搜尋的檔案型式(例<br/>如, *.dat) (預設為 *)</directory></filespec>                                             |                                                                        |
| Dumpfqueue.exe                   | dumpfqueue <file></file>                                                                                                    | 顯示 Tivoli Business Systems Manager 檔<br>案型佇列的摘要。                       |
| Dequeue.exe                      | DeQueue [-t <timeout>] <queue><br/><timeout> 以毫秒為單位</timeout></queue></timeout>                                                    | 移除 Tivoli Business Systems Manager 檔<br>案型佇列最上層的登錄。                    |
| Taillog.ksh                      | taillog [-s <system>] [-h<host>] <service><br/><system></system></service></host></system>                                         | 提供元件的監視器及其執行的主機,自動<br>啓動 tail 特定元件之最新日誌檔。                              |
|                                  | 為下列其中一項:                                                                                                    |                                                                        |
|                                  | 正式作業<br>P*                                                                                                    |                                                                        |
|                                  | Q/A (預設値)<br>Q*                                                                                                    |                                                                        |
|                                  | 服務執行所在的主機。若未指定,則使<br><host><br/>用適當的預設主機。</host>                                                                                   |                                                                        |
| <service><br/>為下列其中一項:</service> |                                                                                                    |                                                                        |
|                                  | PA*<br>ASIPAgent                                                                                                    |                                                                        |
|                                  | <b>PD</b><br>ASIPADispatcher                                                                                                    |                                                                        |
|                                  | <b>RLS</b><br><b>ASIRuleSvc</b><br>任何其他的指令行參數都會傳送至 tail 指令。                                                                        |                                                                        |

# 協力廠商指令行公用程式

表 8 顯示 Tivoli Business Systems Manager 公用程式元件協力廠商指令行公用程式。

表 8. Tivoli Business Systems Manager 公用程式元件協力廠商指令行公用程式

| 程式      | 服務名稱 | 供應商/ 產品     | 用法 *        | 說明                |
|---------|------|-------------|-------------|-------------------|
| lawk    | 無    | MKS Toolkit | Man awk     | 資料轉換,報告產生語言。      |
| Cat     | 無    | MKS Toolkit | Man cat     | 於指令提示顯示文字檔內<br>容。 |
| Filever | 無    | MKS Toolkit | Man filever | 從檔案擷取檔案版本資源資<br>訒 |
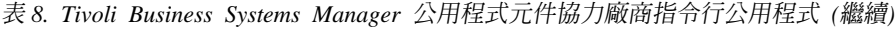

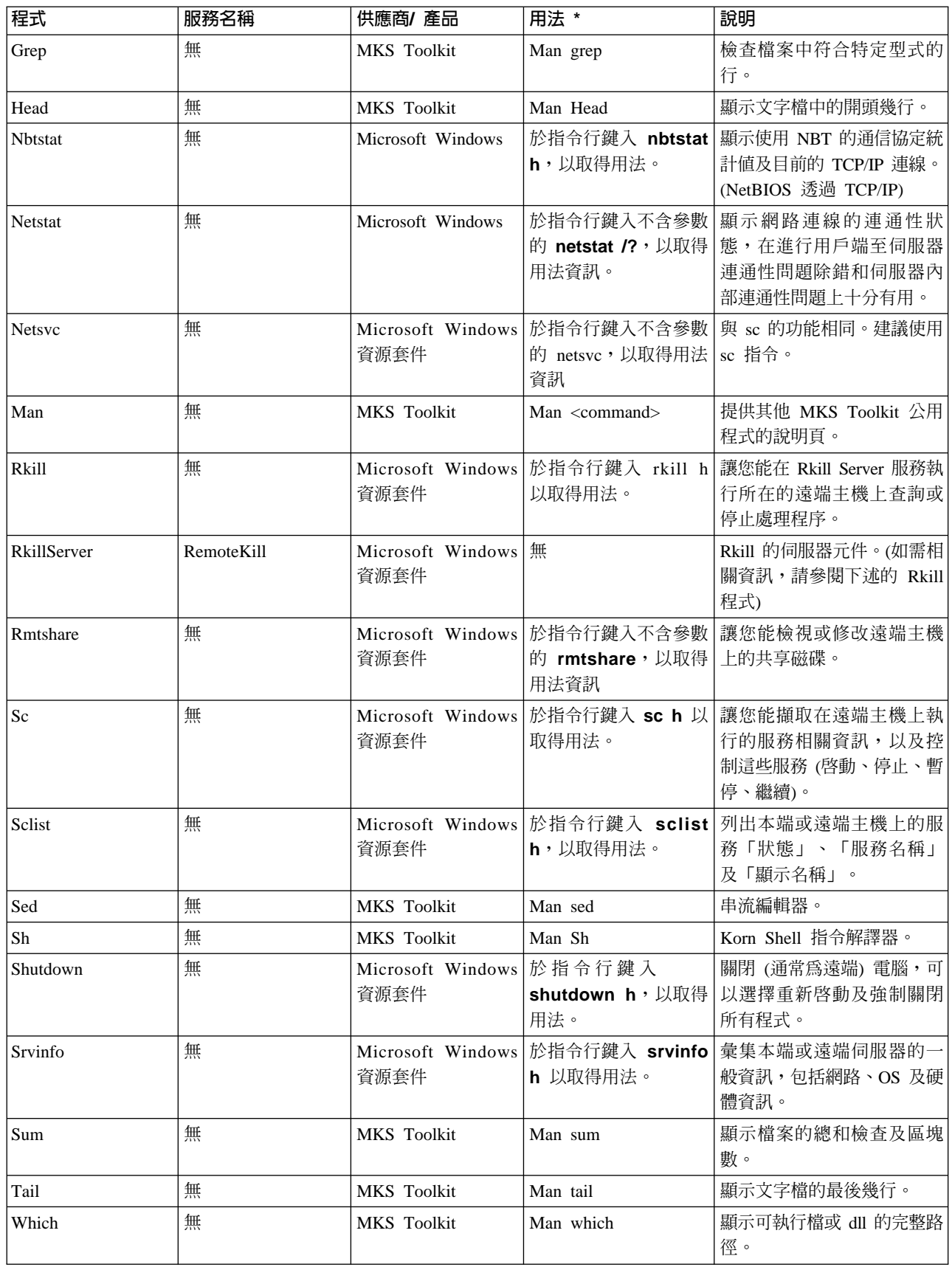

# 協力廠商圖形式公用程式

表9 顯示 Tivoli Business Systems Manager 公用程式元件協力廠商圖形式公用程式。

| 程式             | 供應商/產品            | 如何存取                                                                                                    | 說明                                                                |
|----------------|-------------------|----------------------------------------------------------------------------------------------------|-------------------------------------------------------------------|
| 服務控制管理程式       | Microsoft Windows | • 若爲 NT:開始 -> 設定 -><br>控制台 -> 服務圖示<br>• 若爲 2000:開始 ->程式集<br>-> 管理工具 -> 服務                                       | 提供本端主機上的控制服<br>務。                                                 |
| Server Manager | Microsoft Windows | • 若爲 NT : 開始 -> 程式集<br>-> 系統管理工具 (公用) -><br>Server Manager<br>• 若爲 2000:開始 -> 執行<br>在編輯控制框中輸入<br>srvmgr,然後按一下確定 | 提供檢視及管理在本端或遠<br>端主機上各種資源的能力                                       |
| Regedt32       | Microsoft Windows | 中鍵入 regedt32,並按一下<br>確定)                                                                                        | 開始 -> 執行 -> (在編輯控制   登錄編輯公用程式。沒有<br>Regedit 好用,但在遠端主機<br>上提供更多功能。 |
| Regedit        | Microsoft Windows | 中鍵入 regedit,並按一下 <b>確</b><br>定)                                                                                 | 開始 -> 執行 -> (在編輯控制   登錄編輯公用程式。在存取<br>遠端主機時,沒有 regedt32<br>功能完整。   |
| 事件檢視器          | Microsoft Windows | 開始 -> 程式集 -> 系統管理<br>工具 (公用) -> 事件檢視器                                                                           | 讓您能檢視本端或遠端主機<br>上的 Windows NT 事件日<br>誌。                           |
| 效能監視器          | Microsoft Windows | 開始 -> 程式集 -> 系統管理<br>工具 (公用) -> 效能監視器                                                                           | 提供本端或遠端 Windows NT<br>機器上各種效能矩陣的即時<br>圖形式檢視。                      |
| 記事本            | Microsoft Windows | 開始 -> 程式集 -> 附屬應用<br>程式 -> 記事本                                                                                  | 基本圖形式文字檔編輯器。                                                      |

表 9. Tivoli Business Systems Manager 公用程式元件協力廠商圖形式公用程式

註: Windows NT 限制 (NT 101 SERVICES LIMITATION) 只能執行 100 個服務,但 設為 TYPE=SHARE 及執行二進位 SERVICES.exe 可執行檔的服務例外。這會限制 Tivoli Business Systems Manager 可支援的作業系統數量。若您需要執行的作業系 統超過 35 個,請參閱 *IBM Tivoli Business Systems Manager: 安裝與配置手冊*, 以使用 SNA 伺服器分割事件處理程式服務。

# 設定 Windows 伺服器日誌層次

## 日誌層次說明

所有的 Tivoli Business Systems Manager 元件都將診斷資訊寫入日誌檔。不同的資訊類 型會以不同的層次記載,指出寫入資訊的一般重要性。如需日誌檔名稱的相關資訊, 請參閱第16頁的表1。若寫入訊息的日誌層次沒有比 Windows NT 系統登錄設定的層 次嚴重,則該訊息不會實際寫入元件日誌檔。

一般說來,日誌層次會設為錯誤層次或更高的層次寫入日誌檔。不過,在嘗試診斷問 題的大部份情況中,也需要看到參考以及除錯層次的輸出。在報告問題時,最好能以 日誌層次 0 提供受影響功能的日誌。

## 設定日誌層次

若要設定日誌層次,請執行下列步驟:

- 1. 於指令提示執行 regedt32。
- 2. 若您要變更日誌層次的元件不是在本端主機上執行,則從**登錄**功能表中選取**選取電** 腦功能表項目。
- 3. 在顯示的對話框中,選取或鍵入適當的主機名稱,然後按一下**確定**。
- 4. 跳至 <hostname> 上的 HKEY\_LOCAL\_MACHINE 視窗。
	- 註: 若在該視窗中的登錄機碼爲灰色 (表示已停用),表示您沒有授權可檢視該主機上 的登錄。使用擁有必要專用權的帳戶連接主機。
- 5. 在 HKEY\_LOCAL\_MACHINE 機碼上, 選取 SOFTWARE -> Accessible Software, Inc. -> Access1 -> 1.0 機碼。
- 6. 通常,您只要針對特定的元件設定日誌層次。找出該元件 (通常列示於**元件**機碼之 下),並選取**設定 -> 記載**,以在該元件的登錄機碼下尋找 LogLevel 登錄。若找不 到 LogLevel,您可將之新增為 DWORD。它有區分大小寫。表 10 顯示有效的日誌層 次。

表 10. 有效的日誌層次與其說明

| ID | LineID            | 說明              |  |
|----|-------------------|-----------------|--|
| 6  | <b>FAT FATAL</b>  | 僅限危險訊息          |  |
|    | CRT CRITICAL      | 重大層次 (含) 及以上的訊息 |  |
| 4  | <b>ERR ERROR</b>  | 錯誤層次 (含) 及以上的訊息 |  |
|    | WRN WARNING       | 警告層次 (含) 及以上的訊息 |  |
|    | <b>NOT NOTICE</b> | 通知層次 (含) 及以上的訊息 |  |
|    | INF INFO          | 參考層次 (含) 及以上的訊息 |  |
|    | DBG DEBUG         | 所有訊息都記載至檔案      |  |

註: LineID 是與訊息一起寫入日誌檔的欄位,一般是含括在兩個管道符號 (|) 字元 內。在您使用 grep 公用程式,搜尋整個元件日誌檔以取得特定錯誤層次的訊息 時非常有用。例如:grep |FAT| NS199910111230.log。

# 日誌格式

Tivoli Business Systems Manager 伺服器日誌具有下列顯示的格式,但主控台伺服器日 誌例外。在此格式中,欄位分隔符號是一個垂直線 (|),且日誌檔的欄位如下所示:

- 1 時間戳記 (日期及時間)
- **2** 時間戳記的毫秒
- 3 顯示於下列清單中的「追蹤層次縮寫」:

### **DBG=0**

除錯

**INF=1** 資訊

**NOT=2** 通知 **WRN=3** 警告 **ERR=4** 錯誤 **CRT=5** 重大錯誤 **FAT=6** 危險錯誤 4 如欄位 #3 中的追蹤層次號碼 (0-6) 5 顯示於下列清單中的元件縮寫: **AS** ApplicationServer **NS** NotificationSvc **EH** EventHandler **LS** ListenerSvc **SEL** StagedEventLoader **PA** PropagationAgent **PD** PADispatcher **IPL** IPListener **SS** SenderSvc 6 ThreadID - 處理程序的執行緒 ID (在多執行緒應用程式中極具意義,可檢視程 式的控制串流) **7** 原始程式檔名 8 原始程式行號 9 記載文字 (沒有格式的文字)

如需主控台伺服器日誌的詳細資訊,請參閱第 70 頁的『主控台日誌疑難排解』。

# 其他診斷工具

下列各節提供可用於診斷問題的其他工具資訊。

# 使用 Which 指令

使用 which 指令可以判定開發您要使用之可執行檔的供應商。您需要知道此資訊,以取 得指令的說明。

此指令的用法如下:

which <command>

此指令的下列範例顯示 sclist 是 NTReskit 的一部份:

D:\TivoliManager\bin>which sclist C:\NTReskit/sclist.exe

## 說明 (適用於 NT 與 MKS 指令)

若要使用「說明」指令,請使用 WHICH 指令判定您要使用的指令是 Windows NT 或  $UNIX^{\circledast}$  (例如,在 MKS 中) 中的指令。

若為 Windows NT 指令,請發出下列指令以取得說明:

command /?

例如 sclist /?

若為 UNIX 指令,請發出 MAN 指令以取得說明。範例如下:

NET USE /? MAN more MAN cp MAN ksh MAN -k file MAN awk MAN grep

# 取得 Windows NT 錯誤的說明

若要取得 Windows NT 訊息的說明,請發出下列指令:

NET HELPMSG ####

例如,在嘗試啓動服務時,您可能會看到下列錯誤:

D:\TivoliManager\bin>sc start asiapplicationsvc [SC] StartService FAILED, rc = 1056

若您查閱此錯誤,下列資訊會告知您該服務的實例已在執行中:

D:\TivoliManager\bin>net helpmsg 1056

# 取得 Windows 事件日誌中的錯誤說明

Windows 事件日誌在診斷錯誤時非常有用,特別是通信方面的問題。若您需要詳細資 訊,您可在 MSDN 網站上查閱錯誤:http://msdn.microsoft.com。

### 連接主機或磁碟機

視網路配置及使用者專用權而定,要檢視其他主機上的資源時 (特別是該主機位在不同 的 Windows NT 網域時),可能需要手動建立與該主機的連線。有了 Tivoli Business Systems Manager,您就可以使用此指令從遠端檢視日誌,或取得安全存取,來使用 SQL Server Client 公用程式。

下列步驟彙總圖形式方法:

- 1. 以滑鼠右鍵按一下桌面上的<網路>圖示(實際的圖示名稱會符合您在登入 Windows NT 桌面時指定的網域名稱),並選取**對應網路磁碟機**。
- 2. 若您要為連線指定一個磁碟機字母,請從**磁碟機**下拉清單框中選取一個字母。另 外,您也可以選取**無**,這是清單框中的最後一個項目。
- 3. 在**編輯時連接**欄位中,以 <網域名稱@28CF用者名稱> 的格式鍵入網域名稱和使用者 名稱。若將此欄位空白,則會使用您登入桌面的使用者名稱連線。
- 4. 按一下確定按鈕。

若要使用指令行方法,請輸入下列指令:

net use \\host /user:<domain>\<user account> <account password>

以下為範例語法:

net use \\sqlserverhost /user:notmydomain\tm390admin foo

如需進一步的公用程式資訊,請參閱線上說明。

## <u>執行 SQL 儲存程序</u>

儲存程序讓 SQL 程式開發者能將多個 SQL 陳述式封裝為可接受參數的函數呼叫。

下列步驟彙總圖形式方法:

- 1. 執行 SQL Query Analyzer。選取開始 -> 程式集 -> Microsoft SQL -> Query **Analyzer** of
- 2. 在建立的「查詢」視窗中輸入 exec <stored procedure name>,其後接著要傳遞給 儲存程序的參數 (參數之間以逗點區隔)。

註: 您也可以鍵入「客戶支援中心」提供的查詢。

- 3. 若視窗中有其他查詢,請反白該查詢 (否則會執行所有查詢)。
- 4. 按一下綠色箭頭,以執行反白的查詢,或使用 Ctrl + E 來執行該查詢。

若要使用指令行方法,請輸入下列指令:

isql -S<SQL Server> -Usa -P<sa password> -n -w3000 -Q"exec <stored procedure name> <parameters>

以下為範例語法:

exec asisp\_HMSQueries exec dummy proc @dummyparam1=hello, @dummyparam3=world exec dummy\_proc hello, null, world

```
如需進一步的資訊,請參閱 SQL server Transact SQL 線上說明,以取得 EXECUTE 陳
述式的相關資訊。
```
## 執行 SQL 已排定作業

透過建立已排定作業 ,SQL 伺服器就可在固定的時間間隔自動執行 SQL 指令。這些 作業的執行歷程可以被檢視,並可從 SQL Enterprise Manager 內,以手動方式修改或執 行這些作業。

下列步驟彙總以手動方式執行 SQL 已排定作業的程序:

- 1. 執行 SQL Enterprise Manager。
- 2. 選取**伺服器 -> 管理 -> 代理站** 功能表項目,然後選取**工作**標籤。 畫面上會顯示可用工作的清單。
- 3. 從可用工作的清單中,以滑鼠右鍵按一下您要執行的工作。
- 4. 選取**開始工作**,以手動方式起始工作。

註: 本頁中有許多可執行的其他選項,例如檢視工作歷程、停用工作,或取得工作 內容。

5. 以滑鼠右鍵按一下工作,並選取**刷新工作**,以更新視圖內的工作狀態。您也可以滑 鼠右鍵按一下左窗格中的**工作**,然後選取刷新,以刷新整個清單。

如需進一步的資訊,則在使用**管理已排定作業 -<伺服器>**對話框時,按下 F1 鍵,便會 顯示說明視窗。

# 傾出 TBSMFileQueue

Dumpfqueue 會顯示檔案佇列中的記錄數,例如已置入佇列中的數量,或是已從佇列中移 除的數量。SEMAPHORE 值應等於 FILE ENTRIES。否則,請聯絡 IBM 客戶支援中心 (semaphores 是用於整合的 Windows NT 內部機制)。

若要使用指令行方法,請輸入下列指令:

dumpfqueue <TBSMFileQueueName>

以下為範例語法:

```
D:\TivoliManager\Data\Queues>dumpfqueue R00T-0001.que
Name=R00T-0001.QUE CellSize=2048 MaxEntries=65536
HeadOffset=512 TailOffset=512 EnqueueCount=0 DequeueCount=0
 FlushCount=0 FileEntries=0
SemaphoreEntries=0 Locked=No Empty=Yes
```
## 從 TBSMFileQueue 移除登錄

此功能會移除 TBSMFileQueue 最上層的登錄。這在執行移出佇列作業的元件無法處理登 錄時非常有用。

註: 請小心使用此指令,因為它會刪除已建立資料庫動作的資訊。一旦刪除之後, 「客戶支援中心」將無法再存取它。在處理診斷需要的刪除之前,請先備份佇 列。

從 R00T-0001.que 進行刪除時,預期 GUI 中會出現無效警示狀態,這是因為資料庫中 有包含事件,但無法處理警示狀態值。

下列步驟彙總此程序:

- 1. 停止在 TBSMFileQueue 上執行加入佇列及移出佇列作業的元件。
- 2. 於指令提示輸入下列指令:

dequeue <TBSMFileQueue>

以下為範例語法:

dequeue \\PropagationHost\queues\$\R00T-0001.que

如需進一步的資訊,請輸入不含任含參數的 dequeue,以取得說明。

### **删除 TBSMFileQueue**

如果有嚴重的 TBSMFi1eQueue 問題,或是為避免後續處理已加入佇列的登錄而要重設系 統時,刪除 TBSMFileQueue,並允許參照 TBSMFileQueue 的元件自動建立一個新的空 TBSMFileQueue °

註: 請小心使用此指令,因為它會刪除可能已建立資料庫動作的資訊。一旦刪除之 後,「客戶支援中心」將無法再存取它。在處理診斷需要的刪除之前,請先備份 佇列。

若刪除 ROOT-0001.que,預期 GUI 中會出現無效警示狀態,這是因為資料庫中有包含 事件,但沒有處理警示狀態值。若在佇列中有許多未處理的項目,則會造成許多的問 題。使用 dumpfqueue 指令以查閱相關資訊。

下列步驟彙總此程序的方法:

- 1. 停止在 TBSMFileQueue 上執行加入佇列及移出佇列作業的元件。
- 2. 於指令提示輸入下列指令:

Erase \\EventHandlerHost\queues\$\osname.que

以下為範例語法:

erase \\PropagationHost\queues\$\ROOT-0001.que

# 判定 Tivoli Business Systems Manager 元件的日誌檔檔名

為了診斷目的,檢查執行中 (或最近已停止) 之 Tivoli Business Systems Manager 元件 的日誌檔。不過,在執行 Tivoli Business Systems Manager 元件之指定主機上的日誌目 錄中,常常會包含許多最近及之前在該主機上執行之元件實例的日誌。若要取得日誌 檔字首,請參閱第 16 頁的表 1。

下列步驟彙總此程序的指令行方法:

1. 於指令提示使用 dir 指令,以取得主機上日誌目錄內容的清單,請以下列格式指定 指令:

dir <Component Log Prefix><date filter>.log /od

例如,要列出 2002 年 10 月 30 日之「中央暫置事件載入器」的所有日誌,其指 令如下:

dir \\DBHost\Logs\$\SEL20021030\*.log /od

此指令結尾處的 /od 參數,會依據檔案日期的先後排序清單,由最舊的到最新的。

2. 若您要檢查之日誌檔的程式實例仍在執行中,則所要的登錄會列在清單中的最後一 個。若已停止程式 (或異常結束),且又重新啓動它,則您所要的是日誌檔清單中的倒 數第二個項目。若您不確定從產生所要之日誌檔以來,程式已停止或重新啓動的次 數,您可能需要使用 grep 工具,以特定的關鍵字搜尋所有日誌檔,或以手動方式瀏 覽它們。

如需日誌檔字首的相關資訊,請參閱第 16 頁的『[Windows](#page-29-0) 伺服器提供的服務』所列的 表格。

### **Tail** 文字檔

此功能會列出文字檔的最後幾行,或提供文字檔連續的捲動視圖。十分適用於 Tivoli Manager 元件日誌檔的即時監視,或包裝大型檔案的最後幾行,以供「客戶支援中心」 提升之用。

若為一次視圖,於指令提示輸入下列指令:

tail <text file>

若為連續的視圖,請於指令提示輸入下列指令:

start tail -f <text file>

以下為範例語法:

start tail -f \\SQLHost\logs\$\PD199912250000.log

如需進一步的資訊,請參閱 tail 公用程式的線上說明頁 (man tail) 。

## **Cat** 文字檔

此功能會將文字檔的內容傾出在主控台上。

若要使用此功能,於指令提示輸入下列指令:

cat <text file>

以下為範例語法:

cat \\SQLHost\logs\$\PD199912250000.log

如需進一步的資訊,請參閱 cat 公用程式的線上說明頁 (man cat)。

## 使用 Grep 瀏覽文字檔

此功能可以搜尋文字檔中,包含特定型式的行次。

若要使用方法 1,於指令提示輸入下列指令:

grep <search pattern> <text file(s)>

以下為範例語法:

Grep FAT \\SQLHost\logs\$\PD199912250000.log

此陳述式會傳回包含字串 FAT 的所有行,它是 Tivoli Manager 元件在記載危險錯誤時 使用的 ID。使用 -i 旗號指定搜尋型式為不區分大小寫檢查 (例如,grep -i foo hello.dat)。.\* 型式在搜尋部份文字 後接任何文字再接部份其他文字時十分有用 (例 如,grep ERR.\*Network,會傳回包含字串 ERR 後接任何文字,再接字串 Network 的 行)。

如需進一步的資訊,請參閱 grep 公用程式的說明頁 (man grep),並請參閱 MKS 線上 說明文件,以取得可用作搜尋型式之更有用的正規表示式。

### 驗證主機為作用中

使用此功能執行一般機器存取作業,以確定機器為執行中,且可透過網路存取。

下列步驟彙總指令行方法:

- 1. 於指令提示輸入:ping <hostname>。若您看到不正確的 IP 位址 <hostname> 訊息, 或要求逾時訊息,則表示主機不是不在執行中,便是它已不在正常狀態下,且應該 要重新開機。若您得到的是多個從 <hostname 回覆> 訊息,請前進到步驟 2。
- 2. 嘗試主機的 net use 指令。若要求沒有傳回,或您看到發生系統錯誤 53,表示是找 不到網路路徑且主機已不在執行中,或它已不在正常狀態下,且應該要重新開機。
- 3. 於指令提示輸入 netstat,以確定沒有等待或其他的停滯連線。

以下為範例語法:

ping SQLHost net use \\SQLHost netstat

下列步驟彙總圖形式方法:

1. 從 Windows NT 伺服器管理程式,反白您要檢查其健全狀態的機器。

2. 在「電腦」功能表上,選取**服務**功能表項目。若出現一個訊息框指出找不到網路路 徑,或程式凍結,則表示主機不是已不在執行中,便是它已不在正常狀態下,且應 該重新開機。

如需進一步的資訊,請參閱上述公用程式的線上說明。

## 检查 Windows NT 事件日誌 (應用程式)

Windows NT 應用程式事件日誌讓 Windows NT 應用程式 (通常為服務和其他系統層 次應用程式) 能以一種標準方法來記載狀態及重大應用程式事件,供從本端或遠端檢視。

下列步驟彙總此程序:

- 1. 啓動 Windows 事件檢視器。
- 2. 在**曰誌**功能表上,確定已選取**應用程式**項目。若未選取,請選取之。「事件檢視 器」的標題列應會顯示成 Whost 上的事件檢視器 - 應用程式日誌。
- 3. 在日誌功能表上,選取**選取電腦**功能表項目。
- 4. 在畫面上顯示的對話框中,反白您要檢視其事件日誌,然後選取**確定**。 主要「事件檢視器」視窗會立即顯示您所選取主機的「應用程式事件日誌」。

如需進一步的資訊,請在「事件檢視器」主要應用程式視窗中按下 F1 鍵,以開啓此工 具的線上說明。您可以儲存日誌檔,並將之傳送到「客戶支援中心」,供進一步診斷 之用。

### 檢查處理程序

此功能會根據指定的處理程序入稱,判定處理程序在主機上是否爲執行中。

下列步驟僅彙總本端機器的圖形式方法:

- 1. 開啓 Windows NT 工作管理員。
- 2. 在**虚理程序**標籤上按一下**影像名稱**欄位標頭,以依名稱排序清單。
- 3. 在清單中,尋找您要檢查的處理程序。

下列步驟僅彙總本端機器的指令行方法:

- 1. 於指令提示輸入 ps -a,以取得機器上的執行中處理程序清單。
- 2. 從處理程序清單中,在 COMMAND 輸出欄位之下,尋找符合您要檢查之處理程序 值的列。

下列步驟彙總本端或遠端機器的指令行方法:

- 1. 於指令提示輸入 rkill/view <hostname>。
- 2. 檢查處理程序清單,以尋找您要檢查的處理程序。

如需進一步的資訊,請於指令行輸入 rkill /h。

### 停止處理程序

如果處理程序沒有回應正常關機要求,則可能要以手動方式停止處理程序。

**註:** SOL Server 處理程序 (SQLSERVR.EXE) 永遠不得以此方式停止,因為會造成資料 庫毀損。

<span id="page-46-0"></span>下列步驟僅彙總本端機器的圖形式方法:

- 1. 開啓 Windows NT 工作管理員。
- 2. 在**處理程序**標籤上按一下**影像名稱**欄位標頭,以依名稱排序清單。
- 3. 在**影像名稱**欄位中選取對應於您要停止之程式的處理程序名稱項目。
- 4. 按一下結束處理程序按鈕。
- 5. 在顯示的對話框中,按一下**是**按鈕以停止處理程序。

註: 若此方法無法運作,請使用下列的指令行方法。

下列步驟僅彙總本端機器的指令行方法:

- 1. 於指令提示輸入 ps -a,以取得機器上執行中處理程序的清單。
- 2. 在 COMMAND 輸出欄位之下尋找符合您要停止之處理程序值的列,並記下該列中 的 *PID* (處理程序 ID) 值。
- 3. 取得處理程序 ID 之後,於指令行輸入 kill <process id>,以停止該處理程序。 若您無法以此方法停止處理程序,請重新開機。

下列步驟彙總本端或遠端機器的指令行方法:

- 1. 於指令提示輸入 rkill /view <hostname>。
- 2. 找出要停止的處理程序,並記下其處理程序 ID。
- 3. 取得處理程序 ID 之後,於指令行輸入 rkill /kill\\<hostname> <process id>。 若您無法以此方法停止處理程序,請重新開機。

如需進一步的資訊,請於指令行鍵入 rkill /h。

## 判定服務的名稱

在「服務控制管理程式」視窗的「服務」欄位顯示的文字是服務的顯示名稱,而非實 際的服務名稱。用來操作或查詢服務的指令行公用程式會使用服務名稱,它可能與顯 示名稱不相符。

下列步驟彙總一個可用的指令行方法:

- 1. 於指令提示輸入 sclist \\<hostname>。 輸出的第三個欄位是服務的顯示名稱。
- 2. 在第三欄位中找出符合服務顯示名稱的値,這即是您要判定的服務名稱。 實際的服務名稱是您於步驟 2 中找到的列之第二個欄位中的値。

您也可使用下列的指令行方法:

- 1. 於指令提示輸入 sc \\<hostname> query。
- 2. 針對列出的每一個服務,都有多行資訊。使用 DISPLAY\_NAME 行,以尋找相關的 SERVICE\_NAME 行,該行會顯示實際的服務名稱。

如需進一步的資訊,請參閱 sc 公用程式的線上說明。

### 停止服務

此功能會關閉 Windows 服務。

下列步驟僅彙總本端機器的圖形式方法:

- <span id="page-47-0"></span>1. 開啓「服務控制管理程式」。
- 2. 選取要停止的服務。
- 3. 若服務在執行中,在清單框中選取該服務,以啓用「停止」按鈕。按一下**停止**。
- 4. 當提示您確認停止服務時,按一下**是**。
	- 註: 在部份情況下,可能會有其他服務與您嘗試要停止的服務相關。若是這樣,服 務控制管理程式也會自動將它們停止。
- 5. 若沒有錯誤發生,清單中服務的狀態會變更為已停止。若是如此,表示服務已停 止,且不需有谁一步的動作。若您看見錯誤指出服務未同應控制功能,狀態就不一 定會設為已停止。在任一情況下,檢查服務的處理程序,以確定它實際上不在執行 中。若它仍在執行中,則以手動方式停止處理程序。請勿停止 MSSQLServer 服務。
- 6. 若服務為執行中,但您在服務清單中反白它時,並未啓用「停止」按鈃,表示服務 將需要停止處理程序。若您仍無法停止處理程序,則請重新開機。

下列步驟彙總第二種圖形式方法:

- 1. 開啓 Windows NT 伺服器管理程式。
- 2. 在電腦功能表上,選取服務功能表項目。
- 3. 請參閱前述圖形式方法中的步驟 2-6,以取得其他的步驟。

下列步驟彙總指令行方法:

- 1. 於指令提示輸入 sc \\<hostname> query <service name>。
- 2. 若輸出中的 STATE 列為 RUNNING 或 PAUSED,輸入 sc \\<hostname> stop <service name>,以停止服務。
- 3. 重新輸入 sc \\<hostname> query <service name>。
- 4. 若服務顯示的狀態為 STOP PENDING,請繼續執行此指令,直到服務狀態顯示為 STOPPED 為止。若服務狀態未在合理的時間範圍內轉為 STOPPED,則停止處理程序。

您可使用 net stop 指令。net stop 指令提供在本端環境停止服務的同步指令行指令, 但建議使用 sc 指令。

### 啓動服務

此功能會啓動 Windows 服務。

下列步驟僅彙總本端機器的圖形式方法:

- 1. 開啓「服務控制管理程式」。
- 2. 選取要啓動的服務。

若服務不在執行中, 在清單框中選取該服務, 以啓用**啓動**按鈕。

3. 按一下啓動。

即會出現嘗試啓動 <service> 服務對話框。若服務順利起始設定(視服務決定花費 的時間長短),對話框會自動關閉,且服務的狀態會成為已啓動。若是如此,表示 服務已啓動,且不需有進一步的動作。若不是如此,請參閱下列內容並跳至第35 頁的 4 步驟 。

若在服務起始設定時發生錯誤,服務狀態可能不會設回為已停止。偶爾會在起始設 定期間顯示錯誤訊息 (特別是在服務的起始設定超過配置的時間),但服務實際上是在 健全狀態下執行。即使在錯誤發生之後,列出的服務狀態為已啓動,都必須加以注

意,以確定處理程序已正常執行。一個指示器是若服務為已啓動,若在「服務控制 管理程式」視窗中以反白顯示,則應啓用「停止」按鈕。

<span id="page-48-0"></span>4. 若服務已啓動,但未啓用「停止」按鈕,則停止服務處理程序並重新啓動服務。 許多服務在無法啓動時,會將相關資訊寫入 Windows NT 事件日誌。

下列步驟彙總第二種圖形式方法:

- 1. 開啓 Windows NT 伺服器管理程式。
- 2. 在電腦功能表上,選取**服務**功能表項目。
- 3. 請參閱前述圖形式方法中的步驟 [2-](#page-47-0)4,以取得其他的步驟。

下列步驟彙總指令行方法:

- 1. 於指令提示輸入 sc \\<hostname> query <service name>。
- 2. 若輸出中的 STATE 列為 STOPPED,輸入 sc \\<hostname> start <service name> 以停止服務。
- 3. 重新輸入 sc \\<hostname> query <service name>。若服務顯示的狀態為 START PENDING,請繼續執行此指令,直到服務狀態顯示為 RUNNING 為止。若服務狀 態未在合理的時間範圍 (注意部份服務會有較長的起始設定時間) 內轉為 RUNNING, 則停止處理程序。

您可使用 net start 指令。net start 指令提供在本端環境啓動服務的同步指令行指 令, 但建議使用 sc 指令。

### 暫停服務

此功能會暫停 Windows NT 服務。請注意並非所有的服務都可暫停。

下列步驟僅彙總本端機器的圖形式方法:

- 1. 開啓「服務控制管理程式」。
- 2. 選取要暫停的服務。 若服務狀態列出為已啓動,且該服務可支援暫停,在清單框中選取該服務,以啓用
- 3. 按一下暫停。

「暫停」按鈕。

4. 在提示要暫停服務時,按一下是。

即會出現「嘗試暫停 <service> 服務」對話框。若服務正確地暫停,服務的狀態應變 更為已暫停,且會啓用「繼續」按鈕。若在服務正試圖要暫停時發生錯誤,應注意 確定處理程式實際上仍正確地執行中 (假設服務保持在已啓動狀態,且沒有轉為已停 止狀態)。一個指示器是若服務為已啓動,若在「服務控制管理程式」視窗中以反 白顯示,則應啓用「停止」按鈕。同樣地,若服務顯示為「已暫停」,則應啓用 「繼續」按鈕。

5. 若分別顯示為「已啓動」或「已暫停」之服務的「停止」或「繼續」按鈕已停用, 則停止服務處理程序,並重新啓動服務。 許多服務在無法適當地回應控制功能時,它們會將相關資訊寫入 Windows NT 事件 日誌。

下列步驟彙總第二種圖形式方法:

1. 開啓 Windows NT 伺服器管理程式。

- 2. 在電腦功能表上,選取**服務**功能表項目。
- 3. 請參閱前述圖形式方法中的步驟 [2-5](#page-48-0),以取得其他的步驟。

下列步驟彙總指令行方法:

1. 於指令提示輸入 sc \\<hostname> pause <service name>。

若您收到錯誤 [SC] ControlService FAILED, rc = 1052,表示該服務不支援暫停。 這不表示是服務健全狀態的問題。

2. 重新輸入 sc \\<hostname> query <service name>。若服務顯示的狀態為 START PENDING,請繼續執行此指令,直到服務狀態顯示為 RUNNING 為止。若服務狀 態未在合理的時間範圍 (注意部份服務會有較長的起始設定時間) 內轉為 RUNNING 狀 熊,則停止處理程序。

可使用 net start 指令。net start 指令提供在本端環境啓動服務的同步指令行指令, 但建議使用 sc 指令。

# 繼續已暫停的服務

此功能會使已暫停的 Windows NT 服務回復處理程序。

下列步驟僅彙總本端機器的圖形式方法:

- 1. 開啓「服務控制管理程式」。
- 2. 選取要繼續的已暫停服務。

若服務狀態列出為「已暫停」,在清單框中選取該服務應會啓用「繼續」按鈕。即 會出現「嘗試繼續 <service> 服務」對話框。若處理程序正常地回復,服務的狀態會 變更為「已啓動」,且會啓用「暫停」按鈕。若在服務試圖回復作業時發生錯誤, 則服務會保留在已暫停狀態,或是轉為已停止狀態。

3. 若服務為已暫停狀態,且要繼續服務的重複嘗試失敗,則以手動方式停止服務處理 程序。

同樣地,若服務顯示為「已暫停」,則應啓用「繼續」按鈕。

4. 若分別顯示為「已啓動」或「已暫停」之服務的「停止」或「繼續」按鈕已停用, 則停止服務處理程序,並重新啓動服務。許多服務在無法適當地回應控制功能時, 它們會將相關資訊寫入 Windows NT 事件日誌。

下列步驟彙總第二種圖形式方法:

- 1. 開啓 Windows NT 伺服器管理程式。
- 2. 在**電腦**功能表上,選取**服務**功能表項目。
- 3. 請參閱前述圖形式方法中的步驟 2-4,以取得其他的步驟。

下列步驟彙總指令行方法:

- 1. 於指令提示輸入 sc \\<hostname> continue <service name>。若 sc 之輸出中的 狀態顯示服務現在為 RUNNING,則不需要進一步的動作。
- 2. 若 sc 輸出中的狀態未顯示為 RUNNING,則繼續執行 sc \\<hostname> query <service name> 指令,直到服務的狀態顯示為 RUNNING 為止。若服務狀態未在合理 的時間範圍內轉為 RUNNING 狀態,則停止處理程序。

可使用 net continue 指令。net continue 指令提供在本端環境繼續服務的同步指令行 指令,但建議使用 sc 指令。

## 重新啓動服務

此功能會停止然後重新啓動 Windows NT 服務。

下列步驟彙總執行此功能的方法:

1. 使用彙總於第33頁的『停止服務』中的其中一個方法停止服務。

2. 使用彙總於第 34 頁的『啓動服務』中的其中一個方法啓動服務。

如需進一步的資訊,請參閱線上說明資訊,以取得個別的「啓動」及「停止」服務指 令。

# 遠端設定及顯示 Windows NT 時鐘

正常情況下 Tivoli Business Systems Manager 伺服器會設為使用相同的時鐘設定執行。 您也可以從遠端設定或顯示它們。這在遠端檢視日誌要與您在 GUI 中所執行的一致, 使您自己的機器和伺服器同步時非常有用。您可在每一部伺服器上發出下列的 DOS 指 令來完成此項作業:

net time \\<server name to sync with> /set

若您只是要知道另一台機器的時間,請發出下列指令:

net time \\<machinename>

這在檢閱日誌時是有幫助的。

# 使用 SUM 來比較模組

若您僅在一個 Tivoli Business Systems Manager 設置中發生問題,但該問題未發生在另 一個設置中,則使用 SUM 指令來比較執行中的檔案 (例如,DLL 檔、可執行檔或 jar 檔)。這有助於判定問題的原因。同時,在您要確定複製時也非常有用。例如,在建立 Tivoli Business Systems Manager CD 時,您可發出下列指令,從來源位置驗證 CD 的 內容:

SUM -r <file1> <file2>

### 使用 FILEVER 以取得 Tivoli Business Systems Manager 版次

您可使用 filever 指令取得或驗證一或多個 Tivoli Business Systems Manager 模組的版 次層次。例如,發出指令 C:\Tivolimanager\bin\filever \*.\*,會輸出此目錄中所有可 執行檔的 Tivoli Business Systems Manager 版本。

註: 部份檔案不提供檔案版本,但 DLL 檔案及可執行檔通常都會提供。 這在您要確定安裝環境是否執行正確的程式碼層次時非常有用。

# 撰寫 BAT 檔

與 Tivoli Business Systems Manager 伺服器相關的許多作業都是重複的 DOS 指令。將 這些指令包含在 DOS BAT 之內並將之儲存十分容易,如此可以不需要手動輸入指令。

下列步驟彙總撰寫 bat 檔的處理程序:

- 1. 使用「記事本」,開啓一個檔案 <filename>.BAT。
- 2. 將 DOS 指令鍵入或貼入檔案並將之儲存 (確定您將它儲存為 BAT 檔,而非 TXT 檔)。

下列為一個範例 BAT 檔 DISPTM.BAT,用來驗證可在一組伺服器上使用的所有服務及處 理程序:

echo verify sql server services - all should be running sclist \\NCTBSMT01 | grep -i asi echo verify services, all should be running sclist \\NCTBSMT02 | grep -i asi echo verify application server services - all should be running sclist \\NCTBSMT03 | grep -i asi echo verify propagation server services - all should be running sclist \\NCTBSMT04 | grep -i asi echo verify event handler server services, do not need file receiver services all others should be running sclist \\NCTBSMT05 | grep -i asi echo verify ASIPAgent.exe is running, this is VERY important rkill /v \\NCTBSMT04 | grep -i asipagent.exe echo verify listeners on event handler server, they will only be there if data came down after restart or you restarted the pump rkill /v \\NCTBSMT05 | grep -i asiserviceapp

echo 是在 DOS 視窗中顯示文字的方法。

## 效能監視

本節提供效能監視的資訊,共包含下列各節:

- 『檢查效能計數器』
- 第[40](#page-53-0)頁的『記載效能計數器』

## 檢查效能計數器

有些特定的效能計數器可用來檢查系統的效能問題,視您碰到的問題而定。 表 11 包含 Windows NT 和 Windows 2000 的某些一般問題和判定問題時應檢查的計數器。

表 11. 一般問題及要檢查錯誤的相關計數器

| 問題           | 要檢查錯誤的計數器                                   |  |
|--------------|---------------------------------------------|--|
| 記憶體不足        | Memory\Available Bytes<br>٠                 |  |
|              | Process(All_processes)\Working Set          |  |
|              | Memory\Pages/sec                            |  |
|              | Memory\Cache Bytes                          |  |
| 因磁碟瓶頸造成的過度分頁 | Memory\Page Reads/sec                       |  |
|              | PhysicalDisk\Avg. Disk Bytes/Read           |  |
| 分頁檔碎塊管理      | Physicaldisk\Split IO/sec (僅限 Windows 2000) |  |
|              | PhysicalDisk\% Disk Read Time               |  |
|              | PhysicalDisk\Current Disk Queue Length      |  |
|              | Process(All_processes)\Handle Count         |  |

| 問題          | 要檢查錯誤的計數器                               |  |
|-------------|-----------------------------------------|--|
| 記憶體洩漏       | Memory\Available Bytes<br>٠             |  |
|             | Memory\Committed Bytes<br>٠             |  |
|             | Memory\Pool Nonpaged Bytes<br>٠         |  |
|             | Memory\Pool Nonpaged Allocs<br>٠        |  |
|             | • Process(process_name)\Private_Bytes   |  |
|             | • Process(process_name)\Working_Set     |  |
|             | • Process(process_name)\Page Faults/Sec |  |
|             | • Process(process_name)\Page_File_Bytes |  |
|             | • Process(process_name)\Handle Count    |  |
| 快取記憶體管理程式效率 | Cache\Copy Read Hits %<br>٠             |  |
|             | Cache\Copy Reads/sec<br>٠               |  |
|             | Cache\Data Map Hits %<br>٠              |  |
|             | Cache\Data Maps/sec<br>٠                |  |
|             | Cache\MDL Read Hits %<br>٠              |  |
|             | Cache\MDL Reads/sec<br>٠                |  |
|             | Cache\Pin Read Hits %<br>٠              |  |
|             | Cache\Pin Reads/sec<br>٠                |  |
|             | Memory\Pages Input/sec                  |  |

表 11. 一般問題及要檢查錯誤的相關計數器 *(繼續)* 

Windows 作業系統有大量的內建效能統計值,可使用「效能監視器」公用程式加以檢 視,其他的應用程式也可新增自訂效能計數器。

下列清單彙總 Windows NT 的圖形式方法:

- 1. 開啓 「效能監視器」(Windows NT 上在 「管理工具」之下)。
- 2. 執行下列其中一項:
	- 按一下功能表列的 + 圖示
	- 從編輯功能表,選取加入到圖表功能表項目。
- 3. 在加入到圖表對話框的電腦編輯欄位中,輸入或選取要監視其效能計數器的電腦。 **物件**下拉清單框會顯示邏輯上隸屬於一起的計數器群組。**計數器**清單框顯示該群組 下所有的計數器。**解釋**按鈕會展開對話框,並在您按一下每一個計數器時,顯示出 計數器代表的簡短說明。
- 4. 選取您要的計數器,並按一下**新增**按鈕。
- 5. 在新增您要的所有計數器之後,按一下**完成**。

下列清單彙總 Windows 2000 的圖形式方法:

- 1. 開啓「效能監視器」(在「管理工具」之下)。
- 2. 按一下功能表列的 + 圖示。
- 3. 從「新增計數器」對話框,選擇**從電腦選取計數器**圓鈕,然後輸入或選取要監視其 效能計數器的電腦。**效能物件**下拉清單框顯示邏輯上隸屬於一起的計數器群組。**計**

<span id="page-53-0"></span>**數器**清單框顯示該群組下所有的計數器。**實例**清單框顯示特定計數器可用的所有實 例。展開按鈕會展開對話框,並在您按一下每一個計數器時,顯示出計數器代表的 簡短說明。

- 4. 選取您要的計數器及對應的實例,並按一下**新增**按鈕。
- 5. 在新增您要的所有計數器及對應實例之後,按一下**完成**。

如需進一步的資訊,按下 F1,以起始「效能監視器」應用程式的線上說明。

# 記載效能計數器

Windows 作業系統有大量的內建效能統計值,可使用「效能監視器」公用程式加以檢 視,其他的應用程式也可新增自訂效能計數器。除了即時監視效能統計値之外,也可 以將資訊記載至檔案,以供後續檢查之用。這是傳送效能計數器至「客戶支援中心」 的選擇方法。

下列步驟彙總 Windows NT 的圖形式方法:

- 1. 開啓「效能監視器」。
- 2. 執行下列其中一項:
	- 按一下功能表列上的**筒狀**圖示。
	- 在檢視功能表,選取記録功能表項目。
- 3. 執行下列其中一項:
	- 按一下功能表列上的 + 圖示。
	- 在編輯功能表上,選取**加入到記録檔**功能表項目。
- 4. 在**加入到記録檔**對話框的電腦編輯欄位中,輸入或選取要監視其效能計數器的電 腦。

「物件」下拉清單框顯示邏輯上隸屬於一起的計數器群組。記錄是在物件層次執 行,因此在該物件上定義的任何計數器都會併入記錄檔。

- 5. 反白您要的物件,並按一下**新增**按鈕。
- 6. 在新增您要的所有物件之後,按一下**完成**。
- 7. 在**選項**功能表之下,選取**記錄**功能表項目。
- 8. 在**記録選項**對話框中,輸入要儲存記錄檔的位置,並設定應記載效能資料的間隔 (例 如,每 30 秒輸出 CPU 使用情形)。
- 9. 按一下儲存按鈕。
- 10. 在選項功能表之下,選取記錄功能表項目。
- 11. 在記錄選項對話框中,按一下啓動記錄按鈕。
	- 註: 一旦開始記載之後,若開啓「記錄選項」對話框會顯示「停止記錄」按鈕, 若按一下該按鈕,則停止記錄處理程序。

下列步驟彙總 Windows 2000 的圖形式方法:

- 1. 開啓「效能監視器」。
- 2. 按一下**效能記錄與警示**旁的 + 將之展開。
- 3. 反白計數器記錄。
- 4. 以滑鼠右鍵按一下右窗格,並從下拉功能表選擇新增記錄設定選項。
- 5. 在「新增記錄設定」對話框中,鍵入記錄檔的名稱,並按一下**確定**。
- 6. 在結果對話框中,儲存日誌檔的路徑在目前的記錄檔檔名:欄位中。若要在計數 器欄位中新增要監視的計數器, 按一下新增按鈕。
- 7. 從「選取計數器」對話框,選擇從電腦選取計數器圓鈕,然後輸入或選取監視其 效能計數器的電腦。**效能物件**下拉清單框顯示邏輯上隸屬於一起的計數器群組。 **計數器**清單框顯示該群組下所有的計數器。實例清單框顯示特定計數器可用的所 有實例。**展開**按鈕會展開對話框,並在您按一下每一個計數器時,顯示出計數器 代表的簡短說明。
- 8. 若要新增計數器,反白要監視的計數器及所選取的計數器實例,並按一下新增按 紐。
- 9. 當已新增所有的計數器及其實例時,按一下關閉按鈕。
- 10. 從「計數器記錄」對話框,選擇要在依下列週期進行資料取樣:欄位中記載資料 的時間間隔。
- 11. 選取對話框頂端的**記録檔**標籤,以檢視並變更記錄檔不同的選項。例如,可變更 儲存記錄檔的位置。
- 12. 按一下對話框頂端的排程標籤,以檢視並變更記錄排程的不同選項。例如,可變 更記錄檔的啓動及停止時間。
- 13. 一旦已輸入所有資訊後,按一下確定按鈕。這會啓動已選擇之效能計數器的記錄 處理程序。
- 如需進一步的資訊,按下 F1,以起始「效能監視器」應用程式的線上說明。

# 使用 AutoTrace

AutoTrace 是處理追蹤的診斷工具。它的連續追蹤功能,能在第一次發生問題時便取得 資料。它提供首次失敗資料攫取 (FFDC)。錯誤會寫入緩衝區而非檔案;AutoTrace 工具 會針對記憶體緩衝區中的每一個處理程序呼叫,儲存其輸入以及輸出參數記錄。錯誤 發生時,AutoTrace 工具可將追蹤資訊寫入檔案。可將該檔案傳送給「客戶支援中心」, 以追蹤問題的來源並判定發生的原因。 AutoTrace 可在下列平台上使用: Solaris、HP-UX、 AIX<sup>®</sup> 和 PC 系統上的 Linux、Windows NT 以及 Windows 2000。

AutoTrace 工具可同時用於 Tivoli Business Systems Manager 的通信服務及傳播服務。 如需使用通信服務的範例,以及使用傳播服務的詳細資訊,請參閱 IBM Tivoli Business Systems Manager: Administrator's Guide .

註: 預設的頻道大小是 1 MB,它可能不足以攫取有意義的追蹤資訊量。因此,請評估 您系統上的預設頻道大小,若有需要,可在 AutoTrace 配置檔中提高頻道的大小。

根據預設值,Tivoli Business Systems Manager 的 AutoTrace 是停用的。如需啓用及使 用 AutoTrace 的相關資訊,請聯絡「客戶支援中心」。

# 使用 Dr. Watson 來除錯

Tivoli Business Systems Manager 提供 Dr. Watson 除錯器, 以追蹤所有 Tivoli Business Systems Manager 基本服務的資訊。為了取得包括 C++ 專案變數及方法的詳細資訊, 所提供的 Tivoli Business Systems Manager 基本服務符號檔適用於所有的 C++ 專案。 這些符號檔可在下列 Tivoli Business Systems Manager 服務上使用:

- SQL 伺服器
- 事件處理程式伺服器

• Pagent 伺服器

註: 除非由 Tivoli Business Systems Manager 客戶服務指示, 否則不會安裝這些檔案。

# 啓用 Dr. Watson

若要從 Dr. Watson 錯誤日誌追蹤資訊, 使用下列步驟啓用 Dr. Watson 錯誤處理常式:

- 1. 將 <BaseServicesMapFiles>\\*.SYM 檔案複製到 <TivoliManager>\bin 目錄。
- 2. 檢查 Windows 登錄,以確定未停用 Dr. Watson 除錯器。根據預設值,Dr. Watson 除錯器會在 Microsoft Windows 上執行,除非刪除下列 Windows 登錄中的 AeDebug 機碼將其關閉:

HKEY LOCAL MACHINE\Software\Miscrosoft\WindowsNT\CurrentVersion\AeDebug

若 Dr. Watson 除錯器被停用,您可使用下列指令備註來啓用它:

XXXXXXXXXXXXXXX

3. 確定 Dr. Watson 是作業系統使用的預設除錯器。根據預設值,Microsoft Windows 會使用 Dr. Watson 除錯器為預設的除錯器。這可由使用者或軟體安裝者在 Windows 登錄中加以改變。若要確定 Dr. Watson 是 Windows 作業系統預設的除錯器,請登 記如表 12 所示的登錄。

表 12. 檢查登錄項目, 以確定 Dr. Watson 是預設除錯器

| 機碼                                  | value_type | 名稱       | 資料                   |
|-------------------------------------|------------|----------|----------------------|
| HKEY_LOCAL_MACHINE\Software\ string |            | debugger | $ drwtsn32.exe - p $ |
| $ M$ is crosoft \ W indows NT \     |            |          | %ld -e %ld           |
| Current Version\AeDebug             |            |          |                      |

若 Tivoli Business Systems Manager 日誌檔沒有解決問題所需的足夠資訊,Tivoli Business Systems Manager 會使用 Dr. Watson 錯誤日誌檔。例如,存取違規可能是 Tivoli Business Systems Manager 日誌檔中未包含足夠資訊的一種狀況。當為 Dr. Watson 安裝上述的 符號檔時,Dr. Watson 錯誤日誌包含可與 .MAP 檔交互參照的相關資訊 (由符號檔取 得),以協助問題的解析。

根據預設值,Dr. Watson 錯誤日誌是一個文字檔 drwtsn32.1og。此日誌檔位於下列路 徑:

systemdrive\documents and settings\all users\documents\drwatson\drwtsn32.log

您可在下列 Windows 登錄機碼變更 Dr. Watson 的日誌檔名、路徑及其他設定: HKEY LOCAL MACHINE\Software\Miscrosoft\DrWatson

除非「客戶支援中心」提供了其他的特殊指示,不然全都使用預設值。

# 第 4 章 服務及處理程序疑難排解

本章說明的程序適用於針對 Tivoli Business Systems Manager 服務及處理程序的疑難排 解。共包含下列幾節:

- 『診斷通信服務』
- 第48頁的『診斷 [MVSUpload](#page-61-0) 規則伺服器』
- 第49頁的『診斷 [MVSEventHandlerSvc <](#page-62-0)os> 服務』
- 第51 頁的『診斷暫置事件載入器』
- 第52 頁的『診斷資料庫驗證器』
- 第52頁的『診斷傳播及通知』
- 第57 頁的『診斷代理程序接收器』
- 第58頁的『診斷 [Tivoli Business Systems Manager](#page-71-0) 作業伺服器』
- 第59頁的『診斷健全狀態監視器服務』
- 第 $60$ 頁的『診斷事件賦能』
- 第[61](#page-74-0)頁的『一般接收器問題疑難排解』

## 診斷通信服務

您可以使用 SNA 或 TCP/IP 和 source/390 元件通信。如果您是使用 SNA,則會使用 SNA Server 將資料從大型電腦傳到 SNA 用戶端機器 (通稱為事件處理程式)。如果您 是使用 IP,則事件處理程式會直接與 source/390 元件通信。如果您只要使用 IP,還是 需要在事件處理程式及 SQL Server 上安裝 SNA 用戶端,因為 IP 服務會使用 SNANLS.dll 及其它語言支援的檔案。

亦請參閱第4頁的『[Source/390](#page-17-0) 物件伺服器問題疑難排解』, 取得關於通信類服務的進 一步診斷資訊。

# 診斷 SNA 連通性問題

下列幾節列出當您無法與 source/390 物件伺服器啓動 SNA 通信時,應檢查的項目:

- $\cdot$   $\Gamma$  makemvscomponents  $\mathbb{J}$
- 第44頁的『[SNA](#page-57-0) 伺服器的安全問題』
- 第44 頁的『[TPSTART](#page-57-0)』
- 第44 頁的『登錄項目及 [SNA](#page-57-0) 伺服器』
- 第45 頁的『診斷 [SNA Tivoli Business Systems Manager MVSSenderSvc <](#page-58-0)os> 服務』

這些問題大多是在新安裝期間發生,但是也有可能是在新增新的作業系統到 Tivoli Business Systems Manager 時,或作過系統變更 (例如安全性或 SNA 名稱等),而導致 發生這些問題。

### **makemvscomponents**

執行 makemvscomponents Shell Script 來建置 SNA 類型的服務時, LU 名稱及資料 庫密碼要區分大小寫。對於 LU 名稱及 netid,請恆用大寫。您可以透過在 Windows 登錄的 AccessibleSoftware 機碼之下搜尋這些欄位,以確認其大小寫。

<span id="page-57-0"></span>註: 若在本端 LU 名稱指定 -t 參數,即表示此為 SNA 伺服器上的本端 LU 所特有 的。在單一 SNA 伺服器或用戶端 (或以上兩者) 配置中,只能有一個本端 LU 名 稱。

### SNA 伺服器的安全問題

一旦 SNA 伺服器安全出現問題,服務或處理程序通常就無法啓動。在 Windows 應用 程式或系統日誌中,會產生任何相關的錯誤。在診斷 SNA 類型的服務問題時,這些日 誌查看問題的最佳位置。下列清單提供部份一般問題:

- SNA 服務登入所使用的使用者 ID 在用戶端及伺服器上,沒有 Windows 存取權限, 也沒有作為作業系統的一部份。
- TPSTART 程式會使用登入事件處理程式機器時所用的使用者 ID。該使用者 ID 和密 碼需要存取 SNA 伺服器機器。
- · SNA 伺服器安裝時,沒有用戶端授權。因此用戶端連線失敗,如 SNA 伺服器應用程 式事件日誌中的錯誤所示。

## **TPSTART**

TPSTART 公用程式讓您能以 source/390 要求, 從遠端啓動接收器程式 asiserviceapp.exe。如果 TPSTART 公用程式不在執行中,則這會是產生下列訊息的常 見原因:GTM7544I ACC1SEND :未建立階段作業。您也會在 SNA 伺服器應用程式事件 日誌中看見 84C 感應碼。 084C 感應碼通常指出 TPSTART 公用程式或 ACC1RCV 定義 有問題。

請確定 TPSTART 公用程式在執行中,然後檢查 SNA 用戶端 (事件處理程式) 上的登錄, (位於 SNABASE/Parameters/TPs/ACC1RCV 路徑之中),以確定所有參數均正確。此外,亦 請檢查 SNA 伺服器配置,以確定 ACC1RCV 登錄機碼已適當配置。

重新啓動事件處理程式用戶端機器服務 SNABASE、處理程序 TPSTART,以及 source/390 物件伺服器與泵浦,以收集 ACC1RCV 登錄機碼的變更。如果您變更過 SNA 伺服器 CPIC 程式,請在這部機器上重新啓動 SNA 服務,然後重新啓動用戶端。

## 登錄項目及 SNA 伺服器

請確定在 SNA 伺服器、makemvscomponents Shell Script 以及撰寫於大型電腦中的參數 全都相符。如果在模式名稱或 applid/lu 名稱之間有不符項目,啓動 SNA 類型的元件 就會有問題。如果您不知道在 makemvscomponents Shell Script 中使用的是什麼,請檢 查下列登錄機碼,並記得檢查大小寫:

• 接收器會使用下列機碼來判定遠端 LU (ACB) 名稱:

HKEY LOCAL MACHINE\SOFTWARE\Accessible Software, Inc.\Access1\1.0\Components\ ASIMVSListenerSvc\Instances\<osname>\PartnerLU= <物件伺服器的 APPLID,全為大寫>

• 接收器會使用下列機碼來判定本端 LU:

HKEY LOCAL MACHINE\SYSTEM\CurrentControlSet\Services\SnaBase\Parameters\TPs\ ACC1RCV\Parameters\

<驗證 PathName 及 LocalLu 都應該是 SNA 伺服器中的獨立 LU 或 LOCAL LU> • 傳送端服務會使用下列機碼來判定模式名稱及遠端 LU (ACB) 名稱:

HKEY LOCAL MACHINE\SOFTWARE\Accessible Software, Inc.\Access1\ 1.0\Components\ASIMVSSenderSvc\Instances\<osname>\Settings\Partner

如果服務仍然無法啓動,則有個尋找問題的重要地方就是在 SNA 伺服器及傳送端服務 機器上的 Windows 應用程式事件日誌。在此處所發現的任何錯誤,如果其原因並不明 <span id="page-58-0"></span>顯的話,都可以在下列網址上查閱到:http://www.msdn.microsoft.com。如果您需要將 Windows 的應用程式事件日誌寄給客戶支援中心,您也可以將其匯出到檔案中。

# 診斷 SNA Tivoli Business Systems Manager MVSSenderSvc <os> 服務

SNA 傳送端服務會將登記資料傳到 OS/390。每一個作業系統都有自己的傳送端服務。 每一個服務都有一個佇列,名稱為 os\_upload.que,位於傳送端服務 (通常是事件處理 程式) 執行所在的機器上的 tivolimanager\data\queues 目錄之中。如果您懷疑傳送端 服務就是問題的原因,請檢閱下列項目:

- 1. 發出下列指令: dumpfqueue <os upload.que>
- 2. 判定佇列上是否還有已自佇列移出的項目存在,以及 FileEntries 登錄是否大於 0 (零)?若為是,則有可能就是傳送端服務有問題。如果 FileEntries 登錄大於 0, 請繼續執行步驟 3。
- 3. 判定傳送端服務是否在執行中。如果不在執行中,請將其啓動。如果啓動失敗,請 將 loglevel 值改為 0 (零),並檢查階段作業啓動參數,以判定它們是否正確。例 如,modename 及 applid 兩個欄位是否和物件伺服器啓動參數中撰寫的相符?
- 4. 檢查傳送端服務日誌中的回覆碼。下列清單說明一些常見回覆碼:
	- 1 沒有網路

這指的是大型電腦 source/390 或 SNA 服務。請檢查您的 SNA 伺服器連 線。

2 - 沒有網路

這指的是大型電腦 source/390 或 SNA 服務。請檢查您的 SNA 伺服器連 線。

**17 - QFULL** 

這是在大型電腦資料空間上的狀況。

- 24 這指出是配置錯誤、SNA 伺服器無法使用、或有 SNA 軟體 (除了 Microsoft 軟體之外) 安裝在 SNA 用戶端機器上。
- 20 未適當地配置

這通常是 SNA 伺服器或傳送端登錄的問題。與傳送端有關的一般問題是送 出的 APPC 儲存區之成員並未在 SNA 伺服器的本端 LU 定義中經過檢查。

如果服務仍然無法啓動,則有個尋找問題的重要地方就是在 SNA 伺服器以及傳送端服 務機器上的 Windows NT 應用程式事件日誌。在事件日誌中所發現的任何錯誤,如果 其原因並不明顯的話,都可以在下列網址上查閱到:http://www.msdn.microsoft.com。 如果您需要將 Windows 的應用程式事件日誌寄給客戶支援中心,您也可以將其匯出到 檔案中。

如果傳送端服務在執行中,並且 FileEntries 欄位為 0 (零),則有問題的可能不是此 服務。此外,亦請驗證傳送端服務執行所在的機器上之 enqueueproxy 服務有在執行中 (因為如此才能從遠端將登記資料加入上載佇列)。如果這些程序都沒有用,請檢查傳送 端服務的資料庫對映表,以確定其中有包括您的作業系統項目,而且具有傳送端服務 的正確主機。如需檢視 MVSSenderSvcMap 表格的資訊,請參閱第 125 頁的『使用 SQL 工具』。

# 診斷 IP 連通性問題

下幾節包含用來診斷 IP 連通性問題的資訊:

- 『診斷 IPOSListener 服務』
- 『診斷 IPListener 服務』
- 第47頁的『診斷 IPSender 服務』
- 第47頁的『診斷 TECListener 服務』

### 診斷 IPOSListener 服務

如果 Tivoli Business Systems Manager 沒有接收到 MVS 事件,請使用下列診斷步驟:

- 1. 決定 OS instances 是否產生 dat 檔案。 Dat 檔案必須建立在下列目錄結構及檔 案中:tivolimanager\logs\osinstance date.dat。如果這個檔案中有被認為喪失 的 MVS 事件存在,則問題可能不是 IPOSListener 服務。
- 2. 執行物件伺服器時,在 DDNAMES 項目使用下列值:TRACE 及 LOG。
- 3. 將 LogLevel 值改為 0 (零),然後重新啓動 Tivoli Business Systems Manager MVSIPOSListener 服務。在下列登錄機碼中可以找到 LogLevel 名稱:

HKEY LOCAL MACHINE\SOFTWARE\Accessible Software, inc.\Access1\1.0\Components\ ASIMVSIPOSListenerSvc\Settings\Log

4. 切換到目錄 tivolimanager\data\queues 中。針對 <os>.que 佇列,發出下列指令: dumpfqueue <os>.que

察看事件是否有加入檔案類型的佇列中。加入佇列直欄數目的值應隨著從物件伺服 器接收到事件而增加。

請使用下列程序來判定為何沒有接收到訊息:

- 分析 tivolimanager\logs\MVSIP<da*tetimestamp*>.log 日誌中關於 IPOSListener 服 務的訊息。
- 分析物件伺服器之 JES 工作日誌以及 MVS 主控台中的訊息。
- 分析物件伺服器之 AOPLOG 日誌中的訊息。除了在工作日誌中產生的訊息, AOPLOG 日誌提供的訊息也有助於診斷 IPOSListener 問題,例如找不到 MVS 實例名稱。在此 情況下,表示在啓動物件伺服器之前,沒有使用 makemvscomponents 設定來配置此作 業系統。
- 分析物件伺服器之 TRACE 及 LOG 檔案中的訊息。

如果仍然失敗,並且您還是無法判定問題的原因,請將您收集到的所有資料寄給客戶 支援中心。

### 診斷 IPListener 服務

如果 Tivoli Business Systems Manager 沒有接收到 MVS 大宗資料注入載入,請使用 下列診斷步驟:

- 1. 執行 GTMAOPEO 公用程式時,在 ddnames 項目使用下列值:TRACE and LOG。
- 2. 將 LogLevel 值改為 0 (零),然後重新啓動 MVSIPListener 服務。在下列登錄機碼 中可以找到 LogLevel 名稱:

HKEY LOCAL MACHINE\SOFTWARE\Accessible Software, inc.\Access1\1.0\Components\ ASIMVSIPListenerSvc\Settings\Log

3. 請使用下列程序來判定為何沒有接收到訊息:

- <span id="page-60-0"></span>• 分析 tivolimanager\logs\IPL<*datetimestamp*>.log 日誌中關於 IPListener 服 務的訊息。
- 分析 JES 工作日誌中關於 GTMAOPE0 公用程式及 MVS 主控台的訊息。
- 分析物件伺服器之 TRACE 及 LOG 檔案中的訊息。

如果仍然失敗,並且您還是無法判定問題的原因,請將您收集到的所有資料寄給客戶 支援中心。

# 診斷 IPSender 服務

如果 MVS 登記訊息沒有傳到物件伺服器,請使用下列診斷步驟:

- 1. 將 LogLevel 值改為 0 (零),然後重新啓動 IPSender 服務。在下列登錄機碼中可以 找到 LogLevel 名稱: HKEY\_LOCAL\_MACHINE\SOFTWARE\Accessible Software, inc.\Access1\1.0\Components\ ASIMVSIPSenderSvc\Settings\Log
- 2. 在您要進行疑難排解之作業系統的物件伺服器中,將 REGTRACE=YES 屬性及值新增至 ddname AOPSYSIN 所使用的檔案。重新啓動物件伺服器。
- 3. 在 Web 主控台中, 選取 Source\390 起始設定標籤。如此會手動驅使訊息傳送至 物件伺服器。
- 4. 切換到目錄 tivolimanager\data\queues 中。針對 <o*s*> Upload.que 檔案,發出下 列指令:

dumpfqueue <*OS*>\_UPload.que>

察看登記訊息是否已加入檔案類型的佇列中。加入佇列直欄數目的値應隨著登記訊 息放入檔案類型的佇列而增加。

- 5. 請使用下列程序來判定爲何沒有接收到訊息:
	- 分析 tivolimanager\logs\MVSS<*datetimestamp*>.log 日誌中關於 IPSender 服務 的訊息。
	- 分析 JES 工作日誌中關於物件伺服器以及 MVS 主控台的訊息。
	- 分析物件伺服器之 AOPLOG 日誌中的訊息。如果有收到 IPSender 服務的登記訊息, 則在 AOPLOG 日誌中可以看到那些訊息。除了工作日誌中產生的訊息,AOPLOG 日 誌提供的訊息也有助於診斷 IP 傳送端問題,例如用戶端未獲授權:主機名稱訊 息。如需此訊息的資訊,請參閱 IBM Tivoli Business Systems Manager: Messages 手冊中的 GTM8272E 訊息。正確主機名稱的 VALIDCLIENT 卡不是未指定,就是指 定錯誤。

如果仍然失敗,並且您還是無法判定問題的原因,請將您收集到的所有資料寄給客戶 支援中心。

### 診斷 TECListener 服務

如果 Tivoli Business Systems Manager 沒有接收到 MVS Tivoli Enterprise Console 事 件,請使用下列診斷程序:

- 1. 決定 Tivoli Enterprise Console OS\_instances 是否有產生 dat 檔案。 Dat 檔必須 建立在下列目錄結構及檔名中: tivolimanager\logs\TECLI eehostname datetime.dat .
- 2. 驗證在 ASITECListenerSvc 服務的登錄中,已啓用 EE (設為 1)。在下列位置中可以 找到此機碼:

HKEY\_LOCAL\_MACHINE\SOFTWARE\Accessible Software, inc.\Access1\1.0\Components\ ASITECListenerSvc\Settings\EventEnablers\hostname

- <span id="page-61-0"></span>3. 將 LogLevel 值改為 0 (零),然後重新啓動 TECListenerSvc 服務。請使用 asiteclistenersvc.kshScript 來變更 LogLevel 値,然後重新啓動該服務。*IBM Tivoli Business Systems Manager: 安裝與配置手冊*中有關於 asiteclistenersvc.ksh 服務 的說明。
- 4. 切換到目錄 tivolimanager\data\queues 中。針對 <os>.que 檔案,發出下列指令: dumpfqueue <*os*>.que

察看事件是否有加入檔案類型的佇列中。加入佇列直欄數目的值應隨著從事件賦能 接收到的事件而增加。如果事件並未加入佇列,請參閱第 [60](#page-73-0) 頁的『診斷事件賦 能』,以判定 Tivoli Enterprise Console 是否可接收事件, 以及事件賦能是否有傳送 事件。

- 5. 請使用下列程序來判定爲何沒有接收到訊息:
	- 分析 tivolimanager\logs\TECLIdatetimestamp.log 日誌中關於 TECListener 服 務的訊息。
	- 檢查事件賦能,察看其是否能接收及傳送事件。

如果仍然失敗,並且您還是無法判定問題的原因,請將您收集到的所有資料寄給客戶 支援中心。

# 診斷 MVSUpload 規則伺服器

MVSUpload 規則伺服器負責回應來自大型電腦的事件,這些事件需要傳送登記資料。下 列實務清單包含相關範例:

- source/390 物件泵浦已重新啓動。如此會導致從 OS/390 要求變數下傳 01/01 記錄。 上載規則服務會對此作出反應,並建置五個變數登記 (例如 enterprise、complex、machine、lpar 及 os),這些變數會被放置在傳送端服務佇列中。
- 一旦泵浦接收到變數,即會傳出 02/04 要求物件,而上載規則服務會對此作出反應, 並將下列傳送端服務的物件加入佇列,以傳到 source/390:
	- 用來監視主控台訊息的所有物件陷阱
	- 在其它作業系統下的物件陷阱,這些系統位於相同商業系統 LOB SYSPLEXES 中
	- 動作陷阱 (這些陷阱目前尚未使用,但仍然包括在內)
	- OMEGAMON 登入 (適用於 ACTIVE 狀態的 OMEGAMON 程式及作業)
	- FCT 時間 (如果有撰寫在 CICS 區域上)
	- RMF 設定檔 (如果有使用 RMF 的話)
- 如果具有相關 OMEGAMON 的 CICS、 DB2 或 IMS 區域啓動,則上載規則服務 會將 OMEGAMON 登入加入佇列。

這些是上載規則服務處理的主要功能。任何時候無法向 OS/390 登記物件時,這個服務 應是要查看的第一個地方。

若要診斷此服務,請執行下列步驟:

1. 如果您懷疑服務沒有回應大型電腦的要求,請先檢查該部大型電腦的 DAT 檔,並驗 證 Windows 是否有接收到適當的 01/01 或 02/04 要求記錄。如果沒有接收到那些 記錄,則可能是通信有問題,或大型電腦元件有問題。

- <span id="page-62-0"></span>2. 如果事件有存在 DAT 檔中,請判定它是否存在作業系統上。書面上會顯示任何登記 要求的參考訊息 (以藍色表示)。
- 3. 將上載規則服務的 loglevel 値改為 0 (零)。畫面上會顯示當它收到要求時所發出 的 Shell Script。
- 4. 如果您看見上載規則服務作出反應,請判定它反應的方式。例如是否有錯誤,或它 是否有發出指令?在收到 01/01 記錄時,書面上會顯示下列訊息 (其中的 id 是傳 送 01/01 的作業系統資料庫 id):

SendMVSVariableReg.ksh 0S, <id>

如果有發出此指令,請到 SQL 伺服器上,並檢查日誌 ( MVS\*) 是否有問題。另外, 請傾出傳送端服務佇列,檢查有無任何佇列項目。

5. 以手動方式在 SQL 伺服器上的上載規則服務中發出指令。例如,請發出下列指令:

sh sendmvsvariablereg.ksh OS, 1

此指令的輸出會產生與錯誤原因有關的相關資訊。一般原因會包括下列任一原因:

- SQL 伺服器的空間用盡。
- 在含有傳送端服務的機器上,enqueueproxyserver 服務不在執行中。
- 受影響的作業系統未勾選「啓用 Source/390」勾選框 (在內容頁的 Source/390 標 籤上)。
- NT PATH 變數已受損。PATH 中必須有 NT RESKIT 以及 MKS 兩個變數,這些 Shell Script 才能運作。如果 PATH 已受損,請加以更正,然後重新啓動。
- 6. 如果上載規則服務的錯誤日誌中出現實例 <id>-< id> 不存在傳送的函數中訊息,則 表示 ASIrulesvc 資料庫和物件資料庫不同步。請使用 SQL 查詢工具,並發出下列 Script,然後重新啓動上載規則服務,來重新起始設定資料庫:

```
Use ASIRuleSvc
--顯示 objectsync 記錄
select * from ObjectSync
--將其刪除
delete ObjectSync
--驗證已將其刪除
select * from ObjectSync
```
### 診斷 MVSEventHandlerSvc <os> 服務

MVSEventHandlerSvc 服務會使用接收器 (SNA 或 IP),取得從 source/390 傳到 Windows 的事件資料,然後將事件資料放在資料庫的暫置表格中。物件伺服器接收器會將資料 放在 TivoliManager\data\queues 目錄的 <os>.que 佇列上,事件處理程式會將其移出。 Tivoli Business Systems Manager 中定義的每個作業系統都會有一個事件處理程式。事 件處理程式在呼叫處理事件的程序之前,會先對它處理的每一個事件執行一些驗證。 下列是會檢查的項目:

- 事件的 FORMAT TYPE 及 ACTION TYPE 對映到 EventProcMap 表格中的項目。
- 事件的每一個欄位都是指定的 FORMAT TYPE 的已定義 DATA TYPE。
- 指定的事件有處理程序存在。
- 必要的參數沒有遺失。如果遺失,則表示事件格式錯誤,因為沒有必要的欄位存 在。

• 程序的回覆值是 -32000。如果真是如此,則程序也會發出 RAISERROR (64000) 項目, 其中包含失敗內容的說明。此說明會傳入 asisp createUnhandledEvent 儲存程序的 @Reason 參數中。

如果其中任何一項檢查失敗,則事件處理程式會呼叫 asisp createUnhandledEvent 儲 存程序,後者會在 UnhandledEvent 表格中記載事件。每當無法處理事件時,事件處理 程式就會在物件伺服器物件上建立一個與 Tivoli Business Systems Manager 資料庫相關 的異常。此異常的名稱源自 UnhandledEvent 列的直欄,以下列型式表示:

UNHANDLED EVENT: format type action type reason

異常的明細本文就是 UnhandledEvent 記錄的 formatted data 直欄中前 255 個字元。

註: 具有指定的 format type 及 action type 的後續事件,若尚未經過處理,而且因 相同理由導致失敗,會導致第一個異常的出現次數計數增加,而不會導致又建立 新的異常。

這些異常最初會歸類為 AlertState=Yellow 及 Priority=High 屬性與值。根據預設值, 這種類型的任何異常只要超過 3 天,就會被排定的工作自動結束。除了這項工作以外, 系統不會清除這些異常。對這些異常可以與其它任何類型的異常一樣取得擁有權。

如果您在 UnhandledEvent 表格中收到事件,但卻無法診斷它們,請將下列證據資料寄 到客戶支援中心:

- UnhandledEvent 表格的 BCP
- DAT 檔案,內含尙未處理的記錄
- MVSE\* 日誌,內含錯誤事件

如果您懷疑事件處理程序還有其它問題,請執行下列診斷步驟:

- 1. 決定 OS instances 是否有產生 dat 檔案。 Dat 檔案必須建立在 tivolimanager\logs\<os date>.dat 檔案及目錄結構中。請檢查 DAT 檔案,並判定 在檔案中是否有最新資料存在。
- 2. 將 LogLevel 值改為 0 (零),然後重新啓動 MVSEventHandlerSvc-<os> 服務。
- 3. 切換到 tivolimanager\data\queues 目錄。針對 <os>.que,發出下列指令: dumpfqueue <os>.que

察看事件是否有加入檔案類型的佇列中。加入佇列直欄數目的值應隨著從物件伺服 器接收到事件而增加。每一個加入佇列項目的移出佇列數量應會增加,表示事件處 理程式有將資料移出佇列。

- 4. 如果事件處理程式沒有將資料移出佇列,請檢查下列項目:
	- 服務是否已啓動?若為否,請啓動它。
	- 分析 tivolimanager\logs\MVSE<datetimestamp>.log 日誌中關於 EventHandlerSvc 服務的訊息。
	- 如果事件處理程式服務在特定的記錄上失敗,請使用移出佇列指令,從 <os>.que 佇列刪除記錄,然後重新啓動服務。將 LogLevel 0 MVSE 日誌及 DAT 檔案寄給 客戶支援中心。

# <span id="page-64-0"></span>診斷暫置事件載入器

所有事件都要透過暫置事件載入器傳送。此服務會使用 StagedEventProc 表格來指定暫 置事件載入器要呼叫的程序集,以及處理錯誤的方式。您可以針對每一種安裝自訂這 份表格,視需要設定每一項注入要處理的列數。在未事先聯絡客戶支援中心時,不應 停用這份表格中的任何注入項目。

如果暫置事件載入器已停止或已暫停,事件就無法抵達主控台。您可以使用下列 SQL 查 詢來察看暫置事件載入器的進度狀態:exec asisp pendingeventcounts。如需相關資 訊,請參閱第125頁的『使用 SOL 工具』。

發出此 SQL 查詢時,請檢查 numrows 值是否設為 0 (零) 或正在變更中。若暫置事件 載入器發生錯誤,其錯誤會屬於下列其中一個種類:

### 暫時性錯誤

這些錯誤無法重建。它們只發生過一次,但下一次傳送時又順利運作,則表示 資料本身沒問題。這通常是 SQL 問題 (不是 Tivoli Business Systems Manager 問題)。Tivoli Business Systems Manager 2.1 不會因這些錯誤而暫停,因為重 試通常會有用。不過, 當健全狀態監視器 numconsecerrs 欄位的値為 1 (即 numconsecerrs=1) 時,這項錯誤就會在該欄位中顯示出來。如果健全狀態監視 器的下一個循環顯示 numconsecerrs 欄位値為 0 (零) (即 numconsecerrs=0), 則表示發生的是暫時性錯誤,因此除非問題不斷持續發生,否則毋需採取任何 動作。

### 非暫時性錯誤

這些問題是由於不正確的資料所致,而且可以重建。當 numconsecerrs 直欄値 大於或等於 maxconsecerrs 直欄値時,這些問題通常會導致事件注入停止。

暫置事件載入器所發生的錯誤都會記錄在 StagedEventProc 表格中。健全狀態監視器會 顯示這份表格中記錄的狀態,您應使用健全狀態監視器來確保此服務正確執行處理。 在健全狀態監視器視窗中的每一列都會對應到 StagedEventProc 表格中的一列,其索引 鍵為 proc name 直欄。如果某一給定列的 numconsecerrs 直欄値大於 0 (零),這會指 示為黃色狀況,因為雖然發現錯誤,但會重試程序。如果 numconsecerrs 直欄値大於或 等於 maxconsecerrs 直欄值,這會指出為紅色狀況,因為暫置事件載入器不會再呼叫程 序,所以受影響的注入已停止處理未來的事件。如果發生此狀況,請判定下列問題的 答案:

- 1. 程序失敗的原因?
- 2. 如何重新啓用程序,使受影響事件類型的處理可以繼續?

若要解決第一個問題,請分析暫置表格中的程序資料。暫置表格的名稱會在程序之 StagedEventProc 項目的 table name 直欄內指定。如果程序因錯誤太多而停止,請使 用 BCP 公用程式製作一份此表格內容的複本,然後將複製的複本寄給客戶支援中心作 為分析之用。此外,也請儲存暫置事件載入器日誌的內容,因為其中包含了有用的錯 誤訊息。如果事件屬於 source/390 類型,產生錯誤的 DAT 檔也會經常記錄下來。

若要重新啓用程序,必須更新程序的 StagedEventProc 項目。請將給定程序的 numconsecerrs 直欄值設為 0 (零)。若要執行這項動作,請使用下列格式的查詢,其中 procedure 定義了已停用之 StagedEventProc 表格中的列:

UPDATE StagedEventProc SET numconsecerrs = 0 WHERE proc\_name = 'procedure'

<span id="page-65-0"></span>註: 以此方式重新啓用程序,而不變更暫置表格中的資料,或套用程序的新版本,可 能會導致錯誤再次發生。如果您的意圖是要收集更多關於錯誤的資訊,則此方法 是得當的。

若要在暫置事件載入器日誌中收集更多詳細資訊,請使用下列程序:

- 1. 將 ASIStagedEventLoader 的 LogLevel 登錄值設為 0 (零)。
- 2. 使用下列 SQL 指令,更新程序之 StagedEventProc 項目的 verbose 直欄: UPDATE StagedEventProc SET verbose = 1 WHERE proc\_name = *procedure*

您毋需重新啓動 ASIStagedEventLoader 服務。服務會在 30 秒內收集 LogLevel 登錄 值的變更,而且會立即套用 StagedEventProc 表格的變更。

在製作資料的複本並收集所有必要證據資料之後,如果您要捨棄資料,則請在重新啓 用程序之前,刪除對應暫置表格的內容。

註: 刪除暫置表格的項目,會使得用戶端無法使用那些項目。因此,可能的話,請只 刪除特定擾人的事件。如果您需要與此相關的進一步協助,請聯絡客戶支援中 心。

# 診斷資料庫驗證器

資料庫驗證器會負責檢查資料庫的連通性。驗證器必須處於作用中,與資料庫互動的 其它 Tivoli Business Systems Manager 服務才能正確進行處理。如果此服務失敗,當更 正好問題之後,位於受影響機器上的所有其它 Tivoli Business Systems Manager 服務都 需要重新啓動。

若要診斷資料庫驗證器,請使用下列程序:

- 1. 剪下 HKEY\_LOCAL\_MACHINE\SOFTWARE\Accessible Software, Inc.\Access1\1.0\Components\ASIDBValidater\Settings 的內容,然後將其貼到 TestSQL 機碼。針對每一個可用的 Tivoli Business Systems Manager 資料庫發出一 個 SQL 查詢視窗,以判定是否有錯誤產生。
- 2. 驗證位於您 SQL 伺服器上的 HKEY\_LOCAL\_MACHINE\SOFTWARE\Accessible Software, Inc.\Access1\1.0\Settings\DB 内容,並確定資料庫登入設定。
- 3. 機器必須能正確上網,資料庫驗證器才能連接到 SQL 主機。您可以使用 NET VIEW 指令,來驗證所有 Tivoli Business Systems Manage 伺服器均可供使用。SRVINFO 指 令也會提供與導致問題的伺服器資訊。 如果無法使用這些指令,則可能是因為 Tivoli Business Systems Manager 伺服器不 在網域中, 杳源套件不會跨網路安裝指令。

# 診斷傳播及通知

下列作業可以用來診斷與傳播及通知有關的問題:

- 第53頁的『判定導致問題的是哪個處理程序』
- 第53頁的『診斷通知問題』
- 第53頁的『診斷傳播問題』
- 第54 頁的『診斷傳播代理程序』
- 第55頁的『判定 [PADispatcher](#page-68-0) 佇列的狀態』
- <span id="page-66-0"></span>• 第 55 頁的『確定遠端執行伺服器服務及加入佇列 [proxy](#page-68-0) 伺服器服務正在執行』
- 第55頁的『確定傳播代理分派程式服務正在執行』
- 第56頁的『判定是否只有一個傳播代理分派程式服務正在執行』
- 第56頁的『檢查備份檔傳播代理程序佇列的狀態』

## 判定導致問題的是哪個處理程序

診斷傳播及通知最重要的部份是判定哪個處理程序就是問題的原因 (是傳播還是通知)。 若要判定問題,請回答下列問題:

- 1. 如果您取得物件的新檢視畫面 (例如當您關閉或開啓物件檢視畫面,或開啓物件的 HyperView 時),在新檢視畫面中的警示狀態是否正確?若正確,表示是通知問題, 因為傳播選擇了您在新檢視畫面中所看見的警示狀態。
- 2. 如果新檢視畫面中沒有警示狀態,請開啓內容頁。有沒有顯示您要尋找的訊息?若 有顯示,表示是傳播問題,因為事件已在資料庫中。

如果這些問題的回答都無法提供解決方法,表示事件從未成功進入資料庫。若要開始 查看其它地方以尋找解決方法,請從 DAT 檔案開始 (如果此為 OS/390 事件的話),然 後一直查到暫置事件載入器,以檢查問題可能出在哪裡。若為分散式事件,請從代理 程序接收器開始查。

如果您判定問題並非由通知或傳播所致,則下列幾節提供進一步診斷。

### 診斷通知問題

請使用下列作業來識別通知問題或判定通知不是問題:

- 使用下列指令驗證從主控台伺服器主機到工作站主機之間的 IP 連通性: ping <*ip\_address*>
- 使用下列指令驗證從主控台伺服器主機到工作站主機之間的 IP 名稱解析:

ping <*hostname*>

- 直接在主控台伺服器主機上執行工作站,然後使用該用戶端重新執行測試。如此可 證明或駁斥通知在網路上沒有適當地執行。
- 如果在伺服器及用戶端之間設有防火牆,請確定 servers.properties 檔案中有適當 設定連接埠。
- 使用 Windows netstat 指令來判定是否有任何停滯的連線。請在主控台伺服器主機、 SQL 主機及用戶端機器上的 DOS 提示畫面發出這個指令。如果有任何連線處於等待 (或相關)狀態,請解決連線問題,然後在那部機器上重新啓動 Tivoli Business Systems Manager 服務 (適當的話)。

如果問題持續存在,請收集先前嘗試進行疑難排解的證據資料,以及含有除錯設定的 主控台伺服器及用戶端日誌。請確定啓用主控台伺服器 API 追蹤。如需主控台及用戶端 記載的相關資訊,以及將此資料寄給客戶支援中心的基本要求,請參閱第[67](#page-80-0)頁的第5 章, 『主控台伺服器疑難排解』及第71 頁的第 6 章, 『主控台及 [Web](#page-84-0) 主控台問題疑難 排解』。

### 診斷傳播問題

傳播是由數個 Windows 處理程序組成。首先,在 SQL 伺服器上的傳播代理分派程式 會執行下列動作:

- <span id="page-67-0"></span>1. 使用位於傳播代理程序主機上的遠端執行伺服器服務,在傳播主機上啓動 ASIPagent.exe 可執行檔。使用 SQL 查詢 select \* from PropagationAgent A 找 到在其啓動所在的傳播主機。如需此查詢的相關資訊,請參閱第125頁的『使用 SQL 工具』。
- 2. 使用位於傳播主機上的加入佇列 proxy 伺服器,將傳播事件加入傳播佇列 (ROOT-0001.que),使 ASIPAgent.exe 可執行檔可以對它們採取動作。

在診斷傳播時,第一個要檢查的項目是 ASIPagent 服務是否在執行中。若要執行此動 作,請發出下列指令:

RKILL /V \\propogationhostname | grep -i asipa

這是最常見的問題。如果該服務不在執行中,請在您的 SQL 伺服器上的 DOS 視窗中, 使用下列指令來重新啓動它:

PACONTROL -H <SQLhostname> STOP 1 PACONTROL -H <SQLhostname> START 1

另外,您可以在 SQL 主機上重新啓動傳播代理分派程式服務,以重新啓動 ASIPagent 服務。如果無法啓動它,請檢查 SOL 主機上的 PD\* 日誌,以及傳播主機上的 PA\* 日 誌,進行進一步診斷。請驗證傳播主機上的遠端執行伺服器有在執行中。如果您無法 啟動傳播代理程序,請聯絡客戶支援中心,並提供 LogLevel 0 的 PA\* 及 PD\* 兩個日 誄。

### 診斷傳播代理程序

傳播代理程序 (由 ASIPagent.exe 可執行檔執行) 會根據進入事件的處理程序,判定要 在系統內執行的動作。下列清單包含一些最常見的動作:

- 視需要將受監視資源的警示狀態變更為紅色、黃色或綠色。
- 根據進入的異常事件,變更受監視資源的儲存區計數。
- 根據進入的訊息事件,變更受監視資源的狀態。
- 根據進入的事件,產生新事件。最常產生的事件是傳到受管理資源之父項物件的子 項事件。

另一種常產生的事件,是根據剖析進入事件的文字、產生新事件,然後將它指定給另 一個受管理資源。

下列清單顯示 ASIPagent 服務的基本工作流程:

1. 當位於資料庫主機 (DBHost) 上的傳播代理分派程式首次啓動時,它會使用位於傳播 主機 (PAHost) 上的遠端執行伺服器,間接地啓動傳播代理程序。 傳播代理分派程式會透過查詢資料庫中的 Object..PropagationAgent V 概略表,判 定要在哪裡啓動代理程序。傳播代理程序主機 (PAHost) 的名稱儲存在 Object..PropagationAgent\_V.\_Host 直欄中。此直欄必須包含正確的 PAHost 名稱, 否則系統無法正確地運作。

傳播代理分派程式會對遠端執行伺服器進行 RPC 呼叫,以要求啓動傳播代理程序。 遠端執行伺服器是位於傳播代理程序丰機上所有傳播代理程序的父項處理程序。

2. 當在資料庫內 (使用暫置事件載入器) 建立事件時, 就會在資料庫內的傳播代理分派 程式佇列上放置事件建立的通知。傳播代理分派程式會處理此佇列,方法是將通知

<span id="page-68-0"></span>從佇列移出,然後將通知轉遞至傳播代理程序主機。傳播代理分派程式會維持一份 快取,列出受管理資源的傳播代理程序處理程序事件。它只會將通知轉遞至相關的 代理程序。

- 3. 通知會從傳播代理分派程式 (DBHost) 透過 RPC 呼叫,轉遞至位於傳播代理程序主 機上的加入佇列 proxy 伺服器。
- 4. 加入佇列 proxy 伺服器會將轉遞的事件加入本端的備份檔佇列,此佇列是由加入佇 列 proxy 伺服器及目標傳播代理程序共用。給定的備份檔佇列僅由一個傳播代理程 序處理,但是加入佇列 proxy 伺服器可以加入多個佇列。
- 5. 傳播代理程序處理其佇列的方法是從它的本端備份檔佇列移出佇列,並處理通知。 傳播代理程序可以採取的動作都列在本節的開頭。

### 判定 PADispatcher 佇列的狀態

若要判定 PADispatcher 服務佇列的狀態,請在查詢分析器或相等 SOL 伺服器中,執 行下列 ISQL 陳述式:

exec asisp\_dumpPADispatcherQueue

佇列應包含接近 0 個或 0 個項目。您可能需要在作用中的系統上執行此作業很多次, 因為佇列會即刻包含非零項目。

在作用中的系統上,亦請查看佇列上的移動情形 (擱置中或已處理)。如果您在加入佇列 端 (擱置中) 並沒有看見移動情形,請判定擱置事件載入器是否有在處理事件,因為它的 處理應該會將通知加入佇列。如果您在移出佇列端 (已處理) 沒有看見移動情形,並且項 目正在累積當中,則請檢查傳播代理分派程式是否運作正確,因為它要負責處理通 知。請判定服務是否處於作用中,並檢閱 PD\* 日誌中是否有錯誤。

以上程序所產生的結果也會由更為一般的程序 asisp dumpAllQueues 輸出,後者會輸出 位於資料庫內所有主要佇列的狀態。

## 確定遠端執行伺服器服務及加入佇列 proxy 伺服器服務正在執行

若要確定位於傳播代理程序主機上的執行伺服器服務及加入佇列 proxy 伺服器服務是否 都在執行中,請在指令提示或 Shell 上執行下列指令:

B:\>sclist -r | grep ASI running ASIEnqueueProxyServer Tivoli 0S/390 Enqueue Proxy Server running ASIRemoteExecutionServer Tivoli 0S/390 Remote Execution Server

請確定以上兩個服務均在執行。如果它們沒有在執行中,請使用控制台或 SC.EXE 指令 來啓動它們。請注意,其它 Tivoli Business Systems Manager 服務也可能正在主機上執 行。

### 確定傳播代理分派程式服務正在執行

在資料庫主機上,從指令提示或 Shell 執行下列指令:

 $B:\S$ clist -r | grep ASI running ASIPADispatcher Tivoli BSM Propagation Agent Dispatcher

請確定該服務正在執行。如果它沒有在執行中,請使用「控制台」或 SC.EXE 指令來啓 動它。請注意,其它 TM/390 服務也可能正在主機上執行。

### <span id="page-69-0"></span>判定是否只有一個傳播代理分派程式服務正在執行

在傳播代理程序主機上,請依下列範例所示 (或同等方法),使用 RKILL 指令來確定只 有一個傳播代理程序正在執行中:

B:\>rkill /v . | grep -i asi ASIEPSSrvr.exe 335 ASIRExecSrvr.ex 300 ASIPAgent.exe 443

傳播代理程序是當作遠端執行伺服器服務的子項處理程序來啓動的處理程序(非服務)。 傳播代理站的處理程序是 ASIPAgent.exe。

如果畫面上沒有顯示 ASIPAgent.exe 處理程序,但加入佇列 proxy 伺服器 (PAHost)、 遠端執行伺服器 (PAHost),以及傳播代理分派程式 (DBHost) 全在執行中,則請嘗試按 照先前指定的方式啓動代理程序。如果代理程序無法啓動,請檢閱傳播代理程序及傳 播分派程式日誌,以找出原因。如果問題是由佇列上的無效事件所致,請參閱『檢查 備份檔傳播代理程序佇列的狀態』。

## 檢查備份檔傳播代理程序佇列的狀態

在傳播代理程序主機上,切換到 <install dir>\data\queues\ 目錄,然後使用 DUMPFQUEUE 公用程式來傾出備份檔佇列的狀態。和系統中的其它佇列一樣,其佇列上應 包含 0 (零) 個項目 (FileEntries), 而且在加入佇列 (EnqueueCount) 及移出佇列 (DequeueCount) 上會有移動情形。與此有關的範例如下:

C:\TivoliManager\Data\Queues>dumpfqueue ROOT-0001.que Name=ROOT-0001.QUE CellSize=1024 MaxEntries=65536 HeadOffset=512 TailOffset=512 EnqueueCount=756 DequeueCount=756 FlushCount=756 FileEntries=0 SemaphoreEntries=0 Locked=No Empty=Yes

在作用中的系統上,請多次檢查佇列,因為它會立即包含非零項目。如果在作用中的 系統上,於佇列的加入佇列端沒有移動情形,則請查看資料流程的前一個步驟,回溯 到 PADispatcher 及加入佇列 proxy 伺服器,並確定它們正在加入資料到備份檔佇列。

如果在移出佇列那一端並沒有移動情形,而且項目正在增加,則表示傳播代理程序無 法順利處理通知。如前述範例中所示,查看傳播代理程序產生的最新日誌檔中是否有 資料庫錯誤。

如果傳播代理程序日誌指出它無法處理事件,請使用 dequeue 指令從佇列移出事件。

註: 使用此指令時請特別小心,因為以手動方式移出佇列會導致事件的物件包含無效 的警示。任何時候在 ROOT-0001.que 上使用移出佇列指令時,請通知客戶支援中 心。

如果基於任何理由,此佇列被刪除了,而它具有數個項目,或有多個項目是使用 dequeue 指令以手動方式移出佇列,則應從所有事件重設整個 Tivoli Business Systems Manager 資料庫,才能防止無效的警示狀熊。如需詳細資訊,請參閱第 140 頁的『重設資料 庫』。

# <span id="page-70-0"></span>診斷代理程序接收器

代理程序接收器會將自 Tivoli Enterprise Console 接收的資料加入 AgentListener.que 佇列。 AgentListener 服務也負責從這個相同的佇列擷取資料,然後將資料放置到資料 庫中的暫置表格內。這麼做的原因是因為接收 Tivoli Enterprise Console 事件的速度比 將它們放置到資料庫中的速度還快。async 岔斷可讓 Tivoli Enterprise Console 繼續將 事件放在佇列上,即使事件沒有很快就進入資料庫。

### 啓用記載

您可以在下列登錄機碼中,將代理程序接收器的 LogLevel 值設為 0 (零):

HKEY\_LOCAL\_MACHINE\SOFTWARE\Accessible Software, Inc.\Access1\1.0\Components\ ASIAgentListenerSvc\Settings\Log

使用 traceit 機碼可以取得其它追蹤資訊。將登錄中的 traceit 機碼設為 1。在下列 位置可以找到 Traceit 機碼:

HKEY\_LOCAL\_MACHINE\SOFTWARE\Accessible Software, Inc.\Access1\1.0\Components\ ASIAgentListenerSvc\Settings\Enqueuers\ASIEnqueueGemMsg

如果目錄 D:\temp 不存在,請建立它。重新啓動代理程序接收器,其日誌位於下列目錄 及檔案中: D:\temp\trace.log。

# 事件已傳到代理程序接收器,但沒有顯示在 Tivoli Business Systems **Manager** 中

當事件已傳到代理程序接收器,但它們卻沒有顯示在 Tivoli Business Systems Manager 之中時,請使用下列步驟來診斷問題:

- 在具有代理程序接收器的伺服器上執行 gemeeconfig 指令,驗證已配置啓用事件連 線,且狀態處於作用中。如果尙未配置該連線,請執行下列指令:gemeeconfig -a。 如果連線的狀態是擱置中,則請重新啓動代理程序接收器。如果連線仍在擱置中, 請偵測事件賦能機器,以驗證有事件賦能的路徑存在。
- 切換到 TivoliManager/data/queues 目錄,並執行下列指令:

dumpfqueue AgentListener.que

驗證加入佇列及移出佇列的值接近相等。再執行一次指令,以檢查加入佇列及移出 佇列的值是否有增加,表示 AgentListener 服務正在處理中。如果加入佇列的計數比 移出佇列的計數大很多,而且移出佇列的計數並未增加,則請執行下列步驟:

- 重新啓動代理程序接收器,並判定它是否開始加入佇列。
- 如果它沒有開始加入佇列,請停止代理程序接收器。
- 移出下列佇列:TivoliManager/data/queues/ASIAgentListener.que。
	- 註: 這可能會喪失佇列上的資料。您可能需要發出此指令很多次,以移除額外的 項目,或視需要刪除整個佇列。
- 在事件賦能機器上,請發出下列指令:tserver ee utility -c。
- 重新啓動代理程序接收器。
- 請檢查資料庫表格中,與代理程序接收器正在接收的事件類型對應的處理欄位,如以 下範例所示:

Generic events GEM\_APMGenericMsgs<br>DM GEM APMTHRMsgs GEM APMTHRMsgs Heartbeat GEM\_APMHBMsgs

- <span id="page-71-0"></span>• 如果先前的表格是空的,請檢查 TEC ALLEVENTS 表格。如果事件進入此表格,表示事 件的格式不正確。請檢查 Tivoli Enterprise Console 規則,以確定設定了正確的欄位。 當實例 ID 欄位為空值時,事件會被遞送到這個表格。
- 如果先前的表格都是空的,請檢查 CL\_StageEvData 表格。如果事件進入此表格,表 示其類別未被辨識為分散式來源。請驗證是否已執行 gemdmmap 或gemgenprod 公用程 式,以建立所傳送的類別。使用 gemsp\_list\_products SQL 儲存程序,來傾出一份 所有有效類別的清單。
- 請驗證 Tivoli Enterprise Console 規則,以確定傳送的是正確的類別,如果這是 ihstttec 公用程式傳送的類別。
- 將 loglevel 值設為 0,然後重新啓動代理程序接收器。如需相關資訊,請檢查代理 程序接收器日誌。
- 執行 asisp\_pendingeventcounts 指令,並確定暫置事件載入器尚未備份。如需詳細 資訊,請參閱第[128](#page-141-0) 頁的『檢查暫置事件載入器表格的進度』。

# 診斷 Tivoli Business Systems Manager 作業伺服器

在 Tivoli Business Systems Manager 伺服器上執行的作業伺服器,會用來發出指令至 source/390 主機環境。接到錯誤訊息時,您可以使用下列幾節來診斷與此功能有關的問 題:

- 『「主機無法使用」訊息疑難排解』
- 『「接收到毀損資料」訊息疑難排解』
- 第59頁的『「無效的使用者或密碼」訊息疑難排解』
- 第59頁的『在 [Tivoli Business Systems Manager](#page-72-0) 主控台上沒有顯示作業回覆』

## 「主機無法使用」訊息疑難排解

若要判定主機無法使用訊息的原因,請驗證在 NetView 以及作業伺服器之間的 netconv 階段作業處於作用中。即使 NetView 看起來像在作用中,仍請重新啓動 netconv。這種 情況尤其會發生在當 NetView 不在與作業伺服器相同的子網路中,當其它子網路中發生 網路停機時, NetView 並沒有回應連線已終止,卻報告連線狀態為作用中。

在其上建立 netconv 階段作業的預設埠為 4020。 netconv 階段作業在建立好時會顯示 在主機上,即使來自分散式那一端的資料並沒有顯示。請確定主機上無論是在 TCPDATA 成員或 OMVS 定義中,都沒有保留埠號 4020。如果防火牆使用了 NAT (網址轉換),則 請將您的伺服器 NAT 網址定義為作業伺服器的網址,方法是使用 tserver config -f x.xxx.xx.xxx -m 指令。否則,Windows NT 會傳送指令,但不會傳回任何回應。

## 「接收到毀損資料」訊息疑難排解

如果 NetView 報告指出它接收到毀損資料,請驗證用於 netconv 階段作業的加密金鑰 已同步化。如果 DSITCPRF 成員指出加密已停用,請重新將它變更為啓用加密。作業伺 服器不可停用加密。如果曾自訂金鑰,請驗證 NetView 及作業伺服器上的加密金鑰設定 都是相同的。在作業伺服器上,您可使用 tcpipkey 指令來變更及驗證金鑰。在主機上, 請遵循 DSITCPRF 成員中的指示。
# 「無效的使用者或密碼」訊息疑難排解

如果 NetView 報告指出指令中使用的使用者 ID 和密碼無效,但您確定它們是正確的, 則請驗證與使用者 ID 相關的 OST 或 autotask 在 NetView 中處於作用中,或 autologn=yes 屬性及值在 NetView 中是指定為預設值。

# 在 Tivoli Business Systems Manager 主控台上沒有顯示作業回覆

如果您已發出作業,且 NetView 似乎已處理該作業,但回覆卻沒有顯示在 Tivoli Business Systems Manager 主控台上,請驗證第58頁的『「主機無法使用」訊息疑難排 解』中的步驟。如果問題持續發生,請到作業伺服器並使用下列診斷程序:

- 1. 使用下列指令來切換目錄:cd TivoilManager\TDS\EventService\bin。
- 2. 從 Tivoli Business Systems Manager 主控台發出下列指令:tserver ihszfmtapi -t, 開啓作業伺服器追蹤。
- 3. 等待作業逾時。
- 4. 執行下列指令:tserver ihszfmtapi -n,關閉追蹤。
- 5. 執行 tserver getpd 指令。
- 6. 將 getpd 產生的檔案寄給 IBM 客戶支援中心。

如果您使用的是 Tivoli Business Systems Manager 1.5 NetView 使用者 ID 和密碼體制, 而使用者 ID 和密碼無效,請如下列步驟所示,重新輸入使用者 ID 和密碼:

- 1. 選取與 NetView 相關的作業系統物件。
- 2. 按一下滑鼠右鍵以選取 Source390。
- 3. 選取配置 TGMTask。
- 4. 重新輸入使用者 ID 及密碼。
- 5. 重新發出作業。

# 診斷健全狀態監視器服務

如果健全狀態監視器服務發生問題,且已完成 IBM Tivoli Business Systems Manager: 安 裝與配置手冊中指定的所有配置作業,請執行下列說明的步驟,收集診斷資訊供客戶 支援中心使用:

- 1. 停止健全狀態監視器服務。
- 2. 如下列指令所示,以除錯模式執行健全狀態監視器服務:

D:\TivoliManager\Mgmt\HMS\ShellScripts>sh -xvf HMSQueries.ksh -k<HMS server name> > > HMSOUT.txt 2>&1

- 3. 以除錯模式執行 5 分鐘,或足以重建問題為止。
- 4. 將產生的 HMSOUT.txt 檔案寄給客戶支援中心。如果明顯看出問題出在健全狀態監視 器用戶端,亦請傳送顯示此問題的螢幕抓圖。

# 健全狀態監視器用戶端工作區未適當顯示

如果您在變更健全狀態監視器用戶端上的工作區外觀之後,使用**儲存工作區**選項,儲 存工作區的變更,然後重新安裝 Tivoli Business Systems Manager,則健全狀態監視器 用戶端工作區看起來仍是重新安裝之前的樣子。工作區並不會復置為在儲存工作區之 前的預設外觀。

若要將工作區復置為預設外觀,請關閉工作區,然後移除下列登錄機碼:

HKEY CURRENT USER\Software\Accesible Software, Inc.\Access1\1.0\Health Monitor

如此會移除儲存的工作區,復置預設外觀。

# 診斷事件賦能

下幾節說明事件賦能診斷:

- 『Tivoli Enterprise Console 事件沒有出現在 Tivoli Business Systems Manager 上』
- 『事件賦能無法啓動』

# Tivoli Enterprise Console 事件沒有出現在 Tivoli Business Systems **Manager** 上

如果 Tivoli Enterprise Console 事件沒有出現在 Tivoli Business Systems Manager 上, 請使用下列診斷程序:

- 請確定 Tivoli Enterprise Console 已接收到事件。若要執行此動作,請發出 wtdumprl 指令,並檢查預期事件的輸出。
- 請確定 Tivoli Enterprise Console 規則已順利執行用來將事件傳送到 Tivoli Business Systems Manager 的規則。若要執行此動作,請發出 wtdumptr 指令,然後搜尋 ihst。 請確定有順利呼叫 HOST 及 Tivoli Enterprise Console 程式。如果沒有呼叫那些程 式,請根據它們處理的事件驗證規則是否正確。如果有呼叫它們,但卻失敗了,請 執行下列程序:
	- 1. 切換到目錄:cd \$BINDIR/TDS/EventService/bin。
	- 2. 發出 tserver getpd 指令。
	- 3. 將產生的檔案寄給 IBM 客戶支援中心。
- 使用 tserver ee\_utility -t 指令,針對事件賦能開啓追蹤功能。執行 ihszfmtrl, 並檢查結果輸出,察看事件是否有傳到 Tivoli Business Systems Manager 伺服器上的 代理程序接收器服務。如果沒有轉遞事件,請在懷疑不可使用的代理程序接收器機 器上執行 gemeeconfig,並檢查連線的狀態。
- 如果代理程序接收器有接收事件,請參閱第 57 頁的『診斷代理程序接收器』,以取 得相關資訊。
- 如果代理程序接收器沒有接收事件,請執行下列步驟:
	- 1. 如下列範例所示,切換目錄到:cd \$BINDIR/TDS/EventService/bin。
	- 2. 執行下列指令:tserver getpd。
	- 3. 將產生的檔案寄給 IBM 客戶支援中心。

# 事件賦能無法啓動

如果事件賦能無法啓動,請使用下列診斷程序:

- 如果是在 Sailors 上,驗證已切換到 /etc/system。
- 執行 tserver stop 及 tserver ee stop,接著執行兩次 tserver ee stop -f,然 後重新啓動常駐程式。
- 如果仍然失敗,請執行下列步驟:
	- 1. 如下列範例所示,切換目錄到:cd \$BINDIR/TDS/EventService/bin。
	- 2. 執行 tserver getpd 指令。

# 一般接收器問題疑難排解

下列清單提供在 Tivoli Business Systems Manager 上的一般接收器功能診斷指引:

- 若為與一般接收器配接卡有關的連線問題,請檢閱下列內容檔中的配置設定: %TBMROOT%\CommonListener\ASICommonListener.properties .
- %TBSMROOT%\logs\CLYYYYMMDDHHMM.1.log 日誌檔會包含一般接收器的追蹤及錯誤資訊。
- 如果服務無法啓動,Windows 事件檢視器及應用程式日誌 (Source=ASICommonlistener) 通常會很有用。當服務在執行時,請察看 %TBSMROOT%\logs\CLYYYYMMDDHHMM.1.log 日 誌檔,以取得相關資訊。
- 察看 %TBSMROOT%\logs\CLYYYYMMDDHHMM.1.log 日誌檔中的錯誤:欄位,以尋找可能 的錯誤狀況。錯誤狀況的範例如下:

2001.06.15 16:23:18.969 com.tivoli.tbsm.commonlistener.ASIJDBCHandlerMsdb runCLProcessNextTransactionJob ERROR: exec CLProcessNextTransactionJob SQLexception error code 2812 [MERANT] [SQLServer JDBC Driver] [SQLServer] Could not find stored procedure cl\_processServ

• 若要檢查資料是否已到達,請在 %TBSMROOT%\logs\CLYYYYMMDDHHMM.1.log 日誌檔中 尋找:

2001.06.15 16:23:07.162 com.tivoli.tbsm.commonlistener.ASIMQeListener messageArrived INFO: Message from:

mcormick.raleigh.tivoli.com.BASETEST.QM+BASETEST.Q+com.ibm.mqe.adapters. MQeTcpipHistoryAdapter+mcormick.raleigh.tivoli.com+9898 TransactionID: 0 MessageNumber: 0 <SOAP-ENV:Envelope xmlns:SOAP-ENV="http://schemas.xmlsoap.org/soap/envelope/" SOAP-ENV:encodingStyle="http://schemas.xmlsoap.org/soap/encoding/"> <SOAP-ENV:Body><tbsm:register xmlns:tbsm="urn:tbsm:1.0"> <instrid>TNG INSTRUMENTATION</instrid><instraddress>mcormick.raleigh.tivoli. com.BASETEST.QM+BASETEST.Q+9898</instraddress><supportbulk>true </supportbulk><supportdelta>false</supportdelta><supportatwill>false </supportatwil><supportevents>false</supportevents><supportmethods> false</supportmethods><supportedclasses><classname>NetworkNode

</classname><classname>NetworkHub</classname>NetworkSwitch

</classname></supportedclasses><supportedlinks><linktype>PHYC

</linktype><linktype>GEPC</linktype></supportedlinks></tbsm:register> </SOAP-ENV:Body></SOAP-ENV:Envelope>

- 透過一般接收器建立的所有資源都在 CL\_IDCache 表格中,且含有它們的類別 (cid)、 物件 ID (oid)、實例 ID (當 keyword=CL\_InstID 時的值) 以及監控工具 ID (instrID)。這份表格可以用來查閱特定類別的資源,或特定監控工具建立的資源。 如何查閱它們的 SQL 範例如下:
	- select \* from CL\_IDCache where keyword=CL\_InstID and deleted=0 and value=<*ResourceInstanceID*>
	- select \* from CL\_IDCache where instrID=<*InstrumentationID*>'
	- 關於監控工具及登記資訊的明細都在 CL\_Registration 及 CL\_RegistrationList 表格中。
	- XML 資料是以根直欄、關鍵字直欄及值直欄儲存在「暫置表格」中。「根」是從 最上層到 [bottom-1] 的所有標籤字串連結,關鍵字是最下層 (底端) 的字串,值是 它的 XML-值。例如,在下列 XML 中:<event><type>event\_type</type></event>, 根是 [event],關鍵字是 [type],而值是 [event-type]。

表 13 說明發生在一般接收器元件中的特定問題,以及如何更正它們。

表 13. 一般接收器問題及解決方法。

| 徵兆                                                 | 使用者資訊                                                                                                    |
|----------------------------------------------------|----------------------------------------------------------------------------------------------------|
| 檢查從配接卡傳出的資料是否位於暫置表格<br>中。                          | • CL Stage 是前端表格,包含所有交易資訊。<br>CL_StageBulkData、CL_StageDeltaData 或<br>CL StageEvData 則儲存實際訊息資訊,它們<br>會使用交易 ID (trId 直欄) 參照 CL Stage。<br>每一個交易都會有一或多個訊息在內,這些<br>訊息以事件 ID (evDataId 直欄) 來代表。 |
| 等待交易完成處理 (在 CL Stage 表格中的<br>trState= $5)$ $\circ$ | $\bullet$<br>在 CL Stage 表格中的 trState 會指出交易<br>的狀態:<br>- 1 (已準備處理)                                                                                                    |
|                                                    | - 2 (資料仍在進入中)<br>- 3 (已回捲)<br>- 4 (處理中)                                                                                                    |
|                                                    | - 5 (已完成處理)<br>- 6 (處理時發生錯誤)                                                                                                    |
|                                                    | 處理就緒狀態 (trState=1) 之交易的儲存程序<br>是 cl processNextTrans。由於處理程序會自<br>動執行,因此您不應該以手動方式執行它。                                                                                                    |
| 檢查 CL_Status 的記載資訊。                                | 這份表格中的日誌訊息是使用交易 ID (trId)<br>或事件 ID (evtDataId) 或以上兩者來參照交<br>易。                                                                                                    |
|                                                    | 藉由尋找每一個交易中含有處置 '已開始處理<br>,及 '已完成處理'訊息時間戳記的差異,可<br>以計算出處理每一個交易所花的時間。                                                                                                    |
|                                                    | BULK 記載的錯誤最少,因為它們是以一組<br>多量(一次執行多個)的方式作處理。此外,<br>也會記載已處理之資源 (已建立、已更新及已<br>刪除)、事件及鏈結的計數。                                                                                                    |
|                                                    | DELTA 串流的記載功能較佳,因為這些串流<br>是以一次一個的方式作處理。因此,請使用<br>DELTA 來傳送資料,對有問題的訊息進行排<br>解。                                                                                                    |

下列清單呈現關於每一個一般接收器表格的詳細資訊:

### **CL\_Registration**

維護關於每一個已登記之轉換程式的相關資訊。其中包含下列直欄:

### **RegistrationId**

主要索引鍵,對每一個已登記的轉換程式都是唯一的。

### **InstrId**

監控工具 ID,定義監控工具實例的唯一 ID。

### **InstAddress**

接收器用來傳送要求的位址。

**Sid** 階段作業 ID。

### **CL\_RegistrationList**

維護一份與每個登記的轉換程式有關的類別名稱及鏈結類型的清單。其中包含 下列直欄:

### **registrationId**

CL\_Registration 表格的外來索引

**Type** CDI 代表的意義:

• 類別

- 鏈結
- cid CID (類別 ID),代表類別名稱或鏈結類型。

### **CL\_Stage**

包含每一個交易的一筆記錄。交易可以是 beginDiscovery 或 sendEvent 訊 息。交易的資料內含於下列三份表格的其中一份。這份表格中包含下列直欄:

trld 交易 ID。

### **registrationId**

CL\_Registration 表格的外來索引。

#### **trType**

下列其中一種類型:

- 1: 大量資料
- 2: 差異處資料
- 3: 事件 (訊息或異常)

#### **trState**

下列其中一種類型:

- 1:收到確定,並準備將它新增至物件儲存處 (或資料庫)。
- 2:擱置中,尙未收到確認或回捲。
- 3:收到回捲,不要新增至物件儲存處。
- 4:處理中,處於新增至物件儲存處的過程中。
- 5:已處理,完成新增至物件儲存處。
- 6:cl\_processNextTrans 發現無法復原的錯誤。

### **msgTrID**

內含在訊息中的交易 ID。每個轉換程式都有一個唯一的 ID。

### **msgNumberBegin**

內含在交易之第一筆記錄中的記錄編號。

### **msgNumberEnd**

內含在交易之最後一筆記錄中的記錄編號。

# **trTimeReceived**

啓動交易的時間。

### **trTimeCommited**

確定交易的時間。

### **trEventCount**

在交易中的實例總數。

### **addObjCount**

在交易中的新增物件實例數。

#### **delObjCount**

在交易中的刪除物件實例數。

### **modObjCound**

在交易中的修改物件實例數。

### **addLinkCount**

在交易中的新增鏈結實例數。

## **delLinkCount**

在交易中的刪除鏈結實例數。

### **evCount**

在交易中的事件實例數。

### **CL\_StageBulkData**

包含大量資料交易的資料。在表格中的每一筆記錄都有特定實例的一組鍵値配 對。每一個實例在表格中可以有多行。表格包含下列直欄:

**trId** CL\_Stage 表格的外來索引。

#### **evDataId**

定義交易內鍵値配對所屬的實例。

**action** 下列其中一項動作:

- 0: 事件
- 1: 新增物件
- 4: 新增鏈結

root 在此關鍵字之前的 XML 標籤。

#### **keyword**

識別或代表此關鍵字的 XML 標籤。

**value** 欄位中的資料。

### **CL\_StageDeltaData**

包含差異處交易的資料。在表格中的每一筆記錄都有特定實例的一組鍵值配 對。每一個實例在表格中可以有多行。這份表格中包含下列直欄:

t**rId** CL\_Stage 表格的外來索引。

### **evDataId**

定義交易內鍵値配對所屬的實例。

**action** 下列其中一項動作:

- 0:事件
- 1: 新增物件
- 2: 删除物件
- 3:修改物件
- 4: 新增鏈結
- 5: 刪除鏈結
- root 在此關鍵字之前的 XML 標籤。

#### **keyword**

識別或代表此關鍵字的 XML 標籤。

**value** 在此欄位中的資料。

### **CL\_StageEvData**

包含異常或訊息 (或以上兩者) 交易的資料。在表格中的每一筆記錄都有特定事 件的一組鍵値配對。表格中有多行可用於每一個事件實例。此表格包含下列直 欄:

**trId** CL\_Stage 表格的外來索引。

# **evDataId**

定義交易內鍵値配對所屬的實例。

root 在此關鍵字之前的 XML 標籤。

### **keyword**

識別或代表此關鍵字的 XML 標籤。

**value** 在此欄位中的資料。

### **CL\_Status**

維護 cl\_processNextTrans 表格已處理之事件的交易狀態,放入物件儲存處之 中。此表格包含下列直欄:

t**rId** CL\_Stage 表格的外來索引。

### **evDataId**

定義交易內鍵値配對所屬的實例。

status 顯示 OK 或 ERROR 狀態的狀態指示器。

#### **disposition**

與狀態相關的詳細資訊。

**time** 處理完成的時間。

# <span id="page-80-0"></span>第 5 章 主控台伺服器疑難排解

主控台應用程式伺服器具有多種記載表格,可協助您判定問題的原因。一般來說,您 需要以除錯模式查閱用戶端及伺服器日誌,以瞭解何處出錯。如果您無法解決用戶端 或伺服器的問題,請將用戶端及伺服器日誌轉給客戶支援中心。

本章說明可以在 Tivoli Business Systems Manager 主控台伺服器上執行疑難排解的方法。 共包含下列幾節:

- 『伺服器喜好設定頁』
- 第70頁的『主控台日誌疑難排解』

# 伺服器喜好設定頁

「管理者喜好設定」筆記本包含的主控台伺服器資訊,可協助診斷主控台伺服器問 題。本節說明:

- 『使用「伺服器狀態」頁』
- 『使用伺服器統計値』
- 第[69](#page-82-0)頁的『使用伺服器追蹤』

# 使用「伺服器狀態」頁

「伺服器狀態」頁會顯示基本主控台伺服器狀態。此頁是藉由查詢主控台伺服器資訊 產生。此頁可用於疑難排解。此螢幕提供主控台伺服器主機名稱及伺服器建置 ID。在此 螢幕上對於疑難排解有用的其它資訊是 JDBC 驅動程式層次 (資料庫驅動程式版本)、驅 動程式名稱 (資料庫驅動程式) 及作用中主控台的數量。

# 使用伺服器統計値

「伺服器統計値」頁會顯示詳細的主控台伺服器統計値。此頁是藉由查詢主控台伺服 器資訊產生。此頁會顯示原始統計資料,而且預期是要提供給 IBM 使用。每當書面上 顯示「喜好設定」頁時,此資訊就會自動寫入主控台日誌。請在 TBSMx.log 檔案中尋找 getServerStatistics 方法。

### 伺服器統計值

日誌項目包含下列內容的値 (每一個都有字首 com.tivoli.tbsm.server):

#### **DBManager.ActiveConnectionNN**

包含關於目前作用中的資料庫連線資訊。

### **DBManager.ActiveConnectionCount**

目前在處理要求的資料庫連線數。

#### **DBManager.ConnectionRequests**

已處理的資料庫要求總數 (概數)。

#### **DBManager.DatabaseProductName**

資料庫報告的資料庫產品名稱。

#### **DBManager.DatabaseProductVersion**

資料庫報告的資料庫版本字串。

**DBManager.Driver** JDBC 驅動程式 Java 類別的名稱。

**DBManager.DriverName** 驅動程式報告的 JDBC 驅動程式名稱。

**DBManager.DriverVersion** 驅動程式報告的 JDBC 驅動程式版本字串。

**DBManager.IdleConnectionCount** 沒有處理要求的閒置資料庫連線數。

**DBManager.ObjectURL** 用來連線至資料庫的 URL。

**DBManager.TimeoutCount** 已逾時的資料庫要求數量。

**DBManager.activeTimeout** 資料庫要求的逾時期間 (秒)。

**DBManager.activeTimeout** 資料庫要求的逾時期間 (秒)。

**DBManager.idleTimeout** 未使用的連線關閉之後的期間 (秒)。

**DBManager.maxconnectioncount** 閒置連線的最大數量。

**DBManager.userid** 資料庫使用者 ID。

**DBPendingNotifications.MaxBatchSize** 每一更新循環的通知事件最大數量。

**DBPendingNotifications.NumberBatches** 已處理的通知循環數量。

**DBPendingNotifications.NumberEvents** 已處理的通知事件總數。

**DBPendingNotifications.NumberOverrunEvents** 因超限運轉而捨棄的通知事件總數。

**DBPendingNotifications.updateInterval** 通知更新循環時間(秒)。

**NotificationServer.LastEventNo** 分派至主控台的最後一個通知事件編號。

**NotificationServer.ListenerCount** 通知接收器的數量。

**Servers.APITrace** 已啓用伺服器 API 追蹤。

**Servers.BuildID** 伺服器建置 ID。

### <span id="page-82-0"></span>**Servers.timeStampCurrent**

產生這些統計値的時間。

### **Servers.DatabaseTrace**

已啓用資料庫呼叫追蹤。

### **Servers.timeStampInit**

啓動主控台伺服器的時間。

## **Servers.RMIExportPort**

主控台用來和伺服器通信的埠號 (0=匿名)。

### **Servers.memoryFree**

未使用的 Java 資料堆空間位元組。

#### **Servers.memoryTotal**

Java 資料堆空間的合計位元組數。

### **Servers.threadNN**

作用中主控台伺服器執行緒的 ID。

### **Servers.threadCount**

作用中執行緒的預估數。

# 使用伺服器追蹤

「伺服器追蹤」頁可以在不重新啓動伺服器下,變更主控台伺服器追蹤設定。只有管 理者可以使用主控台「伺服器追蹤」頁來執行此作業,並且這些設定不會持續不變。 當主控台伺服器重新啓動時,設定就會回復到它們在 Servers.properties 檔案中的設 定。若要取得經過重新啓動之後會持續的變更,請編輯 Servers.properties 檔案。下 列是可用的伺服器追蹤層次:

#### 啓用錯誤追蹤

使用於例行追蹤。

啓用除錯追蹤

使用於疑難排解。

### 啓用所有追蹤

使用於所有資源的追蹤。此選項會產生大量資料,並大幅減緩系統速度。在問 題本機化之後,有助於開發人員取得詳細資訊。

#### 停用追蹤

使用於停用所有追蹤。建議您不要使用此選項。

這些伺服器追蹤層次會對應到 Servers.properties 檔案中的

com.tivoli.tbsm.server.Servers.traceLevel 設定。下列是在「伺服器追蹤」頁上可 用的功能:

### 啓用伺服器資料庫追蹤

啓用資料庫呼叫的詳細追蹤。可以用它來攫取資料庫呼叫,包括參數。它可以 和「停用」追蹤以外的任何一種追蹤層次搭配使用。您可以將此和「啓用錯誤 追蹤層次」搭配使用,使其它追蹤資料減至最少。此選項對應到 Servers.properties 檔案中的 com.tivoli.tbsm.Servers.DatabaseTrace 設定。

### 啓用伺服器 API 追蹤

啓用進入及結束對主控台伺服器呼叫的追蹤。您可以使用此功能來做主控台伺

服器的連通性問題疑難排解。它對應到 Servers.properties 檔案中的 com.tivoli.tbsm.server.Servers.APITrace 設定。

#### <span id="page-83-0"></span>追蹤檔的最大數量

設定主控台伺服器保留的追蹤檔數量。預設値是 3。若要避免因記載折返而喪失 需要的資訊,請增加此值。它對應到 Servers.properties 檔案中的 com.tivol.tbsm.Servers.maxTraceFiles 設定。

- 註: 主控台伺服器會將追蹤日誌寫入 TivoliManager\ConsoleServer 目錄。在提供伺服 器日誌給客戶支援中心時,請包括此目錄中稱為 TBSMConsolex.log 的所有檔案, 其中 *x* 是一或兩位數值。此外,請一併寄出下列額外資訊:
	- 在伺服器上發生問題的時間戳記
	- 受影響用戶端的 IP 位址

如需用來檢視追蹤檔的日誌檢視器公用程式的相關資訊,請參閱 IBM Tivoli Business *Systems Manager: Administrator's Guide* .

# 主控台日誌疑難排解

表 14 顯示可能與主控台記載功能有關的一些問題,以及這些問題的解決方法。

表 14. 示範用主控台記載問題及解決方法

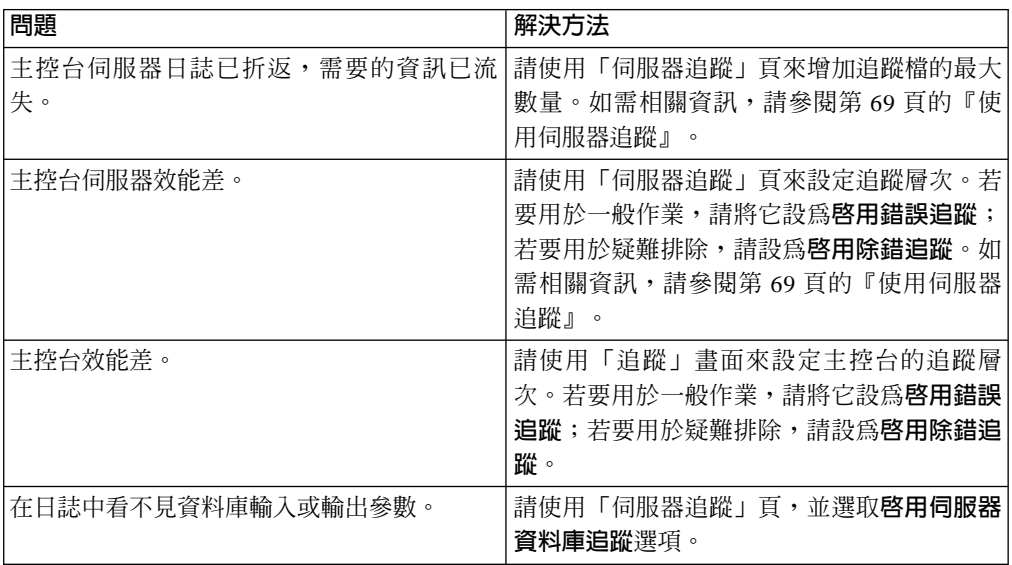

# 第 6 章 主控台及 Web 主控台問題疑難排解

本章說明用來疑難排解 Tivoli Business Systems Manager 主控台及 Web 主控台的作業。 共包含下列幾節:

- 第72頁的『顯示預設圖示』
- 『主控台疑難排解』
- 第76頁的『Web 主控台疑難排解』

# 主控台疑難排解

本節提供主控台問題的疑難排解資訊,包括:

- 『啓用主控台除錯模式』
- 第72頁的『影像管理程式及影像問題疑難排解』
- 第72頁的『啓動問題疑難排解』

# 啓用主控台除錯模式

若要在主控台上啓用主控台除錯模式,以顯示除錯資訊 (例如資源的 CID/ID),請按 Ctrl + Shift + F12  $\circ$ 

註: 以除錯模式執行時,會增加記載量,因而影響效能。因此,請只在當客戶支援中 心要求時,才啓用除錯模式。

開啓除錯模式後,每一個 Tivoli Business Systems Manager 物件在內容頁上都會有一個 額外的標籤 ResourceDebugAttribute 。

若要在主控台上停用主控台除錯模式,請再按一次 Ctrl + Shift + F12。

# 啓用主控台追蹤

若要啓用追蹤,以便將用戶端日誌轉遞給客戶支援中心,請執行下列步驟:

- $1.$  選取主控台 -> 喜好設定。
- 2. 選取追蹤標籤。
- 3. 選取啓用除錯追蹤。

用戶端的日誌可以攫取到 Tivoli Business Systems Manager 用戶端安裝目錄內,作為 TBSMx.log。在此格式中,x 是 1、2 或 3。您可以將整套日誌寄給客戶支援中心,外加 發生問題時,用戶端的時間戳記。

如需用來檢視追蹤檔的日誌檢視器公用程式的相關資訊,請參閱 IBM Tivoli Business Systems Manager: Administrator's Guide .

# <span id="page-85-0"></span>影像管理程式及影像問題疑難排解

如果您在使用「影像管理程式」時發現問題,可以檢查用戶端及伺服器日誌中有無關 於影像的問題。由於所有影像通信都是從 Tivoli Business Systems Manager 用戶端起始, 然後經由 Tivoli Business Systems Manager 伺服器導引,所以其中一個日誌會提供您需 要的資訊。下列是也可能會發生的情況:

- 遺失影像圖示的資源類型會取代為預設影像圖示,如『顯示預設圖示』中所述。
- 如果資源只有一個中型影像,但所要求的大小不同 (大、小或極小) 時,則中型大小 的影像會調整比例,以符合要求的大小。

# 顯示預設圖示

只要無法順利擷取圖示,Tivoli Business Systems Manager 主控台就會顯示預設圖示。 在下列任何一種情況下,都會顯示預設圖示:

• 圖示不存在資料庫中。此資訊會在 (主控台) 日誌中指出。下列範例顯示這項顯示資 訊:

14:50:17.846 com.tivoli.tbsm.ui.util.UIImageLoader getCIDImageIcon AWT-EventQueue-0

Image not found for image id/size=[18 t.gif] using default instead.

• 在資料庫中的圖示已毀損,因此無法適當地擷取。此資訊會記載於主控台 (如先前範 例所示) 及伺服器中。下列範例顯示伺服器如何記載問題:

14:50:17.836 com.tivoli.tbsm.server.DBIconRow actionErrorCalled RMI TCP Connection(7)-146.84.80.11

Error decoding bitmap image id=[18] image filename=[cid\_arcf\_16.gif]

• 圖示存在資料庫中,但該圖示不是要求的尺寸。使用 gemimageimport.sh 檔案時,最 有可能會遇到這個問題。根據預設值,gemimageimport.sh 會將 \*.gif 檔案轉換為 \*.bmp 檔案,然後建立兩個圖示:一個大圖示影像,一個小圖示影像。這些影像會放 置在資料庫之中。執行 Tivoli Business Systems Manager 主控台時,會依據要求的圖 示大小顯示適當的影像大小。

因此,在使用 gemimageimport.sh script 將圖示匯入資料庫時,只有資源圖示的大或 小型影像才會出現在主控台內。 極小及中型的圖示大小會顯示預設圖示。此資訊會記 載到主控台中,如第一個 (前一個) 情況所示。

## 啓動問題疑難排解

本節包含一般問題以及如何解決問題的說明。

# 功能表項目問題

下列清單包含與自訂啓動功能表項目有關的一般問題:

- 功能表項目沒有出現在適當資源的快速功能表上。
- 根本沒有功能表項目,或只有複製功能表項目出現在資源的快速功能表上。
- 於 control\_id 中指定用於置換的屬性沒有以值取代之。

功能表項目沒有出現在預期的資源類型上: 請確定資料庫中功能表項目的 obj\_cid 直 欄有指定正確的 CID。 CID 會判定要在其上顯示功能表項目的物件類別。功能表項目會 顯示在指定的 CID 的物件上,以及指定的 CID 的所有子類別上。

請檢查功能表項目之旗號直欄的可見度位元。可見度位元會控制功能表項目是否可 見,以及功能表項目是否會出現在「事業系統」檢視畫面的鏈結資源上。旗號直欄的 值會被解譯成一個位元串 0x50000100,例如最左邊位元組的最右邊四個位元就是可見度 位元。會定義下列值:

 $0x1$ VisibleSelf

 $0x4$ VisibleLink

 $0x5$ 下列兩個項目的組合:VisibleSelf 及 VisibleLink。

這些值說明於下列清單:

#### **VisibleSelf**

指出功能表項目會出現在定義的 CID 之 obj cid 資源上,或定義的 CID 之子 類別上。

#### **VisibleLink**

指出功能表項目會出現在「事業系統」檢視畫面中的資源上,這些資源是從定 義的 CID 之 obj cid 資源,或定義的 CID 之子類別建立而成。

例如,假設 ob.j cid 值為 MACH,且旗號值為 0x10000100。則功能表項目會出現在 MACH 資源上。如果您取得 MACH 資源,並將它置於「事業系統」資料夾中,則功能表項目不 會出現在「事業系統」資料夾中的資源上。這是因為在「事業系統」資料夾中,資源 的 CID 值是 LOB,不是 MACH。開啓 VisibleLink 位元會使功能表項目出現在「事業系 統」檢視畫面中,從 MACH 資源建立的資源上。將旗號值改為 0x40000100,功能表項目 就會出現在從 MACH 資源建立的「事業系統」資源上,但是功能表項目不會出現在 MACH 資源本身上。最後,如果您將旗號值改為 0x50000100,則功能表項目就會出現在 MACH 以及從 MACH 資源建立的「事業系統」資源上。

沒有功能表項目或只有「複製」功能表項目: 當呼叫 Tivoli Business Systems Manager 方法是編碼在功能表項目的 control id 中,並且 Tivoli Business Systems Manager 方 法的呼叫失敗時,就會看見此徵兆。對 SQL 程序的呼叫編碼如下列範例所示:

%this.SQLProcedureName <optional parameters>%

程序失敗的最常見原因是來自未指定的 METHOD CALLER 呼叫。最常見的未指定 METHOD CALLER 是 LOB。用來呼叫 Tivoli Business Systems Manager 方法的資源類別必 須定義於 SQI。如需關於 METHOD CALLER 的詳細資訊,請參閱第 74 頁的『定義方 法』。

如果沒有取得功能表項目,或只有取得「複製」功能表項目,而在沒有取得所有功能 表項目的資源中,其功能表項目的 control id 欄位是 %this.SQLProcedure%,則表示 SQL 程序可能已失敗。在 ISQLW 中,您可以執行 SQL 程序 GetMenuItems。此程序 會將 CID 項目及 ID 項目作為參數,並傳回功能表項目表格中,符合指定的 CID 或 ID 項目的所有功能表項目。

若要判定問題是否出在 ISQLW 中,請執行下列程序:

- 1. GetMenuItems 'ENT', 1, 0 此呼叫會傳回指定 CID 及 Id 的所有功能表項目列。在此範例中, CID 是 ENT, Id 是 1。
- 2. GetMenuItems 'ENT', 1, 0, @test=1 此呼叫會傳回所有功能表項目,就像它們出現在快速功能表上的一樣。

<span id="page-87-0"></span>SOL 程序失敗的另一個原因是程序是從 LOB 呼叫,但該程序卻只能從 MACH 呼叫。在 處理看似 MACH 的項目時,由於它是根據 MACH 的性質予以編碼,因此陳述式會失敗。 您可以使用下列程式碼將 LOB 轉換到從 LOB 建立的資源。

這個範例 (定義為實體資源轉換的方法呼叫程式) 會顯示需要的 SQL:

```
IF @cid = 'LOB'
 BEGIN
    SELECT @cid = dst cid, @id = dst id
   FROM link
   WHERE src cid = 'LOB' AND link type = 'LOBL' AND deleted = 0 AND src id = 0id
 FND
```
執行此程式碼之後,@cid 會變成資源的 CID,而 @id 會變成資源的 ID。如果查詢沒 有結果,則 @cid 及 @id 的值不會變更;也就是說,@cid 仍會等於 LOB。如需詳細資 訊,請參閱『定義方法』。

沒有取代屬性: 在功能表項目的 control id 中指定屬性,要將它取代成目標資源的屬 性值時,請勿指定前導底線。例如, EEhost 應指定為 %EEhost%,而 name 應指定為 %name% 。

**定義方法的呼叫程式:** METHOD\_CALLER 巨集可用於定義類別,從該類別可以呼叫方法。 方法可以從指定類別的來源,以及指定類別的子類別資源呼叫。

定義方法: %this% 處理程序的 Tivoli Business Systems Manager 方法是一個 SQL 程 序,其定義於方法表格之中,可接受 CID 及 ID 作為輸入參數,而且具有一個純量輸 出參數。它可容許其它輸入參數。範例如下:

%this.procedureName @someInputParameterName = 2%

如前述範例所示,其它的參數恆以 @ 開始,並且字串值必須適當地加上括弧,如下列範 例所示:

include(BusinessObject.sqi)

BEGIN METHOD(GetOwners, 'Retrieves a list of the owners of an object.', 'Get Owners') METHOD PARAM(MaxOwners, ASIVARIANT, 'Maximum number of owners to return', 'Max Owners') METHOD PARAM FLAG(input) METHOD PARAM FLAG(optional)

METHOD PARAM(NumOwners, ASIVARIANT, 'Number of owners', 'Num Owners') METHOD PARAM FLAG(input) METHOD PARAM FLAG(output) METHOD PARAM FLAG(optional)

METHOD PARAM(Owners, ASIDBTABLE, 'List of owners', 'Owners') METHOD PARAM FLAG(output) METHOD PARAM FLAG(collection)

METHOD CALLER (MNO2) METHOD CALLER (MESG) METHOD CALLER (EXCP) END METHOD (GetOwners)

每一個 SQI 檔案都必須先有 include(BusinessObject.sqi) 陳述式,才能使用任何預 先定義的巨集。第一個步驟是使用 BEGIN\_METHOD 巨集來定義方法,此巨集可接受下列 參數:

- 方法名稱
- 說明

• 標籤

終止方法定義: 若要終止方法定義,請使用 END METHOD 巨集,此巨集只接受方法名稱 作為參數。

在這些陳述式之間,請使用 METHOD PARAM 巨集來定義參數。它接受下列參數:

- 參數名稱
- 參數類型

這必須定義於 method param type 表格中。最常見的是:

```
ASIVARIANT
```
使用於純量參數,例如字串及整數。

#### **ASIRESULTSET**

使用於定義從方法產生的結果設定。請用於包含直欄 CID 及 ID 的結果設 定。

### **ASIDBTABLE**

使用於定義從方法產生的結果設定。請用於不包含直欄 CID 及 ID 的結果設 定。

- 說明
- 標籤

定義參數類型: 請使用 METHOD PARAM FLAG 巨集來定義參數的類型。旗號 input 表示 方法的輸入參數。旗號 output 表示來自方法的輸出參數。它們可以與純量值 (即類型 ASIVARIANT 的參數) 的另一個參數連結使用。 collection 參數表示結果設定。它只 能與類型 ASIDBTABLE 及 ASIRESULTSET 的參數搭配使用。這些參數也應設有 output 旗 號。optional 旗號表示方法不需要設定參數,因為它已建立了預設值。

**定義方法的呼叫程式: METHOD CALLER** 巨集可讓特定類別及所有它的子類別能呼叫方 法。自方法呼叫程式衍生的任何項目都可以呼叫方法。最常見的是 MNO2。

如果您希望此方法能用於「事業系統」樹狀結構 (V2.1) 或「事業線」樹狀結構 (V1.5) 中的資源,則需新增 LOB 作為方法呼叫程式 METHOD CALLER(LOB)。此方法的 SQL 程 序如下:

```
CREATE PROCEDURE GetOwners
 @cid
 ClassID,
 @id
 ObiID.
 OMaxOwners INT = 0,
 @NumOwners INT = 0 OUTPUT
AS
```
在作為方法使用的任何程序中,其第一及第二個參數是 cid 和 id。因為這些參數可與 方法一起使用,因此不應該定義於 SOI 檔案中。任何其它的純量參數均應列為程序參 數。其次序應與它們定義於 SQI 檔案中的次序相同。其名稱應與定義於 SQI 檔案中的 參數名稱相同,前面都要加上 @ 字元。任何選用參數都應具有預設值。輸出參數在類型 後面應有 OUTPUT。集合參數不應列出。

此清單彙總一些常見錯誤:

- <span id="page-89-0"></span>• 儲存程序參數沒有與方法參數同名。
- OUTPUT 參數沒有宣告於儲存程序中。
- 沒有宣告任何方法呼叫程式。

功能表項目沒有出現在快速功能表上: 功能表項目的旗號直欄會被解譯成一串位元,例 如 0x500000100。可以設定的有效位元值有兩個,而且可以單獨設定或與另一個值組合 設定。如下所示:

- 0x1, 定義為 VisibleSelf
- 0x4,定義為 VisibleLink
- 0x5,定義為 VisibleSelf 及 VisibleLink 的組合。

如果在功能表項目位元組中,最後 4 個位元的值是 0 (沒有任何旗號值是開啓的),則 功能表項目不會出現在顯示於主控台上的任何資源的快速功能表上,不論 obj cid 的值 為何。如果在功能表項目上,最後 4 個位元的值是 X'01',並且 obj cid 是 CICS,則 在所有 CICS 資源的快速功能表上都可看見功能表項目。例如,如果從「所有資源」檢 視畫面移除一個 CICS 資源,並將它放入事業系統資料夾中,則功能表項目不會出現在 事業系統資料夾中的資源快速功能表上。這是因為移至「事業系統」資料夾的複製資 源並不是 CICS 資源。

在事業系統中的所有資源的 CID 都是 LOB,而且大部分在資料庫中都有一個鏈結,可以 追溯回用來建立它們的實體物件。 (有些 LOB 物件沒有實體樹狀組織物件的鏈結;這些 是「事業系統」資料夾物件本身) 如果旗號值變更為 0x5,則位於「事業系統」資料夾 (在其快速功能表上沒有功能表項目) 中的資源會在它的快速功能表上顯示功能表項目。 如果旗號設為 0x4,則功能表項目會出現在「事業系統」資料夾中的資源上,但不會出 現在用來建立「事業系統」資料夾資源的實體樹狀結構中的 CICS 資源上。自動及動態 事業系統資源的行為和從「所有資源」檢視書面,將資源拖曳至事業系統資料夾所建 立的事業系統資源行為相同。

# 啓動順利完成,但卻發出「啓動失敗」訊息

如果 IBM Tivoli NetView 的啓動順利完成,但您卻從 Tivoli Business Systems Manager 收到「啓動失敗」訊息,請洽詢客戶支援中心。這是已知問題。發生問題的原因在於 NetView 程式關閉 Socket 時,沒有將回覆碼寫入 Socket。當產品要讀取已關閉的 Socket,以取得回覆碼時,就會發生異常,而此異常會導致產品回覆成啓動失敗,就像 訊息所指出的一樣。

# Web 主控台疑難排解

Web 主控台的設計,是要為使用者提供遠端存取功能,讓他們能在 Tivoli Business Systems Manager 主控台中執行可供他們使用的一些作業。傳回為資料庫錯誤或連通性 錯誤的許多錯誤,都應該在 Tivoli Business Systems Manager 主控台伺服器上研究其原 因。

# Web 主控台安装疑難排解

安裝 Web 主控台期間如果發生問題,或安裝看似完成,但 Tivoli Business Systems Manager 資訊並沒有出現在 Web 主控台上,則請檢查 tbsm wc install.log 檔案。位 於暫存目錄中的 tbsm wc install.log 檔案包含有關 Tivoli Business Systems Manager Web 主控台伺服器安裝程序的相關資訊。

您可以使用執行時期所執行的進一步記載,用來判定於安裝期間或安裝失敗之後的問 題。 『Web 主控台執行時期疑難排解』有提供相關資訊。

# Web 主控台執行時期疑難排解

在安裝 Web 主控台的目錄中,有下列子目錄:

**ps\log\fwp\_mcr**

IBM 主控台的伺服器。

**ps\log\fwp\_wc**

IBM 主控台的 Web 服務。

#### **ps\log\fwp\_cli**

指令介面的日誌目錄。

在 fwp\_mcr 及 fwp\_cli 中的日誌檔對安裝除錯非常重要。在 fwp\_wc 中的日誌檔對日 常作業除錯十分有用。 stdout\*.txt 及 stderr\*.txt 檔案包含各種服務所記錄的輸出, 而且位於以上所有三個目錄之中。它們是累進式的記錄,一旦到達大小限制之後,或 在重新啓動服務時,會從其中一個換成另外一個。在除錯時請依日期尋找最新的一 個,並儲存可用來提供資訊給客戶支援中心的檔案。

# 追蹤問題

您可以在 Tivoli Business Systems Manager 產品中啓用追蹤及訊息日誌,以協助問題判 定。這是要編輯兩個 .properties 檔案,並將 isLogging 項目值改為 true。這些檔案 位於下列子目錄之中:

- ps\cfg\fwp ps\com\tivoli\util\logging\trace\APWCTraceLogger
- ps\cfg\fwp\_ps\com\tivoli\util\logging\message\APWCMessageLogger

將 isLogging 項目值改為 true,可以在列出的目錄中建立下列日誌:

- v <*install\_dir*>\ps\log\fwp\_wcAPWCMessage*x*.log
- <*install dir*>\ps\log\fwp wcAPWCTracex.log

每次重新啓動 Web 主控台時,就會建立一個新的日誌檔,而且以 x 代表的數字會增加 1。您可以使用這些日誌來判定失敗的特定位置,或判定用來起始修復的動作過程。

# Web 主控台問題及解決方法

下列清單詳述與 Web 主控台有關的問題及解決方法:

- 如果 Web 主控台看似停滯,請檢查瀏覽器訊息蹦現視窗。這些訊息蹦現視窗極可能 在瀏覽器視窗背後蹦現 (因為只要以滑鼠按一下瀏覽器,就會將 Web 瀏覽器帶到蹦 現訊息的之前)。
- 如果在 Web 主控台伺服器及 Tivoli Business Systems Manager 主控台伺服器之間發 生連線問題,則可能是 RMI 連接埠的問題。如果沒有隨著主機名稱指定埠 (清單), 則 Web 主控台會將主控台埠清單設為 1099,2099,3099,4099。若在主控台伺服器的 servers.properties 檔案中修改了埠清單,請在 Web 主控台喜好設定中使用這份埠 清單及 Tivoli Business Systems Manager 主控台伺服器名稱。

# 第 7 章 資料來源問題疑難排解

本節將說明用來排解 Tivoli Business Systems Manager 資料來源相關問題的作業。共包 含下列幾節:

- 『分散式資料來源問題疑難排解』
- 第83頁的『MVS 子系統疑難排解』
- 第90頁的『CICS 子系統疑難排解』
- 第 97 頁的『DB2 子系統疑難排解』
- 第105 頁的『IMS 子系統疑難排解』
- 第111頁的『排程疑難排解』
- 第117頁的『自動化疑難排解』
- 第120頁的『WebSphere<sup>®</sup> for OS/390 疑難排解』
- 第121頁的『儲存體管理資源疑難排解』

除了這些資料來源各別的特定資訊之外,還可使用異常終止碼來判斷是否有資料來源 沒有安裝好。在 Tivoli Business Systems Manager 的 OS/390 元件中,異常終止碼會顯 示在 MVS 系統主控台上,指出列為功能先決要件的產品沒有適當地定義在 SMPE 環 境中。這些異常終止碼的說明列在下列清單中:

- 所要執行的功能需要已適當安裝 DB2。  $100<sub>1</sub>$
- 所要執行的功能需要已適當安裝 NetView for OS/390。 101
- 所要執行的功能需要已適當安裝 IMS。 102

若要修正此問題,請執行下列其中一項:

- 檢閱安裝環境。
- 更正將功能必備產品定義在環境中的 DDDEF 陳述式。範例 GTMJDDF 可協助執行此項 作業。
- 執行下列 SMPE 指令:Report Calllibs。 此指令會建立 JCLIN,可正確地鏈結編輯發生錯誤的必備產品。如需此指令的相關資 訊,請參閱 IBM SMP/E for z/OS and OS/390: User's Guide

# 分散式資料來源問題疑難排解

### AppManager 套件的疑難排解

- 問題 無法開始探杳程序。
- 動作 使用者動作:檢查並確定所有連接埠的設定都是正確的,並驗證共同接收器 在執行中。

系統管理者動作:驗證有足夠的系統記憶體。

重新啓動處理程序。

# **Unicenter TNG 的疑難排解**

v

v

v

 $\bullet$ 

# **ObjectDiscovery**

- **問題** 無法開始探查處理程序。
- 動作 使用者動作:檢查並確定所有連接埠的設定都是正確的,並驗證共同接收器 在執行中。 系統管理者動作:驗證有足夠的系統記憶體。 重新啓動處理程序。
- 問題 物件探查處理程序無法從 Unicenter TNG 取得實例。
- 動作 使用者動作:檢查並確定 SQL 伺服器在作用中。

# **EventDiscovery**

- **問題** 事件探查處理程序無法啓動。
- 動作 使用者動作:檢查並確定所有連接埠的設定都是正確的,並驗證共同接收器 在執行中。 系統管理者動作:驗證有足夠的系統記憶體。 重新啓動處理程序。
- 問題 執行事件探查時失敗。
- 動作 使用者動作:檢查並確定磁碟上有足夠的空間。

# **PATROL** 的疑難排解

v

v

v

v

# **wimpgethosts**

- 問題 CreateFile、CopyFile、WriteFile 及復置檔案失敗。
- 動作 使用者動作:驗證執行該指令所需的所有檔案都存在 (例如:「桌面」檔案), 並檢查那些檔案的存取權是否正確。
- 問題 配置檔中的主機不存在。
- 動作 使用者動作:驗證與主機的連線是否正確; IP 位址的解析必須是成功的。

### **BulkDiscovery**

- 問題 探查處理程序失敗。
- 動作 使用者動作:確定連接埠的設定正確,且共同接收器在執行中。
- 問題 無法起始設定探查功能。
- 動作 使用者動作:檢查並確定 CPU 沒有超載。
- 問題 計算或載入實例失敗。
- 動作 使用者動作 : 檢查並確定目標節點存在於配置檔中, 且用來連接該節點的使 用者及密碼是正確的。在 Hosts.cfg 檔案中新增主機,並啓動 wimpdiscovery 指令,以探查現行主機的實例。
- 問題 由 PatrolAgent 探查到的某些 Tivoli Business Systems Manager 實例遺失。
- 動作 使用者動作:確定與共同接收器之間的通信設定正確。使用 wimpdiscovery 指令,指定 -host <hostname> 選項,來重新探查該主機上的所有實例。

# **DeltaDiscovery**

v

v

v

v

- 問題 服務沒有啓動。
- 動作 使用者動作:確定配置檔存在。
- 問題 服務在執行時失敗。
- **動作 使用者動作**:確定連接埠的設定是正確的。

# 外部資料介面 (EDI)

物件泵浦「外部資料介面 (EDI)」可讓其他產品將事件資料及訊息傳送至在同一主機作 業系統中執行的物件泵浦。 EDI 用戶端程式碼通常會被當成目標產品中之 Tivoli Business Systems Manager 所提供的結束程式 (exit) 來使用 (例如,CICS 暫時性資料 結束程式)。

具有 EDI 的物件泵浦收到的訊息,之後會和物件泵浦中的「寫入操作員 (WTO)」陷阱 比對。如果訊息與陷阱定義相符,就會呼叫該陷阱定義的處理程式,以處理該訊息。 WTO 陷阱可以由物件泵浦啓動參數建立,也可以由從 Tivoli Business Systems Manager Windows NT 伺服器收到的登記資料建立。

# 外部資料介面 (EDI) 疑難排解

表 15 說明可能的問題以及解決問題的步驟。

表 15. 「外部資料介面 (EDI)」診斷作業

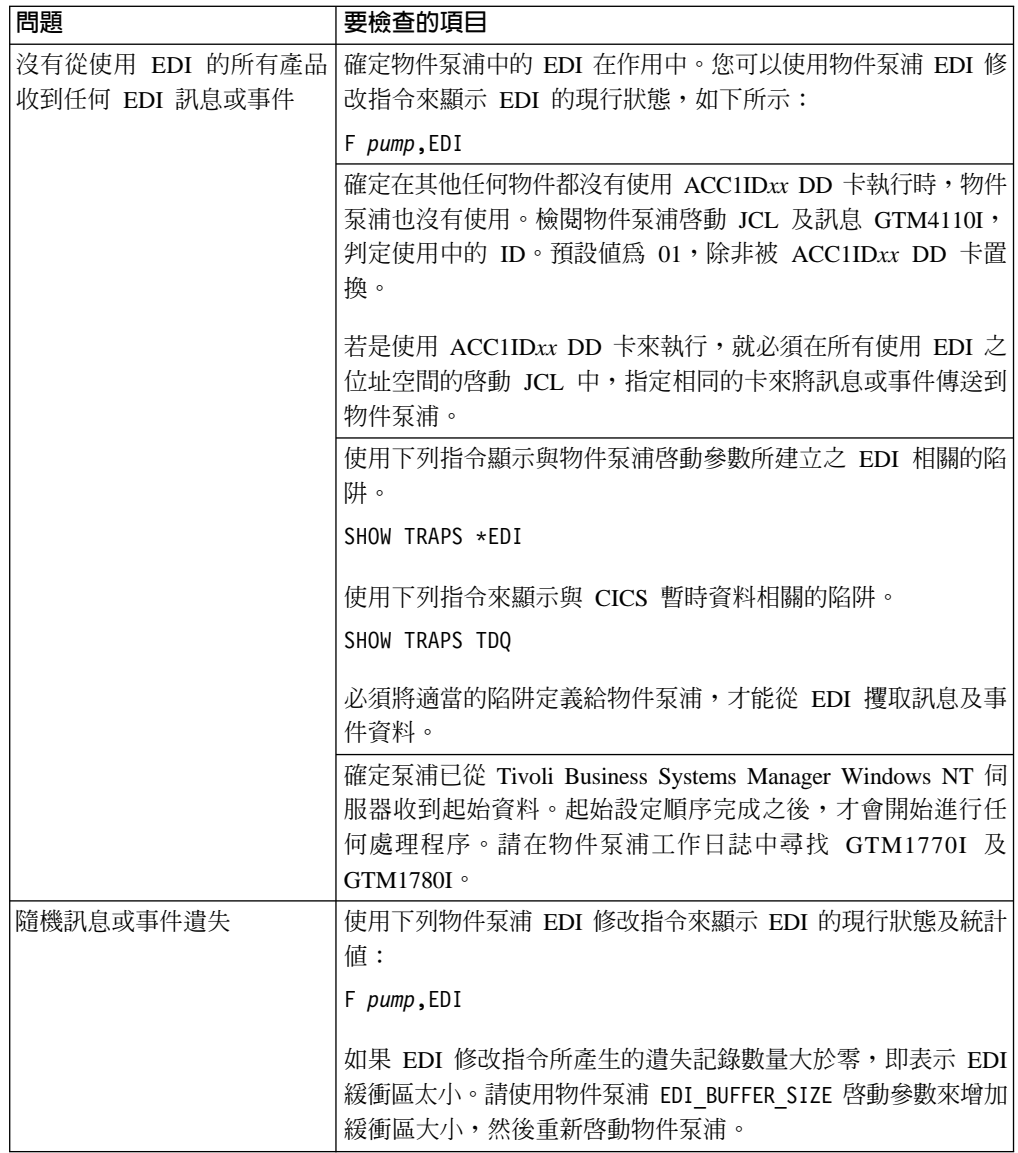

<span id="page-96-0"></span>表 15. 「外部資料介面 (EDI)」診斷作業 (繼續)

| 問題            | 要檢查的項目                                                                                                    |
|---------------|----------------------------------------------------------------------------------------------------|
| 沒有收到來自特定產品的事件 | 確定已正確地安裝並啓用適當的結束碼。                                                                                                    |
| 或訊息。          | 依需要在產品啓動 JCL 中新增或移除適當的 ACC1IDxx DD<br>卡。如果沒有為物件泵浦指定,則預設値為 01。請檢閱物件泵浦<br>工作日誌中的訊息 GTM4100I,以判定使用中的 ID。若使用預設<br>ID (01),外部產品就不需要 ACC1IDxx DD 卡。 |
|               | 確定已定義適當的 WTO 陷阱。若爲自動化產品,請使用下列指<br>令來顯示 EDI WTO 陷阱:                                                                                            |
|               | SHOW TRAPS *EDI*                                                                                                    |
|               | 指定在物件泵浦啓動參數中的每一個自動化工作名稱,都應該<br>要有一個陷阱。                                                                                                    |
|               | 若為 CICS 暫時資料結束程式,請使用下列指令來顯示暫時資料<br>陷阱:                                                                                                    |
|               | SHOW TRAPS *TDQ*                                                                                                    |
|               | 應定義多個陷阱,所要攫取的每一個訊息都要有一個陷阱。                                                                                                    |

# MVS 子系統疑難排解

# 資源管理機能疑難排解

與 RMF 之間的 IBM Tivoli Business Systems Manager 介面需要「RMF 監視器 III」 以及「RMF 分散式資料」伺服器都在作用中。雖然每一個作業系統上都應啓動「RMF 監視器 III」,但是每一個 sysplex 只能有一個 「RMF 分散式資料」伺服器。

## Source/390 RMF 異常

IBM Tivoli Business Systems Manager 會使用所謂的異常狀況處理程序,從 RMF 收集 資訊。其中有 Source/390 物件泵浦的異常定義,可判定是否應傳送警示至資料庫中的資 源。 IBM Tivoli Business Systems Manager 中的異常定義包括:應收集哪些資訊、如 何收集,以及如何判定異常狀況是否超過應傳送警示的臨界值。

若要判斷「Source/390 物件泵浦」上的作用中異常定義,您可以使用下列指令:

F pump, SHOW EXCPS

此指令會產生如下輸出:

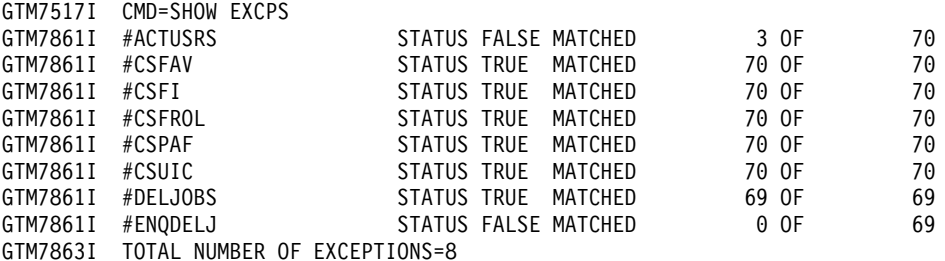

輸出中指出此 「Source/390 泵浦」目前有定義 8 個異常狀況。第一個 GTM7861I 訊息 指出 #ACTUSRS 異常狀況目前評估為 FALSE。在所評估的 70 次異常狀況中,有 3 次評估為 TRUE。

如需詳細資訊,請使用下列指令:

F pump,SHOW EXCPS #ACTUSRS\* LONG

此指令會產生下列輸出:

GTM7517I CMD=SHOW EXCPS LONG STATUS FALSE MATCHED 4 OF 156<br>0 PASSDATA OS 0000740006 GTM7862I INTERVAL 100 ALIGN GTM7862I COLLECTOR GTMAOPG5 PARM ,IPO1,MVS\_IMAGE ,,G 8D0620 GTM7862I REPORTER GTMAOPG6 PARM GT,0.000000

第一個訊息 GTM7862I 指出該異常的間隔為 100 秒,意即每 100 秒評估一次異常。 對齊值 0 表示該異常會在該小時後的 0 秒執行,並且在那之後依固定的間隔執行。 PASSDATA 這個字之後的資訊是將會導致產生警示之資源的類別 ID 及原始碼。

第二個訊息 GTM7862I 指出 「收集器」程式為 GTMAOPG5 (RMF 收集器),且要轉遞 至 RMF 的參數為 ,IPO1,MVS\_IMAGE ,,G 8D0620。這些參數對應於對 「RMF 分散 式資料」伺服器的要求。

第三個訊息 GTM7862I 指出通報器程式為 GTMAOPG6 (RMF 通報器),且參數為 GT,0.00000。這些參數表示如果傳回的計量大於 0.00000,就會將該異常評估為 true。

如果 Source/390 程式沒有產生任何異常,您應使用 SHOW EXCEPS 指令,判斷評估 的次數是否如預期地在增加中。如果評估的次數沒有如預期地在增加中,請驗證 Source/390 程式是否可以連接至 RMF 分散式資料伺服器:

- 驗證 RMF DDS 在作用中。
- 檢視 RMF DDS 的輸出,並驗證 DM\_PORT 值設定為和 「Source/390 物件泵浦」參 數 RMF\_SERVER\_PORT 的值相同,或是預設值 8802。
- 驗證 RMF DDS IP 位址與 RMF\_SERVER\_IP Source/390 物件泵浦參數相同,或是 這二個位址空間都是在同一個主機上執行。

### **RODM 體**送問題疑難排解

RODM 饋送會從使用 RODM UAPI 的 Source/390 泵浦連線至 RODM 資料快取記憶 體。它會將已登記之物件的更新內容傳送至 Source/390 程式。然後這些更新內容會連同 其他所有事件饋送一起傳送至 Tivoli Business Systems Manager Windows 環境。

本節包含下列主題:

- 『RODM 連線疑難排解』
- 第85頁的『登記 [RODM](#page-98-0) 物件疑難排解』

### **RODM** 連線疑難排解

若要判定 Source/390 程式是否有連接到 RODM,請檢查 Source/390 泵浦 syslog 中的 下列訊息:

GTM7815I TBSM HAS CONNECTED TO RODM: RODMI78

此訊息指出 Source/390 程式已連接 RODM。您可以驗證 RODM 中的連線 (從 NetView for z/OS 使用 RODMVIEW)。若要執行此作業,請從 NetView for z/OS 使用 RODMVIEW 指令,跳至簡式查詢,並執行下列步驟:

- 1. 勾選 Tivoli Business Systems Manager RODM\_USERID 的類別 EKG\_User。
- 2. 勾選 Tivoli Business Systems Manager RODM\_NOTIFY\_METHOD 的類別 EKG\_Method。

<span id="page-98-0"></span>3. 勾選 Tivoli Business Systems Manager RODM NOTIFY QNAME 的類別 EKG NotificationQueue °

# 登記 RODM 物件疑難排解

若要判定 Source/390 程式是否在監視 RODM 物件,以及這些物件是否已登記,請繼續 下列程序:

- 1. 從 Tivoli Business Systems Manager 主控台執行下列步驟:
	- a. 開啓 SNA 物件的內容頁。
	- b. 記下 RODM 類別。
	- c. 記下 RODM MyName。
- 2. 從 NetView for z/OS 使用 RODMVIEW 指令,跳至簡式查詢,並執行下列步驟:
	- a. 將 RODM 類別欄位設定成內容頁中所顯示的類別名稱。
	- b. 設定內容頁中的 MyName 中所顯示的 RODM 物件名稱欄位。
	- c. 將**次欄位明細層次**設定爲**資料**。
	- d. 將欄位名稱設定爲 DisplayStatus。

查詢的結果應該會顯示 (針對 DisplayStatus 欄位的通知次欄位) 所安裝的 Tivoli Business Systems Manager 通知方法。

# RODM GTMAOPE0 疑難排解

下列 DDNAME 可作為切換,以便在傳輸資料至 Tivoli Business Systems Manager 的 期間,可以追蹤及記載資訊。當不使用這些 DDNAME 時,就不會產生追蹤及記載資 訊。

# **TRACE DD**

編寫在 JCL 中的 TRACE DD 要求傳輸至 Tivoli Business Systems Manager 的資 料記錄要寫入至指定的檔案。視是否使用的 TRACE 關鍵字而定,輸出會由 GTMAOPE0 Utility JCL 中之 TRACE 關鍵字運算元的說明格式化。例如,下列語 法指定如何將傳輸至 Tivoli Business Systems Manager 的資料寫入 DDNAME TRACE:

TRACE=BUFFERS | RECORDS

其中:

#### **BUFFERS**

指出每個輸入資料的緩衝區都會寫入追蹤檔。此為預設值。

#### **RECORDS**

指出每筆記錄都會個別寫入追蹤檔。

#### **LOG DD**

編寫在 JCL 中的 LOG DD 要求記載資訊要寫入在此 DDNAME 指定的檔案中。

此訊息會寫入在 LOG DD 陳述式指定的日誌檔中:

BUFFER COUNT: buffer id# PHYSICAL BUFFER: xmit bytes LOGICAL BUFFER: logical buffer size

其中:

### buffer\_id#

```
一個數字,代表傳輸至 Tivoli Business Systems Manager 的每個緩衝區的
順序。此值永遠以 1 為單位增加。
```
### xmit\_bytes

- 指出透過 IP 連線傳輸至 Tivoli Business Systems Manager 的位元組數。
- logical\_buffer\_size 指出 Tivoli Business Systems Manager ASIMVSIPLIstenerSvc 服務所要處理的位元組數。此值永遠比 xmit\_bytes 值少兩個位元組。

# **ASIMVSIPListenerSvc**

TRACE 和 LOG DDNAMES 要與 ASIMVSIPListenerSvc (以「日誌層次 0」執行) 併 用。在 Tivoli Business Systems Manager MVSIPListenerSvc 所使用的日誌檔中,可以 找到識別從 GTMAOPE0 公用程式收到之緩衝區處理的參考訊息。

「客戶支援中心」可能會需要下列來源的說明文件:

- 從 GTMAOPE0 公用程式產生的 LOG 檔輸出
- 從 GTMAOPE0 公用程式產生的 TRACE 檔輸出
- 在 Windows NT 上執行之 ASIMVSIPListenerSvc 所產生的日誌檔

# MAINVIEW for OS/390 疑難排解

表 16 說明可能的問題以及解決問題的步驟。

表 16. MAINVIEW for OS/390 診斷作業

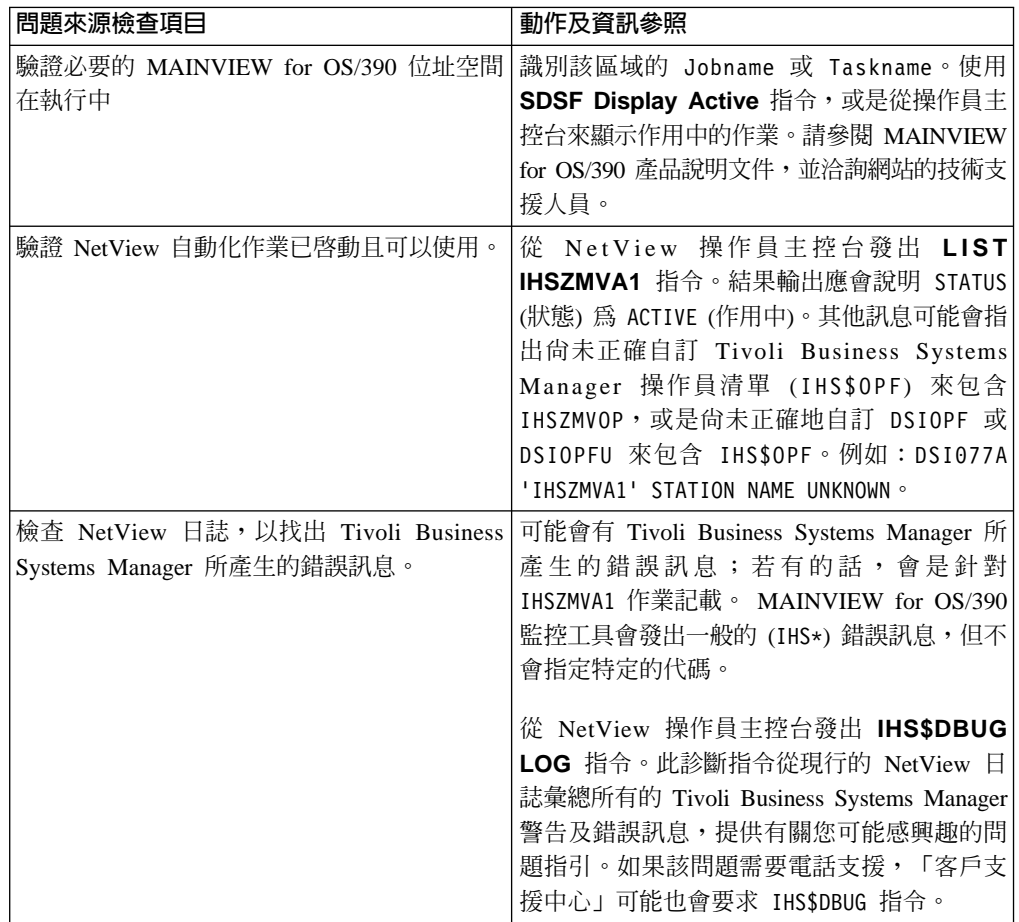

表 16. MAINVIEW for OS/390 診斷作業 (繼續)

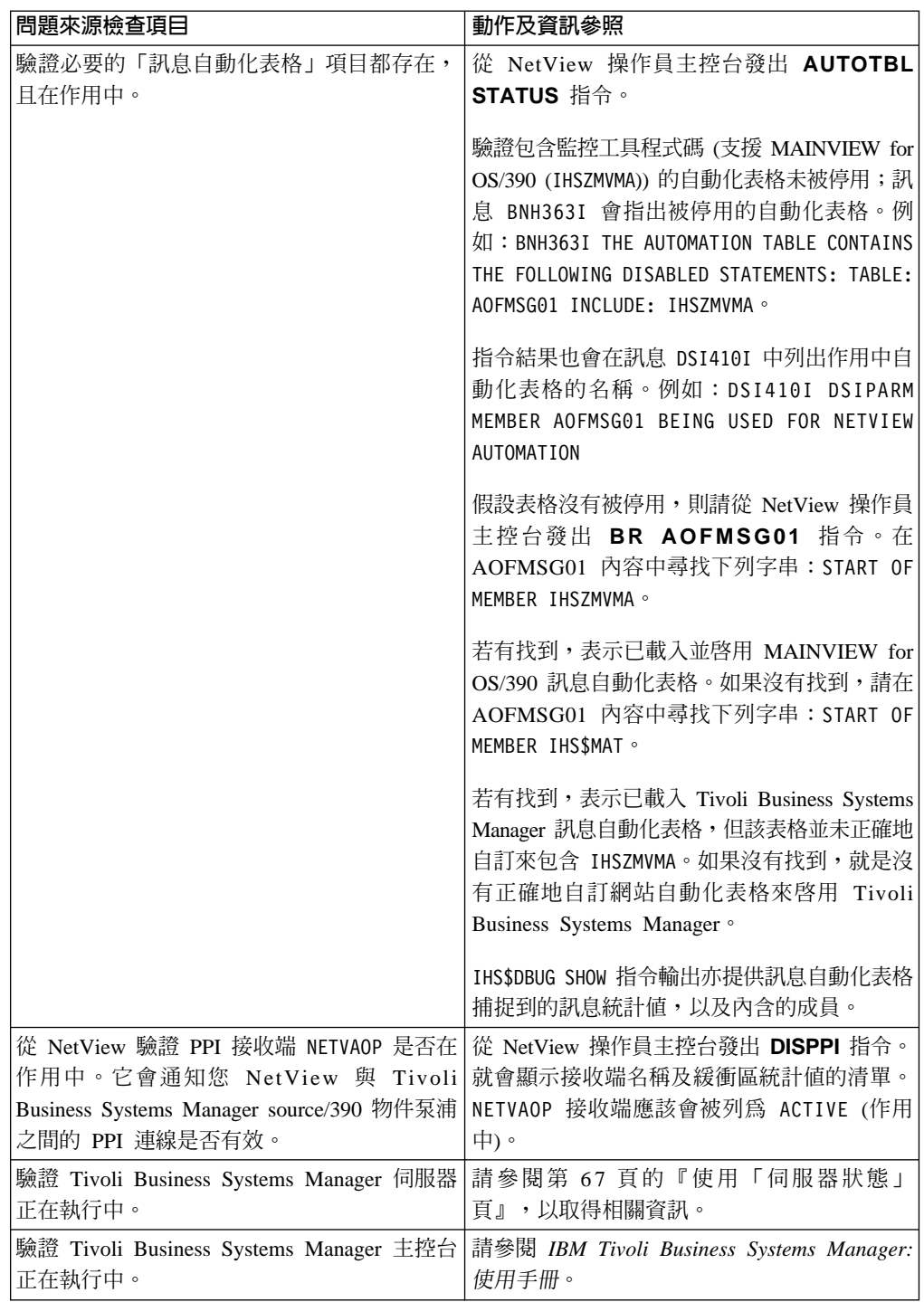

# **ASG-TMON for MVS 疑難排解**

表 17 說明可能的問題以及解決問題的步驟。

表 17. ASG-TMON for MVS 診斷作業

| 問題來源檢查項目                                                                                                    | 動作及資訊參照                                                                                                    |
|----------------------------------------------------------------------------------------------------|----------------------------------------------------------------------------------------------------|
| 驗證必要的 ASG-TMON for MVS 位址空間正<br>在執行中、必要的 VTAM APPL 定義確實存在,<br>並且已為 Tivoli Business Systems Manager 定<br>義 User ID (使用者 ID)。 | 識別該區域的 Jobname 或 Taskname。使用<br>SDSF Display Active 指令,或是從操作員主<br>控台來顯示作用中的作業。請參閱 The Monitor<br>for MVS 產品說明文件,並洽詢網站的技術支援<br>人員。                                                                                                    |
| 驗證 NetView 自動化作業已啓動且可以使用。                                                                                                   | 從 NetView 操作員主控台發出 LIST<br>IHSZMVA1 指令。結果輸出應會說明 STATUS<br>(狀態) 為 ACTIVE (作用中),且 CURRENT<br>COMMAND: IHSZTMON。其他訊息可能會指出尙未<br>正確地自訂 Tivoli Business Systems Manager 操<br>作員清單 (IHS\$OPF) 來包含 IHSZTMOP,或是尙<br>未正確地自訂 DSIOPF 或 DSIOPFU 來包含<br>IHS\$OPF。例如: DSI077A 'IHSZTMA1' STATION<br>NAME UNKNOWN o                                                                                                    |
| 檢查 NetView 日誌,以找出 Tivoli Business<br>Systems Manager 所產生的錯誤訊息。                                                              | 可能會有 Tivoli Business Systems Manager 所<br>產生的錯誤訊息;若有的話,會是針對<br>IHSZTMA1 作業記載。 ASG-TMON for MVS 監<br>控工具會發出一般的 (IHS*) 錯誤訊息, 但也會<br>指定特定的代碼。<br>特定錯誤訊息的範例如下: IHS571E IBM Tivoli<br>Business Systems Manager could not attach<br>to TMON for MVS.<br>從 NetView 操作員主控台發出 IHS\$DBUG<br>LOG 指令。此診斷指令從現行的 NetView 日<br>誌彙總所有的 Tivoli Business Systems Manager<br>警告及錯誤訊息,提供有關您可能感興趣的問<br>題指引。如果該問題需要電話支援,「客戶支<br>援中心」可能也會要求 IHS\$DBUG 指令。 |

表 17. ASG-TMON for MVS 診斷作業 (繼續)

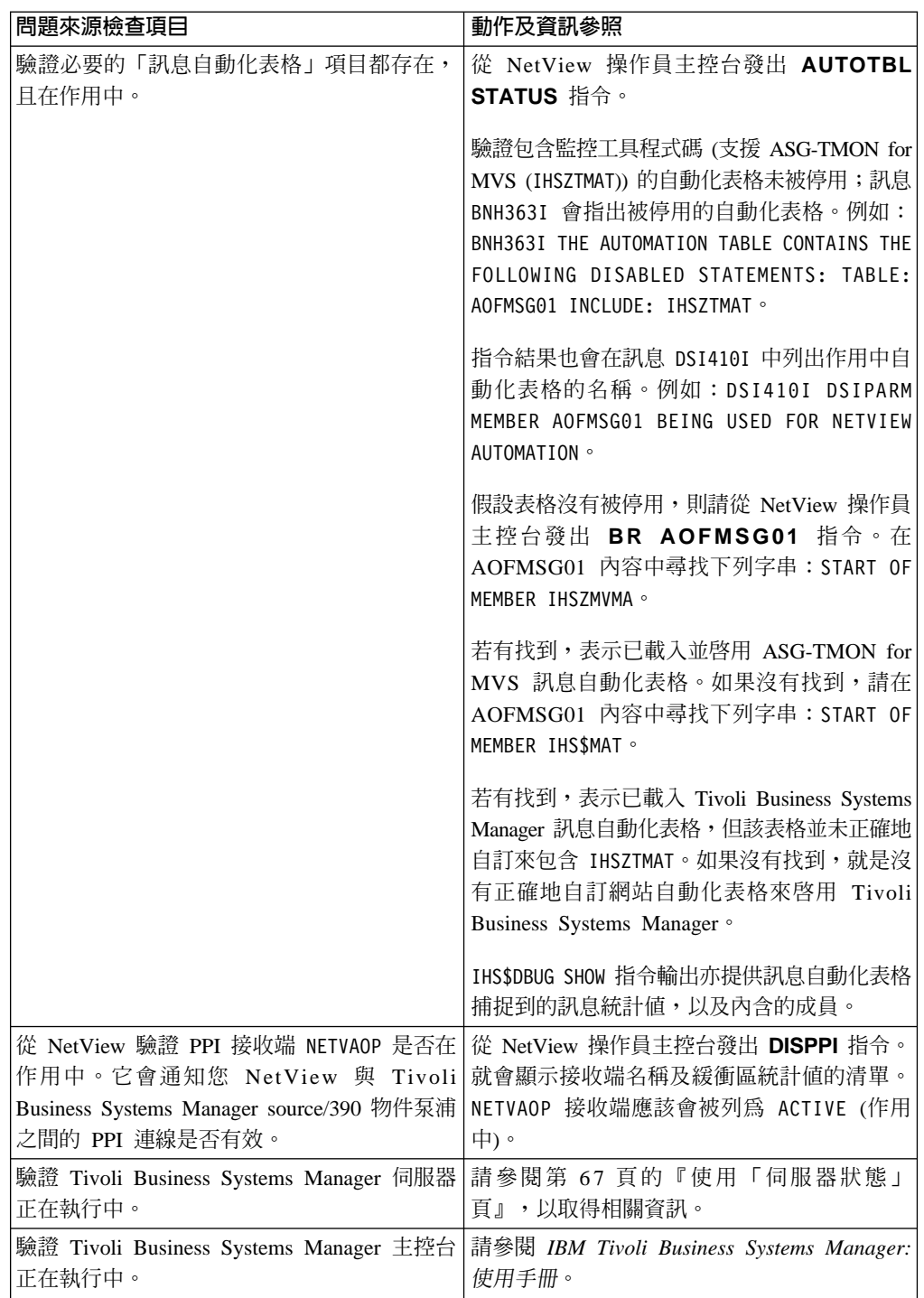

如需此自訂作業中所使用之 IHSZTMON 及 IHSZTMIT REXX 執行檔所發出的訊息相 關資訊, 請參閱 IBM Tivoli Business Systems Manager: Messages<sup>。</sup>

# <span id="page-103-0"></span>CICSPlex<sup>®</sup> SM 疑難排解

如果 Tivoli Business Systems Manager 沒有從 CICSPlex SM 接收監控工具事件資料, 您就必須進行問題解析。從 CICS 中的問題狀況源點到 Tivoli Business Systems Manager 的正確資料流如下:

- 1. 子系統 (如:CICS) 中發生異常狀況。
- 2. CICSPlex SM 監視器偵測出該狀況,並產生警示或訊息,該警示或訊息會被傳輸至 Tivoli NetView for OS/390 °
- 3. 「Tivoli NetView for OS/390 應用程式管理介面 (AMI)」判定出與此警示或訊息有 關聯的處理常式。
- 4. 處理常式將警示/訊息格式化,並使用「程式對程式介面 (PPI)」將其傳送至 Tivoli Business Systems Manager Source/390 物件泵浦。
- 5. Tivoli Business Systems Manager Source/390 物件泵浦將警示或訊息 (或二者) 排入 佇列於資料空間中。
- 6. Tivoli Business Systems Manager Source/390 物件伺服器將警示或訊息 (或二者) 從 佇列取出,並使用 LU 6.2 階段作業將其轉遞至 Tivoli Business Systems Manager。

### CICS 診斷活動

如果該流程中斷了,請診斷失敗點,然後嘗試修正問題。由於整個流程會牽涉到好幾 項作業,所以每項作業都必須個別檢查。下列步驟將概述應檢查的作業,以確定診斷 作業正確。

- 1. 驗證 CICS 及 CICSPlex 管理位址空間 (CMAS) 在執行中。
- 2. 識別 CICS 區域及 CMAS 區域的工作名稱或作業名稱 (或二者)。使用 SDSF Display Active 指令, 或是從操作員主控台來顯示作用中的作業。
- 3. 從 Tivoli NetView for OS/390 的觀點來驗證 「PPI 接收端 NETVAOP」是否在作用 中。它會通知您 Tivoli NetView for OS/390 與 Tivoli Business Systems Manager Source/390 物件泵浦之間的 PPI 連線是否有效。
- 4. 從 Tivoli NetView for OS/390 操作員主控台發出 DISPPI 指令。就會顯示接收端名 稱及緩衝區統計值的清單。應會列出 NETVAOP 接收端。
- 5. 從 Tivoli NetView for OS/390 操作員主控台發出 AUTOTBL STATUS 指令。驗證 包含監控工具程式碼 (支援 CICSPlex SM) 的自動化表格是否在作用中 (IHSCMAT1)

# CICS 問題解析

本節將討論問題及其解決的適當動作。

- 問題:「PPI 接收端」名稱 NETVAOP 沒有列在 NetView 中。 **動作:** 
	- 從 AOP 檢查 PPI 狀態。
	- 發出下列指令,以驗證 NetView SSI 子系統是否在執行中,並啓用了 PPI 選項: F AOP, PPI STATUS
- 問題: 「PPI 接收端」名稱 NETVAOP 有列出,但自動化表格沒有作用。 動作:
- 負責 NetView 的系統程式設計師必須驗證 AMI 支援已正確地安裝好。應檢查包 含 AMI 陳述式的自動化表格,以確定它有作用。
- 發出下列指令來顯示「PPI 接收端」的狀態,從 AOP 的觀點來驗證「PPI 接收端 NETVAOP」是否在作用中: AUTOTBL STATUS

確定 IHSCMAT1 在作用中。

• 問題: 「PPI 接收端」 作業沒有在 AOP 中執行,或是已停用 PPI。

### 動作:

– 檢閱 AOP 工作日誌,並判定 PPI 的狀態。如果沒有訊息指出 PPI 的狀態,請發 出下列指令:

F AOP,PPI ENABLE

- 如果 PPI 指令沒有被接受 (GTM7837E PPI OPTION IS INVALID),表示 PPI 作業 沒有在 AOP 的位址空間中執行。
	- 驗證已在物件泵浦的啓動參數中指定 PPI=YES。
		- 如果 PPI 順利啓用,表示 PPI 接收端被 PPI DISABLE 指令停用。
	- 驗證資料已被接收至物件伺服器的「日誌檔」。
		- 發出 F OBJSRVR, LOGSWITCH 指令來切換日誌檔。檢閱物件伺服器的工作日誌, 並判別非作用中的日誌檔。這是在執行 LOGSWITCH 指令之前所使用的檔案。
- 問題:「物件伺服器日誌檔」沒有接收資料。

### 動作:

- 瀏覽非作用中的日誌檔,並判斷是否有任何記錄已寫入該檔案。假設都沒有任何 活動,請驗證 NetView 及 AOP 中之 「PPI 接收端」 的狀態。
- 驗證 Tivoli Business Systems Manager DAT FILE 上是否已接收任何記錄

Tivoli Business Systems Manager DAT FILES 位在執行 SNA Client ASIMVSListenerSvc 程式及事件處理程式服務的機器上。您可以在下列目錄中找到 這些 DAT 檔案:

<*drive*>:\TivoliManager\Data\smfid\_date\_timestamp.dat

在物件伺服器 LOG FILE (日誌檔) 中看到的相同記錄,應該也會在 Tivoli Business Systems Manager DAT 檔中看到。

• 問題:作用中的 DAT 檔案沒有從「Tivoli Business Systems Manager Source/390 物 件伺服器」 接收 AMI 資料。

### 動作:

- 驗證 「Tivoli Business Systems Manager Source/390 物件伺服器」可從 PPI 接收 資料。
- 驗證支援 LU 6.2 管道之 SNA 通信環境的狀態。檢查 SNA Server、SNA Client 以及 VTAM 環境,以判斷所有這些機器的狀態。

更正 SNA 連通性問題。重新啓動「Tivoli Business Systems Manager Source/390 物件伺服器」。

• 問題:嘗試讀取其中一個 DSICLD 檔案庫 (例如:SEKGSMP1) 時,發生授權失敗的 問題。一般而言,這會在 NetView 啓動之後,Tivoli Business Systems Manager 起 始設定期間發生。

動作: 授與存取這些檔案庫的必要權限 (例如,讀取權)。

# MAINVIEW for CICS 疑難排解

表 18 說明可能的問題以及解決問題的步驟。

表 18. MAINVIEW for CICS 診斷作業

| 問題來源檢查項目                      | 動作及資訊參照                                                                  |
|-------------------------------|--------------------------------------------------------------------------|
| 驗證必要的 MAINVIEW for CICS 位址空間正 | 識別該區域的 Jobname 或 Taskname。使用                                             |
| 在執行中。                         | SDSF Display Active 指令, 或是從操作員主                                          |
|                               | 控台來顯示作用中的作業。請參閱 MAINVIEW                                                 |
|                               | for CICS 產品說明文件,並洽詢網站的技術支                                                |
|                               | 援人員。                                                                     |
| 驗證 NetView 自動化作業已啓動且可以使用。     | 從 NetView 操作員主控台發出 LIST                                                  |
|                               | IHSCMVOP 指令。結果輸出應會說明 STATUS                                              |
|                               | (狀態) 為 ACTIVE (作用中)。其他訊息可能會指                                             |
|                               | 出尚未正確地自訂 Tivoli Business Systems                                         |
|                               | Manager 操作員清單 (IHS\$OPF) 來包含                                             |
|                               | IHSCMVOP, 或是尚未正確地自訂 DSIOPF 或                                             |
|                               | DSIOPFU 來包含 IHS\$OPF。例如:DSI077A<br>'IHSCMVOP' STATION NAME UNKNOWN .     |
|                               |                                                                          |
|                               | 檢查 NetView 日誌,以找出 Tivoli Business 可能會有 Tivoli Business Systems Manager 所 |
| Systems Manager 所產生的錯誤訊息。     | 產生的錯誤訊息;若有的話,會是針對<br>IHSCMVOP 作業記載。 MAINVIEW for CICS 監                  |
|                               | 控工具會發出一般的 (IHS*) 錯誤訊息,但也會                                                |
|                               | 指定特定的代碼。                                                                 |
|                               |                                                                          |
|                               | 從 NetView 操作員主控台發出 IHS\$DBUG                                             |
|                               | LOG 指令。此診斷指令從現行的 NetView 日                                               |
|                               | 誌彙總所有的 Tivoli Business Systems Manager                                   |
|                               | 警告及錯誤訊息,提供有關您可能感興趣的問                                                     |
|                               | 題指引。如果該問題需要電話支援,「客戶支                                                     |
|                               | 援中心」可能也會要求 IHS\$DBUG 指令。                                                 |

表 18. MAINVIEW for CICS 診斷作業 (繼續)

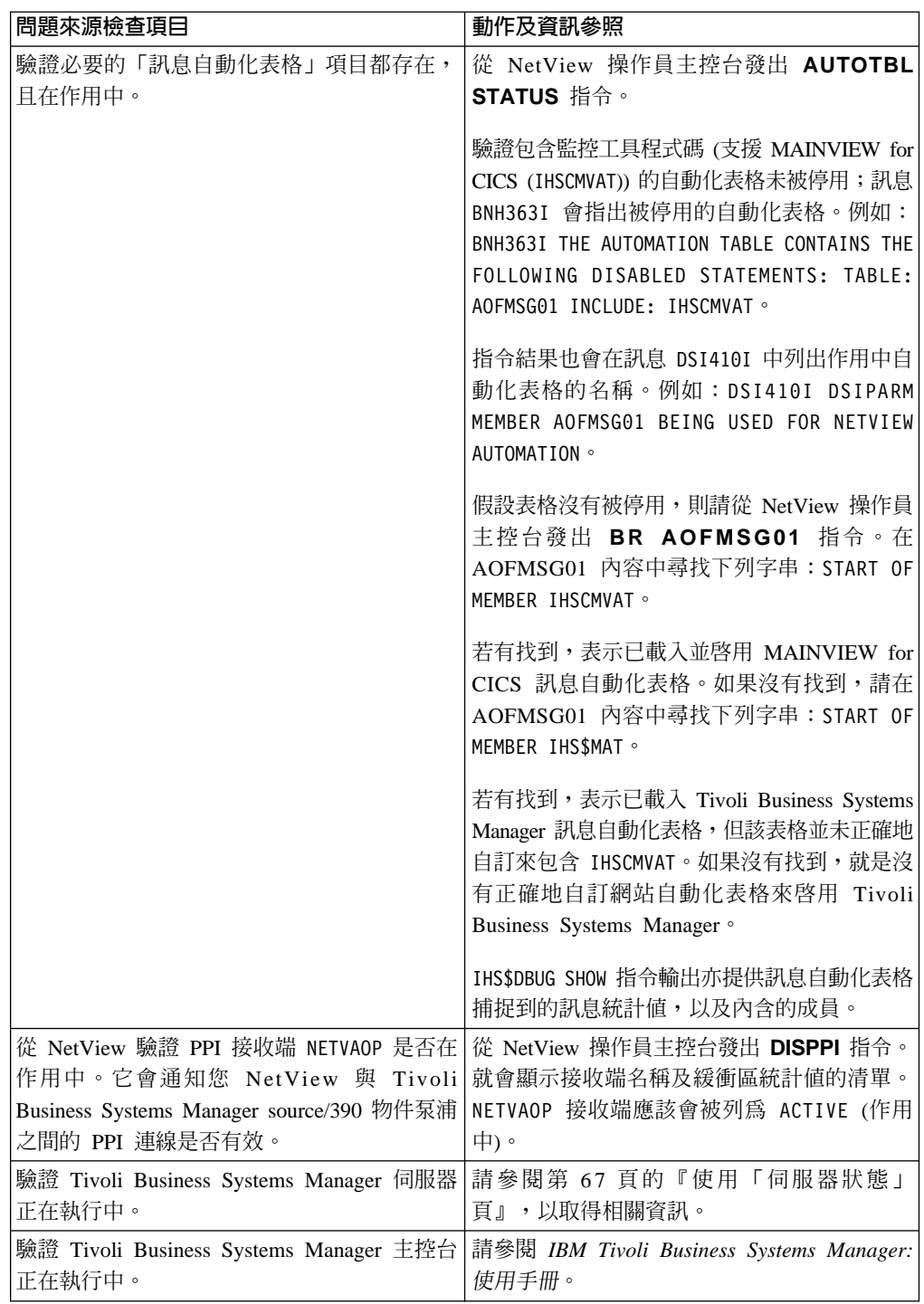

# **ASG-TMON for CICS 疑難排解**

表 19 說明可能的問題以及解決問題的步驟。

表 19. ASG-TMON for CICS 診斷作業

| 問題來源檢查項目                                                       | 動作及資訊參照                                                                                                    |
|----------------------------------------------------------------|----------------------------------------------------------------------------------------------------|
| 驗證必要的 ASG-TMON for CICS 位址空間正<br>在執行中。                         | 識別該區域的 Jobname 或 Taskname。使用<br>SDSF Display Active 指令, 或是從操作員主<br>控台來顯示作用中的作業。請參閱 Monitor for<br>CICS/ESA 產品說明文件,並洽詢網站的技術支<br>援人員。                                                                                                    |
| 驗證 NetView 自動化作業已啓動且可以使用。                                      | 從 NetView 操作員主控台發出 LIST<br>IHSCTMOP 指令。結果輸出應會說明 STATUS<br>(狀態) 爲 ACTIVE (作用中)。其他訊息可能會指<br>出尚未正確地自訂 Tivoli Business Systems<br>Manager 操作員清單 (IHS\$OPF) 來包含<br>IHSCTMOP,或是尚未正確地自訂 DSIOPF 或<br>DSIOPFU 來包含 IHS\$OPF。例如:DSI077A<br>'IHSCTMOP' STATION NAME UNKNOWN o                                                               |
| 檢查 NetView 日誌,以找出 Tivoli Business<br>Systems Manager 所產生的錯誤訊息。 | 可能會有 Tivoli Business Systems Manager 所<br>產生的錯誤訊息;若有的話,則是針對<br>IHSCTMOP 作業來記載的。 ASG-TMON for<br>CICS 監控工具會發出一般的 (IHS*) 錯誤訊<br>息,但也會指定特定的代碼。<br>從 NetView 操作員主控台發出 IHS\$DBUG<br>LOG 指令。此診斷指令從現行的 NetView 日<br>誌彙總所有的 Tivoli Business Systems Manager<br>警告及錯誤訊息,提供有關您可能感興趣的問<br>題指引。如果該問題需要電話支援,「客戶支<br>援中心」可能也會要求 IHS\$DBUG 指令。 |
表 19. ASG-TMON for CICS 診斷作業 (繼續)

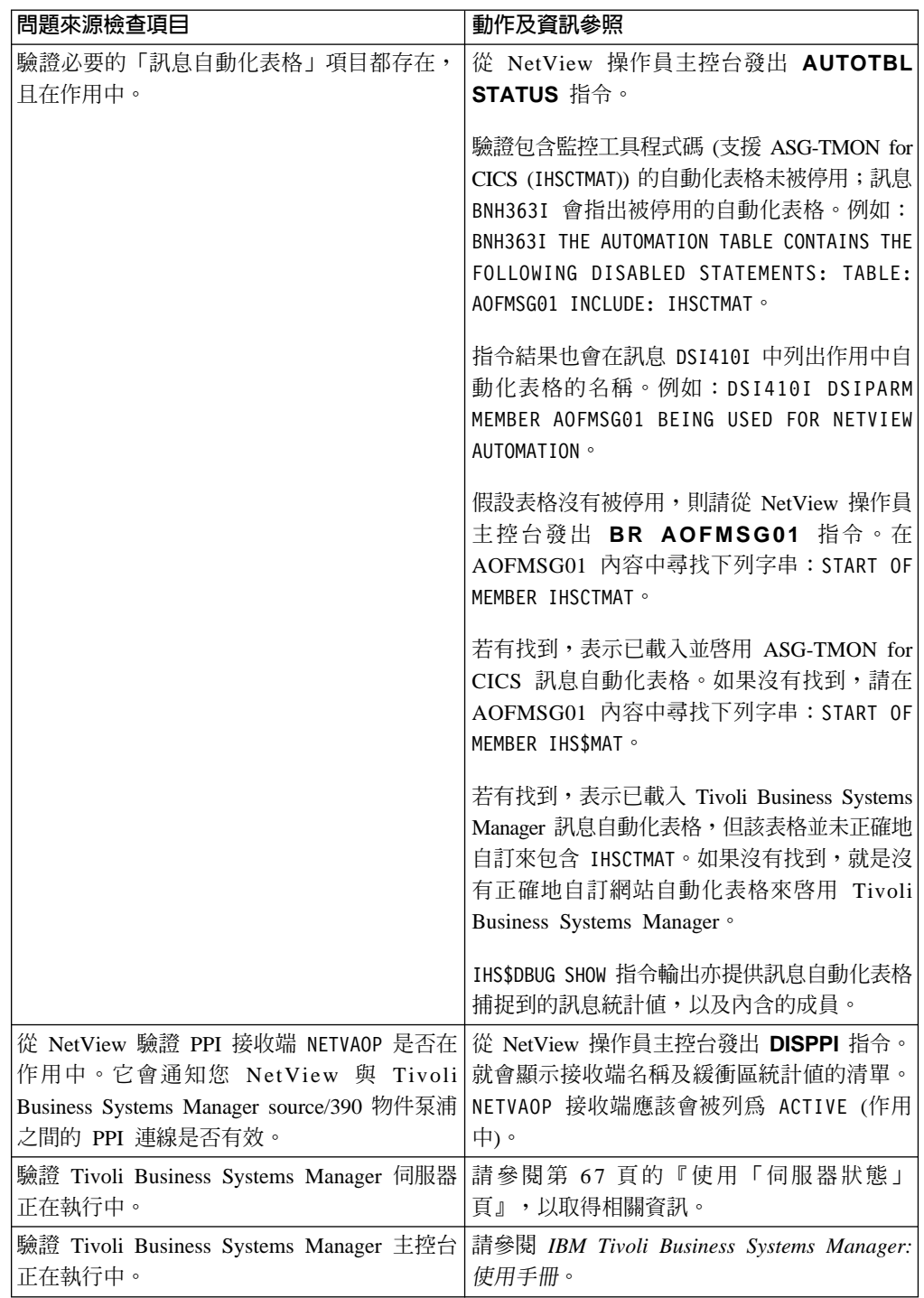

# OMEGAMON 疑難排解

表 20 說明用來診斷 OMEGAMON 問題的作業。

表 20. 診斷 OMEGAMON 問題

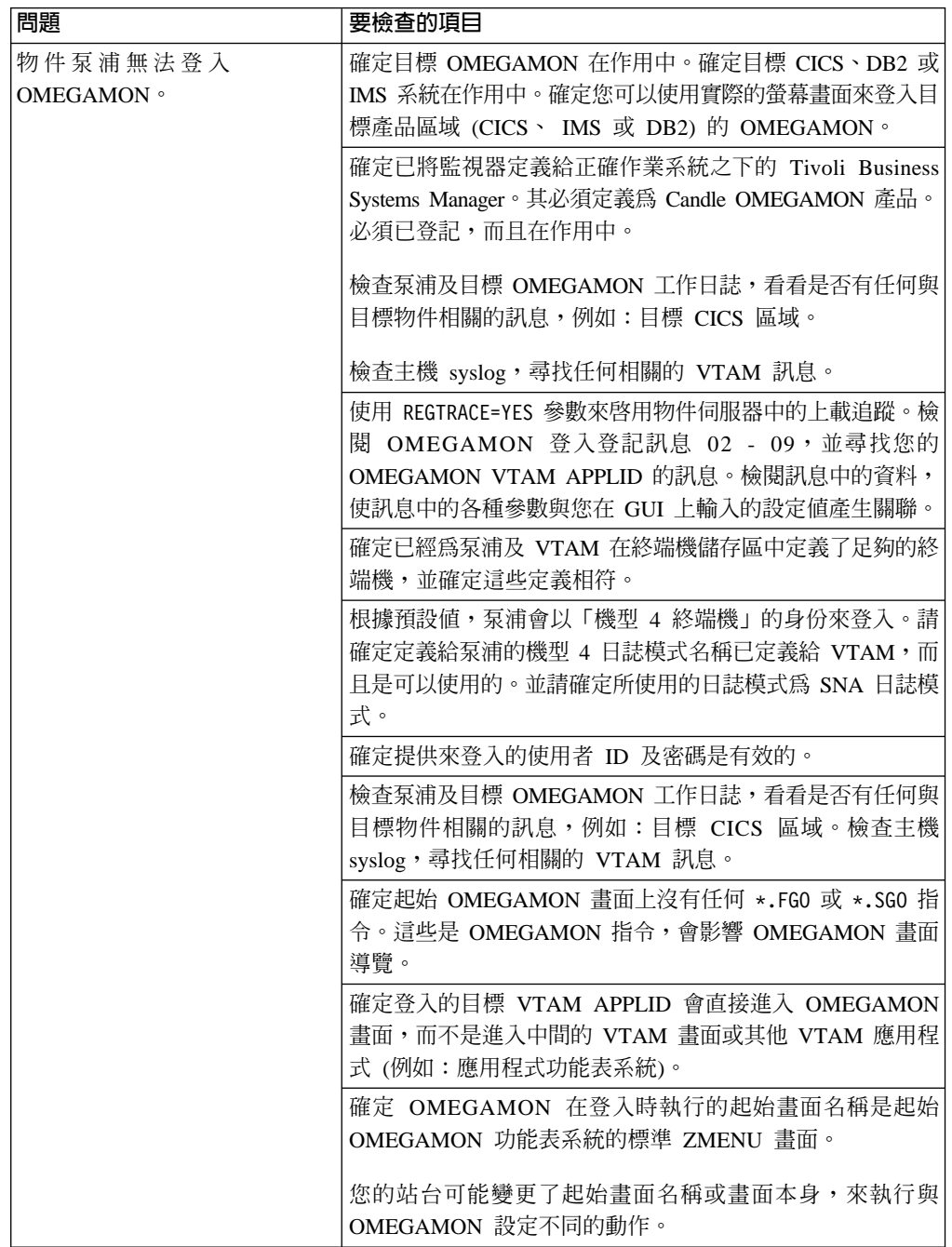

表 20. 診斷 OMEGAMON 問題 (繼續)

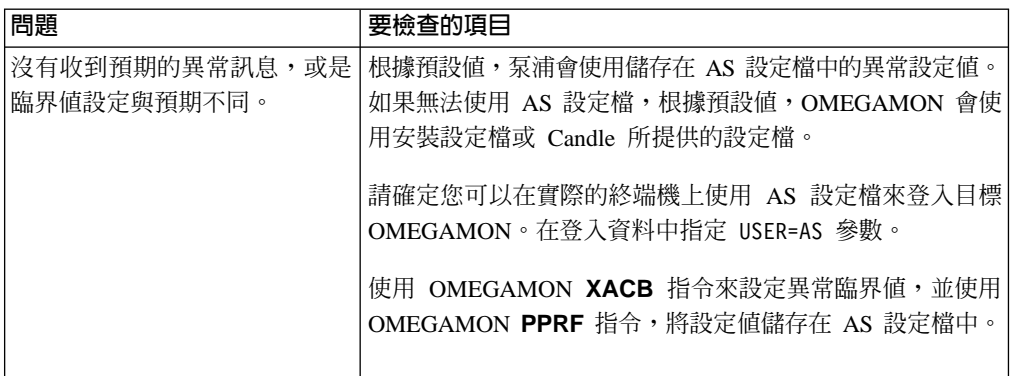

### **OMEGAMON 畫面記載**

若要尋找登入失敗,可以使用畫面記載。若要啓用畫面記載,請使用物件泵浦 LOG\_SCREENS 啓動參數,或物件泵浦 LOGSCREENS 修改指令。畫面影像會寫入 AOPLOG DD 輸出檔。您可以檢閱畫面影像來判定登入失敗的地方。

# DB2 子系統疑難排解

#### **DB2 與 DB2 效能監視器疑難排解**

#### **DB2 與 DB2 PM 子系統疑難排解**

若您發現 Tivoli Business Systems Manager 的 Windows NT 型元件沒有從 DB2 接收 監控工具事件資料,則必須執行問題解析。從 DB2 中的問題狀況源點到 Tivoli Business Systems Manager 的正確資料流如下:

- 1. 子系統 (如:DB2) 中發生異常狀況。
- 2. DB2 或作業系統偵測出該狀況,並產生 「Tivoli NetView for OS/390 訊息自動化表 格 (MAT)」所捕捉的異常或訊息。
- 3. 「訊息自動化表格」判別出與此警示或訊息相關聯的處理常式。
- 4. 處理常式將異常/訊息格式化,並透過「程式對程式介面 (PPI)」將其傳送至 source/390 物件泵浦。
- 5. source/390 物件泵浦將異常/訊息排入佇列於資料空間中。
- 6. source/390 物件伺服器將異常或訊息從佇列取出,並透過 LU 6.2 管道將其轉遞至 Tivoli Business Systems Manager SNA Server .

### **DB2 與 DB2 效能監視器診斷活動**

如果該流程中斷了,請診斷失敗點,並嘗試修正問題。由於整個流程會牽涉到好幾項 作業,所以每項作業都必須個別檢查。 第 [98](#page-111-0) 頁的表 21 顯示應檢查的作業,以確定診 斷作業正確。

<span id="page-111-0"></span>表 21. DB2 與 DB2PM 診斷作業

| 問題來源檢查項目                                                       | 動作及資訊參照                                                                                                    |
|----------------------------------------------------------------|----------------------------------------------------------------------------------------------------|
| 驗證 DB2 子系統及相依區域正在執行中。<br>若為 DB2PM,請驗證「資料收集器」區域正在<br>執行中。       | 識別該區域的工作名稱或作業名稱 (或二者)。使<br>用 SDSF Display Active 指令,或是從操作員主<br>控台來顯示作用中的作業。請參閱 DB2 for<br>OS/390: Administration Guide, 以及 DB2PM for<br>OS/390 產品說明文件,並洽詢網站的技術支援<br>人員。                                                                                                    |
| 驗證 NetView 自動化作業已啓動且可使用。                                       | 從 NetView 操作員主控台發出 LIST IHSBATnn<br>指令,其中 nn = 01 到 09。結果輸出應會針對<br>各個作業,說明 STATUS (狀態) 為 ACTIVE (作<br>用中)。<br>其他訊息可能會指出尙未正確地自訂 Tivoli<br>Business Systems Manager 操作員清單 (IHS\$0PF)<br>來包含 IHSBOPR,或是尙未正確地自訂 DSIOPF<br>或 DSIOPFU 來包含 IHS\$OPF。<br>例如:DSI077A 'IHSBAT01' STATION NAME<br>UNKNOWN ·                                                                                                    |
| 檢查 NetView 日誌,以找出 Tivoli Business<br>Systems Manager 所產生的錯誤訊息。 | 可能會有 Tivoli Business Systems Manager 所<br>產生的錯誤訊息;若有的話,會是針對<br>IHSBATnn 作業記載。 DB2 及 DB2PM 監控工<br>具會發出一般的 (IHS*) 錯誤訊息, 但也會指定<br>許多特定的代碼。特定錯誤訊息的範例如下:<br>IHS638E IHSBIFIC RETURNED AN ERROR RESPONSE<br>AND 2 LINES OF OUTPUT FOR: DB7V DIX GROUP .<br>從 NetView 操作員主控台發出 IHS\$DBUG<br>LOG 指令。此診斷指令從現行的 NetView 日誌<br>彙總所有的 Tivoli Business Systems Manager 警<br>告及錯誤訊息,提供有關您可能感興趣的問題<br>指引。如果該問題需要電話支援,「客戶支援<br>中心」可能也會要求 IHS\$DBUG 指令。 |

表 21. DB2 與 DB2PM 診斷作業 (繼續)

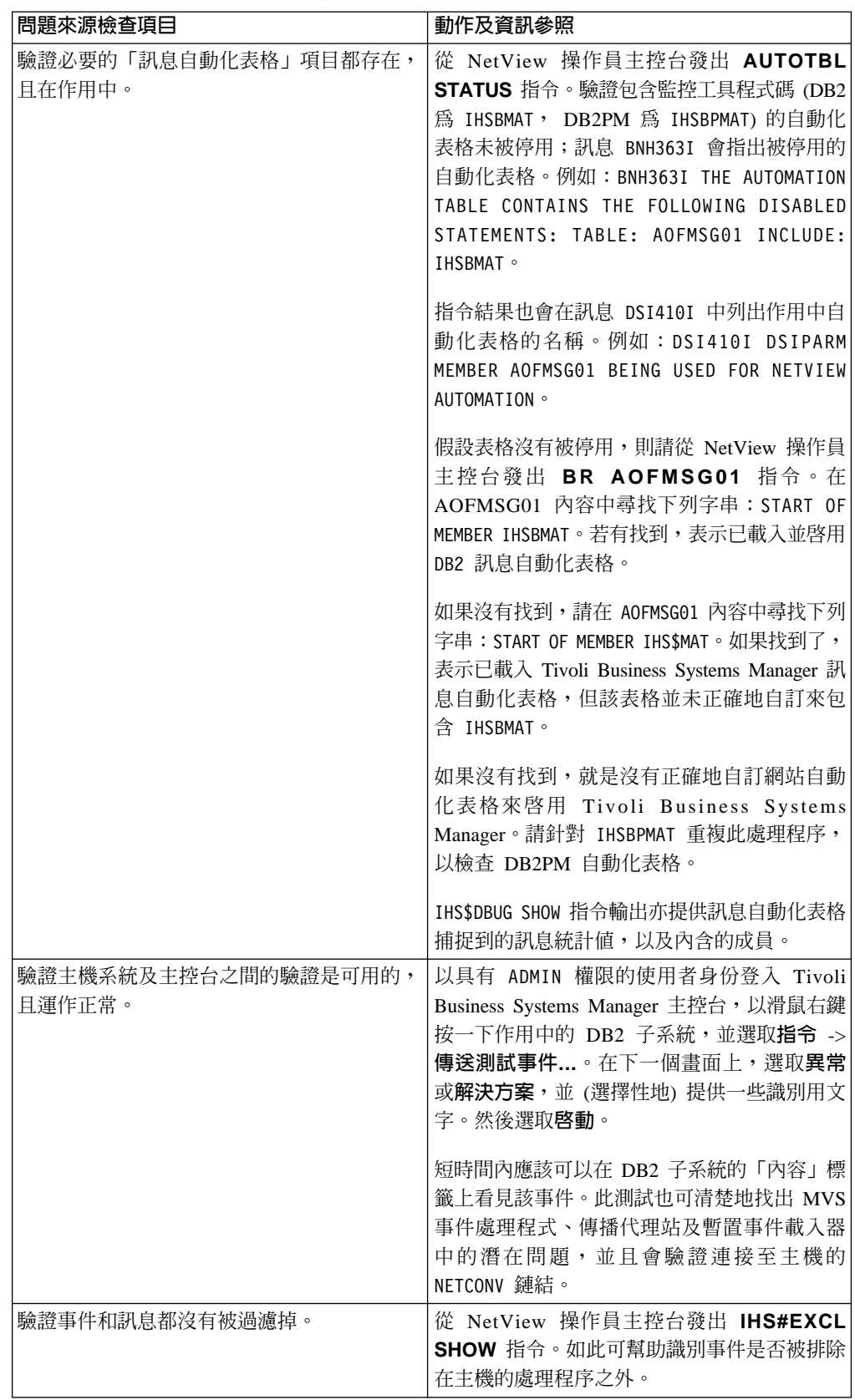

表 21. DB2 與 DB2PM 診斷作業 (繼續)

| 問題來源檢查項目        | 動作及資訊參照                                                                                                    |
|-----------------|----------------------------------------------------------------------------------------------------|
|                 | 從 NetView 驗證 PPI 接收端 NETVAOP 在 從 NetView 操作員主控台發出 DISPPI 指令。                                                               |
|                 | 作用中。它會通知您 NetView 與 Tivoli 就會顯示接收端名稱及緩衝區統計值的清單。<br>Business Systems Manager source/390 物件泵浦   NETVAOP 接收端應該會被列為 ACTIVE (作用 |
| 之間的 PPI 連線是否有效。 | 中)。                                                                                                    |
| 正在執行中。          | 驗證 Tivoli Business Systems Manager 伺服器   請參閱第 67 頁的『使用「伺服器狀態」頁』,<br>以取得相關資訊。                                               |
| 正在執行中。          | 驗證 Tivoli Business Systems Manager 主控台   請參閱 IBM Tivoli Business Systems Manager: 使<br>用手冊。                                |

註: 所有訊息的說明都可在 *Tivoli NetView for z/OS: 訊息*中找到,並可透過 Tivoli NetView for z/OS 線上訊息說明來取得。

#### DB2 與 DB2 效能監視器問題解析

- 問題: 「PPI 接收端」名稱 NETVAOP 沒有列在 NetView 中。
- 動作: 檢查 NetView 訊息自動化表格,以確定定義在作用中。驗證 NetView SSI 子 系統正在執行中,並啓用了 PPI 選項。

發出 AUTOTBL STATUS 指令,並確定 IHSBMAT 或 IHSBPMAT (或二者) 在作用中

- 問題: 「PPI 接收端」名稱 NETVAOP 有列出,但自動化表格沒有作用。
- 動作: 負責 NetView 的系統程式設計師必須驗證 AMI 支援已正確地安裝好。應檢查 包含 AMI 陳述式的自動化表格是否有用。發出下列指令來顯示「PPI 接收端」 的狀態,從 AOP 的觀點來驗證 「PPI 接收端 NETVAOP」 在作用中:

F AOP, PPI STATUS

- **問題: 「PPI** 接收端」作業沒有在 Tivoli Business Systems Manager source/390 物件 泵浦中執行,或是已停用 PPI。
- **動作:** 檢閱 Tivoli Business Systems Manager source/390 物件泵浦工作日誌,並判定 PPI 的狀態。如果沒有訊息指出 PPI 的狀態,請發出下列指令:

F AOP, PPI ENABLE

如果 PPI 指令沒有被接受 (GTM7837E PPI OPTION IS INVALID),表示 PPI 作 業沒有在 AOP 的位址空間中執行。

驗證已在物件泵浦的啓動參數中指定 PPI=YES。如果 PPI 順利啓用,表示「PPI 接收端」被 PPI DISABLE 指令停用。

驗證資料已被接收至物件伺服器的「日誌檔」。

發出 F OBJSRVR,LOGSWITCH 指令來切換日誌檔。檢閱物件伺服器的工作日誌, 並判別非作用中的日誌檔。這是在 LOGSWITCH 指令之前所使用的檔案。

- 問題:「物件伺服器日誌檔」沒有接收資料
- 動作: 瀏覽非作用中的日誌檔,並判斷是否有任何記錄已寫入該檔案。假設都沒有任 何活動,請驗證 NetView 及 Tivoli Business Systems Manager source/390 物 件泵浦中之 PPI 接收端的狀態。驗證 Tivoli Business Systems Manager DAT 檔 案是否已接收任何記錄。

Tivoli Business Systems Manager DAT FILES 位在執行 SNA Client ASIMVSListenerSvc 程式及事件處理程式服務的機器上。您可以在下列目錄中找 到這些 DAT 檔案:

<*drive*>:\TivoliManager\Data\*smfid\_date\_timestamp*.dat

在物件伺服器 LOG (日誌) 檔中看到的相同記錄,應該也會在 Tivoli Business Systems Manager DAT 檔中看到。

- 問題: 作用中的 DAT 檔案沒有從「Tivoli Business Systems Manager Source/390 物 件伺服器」接收 AMI 資料。
- 動作: 驗證「Tivoli Business Systems Manager Source/390 物件伺服器」可從 PPI 接 收資料。驗證支援 LU 6.2 管道之 SNA 通信環境的狀態。檢查 SNA Server、SNA Client 以及 VTAM 環境,以判斷所有這些機器的狀態。

更正 SNA 連通性問題。重新啓動 Tivoli Business Systems Manager source/390 物件伺服器。

### **MAINVIEW for DB2 疑難排解**

表 22 說明可能的問題,以及解決問題的步驟。

表 22. MAINVIEW for DB2 診斷作業

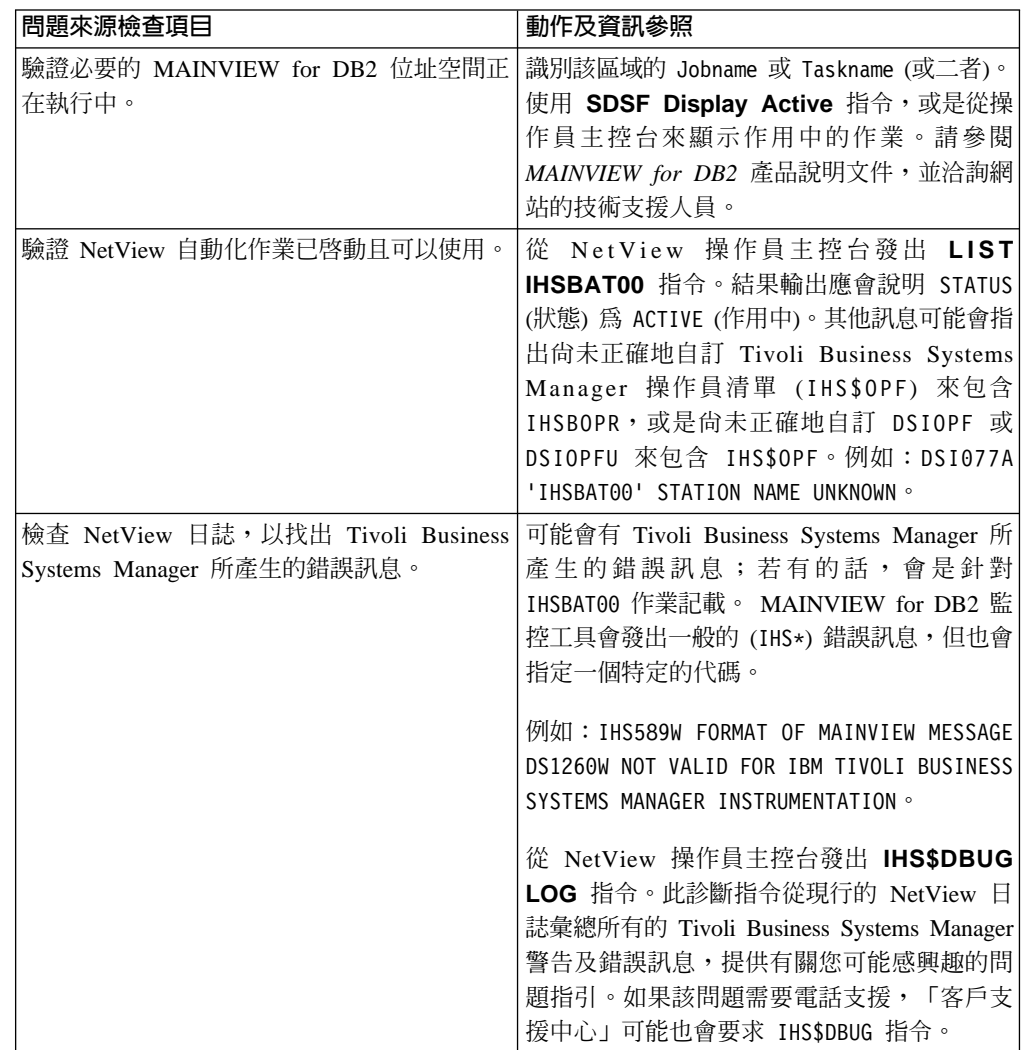

表 22. MAINVIEW for DB2 診斷作業 (繼續)

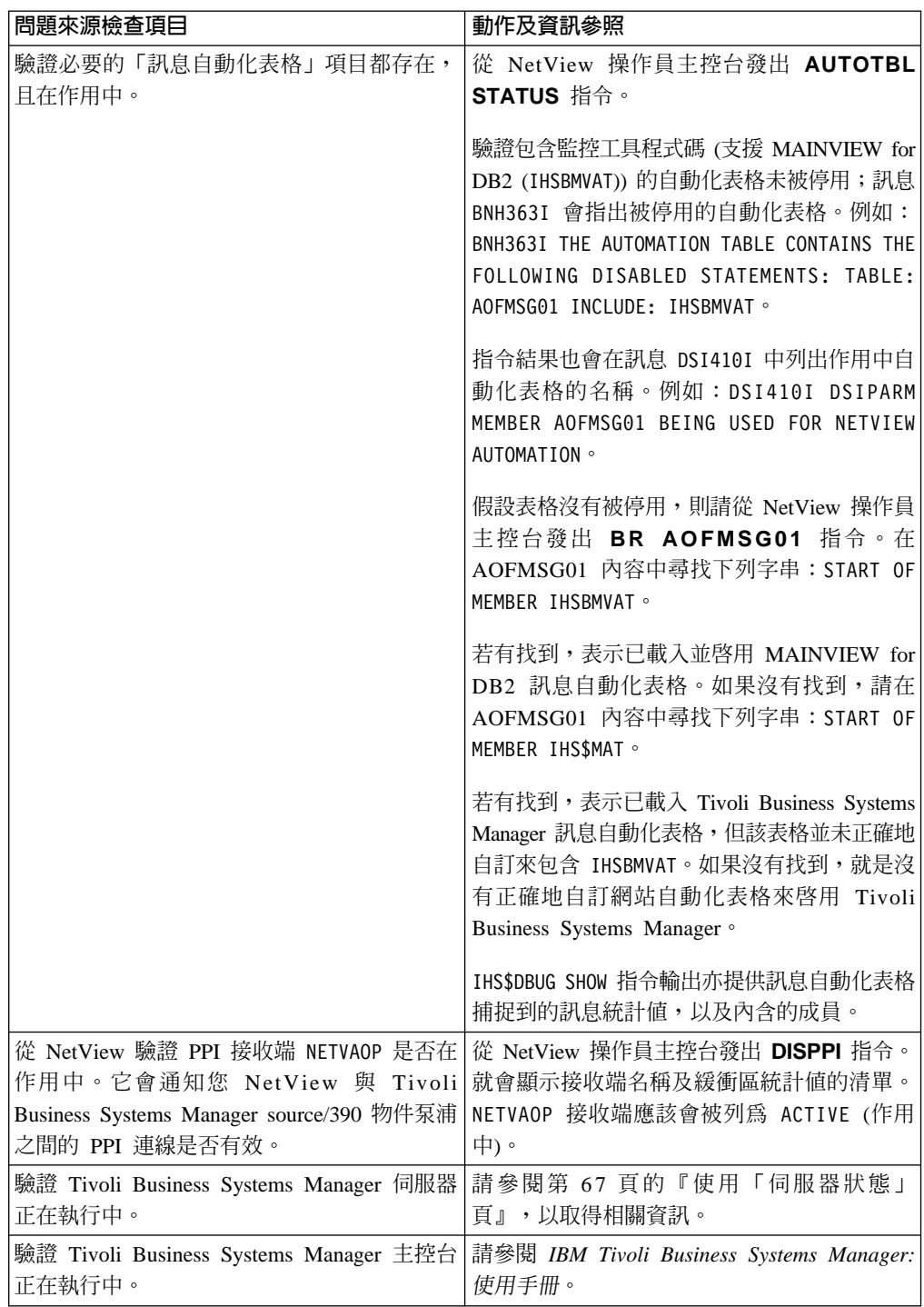

# ASG-TMON for DB2 疑難排解

表 23 說明可能的問題,以及解決問題的步驟。

表 23. ASG-TMON for DB2 診斷作業

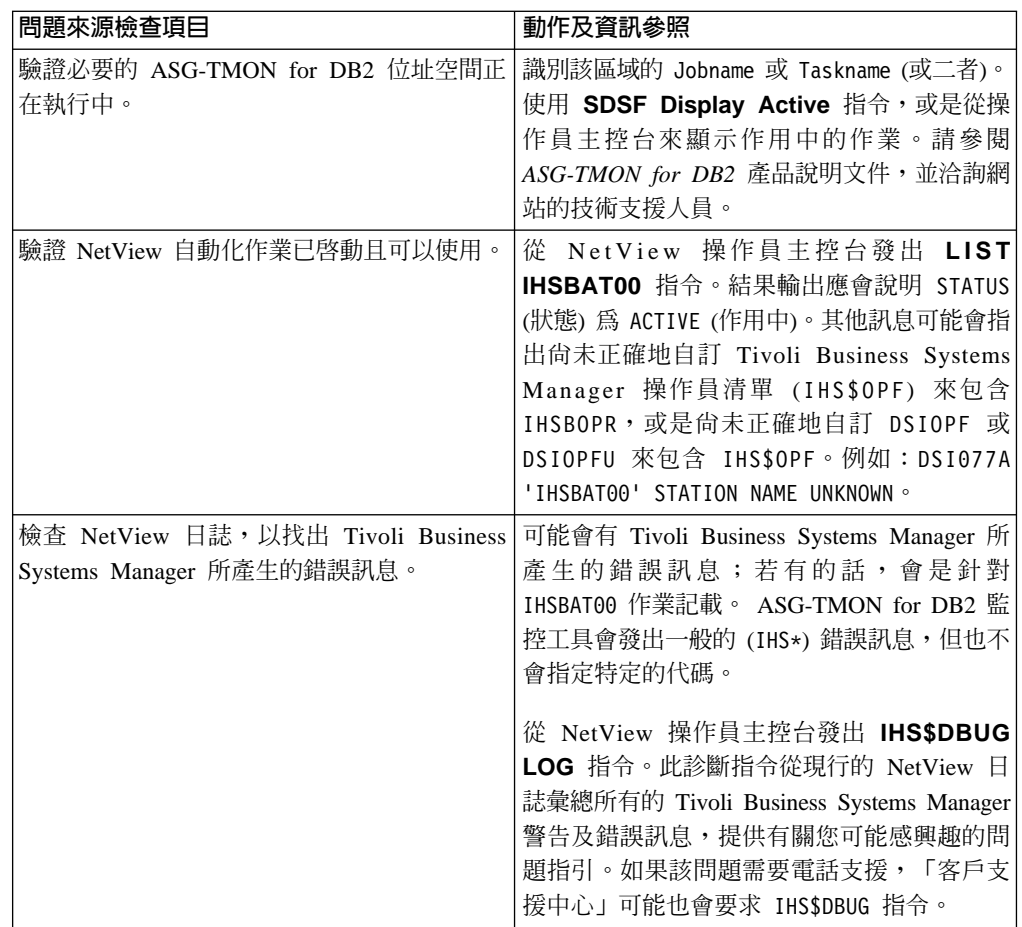

表 23. ASG-TMON for DB2 診斷作業 (繼續)

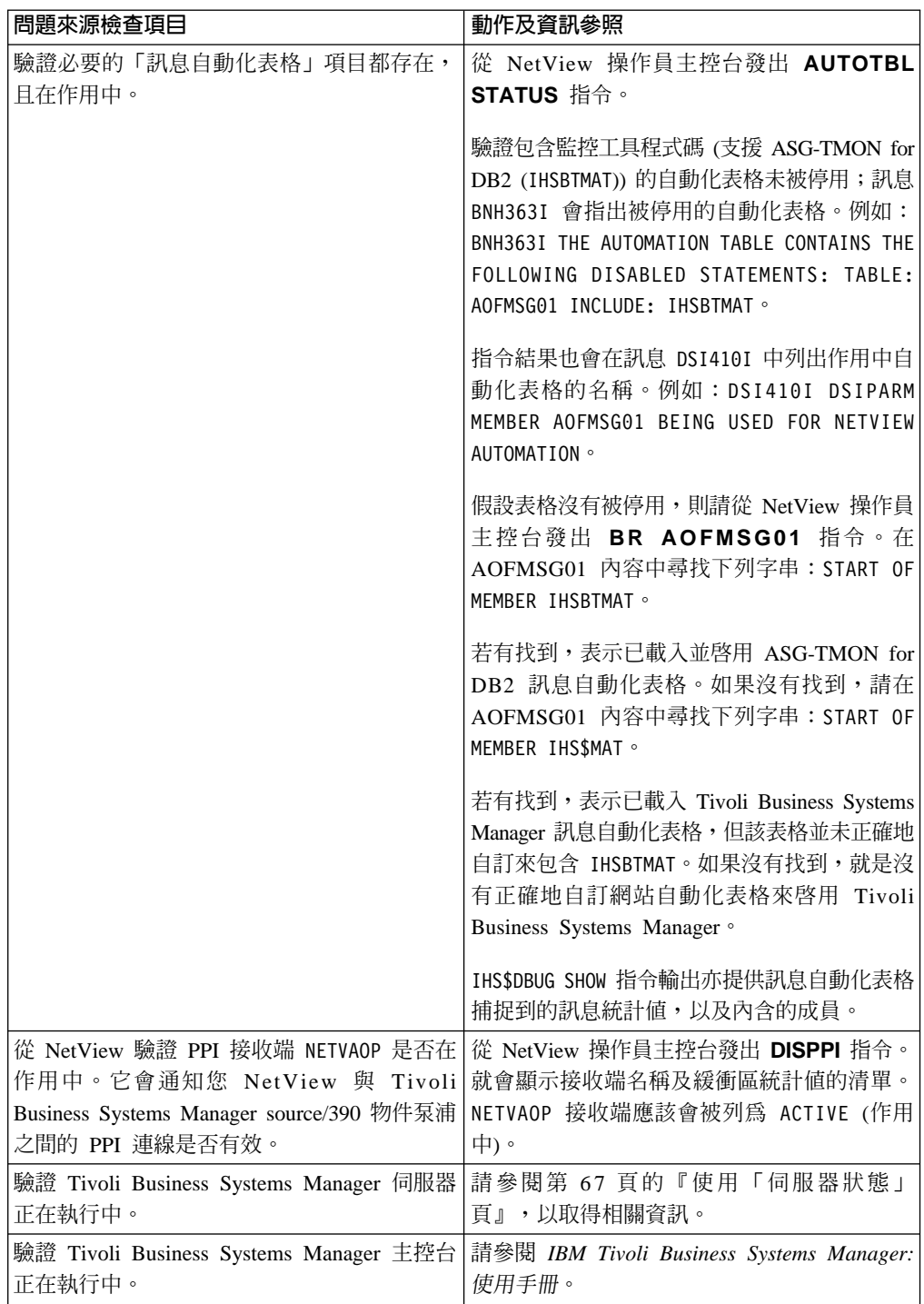

### **IMS 疑難排解**

### IMS 問題狀況的資料流

如果 Tivoli Business Systems Manager 的 Windows 型元件沒有從 IMS 接收監控工具 事件資料,請執行問題解析。從 IMS 中的問題狀況源點到 Tivoli Business Systems Manager 的正確資料流如下:

- 1. 子系統 (如: IMS) 中發生異常狀況。
- 2. IMS 或作業系統偵測出該狀況,並產生「NetView 訊息自動化表格 (MAT)」所捕捉 的異常或訊息。
- 3. 「訊息自動化表格」判別出與此警示或訊息相關聯的處理常式。
- 4. 處理常式將異常或訊息格式化,並透過「程式對程式介面 (PPI)」將其傳送至 source/390 物件泵浦。
- 5. source/390 物件泵浦將異常或訊息排入佇列於 source/390 資料空間中。
- 6. source/390 物件伺服器將異常或訊息從佇列取出,並透過 LU 6.2 管道或 IP 連線將 其轉遞至 Tivoli Business Systems Manager SNA Server。

#### **IMS 診斷活動**

如果該流程中斷了,請診斷失敗點,並嘗試修正問題。由於整個流程會牽涉到好幾項 作業,所以您必須個別檢查每項作業。 表 24 顯示應檢查的作業,以確定診斷作業正 確。

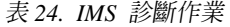

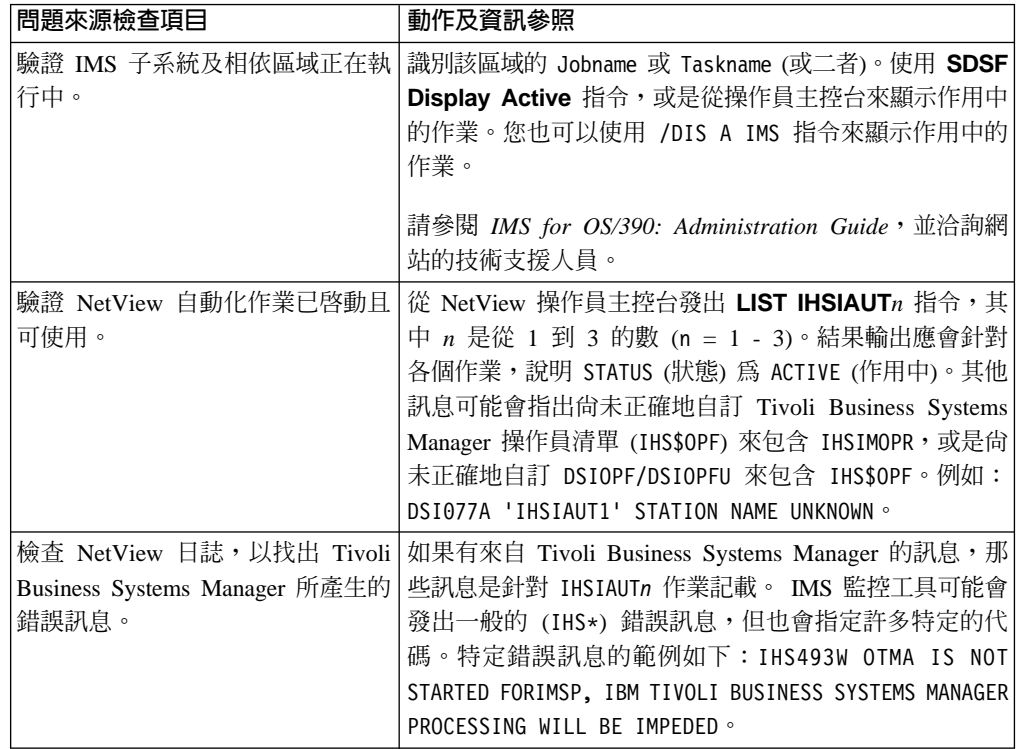

#### 表 24. IMS 診斷作業 (繼續)

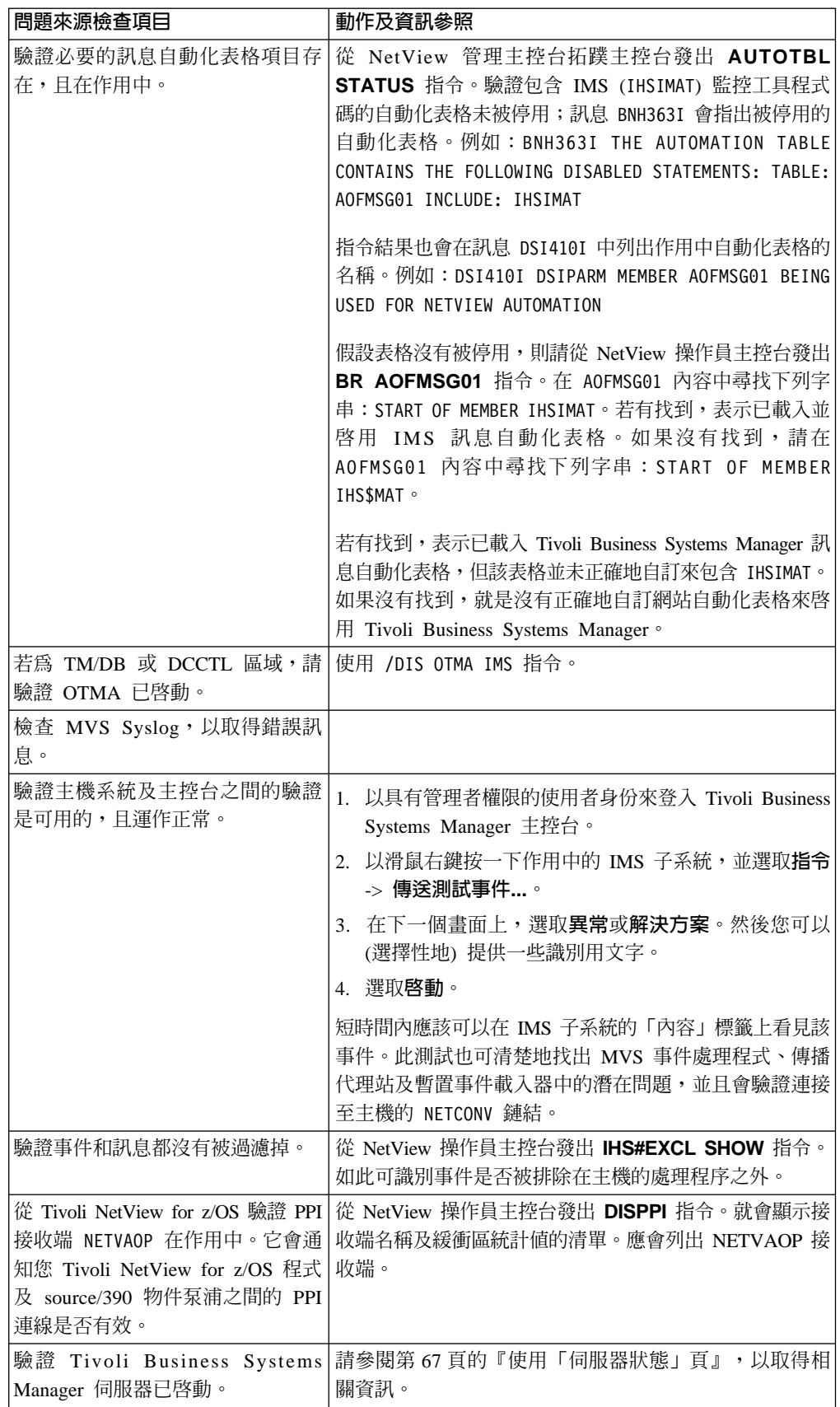

表 24. IMS 診斷作業 (繼續)

| 問題來源檢查項目          | 動作及資訊參照                                                                   |
|-------------------|---------------------------------------------------------------------------|
|                   | 驗證 Tivoli Business Systems 請參閱 IBM Tivoli Business Systems Manager: 使用手冊。 |
| Manager 主控台正在執行中。 |                                                                           |

註: 所有訊息的說明都可在 Tivoli NetView for z/OS: 訊息中找到, 並可透過 Tivoli NetView for z/OS 線上訊息說明來取得。

#### IMS 問題解析

- 問題: 「PPI 接收端」名稱 NETVAOP 有列出,但自動化表格沒有作用。
- 動作: 檢查 NetView 訊息自動化表格,以確定定義在作用中。 驗證 NetView SSI 子系統正在執行中,並啓用了 PPI 選項。

發出 AUTOTBL STATUS,並確定 IHSIMAT 在作用中。

- 問題: 「PPI 接收端」名稱 NETVAOP 沒有列在 NetView 中。
- 動作: 負責 NetView 的系統程式設計師必須驗證 AMI 支援已正確地安裝好。應檢查 包含 AMI 陳述式的自動化表格是否有用。

發出下列指令來顯示 PPI 接收端的狀態,從 AOP 的觀點來驗證 「PPI 接收端 NETVAOP」在作用中:

F AOP,PPI STATUS

- 問題: 「PPI 接收端」作業沒有在 AOP 中執行,或是已停用 PPI。
- 動作: 檢閱 AOP 工作日誌,並判定 PPI 的狀態。如果沒有訊息指出 PPI 的狀態,請 發出下列指令:

F AOP,PPI ENABLE

如果 PPI 指令沒有被接受 (GTM7837E PPI OPTION IS INVALID),表示 PPI 作 業沒有在 AOP 的位址空間中執行。

驗證已將 PPI=YES 指定在 source/390 物件泵浦啓動參數中。如果 PPI 順利啓 用,表示「PPI 接收端」被 PPI DISABLE 指令停用。

驗證已將資料接收至 source/390 物件伺服器日誌檔中。

發出 F OBJSRVR, LOGSWITCH 指令來切換日誌檔。檢閱物件伺服器的工作日誌, 並判別非作用中的日誌檔。這是在執行 LOGSWITCH 指令之前所使用的檔案。

動作: 瀏覽非作用中的日誌檔,並判斷是否有任何記錄已寫入該檔案。假設都沒有任 何活動,請驗證 NetView 及 AOP 中之 「PPI 接收端」 的狀態。

驗證 Tivoli Business Systems Manager DAT 檔案是否已接收任何記錄。 Tivoli Business Systems Manager DAT 檔案位在執行 SNA Client ASIMVSListenerSvc 程式及事件處理程式服務的機器上。您可以在下列目錄中找到這些 DAT 檔案:

<*drive*>:\TivoliManager\Data\smfid\_date\_timestamp.dat

在物件伺服器 LOG (日誌) 檔中看到的相同記錄,應該也會在 Tivoli Business Systems Manager DAT 檔中看到。

- 問題: 作用中的 DAT 檔案沒有從 Tivoli Business Systems Manager Source/390 物件 伺服器接收 AMI 資料。
- 動作: 驗證 「Tivoli Business Systems Manager Source/390 物件伺服器」可從 PPI 接 收資料。

驗證支援 LU 6.2 管道之 SNA 通信環境的狀態。檢查 SNA Server、SNA Client 以及 VTAM 環境,以判斷所有這些機器的狀態。

更正 SNA 連通性問題。重新啓動「Tivoli Business Systems Manager Source/390 物件伺服器」。

問題: 當 NetView 啓動時,沒有探查到任何 IMS 區域。

#### 動作:

- 這可能是 NetView MAT 設定的問題。為了讓 Tivoli Business Systems Manager for IMS 能夠正確地運作,必須載入 MAT IHS\$MAT 及 IHSIMAT。 請驗證 IHS\$MAT 已內含在您站台的訊息自動化表格中。並請驗證 IHSIMAT 已內含在 IHS\$MAT 成員中 (而且沒有變成備註)。若已載入 IHS\$MAT,就 會為 IHS\$INIT 傳送 IHS451I 訊息至 NetView netlog。若已載入 IHSIMAT, 就會為 IHSIINIT 傳送 IHS451I 訊息。
- 這可能是因為使用了 IHS\$DISC 批次工作,將所探查到的資訊傳送到 Tivoli Business Systems Manager 主控台 (在 Tivoli Business Systems Manager for IMS 自訂作業期間做了調整)。在 JES 保留的輸出中檢閱此工作。檢查並判 定 Tivoli Business Systems Manager 主控台是否有收到 IHS718I 事件。
- 不受支援的 IMS 區域不會被處理。請驗證這些 IMS 區域的版次受支援。如 果這些是不受支援的 IMS 區域,訊息 IHS487E 就會顯示在 NetView netlog 中。
- 只要是除外清單 IHSSEXCL 中的任何資源,都不會加以處理。請使用 NetView IHS#EXCL SHOW 指令,以確定 IMS 區域沒有被排除在外。
- 問題: 當 NetView 啓動時 (但不是 IMS 區域啓動時),探查到 IMS 區域。
- 動作: 在 NetView 程式已啓動的情況下, 就當作沒有探查到 IMS 區域一樣, 執行相 同的分析。此外,請驗證 NetView MAT 設定。發出 NetView AUTOTBL STATUS 指令,確定 IMS MAT 登錄項目確實存在。驗證 IHSIMAT 不在已停用的陳述 式清單中。若在該清單中,請使用 NetView AUTOTBL ENABLE NAME=IHSIMAT 指 令來重新啓用。
- 問題: 在再次探查期間,沒有探查到 (或是沒有正確地探查到) Haldb 分割區、ESAF 連線、FDR 區域、CQS 區域或日誌。
- 動作: 發生此問題可能是因為 OTMA 沒有啓動。查詢 NetView netlog,尋找此 IMS 區域 IHS493W 訊息。如果 OTMA 沒有啓動,輪詢監視器也會產生錯誤。如果 OTMA 沒有啓動,請使用 IMS 指令 /STA OTMA 來啓動 OTMA,然後執行滑 鼠按鍵部份再次探杳。
- 問題: 在再次探查期間沒有探查到資料庫、異動或程式。

動作:

• 可能發生了部份探杳作業。除非從上一次再次探杳之後,有變更過該資料 庫、異動或程式,否則不會在再次探查期間探查到這些物件。若要強制執行 完整的再次探查作業,請使用滑鼠按鍵再次探查。

- 資料庫、異動或程式可能被排除。若要檢查,請在 NetView 主控台使用 IHS#EXCL SHOW 指令。
- 問題: 在再次探查期間沒有探查到 IRLM 或 CQS 區域。
- 動作: 如果這是新區域,則在使用該區域的 IMS 區域啓動了之後,才能探查到 IRLM 及 CQS 區域。若發生這種情況,在之後重新啓動 IRLM 或 CQS 區域時,應 該就會重新探查到的 CQS 及 IRLM 區域。
- 問題: 在 IMS DBB 或 DLIBATCH 區域啓動時,沒有探查到這些區域。
- 動作: IMS DBB 及 DLIBATCH 區域不受 Tivoli Business Systems Manager for IMS 支援。
- 問題: 沒有偵測到特定 IMS 區域的某些事件。
- 動作:
- 驗證 Tivoli Business Systems Manager for IMS AO 結束程式已安裝在 IMS 控制區域,而且運作正常。 Tivoli Business Systems Manager for IMS AO 結束程式所使用之 IHSIAOEM 表格中的 IMS 訊息已傳送至 Syslog。檢閱 IMS 控制區域的 JES 訊息日誌,查看訊息 IHS370I,以確定已載入 Tivoli Business Systems Manager for IMS AO 結束程式。
- 如果 Tivoli Business Systems Manager for IMS AO 結束程式的範例表格 IHSIAOEM 已修改,請檢查此表格。對此表格所做的任何修改,都會影響 Tivoli Business Systems Manager for IMS 事件偵測。
- 有些事件需要 Tivoli Business Systems Manager 來發出 IMS 指令。若為 TM/DB 及 DCCTL 區域,請驗證 OTMA 已啓動。
- 使用 NetView IHS#EXCL SHOW 指令來驗證這些事件沒有被排除。
- 問題: 有一個 IMS 區域從 Tivoli Business Systems Manager 主控台顯示畫面消失了。
- 動作: 這可能是因為此 IMS 區域的 IMS 版次已不受支援。當新的 Tivoli Business Systems Manager 版次第一次啓動時,就會自動將不受支援之 IMS 版次的 IMS 區域從 Tivoli Business Systems Manager 主控台移除。
- 問題: 從 Tivoli Business Systems Manager 主控台送出的 IMS 指令沒有回應。
- 動作: 這可能是設定的問題。若要能夠從 Tivoli Business Systems Manager 主控台送 出 IMS 指令,必須按照 IBM Tivoli Business Systems Manager: 安裝與配置手 册中的說明來設定 NETCONV。所有區域的 OTMA 都必須在作用中,只有 DBCTL 例外。
- 問題: 沒有探查到連接至 IMS 的 「IMS 連接區域」 連線。
- 動作: 如果是在相同的 OS/390 分割區中執行,Tivoli Business Systems Manager 只 會監視 IMS 子系統與「IMS 連接區域」之間的連線。

# **MAINVIEW for IMS 疑難排解**

表 25 說明可能的問題,以及解決問題的步驟。

表 25. MAINVIEW for IMS 診斷作業

| 問題來源檢查項目                                                                                                    | 動作及資訊參照                                                                                                    |
|----------------------------------------------------------------------------------------------------|----------------------------------------------------------------------------------------------------|
| 空間正在執行中。                                                                                                    | 驗證必要的 MAINVIEW for IMS 位址 識別該區域的 Jobname 或 Taskname (或二者)。使用<br>SDSF Display Active 指令,或是從操作員主控台來顯<br>示作用中的作業。請參閱 MAINVIEW for IMS 產品說明<br>文件,並洽詢網站的技術支援人員。                                                                                                    |
| 驗證 NetView 自動化作業已啓動且可<br>以使用。                                                                                                   | 從 NetView 操作員主控台發出 LIST IHSIMVOP 指令。<br>結果輸出應會說明 STATUS (狀態) 爲 ACTIVE (作用中)。<br>其他訊息可能會指出尙未正確地自訂 Tivoli Business<br>Systems Manager 操作員清單 (IHS\$0PF) 來包含<br>IHSIMVOP,或是尚未正確地自訂 DSIOPF 或 DSIOPFU 來<br>包含 IHS\$OPF。例如:DSI077A 'IHSIMVOP' STATION NAME<br>UNKNOWN · |
| 誤訊息。                                                                                                    | 檢查 NetView 日誌,以找出 Tivoli 如果有來自 Tivoli Business Systems Manager 的錯誤訊<br>Business Systems Manager 所產生的錯 息, 那些訊息是針對 IHSIMVOP 作業記載。 MAINVIEW<br>for IMS 監控工具會發出一般的 (IHS*) 錯誤訊息,但不<br>會指定特定的代碼。                                                                       |
| 驗證必要的「訊息自動化表格」項目<br>都存在,且在作用中。                                                                                                  | 從 NetView 操作員主控台發出 AUTOTBL STATUS 指<br>令。                                                                                                    |
|                                                                                                    | 驗證包含監控工具程式碼 (支援 MAINVIEW for IMS<br>(IHSIMVAT)) 的自動化表格未被停用;訊息 BNH363I 會<br>指出被停用的自動化表格。                                                                                                    |
|                                                                                                    | 例如: BNH363I THE AUTOMATION TABLE CONTAINS THE<br>FOLLOWING DISABLED STATEMENTS: TABLE: AOFMSGO1<br>INCLUDE: IHSIMVAT .                                                                                                    |
|                                                                                                    | 指令結果也會在訊息 DSI410I 中列出作用中自動化表格<br>的名稱。例如: DSI410I DSIPARM MEMBER AOFMSG01 BEING<br>USED FOR NETVIEW AUTOMATION .                                                                                                    |
|                                                                                                    | 假設表格沒有被停用,則請從 NetView 操作員主控台發<br>出 BR AOFMSG01 指令。在 AOFMSG01 內容中尋找<br>下列字串: START OF MEMBER IHSIMVAT。                                                                                                    |
|                                                                                                    | 若有找到,表示已載入並啓用 MAINVIEW for IMS 訊<br>息自動化表格。如果沒有找到,請在 AOFMSG01 內容<br>中尋找下列字串: START OF MEMBER IHS\$MAT。                                                                                                    |
|                                                                                                    | 若有找到, 表示已載入 Tivoli Business Systems Manager<br>訊息自動化表格,但該表格並未正確地自訂來包含<br>IHSIMVAT。如果沒有找到,就是沒有正確地自訂網站自<br>動化表格來啓用 Tivoli Business Systems Manager。                                                                                                    |
| 從 NetView 驗證 PPI 接收端 NETVAOP<br>是否在作用中。它會通知您 NetView<br>與 Tivoli Business Systems Manager<br>source/390 物件泵浦之間的 PPI 連線是<br>否有效。 | 從 NetView 操作員主控台發出 DISPPI 指令。就會顯示<br>接收端名稱及緩衝區統計值的清單。NETVAOP 接收端應該<br>會被列為 ACTIVE (作用中)。                                                                                                    |

表 25. MAINVIEW for IMS 診斷作業 (繼續)

| 問題來源檢查項目  | 動作及資訊參照                                                                                  |
|-----------|------------------------------------------------------------------------------------------|
| 伺服器正在執行中。 | 驗證 Tivoli Business Systems Manager   請參閱第 67 頁的 『使用 「伺服器狀態」頁』, 以取得  <br>相關資訊。            |
| 主控台正在執行中。 | 驗證 Tivoli Business Systems Manager  請參閱 IBM Tivoli Business Systems Manager: 使用手<br>$^m$ |

### 排程疑難排解

本節包含 CA-7、OPC 及 ASG-Zeke 饋送的疑難排解資訊。其假設事件遞送是直接來自 各種批次管理產品,而不是來自自動化監視產品,如:System Automation for OS/390 CA-OPS/MVS > AF/OPERATOR 或 MAINVIEW AutoOPERATOR for OS/390 °

#### **CA-7 疑難排解**

在診斷 「Tivoli Business Systems Manager 批次管理 CA-7 饋送」時,必須先確認您已 備妥設定環境所需的所有基本要件。檢閱 Tivoli Business Systems Manager: Administrator's Guide 中的 CA-7 資訊,以及 Tivoli Business Systems Manager 安裝與配置手冊中的工 作排程器資訊。

#### 確定已設定陷阱

如果問題持續發生,請進行下列程序。首先,請判定 Tivoli Business Systems Manager 的 Source/390 泵浦是否有在產生及捕捉適當的事件,且這些事件是否有傳送到 source/390 物件伺服器。若要執行此作業,請確認 Source/390 已將下列參數編碼: **CA7 JOBNAME= CA7 central control task name EDI=YES** 

在 Windows NT 系統上,確認您可以藉由檢視作業系統的 DAT 檔案來接收 CA-7 事 件,該 DAT 檔案位於事件處理程式系統上的 TivoliManager\logs 目錄中。如果事件 的流向正確,您應該會看到類似下列的記錄 (其中 11\01 表示 CA-7 事件)。請注意, 這只是 Tivoli Business Systems Manager 為 CA-7 監視的眾多訊息中的二個訊息範例:

00000146911\01\002001100200:01:21.230676\01MYOS83048\46SCRJ-12 JOB JBT100W (0699) COMPLETED NORMALLY. \*\*\* COMPLETED \*\*\*. HIGHEST CONDITION CODE = 0000. 00001025011\01\002001100200:01:31.471659\01MYOS83074\46SPO7-10 JOB JBK611D (0132) ENTERED INTO REQUEST 'Q', DUE-OUT ON 01.275 AT 0101. ~

如果您判定沒有事件被遞送到適當的物件,您就必須執行下列檢查作業:

- 1. 檢查 MVSE (事件處理程式) 日誌在事件處理程式系統上的 TivoliManager\logs 目 錄中找到的錯誤。
- 2. 檢查「暫置載入器」日誌在事件處理程式系統上的 TivoliManager\logs 目錄中找到 的錯誤。
- 3. 如果您判定事件處理程式沒有報告任何錯誤狀況,就必須判斷資料庫是否因為其他 事故而捨棄了事件。 表 26 中顯示的「SQL 查詢」指令可在疑難排解過程中提供幫 助。

表 26. SOL 查詢指令

| 指令                             | 說明                                 |
|--------------------------------|------------------------------------|
| Iselect * from ca7 audit event | 顯示在第一次被「暫置事件載入器」處理時就 <br>被拒絕的任何事件。 |

表 26. SQL 查詢指令 (繼續)

| 指令                            | 說明                                                                  |
|-------------------------------|---------------------------------------------------------------------|
| select * from StagedCA7Event  | 顯示各種暫置訊息 (若沒有被拒絕,且放置在                                               |
|                               | ca7_audit_events 中的話)。                                              |
| EXEC asisp pendingeventcount  | 顯示各種「暫置」表格的狀態。                                                      |
| select * from StagedEventProc | 顯示各種暫置處理程式,以及其是否已啓用。<br>請尋找標籤為 asisp_processStagedCA7Events 的<br>項目 |

如果 StagedCA7Event 表格上有尚未處理的訊息,下列指令可幫助您判斷可能失敗的原 因。在執行這些指令時,「暫置事件載入器」應為「停止」或「暫停」狀態。此程序 不會永久處理記錄,但可容許擬態處理程序 (當使用 Begin tran/Rollback tran 時)。

```
Begin tran XYZ
```
EXEC asisp\_processStagedCA7Events @verbose = 1 Rollback tran XYZ

若還是發生問題,請聯絡「客戶支援中心」,以尋求協助。

#### ASG-Zeke 疑難排解

在診斷 「Tivoli Business Systems Manager 批次管理 ASG-Zeke 饋送」時,必須先確認 您已備妥設定環境所需的所有基本要件。設定環境之基本要件的相關資訊,請參閱 IBM Tivoli Business Systems Manager: Administrator's Guide 中的 Tivoli Workload Scheduler for z/OS 以及 Tivoli Operations Planning and Control 的資訊, 以及 IBM Tivoli Business Systems Manager: 安裝與配置手冊中的工作排程器資訊。

#### 確定已設定陷阱

如果問題持續發生,請進行下列程序。首先,請判定 Tivoli Business Systems Manager 的 Source/390 泵浦是否有在產生及捕捉適當的事件,且這些事件是否有傳送到 source/390 物件伺服器。請注意,ASG-Zeke 事件是由 Tivoli Business Systems Manager 使用 WTO (寫給操作員) 陷阱來監視的。請參閱 IBM Tivoli Business Systems Manager: 安裝與配置手冊中,有關為 ASG-Zeke 訊息建立寫給操作員陷阱的資訊。

您可能會遇到的第一個問題,就是在某些系統中,ASG-Zeke 產品可能不會在所產生的 WTO 訊息上提供「子系統 (OS)」名稱。下列是所產生的「WTO 訊息」範例:

00000389102\19\002002080209:44:24.365166\01C0811574\03MYJBTEST1\73BATC\ 46MY0SZ0320I\4909:44:24 000 016838 2002/214 00000 BOJ MYJBTEST1~ 00000107902\19\002002080209:44:49.174454\01C0811613\03MYJBTEST1\73BATC\ 46MY0SZ0320I\4909:44:49 000 016838 2002/214 00000 EOJ MYJBTEST1~

欄位 46 上所提供的「子系統」名稱 (在範例中 MYOS 是子系統名稱) 可能不存在。 若發生這種情況,則需要更新及重新編譯客戶的 zeke gentrap sample.sqi 檔,其中 「子系統」名稱會從原來的登錄項目移除。請參閱 IBM Tivoli Business Systems Manager: 安裝與配置手冊中,有關為 ASG-Zeke 訊息建立寫給操作員陷阱的資訊。所有的 ASG-Zeke 事件都如同 02\19 Format\Action 陷阱 (顯示在作業系統 .DAT 檔的範例登 錄項目中) 所表示,當作一般陷阱會遞送到 Tivoli Business Systems Manager (該 .DAT 檔可在事件處理程式伺服器的 TivoliManager\Logs 目錄中找到)。

如果問題繼續發生,請進行下列動作。首先,請判定 Tivoli Business Systems Manager 的 Source/390 泵浦是否產生及捕捉適當的事件,且這些事件是否傳送到 source/390 物 件伺服器。有二種方法可完成此作業。

- 1. 從 NT 系統檢閱有問題之作業系統的 .DAT 檔案 (請參閱「事件處理程式伺服器」 之下的 TivoliManager\Logs 目錄)。此外,請找出 02\19 訊息,或搜尋 Z0320I 或 Z0302I 事件。
- 2. 從大型電腦系統,針對 Source/390 泵浦來發出下列修改指令,以確認「ASG-Zeke ─ 般/動態陷阱」 已登記至 Source/390 泵浦,並已設定適當的 Z0320I 及 Z0302I 訊息 陷阱。

F GTMPUMP, CMD=SHOW TRAPS WTO \*Z03\* LONG

Z0320I 和 Z0302I 陷阱的輸出應會類似下列這個樣子:

WTO AAMANMYOSZ0320I ENA ENA 23 DAYS(ALL) WTO(MYOSZ0320I\*) JOBNAME(\*) JOBTYPE(\*) SYSID(\*) ACTION(ATTACH GTMAOPE2 KEY TYPE ) 如果沒有子系統或作業系統名稱,輸出應會類似下列這個樣子:

WTO AAMANZ0320I ENA 23 DAYS(ALL) WTO(Z0320I\*) JOBNAME(\*) JOBTYPE(\*) SYSID(\*) ACTION(ATTACH GTMAOPE2 KEY TYPE )

如果尚未設定 Z0320I 及 Z0302I 陷阱,您必須判定這些陷阱是否真的有從 NT 環 境傳送到 Source/390 泵浦。欲判定是否已傳送陷阱,您必須檢閱事件處理程式系統 上的 MVSS (傳送端服務) 日誌。此外,您必須將日誌的日誌層次値設定為 0 (零), 以查看傳送到 Source/390 泵浦的記錄。如果您發現沒有傳送陷阱,就必須判定 Tivoli Business Systems Manager 系統上的 Z0320I 及 Z0302I 登錄項目已定義陷阱。為 「ASG-Zeke 訊息」建立寫給操作員陷阱的相關資訊,請參閱 IBM Tivoli Business Systems Manager: 安裝與配置手冊。下列快速查詢將顯示目前所設定的訊息:

select \* from GenericEventTypeMap where eventpat like '%Z03%'

請確定已使用或未使用子系統名稱來定義適當的事件型式,且所啓用之欄位的値為  $1<sup>°</sup>$ 

#### 確認事件正在處理中

若要確認事件真的有被處理,您必須查閱 Tivoli Business Systems Manager 中的「批次 管理摘要」視窗。如果您判定沒有事件被遞送到適當的物件,您就必須執行下列檢查 作業。

- 1. 確定已使用 GUI 來定義 「EVENT\_DISCOVER 批次排程集」,且其包含 UNKNOWN (不明的)「批次排程」。請參閱 IBM Tivoli Business Systems Manager: 安裝與配置 手册中有關配置 ASG-Zeke 的資訊。
- 2. 檢查「暫置事件載入器 (SEL)」日誌,看有無錯誤。您可以在事件處理程式系統上的 TivoliManager\logs 目錄中找到該日誌。
- 3. 表 27 中顯示的「SQL 查詢」指令可在疑難排解過程中提供幫助:

表 27. SQL 查詢指令

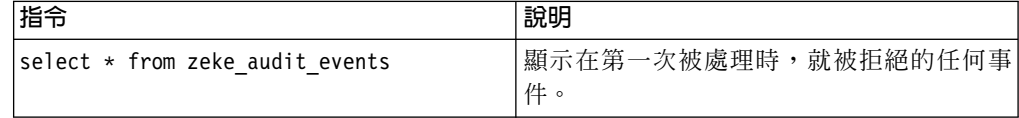

<span id="page-127-0"></span>表 27. SQL 查詢指令 (繼續)

| 指令                             | 說明                                                                   |
|--------------------------------|----------------------------------------------------------------------|
| select * from StagedZekeEvents | 顯示各種暫置訊息 (若沒有被拒絕,且放置在                                                |
|                                | zeke_audit_events 中的話)。                                              |
| EXEC asisp pendingeventcounts  | 顯示各種「暫置」表格的狀態。                                                       |
| select * from StagedEventProc  | 顯示各種暫置處理程式,以及其是否已啓用。<br>請尋找標籤為 asisp_processStagedZEKEEvents 的<br>項目 |

4. 判定您目前所使用的過濾準則是否會影響事件的處理。請使用下列指令來檢閱過濾 器表格:

select \* from BJDiscoveryFilter Lookup

5. 如果判定出問題是有關應做事件探查的工作 (和使用「ASG-Zeke 事件報告」的大量 探查相反),請檢查在「系統配置表」中的 propertyvalue 欄位之下, autoDiscoveryFlag 的值是否為 1。

select \* from SystemConfiguration where groupname = 'ZEKE'

如果 StagedZekeEvents 表格上有尚未處理的訊息,下列指令可幫助您判斷可能失敗 的原因。在執行這些指令時,「暫置事件載入器」應為「停止」或「暫停」狀態。 此程序不會永久處理記錄,但可容許擬態處理程序 (當使用 Begin tran/Rollback tran 時)。

Begin tran XYZ

```
select "zeke_audit_events", * from zeke_audit_events
select "StagedEXCP", * from StagedEXCP
select "StagedMESG", * from StagedMESG
select "StagedZekeEVents", * FROM StagedZekeEvents
select "StagedZekeInProgress", * from StagedZekeInProgress
  EXEC asisp processStagedZEKEEvents @verbose=1
select "StagedZekeEVents", * FROM StagedZekeEvents
select "StagedZekeInProgress", * from StagedZekeInProgress
 select "StagedEXCP", * from StagedEXCP
 select "StagedMESG", * from StagedMESG
select "zeke_audit_events", * from zeke_audit_events
Rollback tran XYZ
```
若還是發生問題,請聯絡「客戶支援中心」尋求協助。

### 作業規劃及控制疑難排解

在診斷 「Tivoli Business Systems Manager 批次管理 OPC 饋送」時,必須先確認您已 備妥設定環境所需的所有基本要件。設定環境之基本要件的相關資訊,請參閱 Tivoli *Business Systems Manager: Administrator's Guide*  $\#$  *Tivoli Workload Scheduler for* z/OS 及 Tivoli Operations Planning and Control 的資訊, 以及 IBM Tivoli Business Systems *Manager: 安裝與配置手冊*中的工作排程器資訊。

#### 確定已設定陷阱

如果問題持續發生,請進行下列程序。首先,請判定 Tivoli Business Systems Manager 的 Source/390 泵浦是否有在產生及捕捉適當的事件,且這些事件是否有傳送到 source/390 物件伺服器。若要執行此動作,請:

1. 確認 Source/390 已將下列參數編碼: OPC\_JOBNAME= OPCcontroller task name, *OPCtracker task name* **EDI=YES**

- 2. 確定下列 JCL DD 卡的編碼方式在「OPC 控制站追蹤器」作業及 Source/390 泵浦 上都是一樣的://ACC1IDxx DD DUMMY。
- 3. 針對 Source/390 泵浦發出下列修改指令,以確認「OPC 控制站」及「追蹤器」已登 記在 Source/390 泵浦上作為 EDI 陷阱:

F GTMPUMP, SHOW TRAPS WTO \*OPC\* LONG

所傳回之各項 OPC 作業的輸出如下 (在範例中,OC23/OT23 是 OPC 作業):

WTO AEDITRAPGTMOPC010C23 23 **FNA** DAYS (ALL)  $WTO(GTMOPCO1*)$ JOBNAME (OC23) JOBTYPE $(*)$  SYSID $(*)$ ACTION (CALL GTMAOPF6) WTO AEDITRAPGTMOPC010T23 ENA  $\theta$ DAYS (ALL) WTO (GTMOPC01\*) JOBNAME(0T23) JOBTYPE(\*) SYSID(\*) ACTION (CALL GTMAOPF6)  $WTO=2$ 

ENA 這個字旁邊的數值會指出您是否在接收 OPC Exit 7 事件。如果陷阱沒有顯示 出來,您就必須確認清單中的前二個步驟是正確的。此外,請確定「OPC 控制站」 真的有在產生 STARTED、ENDED 及 CP CHANGED 事件。

4. 針對 Source/390 泵浦發出下列修改指令,以確認「OPC 控制站」及「追蹤器」已登 記在 Source/390 泵浦上,且已設定適當的 EQQ 訊息陷阱 (用 「OPC 啟動的作業」 名稱來取代 OPCSTCNAME):

F GTMPUMP, CMD=SHOW TRAPS WTO \*OPCSTCNAME\* LONG

輸出應會類似下列這個樣子:

WTO AAMOC2300167B000C16 ENA 23 DAYS (ALL)  $WTO(EQQE036I*)$ JOBNAME(0C23) JOBTYPE(STC) SYSID(\*) ACTION(CALL GTMAOP57 EVENT JOB OC23 STC 05)

針對此大型電腦之下的每個已定義  $OPC$ 控制站及追蹤器的每一個 EQQE036I、37I、38I、39I 及 EQQQ515W,您都會收到一組訊息。在本例中, OC23 是 OPC 啟動作業的名稱 (如 Tivoli Business Systems Manager 資料庫的定義),而 它旁邊的數值是與 Tivoli Business Systems Manager 資料庫上之物件產生關聯的值。

如果尚未設定 EQQ 陷阱,您必須判定這些陷阱是否真的有從 Windows NT 環境傳送 到 source/390 泵浦。欲判定是否已傳送陷阱,請檢閱事件處理程式系統上的 MVSS (傳 送端服務) 日誌。此外,日誌的日誌層次值設定為 0 (零),以查看傳送到 source/390 泵 浦的記錄。如果您發現沒有傳送陷阱,請判定 Tivoli Business Systems Manager 系統上 的 EQQ 訊息是否已啓用 EQQ 訊息。有關啓用 EQQ 訊息的資訊,請參閱 IBM Tivoli Business Systems Manager: 安裝與配置手冊,並檢閱有關安裝及配置資料來源的資訊。 下列快速查詢將顯示為物件所設定的現行訊息設定値:

select \* from MessageDescription T WHERE obj cid = 'STC' AND MsgID like 'EQQ%'

所傳回的部份欄位有 obj\_cid、obj\_id、msgd\_id、MsgID,其中 obj\_id 是 OPC STC 物 件的十進位表示法。從 GUI 傳回的值是十六進位格式。如果 select 陳述式 (從「查詢 分析程式」來執行) 沒有傳回任何值,您必須完成 IBM Tivoli Business Systems Manager: Administrator's Guide 中所說明的 OPC 設定作業。

#### <span id="page-129-0"></span>確認事件正在處理中

若要確認事件真的有被處理,您必須查閱 Tivoli Business Systems Manager 中的「批次 管理摘要」視窗。如果您判定沒有事件被遞送到適當的物件,您就必須執行下列檢查 作業。

- 1. 各種 OPC 相關訊息 (EQQE036I、37I、38I、39I、EQQQ515W) 有出現在作業系統 的 .DAT 檔案 (位於事件處理程式系統上的 TivoliManager\logs 目錄中) 中嗎?如 果沒有,請參閱第 [114](#page-127-0) 頁的『確定已設定陷阱』,以取得疑難排解資訊。如果有, 您就必須判定這些訊息是否為事件處理程式服務所處理。檢閱有問題之作業系統的 MVSE (事件處理程式服務) 日誌,以判定是否發生任何錯誤狀況。您可能會想要暫 時讓服務以層次値 0 (零) 來記載,以提供最詳細的資訊。
- 2. 如果您判定事件處理程式沒有報告任何錯誤狀況,就必須判斷資料庫是否因為其他 事故而捨棄了事件。 表 28 中顯示的「SQL 查詢」指令可在疑難排解過程中提供幫 助:

| 指令                             | 說明                                                                   |
|--------------------------------|----------------------------------------------------------------------|
| select * from RejectedOPCEvent | 顯示在第一次被「事件處理程式」常式處理時<br>(執行 Process_* 程序時), 就被拒絕的任何事<br>件。           |
| select * from StagedOPCEvent   | 顯示各種暫置訊息 (若沒有被拒絕,且放置在<br>RejectedOPCEvent 中的話)。                      |
| EXEC asisp pendingevent counts | 顯示各種「暫置」表格的狀態。                                                       |
| select * from StagedEventProc  | 顯示各種暫置處理程式,以及其是否已啓用。<br>請尋找標籤為 asisp_processStagedOPCEvents 的<br>項目。 |

表 28. SQL 查詢指令

3. 如果 StagedOPCEvent 表格上有尚未處理的訊息,下列指令可幫助您判斷可能失敗的 原因。在執行這些指令時,「暫置事件載入器」應為「停止」或「暫停」狀態。此 程序不會永久處理記錄,但可容許擬態處理程序 (當使用 Begin tran/Rollback tran 時)。

```
Begin tran XYZ
     EXEC asisp processStagedOPCEvents @verbose = 1Rollback tran XYZ
```
若還是發生問題,請聯絡「客戶支援中心」尋求協助。

# 確定 OPC 每日計畫日期格式是正確的

若要確定 OPC 每日計畫日期格式是否正確,請執行下列步驟:

1. 使用「SQL 查詢分析程式」來執行下列查詢:

select \* from OPCLoad.opc daily plan

- 2. 向右捲動結果視窗,並驗證計畫的開始和結束日期是正確的。
- 3. 如果是正確的,即已完成作業。如果不是正確的,請進行下一個步驟。
- 4. 在 check\_opc\_plan.cfg 中更正「OPC 每日計畫 (OPC Daily Plan)」的 <DATE format string> 項目。
- 5. 使用「SOL 查詢分析程式」來執行 ResetBatchClasses.sql 程式。

**註:** 這樣會將 OPC 物件資訊從 Tivoli Business Systems Manager 資料庫中清除。

6. 使用「SQL 查詢分析程式」來執行:

exec ResetOPCPatterns

- 註: 這樣會清除 Tivoli Business Systems Manager 資料庫中的 「OPC 動態物件階 層」。
- 7. 重新載入 OPC 動態物件階層定義 SQL 檔案。
- 8. 處理程序 OPC 每日計畫。
- 9. 從第 116 頁的 1 步驟開始,重複此處理程序,以驗證 OPC 每日計畫 DATE 格式加 強已適當地設定。

#### 自動化疑難排解

#### AF/Operator 疑難排解

當 AF/Operator 無法將資料傳送至 EDI (當 EDI 收到的回覆碼大於 0) 時, 就會將下 列訊息傳送至系統主控台:

GTMAF101 EDI FAILURE ON sysname. RC=?? AC=???????? CN (console name) GTMAF102 EDI PROBLEM RESOLVED

在此範例中:

#### sysname

發生 EDI 失敗的系統 (作業系統)。

**AC** EDI 產生的異常終止碼。

#### CN (console name)

訊息來源主控台的名稱。

**RC** EDI 產生的回覆碼。

另有選用性參數 (TRACEPROG) 亦可用來追蹤整個 EDI 程式 (GTMEDISA、

GTMEDIOP、GTMEDIAF、GTMEDIAO)。您可以追蹤所有呼叫陳述式或特定的呼叫 陳述式。下列範例會追蹤所有呼叫陳述式:

CALL ÊGTMEDIAFÊ TRACEPROG START\_OF\_DATA Token = "GTM"  $||$  result CALL ÊGTMEDIAFÊ TRACEPROG TOKEN 10 02 /\*AF Oper MESSAGE EVENT \*/ CALL ÊGTMEDIAFÊ TRACEPROG TOKEN 05 IPO1 /\*SMF ID \*/ CALL ÊGTMEDIAFÊ TRACEPROG TOKEN 03 BATCH001 /\*OBJECT NAME \*/ CALL ÊGTMEDIAFÊ TRACEPROG TOKEN 08 SAM001I /\*MESSAGE ID \*/ CALL EGTMEDIAFE TRACEPROG TOKEN 49 ETest message from SA390 E /\*MESSAGE TEXT\*/ CALL ÊGTMEDIAFÊ TRACEPROG TOKEN END\_OF\_DATA TRACEOFF

下列範例會追蹤特定的呼叫陳述式:

CALL ÊGTMEDIAFÊ START OF DATA Token ="GTM"  $||$  result CALL ÊGTMEDIAFÊ TRACEPROG TOKEN 10 02 /\*AF Oper MESSAGE EVENT \*/ CALL ÊGTMEDIAFÊ TOKEN 05 IPO1 /\*SMF ID \*/ CALL ÊGTMEDIAFÊ TRACEPROG TOKEN 03 BATCH001 /\*OBJECT NAME \*/<br>CALL ÊGTMEDIAFÊ TOKEN 08 SAM001I /\*MESSAGE ID \*/ CALL ÊGTMEDIAFÊ TOKEN 49 ëTest message from SA390 Ë /\*MESSAGE TEXT \*/ CALL ÊGTMEDIAFÊ TOKEN END\_OF\_DATA TRACEOFF

您可在 AF/Operator 日誌中找到 TRACEPROG 參數所產生的追蹤輸出。

#### **OPS/MVS 疑難排解**

當 OPS/MVS 無法將資料傳送至 EDI (當 EDI 收到的回覆碼大於 0) 時,就會將下列 訊息傳送至系統主控台:

GTMOP101 EDI FAILURE ON *sysname*. RC=?? AC=???????? CN (*console\_name*) GTMOP102 EDI PROBLEM RESOLVED

在此範例中:

#### **sysname**

發生 EDI 失敗的系統 (作業系統)。

AC EDI 產生的異常終止碼。

#### **CN (console\_name)**

訊息來源主控台的名稱。

RC EDI 產生的回覆碼

另有選用性參數 TRACEPROG 可用來追蹤整個 EDI 程式 (GTMEDISA、 GTMEDIOP、GTMEDIAF、GTMEDIAO)。您可以追蹤所有呼叫陳述式或特定的呼叫 陳述式。下列範例會追蹤所有呼叫陳述式:

ADDRESS "TSO" "OI GTMEDIOP" TRACEPROG START\_OF\_DATA Token ="GTM"||rc "OI GTMEDIOP" TRACEPROG TOKEN 09 02 /\*OPSMVS MESSAGE EVENT \*/ "OI GTMEDIOP" TRACEPROG TOKEN 05 IPO1 /\*SMF ID \*/ "OI GTMEDIOP" TRACEPROG TOKEN 03 BATCH001 /\*OBJECT NAME \*/ "OI GTMEDIOP" TRACEPROG TOKEN 08 SAM001I /\*MESSAGE ID \*/ "OI GTMEDIOP" TRACEPROG TOKEN 49 "Test message from SA390 " /\*MESSAGE TEXT\*/ "OI GTMEDIOP" TRACEPROG TOKEN END\_OF\_DATA TRACEOFF

以下為追蹤特定呼叫陳述式的範例:

ADDRESS "TSO" "OI GTMEDIOP" START\_OF\_DATA Token ="GTM"||rc "OI GTMEDIOP" TRACEPROG TOKEN 09 02 /\*OPSMVS MESSAGE EVENT \*/ "OI GTMEDIOP" TOKEN 05 IPO1 /\*SMF ID \*/ "OI GTMEDIOP" TRACEPROG TOKEN 03 BATCH001 /\*OBJECT NAME \*/ "OI GTMEDIOP" TOKEN 08 SAM001I /\*MESSAGE ID \*/ "OI GTMEDIOP" TOKEN 49 "Test message from SA390 " /\*MESSAGE TEXT \*/ "OI GTMEDIOP" TOKEN END\_OF\_DATA TRACEOFF

您可在 OPSMVS 日誌中找到 TRACEPROG 參數所產生的追蹤輸出。

#### MAINVIEW 自動操作員疑難排解

當「MAINVIEW 自動操作員」無法將資料傳送至 EDI (當 EDI 收到的回覆碼大於 0) 時,就會將下列訊息傳送至系統主控台:

GTMAO101 EDI FAILURE ON *sysname*. RC=?? AC=???????? CN (*console\_name*) GTMAO102 EDI PROBLEM RESOLVED

在此範例中:

#### **sysname**

發生 EDI 失敗的系統 (作業系統)。

AC EDI 產生的異常終止碼。

#### **CN (console\_name)**

訊息來源主控台的名稱。

#### **RC** EDI 產生的回覆碼

另有選用性參數 TRACEPROG 可用來追蹤整個 EDI 程式 (GTMEDISA、 GTMEDIOP、GTMEDIAF、GTMEDIAO)。您可以追蹤所有呼叫陳述式或特定的呼叫 陳述式。下列範例會追蹤所有呼叫陳述式:

CALL ÊGTMEDIAOÊ TRACEPROG START\_OF\_DATA Token =" $GTM"$  || imfrc CALL EGTMEDIAOE TRACEPROG TOKEN 07 02 /\*AF Oper MESSAGE EVENT \*/ CALL ÊGTMEDIAOÊ TRACEPROG TOKEN 05 IPO1 /\*SMF ID \*/ CALL ÊGTMEDIAOÊ TRACEPROG TOKEN 03 BATCH001 /\*OBJECT NAME \*/ CALL ÊGTMEDIAOÊ TRACEPROG TOKEN 08 SAMO01I /\*MESSAGE ID \*/ CALL ÊGTMEDIAOÊ TRACEPROG TOKEN 49 ëTest message from SA390 ë /\*MESSAGE TEXT\*/ CALL ÊGTMEDIAOÊ TRACEPROG TOKEN END\_OF\_DATA TRACEOFF

以下為追蹤特定呼叫陳述式的範例:

CALL ÊGTMEDIAOÊ START OF DATA Token ="GTM" || imfrc CALL ÊGTMEDIAOÊ TRACEPROG TOKEN 07 02 /\*AF Oper MESSAGE EVENT \*/ CALL ÊGTMEDIAOÊ TOKEN 05 IPO1 /\*SMF ID \*/<br>CALL ÊGTMEDIAOÊ TRACEPROG TOKEN 03 BATCH001 /\*OBJECT NAME \*/ CALL ÊGTMEDIAOÊ TOKEN 08 SAM001I /\*MESSAGE ID \*/ CALL ÊGTMEDIAOÊ TOKEN 49 ëTest message from SA390 Ë /\*MESSAGE TEXT \*/ CALL ÊGTMEDIAOÊ TOKEN END\_OF\_DATA TRACEOFF

您可在 Auto Operator 日誌中找到 TRACEPROG 參數所產生的追蹤輸出。

#### OS/390 系統自動化疑難排解

當 OS/390 系統自動化無法將資料傳送至 EDI (EDI 收到的回覆碼大於 0) 時,就會將 下列訊息傳送至系統主控台:

GTMSA101 EDI FAILURE ON sysname. RC=?? AC=???????? CN (console name) GTMSA102 EDI PROBLEM RESOLVED

在此範例中:

sysname

發生 EDI 失敗的系統 (作業系統)。

**AB** EDI 產生的異常終止碼。

#### CN (console name)

訊息來源的主控台名稱 (例如:SA OS/390 NetView 主控台)

**RC** EDI 產生的回覆碼

另有選用性參數 TRACEPROG 可用來追蹤整個 EDI 程式 (GTMEDISA、 GTMEDIOP、GTMEDIAF、GTMEDIAO)。您可以追蹤所有呼叫陳述式或特定的呼叫 陳述式。下列範例會追蹤所有呼叫陳述式:

ÊGTMEDISAÊ TRACEPROG START\_OF\_DATA Token = "GTM"  $||$  rc ÊGTMEDISAÊ TRACEPROG TOKEN 07 02 /\*SA390 MESSAGE EVENT \*/ ÊGTMEDISAÊ TRACEPROG TOKEN 05 IPO1 /\*SMF ID \*/ ÊGTMEDISAÊ TRACEPROG TOKEN 03 BATCH001 /\*OBJECT NAME \*/ ÊGTMEDISAÊ TRACEPROG TOKEN 08 SAM001I /\*MESSAGE ID \*/ ÊGTMEDISAÊ TRACEPROG TOKEN 49 ëTest message from SA390 Ë /\*MESSAGE TEXT\*/ ÊGTMEDISAÊ TRACEPROG TOKEN END OF DATA TRACEOFF

以下為追蹤特定呼叫陳述式的範例:

ÊGTMEDISA ÊSTART OF DATA  $Token = "GTM" || rc$ ÊGTMEDISAÊ TRACEPROG TOKEN 07 02 /\*SA390 MESSAGE EVENT \*/ ÊGTMEDISAÊ TOKEN 05 IPO1 /\*SMF ID \*/ ÊGTMEDISAÊ TRACEPROG TOKEN 03 BATCH001 /\*OBJECT NAME \*/ ÊGTMEDISAÊ TOKEN 08 SAM001I /\*MESSAGE ID \*/ ÊGTMEDISAÊ TOKEN 49 ëTest message from SA390 Ë /\*MESSAGE TEXT \*/ ÊGTMEDISAÊ TOKEN END OF DATA TRACEOFF

您可在 SA/390 NetView 日誌中找到 TRACEPROG 參數所產生的追蹤輸出。

#### WebSphere<sup>®</sup> for OS/390 疑難排解

本節強調了幾個當 WebSphere for OS/390 的整合作業產生不正確的結果時,所要檢查 的重點。

#### WebSphere for OS/390 探查問題

WebSphere for OS/390 的探查處理程序是因提交批次程式的而形成,該批次程式會讀取 並格式化從 「UNIX 系統服務」 擷取的資料,並使用 GTMAOPE0 程式,將資料傳輸至 Tivoli Business Systems Manager 資料庫伺服器。 MVSIPListenerSvc Windows NT 服 務會從 Tivoli Business Systems Manager 資料庫伺服器接收及處理資料。在這個部份的 處理過程中,常見的失敗狀況就是下列其中一項問題的結果,它會防止資料傳達至伺 服器:

• 資料庫伺服器上沒有啓動 MVSIPListenerSvc 服務。如此會導致失敗 (見於 SYSPRINT DD),在執行 GTMAOPE0 步驟之後,看起來像下列訊息:

GTM8004E CONNECT - CONNECT SERVICE FAILED RC=00061 GTM8031E PROCESSING TERMINATED UNSUCCESSFULLY

• OS/390 主機 (資料的來源) 沒有在 MVSIPListenerSvc 的登記中定義成有效的用戶端。 如此會導致失敗 (見於 SYSPRINT DD), 在執行 GTMAOPE0 步驟之後, 看起來像 下列訊息:

GTM8040I DATA TRANSMISSION STARTED GTM8051E ERROR: CLIENT HOST VALIDATION FAILED ON HOST MPIPL64.RALEIGH.TIVOLI.C GTM8031E PROCESSING TERMINATED UNSUCCESSFULLY

• 在 GTMAOPE0 步驟中指定的資料庫伺服器位址無效。如此會導致 CONNECT 服務 傳回數種不同的回覆碼,例如:00051、00054 或 00060。

各案例請參閱 IBM Tivoli Business Systems Manager: Messages,以取得如何處理各種 情況的詳細資訊。

#### WebSphere for OS/390 事件處理問題

WebSphere for OS/390 的事件會使用登記處理程序的主控台陷阱設定來捕捉。這些陷阱 會以下列其中一種方式來傳送至 Source/390 泵浦:

- 在 Source/390 泵浦啓動後的起始物件登記期間
- 用滑鼠右鍵按一下作業系統,並選取**起始設定 Source/390** 或**登記物件**

如果主機上發生相關的事件,但是在 GUI 上看不到,則第一個失敗點 (所以是第一個需 查看的地方) 是在 Source/390 泵浦所接收及處理的 WebSphere WTO 陷阱。您可發出 下列指令來執行此作業:

F gtmpump, SHOW TRAPS \*IMW\* LONG

此指令會針對各個 WebSphere 訊息來傳回資料,如下列範例所示:

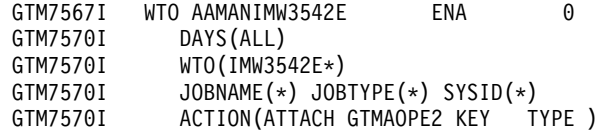

在此範例中,被捕捉的訊息 ID 爲 IMW3542E。如果所傳回的結果如下列範例所示,則 source/390 泵浦尚未收到及處理 WebSphere 陷阱:

GTM7517I CMD=SHOW TRAPS \*IMW\* LONG GTM7576I WTO=0 CMD=0 XOM=0 XOC=0 XOI=0 XO2=0 TOD=0 GTM7575I SHOW COMMAND COMPLETE

若要進一步診斷此症狀,請使用下列檢查清單:

- 確定點對點連通性是完整的,且正在 source/390 與 NT 環境之間運作中。尤其要確 定 MVS 傳送端服務及 MVS 上載規則服務正在執行,而且沒有報告任何錯誤至其日 誌。如果發現錯誤,請採取適當的動作。
- 在 Tivoli Business Systems Manager 資料庫伺服器上,從 SQL 查詢分析器來執行下 列查詢,並確定已啓用 WebSphere 訊息 (\_Enabled column 設定為 1):

```
select * from GenericTrapDescription C
```
如果在檢查了這些項目之後,還是發生問題,請聯絡「客戶支援中心」尋求進一步的 協助。

### 儲存體管理資源疑難排解

本節說明解決 Tivoli Business Systems Manager 儲存體管理資源問題的方法,並包含下 列各節:

- 『系統管理儲存體疑難排解』
- 第123 頁的『[DFSMShsm](#page-136-0)™ 疑難排解』

#### 系統管理儲存體疑難排解

本節提供發生問題的原因及其解決方式的相關資訊。針對各種問題,請遵循步驟來執 行,直到您完成下列各項:

- 您已找到問題的原因。
- 系統指示您停止。
- 為了您所遇到的問題,您已用盡了使用者動作清單上的所有方法。

如果您無法解決問題,請聯絡「客戶支援中心」。請備妥您進行疑難排解步驟的結果 說明。

XRC 資源沒有出現在 Tivoli Business Systems Manager 主控台上 在繼續進行這些步驟來解決這個問題之前,請確定您知道資源的所在位置 (例如在「檢 視」功能表上的 XRC 磁區配對中,您可以預期資源會在清單檢視畫面中)。

如果資源沒有出現,而您確定它應該要在那個地方,請繼續下列步驟:

- 1. 驗證您已建立 XRC 資料夾及 SDM 資源。
- 2. 驗證載入及處理工作都有順利地定期執行。
- 3. 啓動 SQL Server 7.0 或 2000 Enterprise Manager。
- 4. 展開 SQL 伺服器之下的管理。展開 SQL Server 代理站。
- 5. 選取工作,並向下捲動至 Tivoli Business Systems Manager XRC 工作的集合。這 些工作的名稱是以 XRC 開頭。
- 6. 尋找發生問題之資源類型的載入及探查工作。

**註:** 請注意:根據預設,這些工作只會在午夜和 6:00 am 之間執行。

- 7. 如果您不想等到排定下次執行的時間,您可以用滑鼠右鍵按一下該工作,並選取 開始工作,從此清單來執行任何工作。
- 8. 先執行載入工作,載入工作完成後,再執行處理工作。
- 9. 標示工作歷程視窗中的顯示步驟明細勾選框,並選取任何失敗工作的步驟明細。
- 10. 如果載入及處理工作都有定期執行,而且在工作歷程中沒有看到任何錯誤,請驗 證 Tivoli Business Systems Manager 伺服器有在接收及處理主機的容積資料。
- 11. 啟動 SQL Server 7.0 或 2000 查詢分析程式。連接至您的 SQL 伺服器,並執行 下列 SQL 陳述式: use Object

select \* from Discovery Batch order by ctime desc

- 12. 尋找最後一次收到發生問題之資源的容積資料檔的時間。如果最近有收到資料, 請勿繼續進行,因為這是 NT 問題。
- 13. 驗證 NT 服務 MVSIPListenerSvc 正在 SQL Server 機器上執行。
- 14. 驗證資料彙集工作正在 OS/390 主機上執行。確定工作執行順利。
- 15. 檢查 SYSPRINT DD 輸出中的訊息 GTM8041。此數字應反映該工作所探查到的項目 數。若為 GTMDCOLV,請將下列新增至 JCL //GTMSYSPR DD SYSOUT=\*。檢查輸出中 有無錯誤。

# 沒有針對 OS/390 主控台訊息產生 Tivoli Business Systems Manager 警示

如果沒有針對 OS/390 主控台訊息產生 Tivoli Business Systems Manager 警示,請執行 下列步驟:

1. 驗證訊息陷阱已登記在 OS/390 上。欲執行此作業,請從 OS/390 主控台輸入

F GTMPUMP, SHOW TRAPS \*ANT\*

若已登記訊息陷阱,請繼續下列步驟。如果尚未登記,請跳至『訊息陷阱沒有登記 在 OS/390 上』 中的步驟。

- 2. 驗證 NT 服務 MVSEventHandlerSvc 正在 SQL 伺服器 (您要從其接收訊息的系統) 上執行。
- 3. 驗證訊息有被接收至 SQL Server 機器。訊息被當作事件來接收,並且會記載在 Tivoli Business Systems Manager 安裝目錄的 logs (日誌) 子目錄中。檔名格式為 host date.dat,其中 host 是 OS/390 主機的名稱,而 date 是下列格式的現行日期: YYYYMMDD。「事件處理程式」服務會在每天的午夜建立新的日誌檔。
- 4. 驗證您有可接收事件的 XRC 資源。

# 訊息陷阱沒有登記在 OS/390 上

登記的動作通常是發生在 Tivoli Business Systems Manager source/390 物件泵浦啓動, 並向 NT 伺服器要求登記時。每當有訊息陷阱登記傳送至主機時,就會針對該作業系統 產生 Tivoli Business Systems Manager 訊息。如果訊息陷阱沒有登記在 OS/390 上,請 執行下列步驟:

- <span id="page-136-0"></span>1. 針對接收訊息陷阱登記的作業系統,開啓其內容表。請確定有最近的訊息存在於作 業系統之下。這表示已執行登記的動作。
- 2. 驗證您要登記陷阱的系統上有執行 NT 服務 MVSSenderSvc。
- 3. 驗證訊息陷阱已在 SQL Server 上啓用。
	- a. 啓動 SQL Server 7.0 查詢分析程式
	- b. 連接至您的 SQL 伺服器
	- c. 執行下列 SOL 陳述式:

```
use Object
select * from GenericTrapCategory C
select * from GenericTrapDescription C
```
- d. 尋找 SRC 主控台訊息列,並驗證其已啓用的直欄値為 1。
- e. 尋找您要處理之訊息的訊息 ID 那一列,並驗證其已啓用的直欄値爲 1。

### **DFSMShsm™ 疑難排解**

本節將說明發生特定問題的原因及其解決方式。針對各種問題,請遵循步驟來執行, 直到:

- 您已找到問題的原因。
- 系統指示您停止。
- 為了您所遇到的問題,您已用盡了使用者動作清單上的所有方法。

如果您無法解決問題,請聯絡「客戶支援中心」。請備妥您進行疑難排解步驟的結果 說明。

### 沒有針對 OS/390 主控台訊息產生警示

如果沒有針對 OS/390 主控台訊息產生 Tivoli Business Systems Manager 警示,請執行 下列步驟:

- 1. 驗證訊息陷阱已登記在 OS/390 上。欲執行此作業,請從 OS/390 主控台輸入:
	- F GTMPUMP,SHOW TRAPS AAM\*
- 2. 若已登記訊息陷阱,請繼續下列步驟。如果尚未登記,請跳至『訊息陷阱沒有登記 在 OS/390 上』 中的步驟。
- 3. 驗證 NT 服務 Tivoli Business Systems Manager MVSEventHandlerSvc 正在 SQL 伺 服器 (您要從其接收訊息的系統) 上執行。
- 4. 驗證您有可接收事件的 DFSMShsm 資源。

### 訊息陷阱沒有登記在 OS/390 上

登記的動作通常是發生在 Tivoli Business Systems Manager source/390 物件泵浦啓動, 並向 NT 伺服器要求登記時。每傳送一個訊息陷阱登記至主機,就會針對該作業系統產 生 Tivoli Business Systems Manager 訊息。如果訊息陷阱沒有登記在 OS/390 上,請執 行下列步驟:

- 1. 針對接收訊息陷阱登記的作業系統,開啓其內容表。請確定有最近的訊息存在於作 業系統之下。這表示已執行登記的動作。
- 2. 驗證您要登記陷阱的系統上有執行 NT 服務 Tivoli Business Systems Manager MVSSenderSvc 。
- 3. 執行下列步驟,驗證 SQL Server 中已啓用訊息陷阱:
	- a. 啓動 SQL Server 7.0 或 2000 查詢分析程式
- b. 連接至您的 SQL 伺服器
- c. 執行下列 SQL 陳述式:

```
use Object
select * from GenericTrapCategory C
select * from GenericTrapDescription C
```
- 4. 尋找「DFSMShsm 主控台訊息」列,並驗證其已啓用的直欄值為 1。
- 5. 尋找您要處理之訊息的訊息 ID 那一列。驗證所啓用的直欄値為 1。

### **HSM 警示沒有登記在 OS/390 上**

登記的動作通常是發生在 Tivoli Business Systems Manager source/390 物件泵浦啓動, 並向 NT 伺服器要求登記時,而且每當有間隔登記傳送到主機時,就會針對該作業系統 產生 Tivoli Business Systems Manager 訊息。如果 HSM 監視器或調節器警示 (或二者) 沒有登記在 OS/390 上,請執行下列步驟:

- 1. 針對應接收 HSM 監視器或調節器 (或二者) 警示異常登記的作業系統,開啓其內容 表。請確定有最近的訊息存在於作業系統之下。這表示已執行登記的動作。
- 2. 驗證您要登記陷阱的系統上有執行 NT 服務 Tivoli Business Systems Manager MVSSenderSvc 。

#### **HMT** 監視器啓動失敗

如果您找不到應用程式 (沒有安裝或不在 PATH 陳述式中),就會收到下列訊息: runmontuner TBSM err. log: The name specified is not recognized as an internal or external command, operable program or batch file。若您收到此訊息,請安裝 「HMT 監視器」或將程式名稱新增至 PATH 陳述式。

# 第 8 章 資料庫問題疑難排解

本章說明疑難排解與資料庫有關的問題時,使用的方法。共包含下列幾節:

- 『使用 SQL 工具』
- 第126 頁的 『取得 [SQL](#page-139-0) 的說明』
- 第126頁的『判定 [SQL](#page-139-0) 服務程式的套件層次』
- 第126頁的『檢視資料庫資訊』
- 第128 頁的 『從 SQL 發出 [DOS](#page-141-0) 指令』
- 第[128](#page-141-0) 頁的『檢查暫置事件載入器表格的進度』
- 第128 頁的『檢查資料庫佇列的進度』
- 第[129](#page-142-0) 頁的『自動化對映表』
- 第129頁的『[MVSSenderSvcMap](#page-142-0) 表格』
- 第 [129](#page-142-0) 頁的『驗證傳播主機』
- 第 [129](#page-142-0) 頁的『診斷事件檢視器』
- 第[131](#page-144-0)頁的『變更物件的無效警示狀態』
- 第132 頁的『使用「大量複製程式」來傾出資料庫表格資訊』
- 第[133](#page-146-0) 頁的『檢查異常計數器』
- 第134 頁的『[TBSM\\_Diagnostics](#page-147-0)』
- 第140 頁的『重設資料庫』
- 第140 頁的『資料庫暫停執行及死結』
- 第 142 頁的 『檢查資料庫整合性』
- 第 142 頁的『診斷及更正 [tempdb](#page-155-0) 日誌增長問題』
- 第144 頁的『[SQLDiag](#page-157-0) 工具』
- 第145 頁的 『執行 [SQL](#page-158-0) 追蹤』
- 第147 頁的『驗證 [Tivoli Business Systems Manager](#page-160-0) 資料庫已適當地連接』
- 第 147 頁的『將資料庫備份寄給客戶支援中心』
- **:**
- 1. 除非另有說明,否則本節中提供的查詢適用於物件資料庫。
- 2. 以 -- (橫線) 開頭的每一行都是備註行。
- 3. 請記得,所有 SQL 查詢都有區分大小寫。

# 使用 SQL 工具

通常您會需要使用 SQL 查詢分析器及 SQL 設定檔 (此為一種追蹤工具) 才能取得關於 資料庫問題的相關資訊。如需使用查詢分析器的相關資訊,請參閱第28頁的『執行 [SQL](#page-41-0) 儲存程序』。如果您不熟悉 SQL 或需要特定指令的協助,請聯絡客戶支援中心。

**註:** 輸入 SQL 指令時請特別小心,並確定任何時候在您輸入任何資料庫更改指令之前, 已具備有效的資料庫備份。

### <span id="page-139-0"></span>取得 SQL 的說明

使用下列指令可以檢視 SQL 儲存程序的內容:

sp\_helptext <*procedure name*>

此指令的範例如下:

sp\_helptext asisp\_displayobj

使用下列指令可以檢視 SQL 表格的格式:

sp\_help <*table name*>

此指令的範例如下:

sp\_help BATCH\_V

您可以取得 SQL 語言本身的線上說明,方法是選取**查詢分析器說明 -> 交易-SQL 說** 明。若要檢視線上手冊,請選取**開始 -> 程式集 -> SQL -> 線上手冊**。

### 判定 SQL 服務程式的套件層次

若要判定您的 SQL 伺服器目前執行哪一種服務程式套件層次,請執行下列查詢: SELECT @@version

此查詢的結果是下列其中一種輸出類型:

- 7.00.623 表示 SQL 伺服器 7.0 企業版,沒有套用任何服務程式套件
- 7.00.699 表示 SQL 伺服器 7.0 企業版,套用了服務程式套件 1
- 7.00.842 表示 SOL 伺服器 7.0 企業版,套用了服務程式套件 2
- 7.00.961 表示 SQL 伺服器 7.0 企業版,套用了服務程式套件 3
- 7.00.1063 表示 SQL 伺服器 7.0 企業版,套用了服務程式套件 4
- 8.00.194 表示 SOL 伺服器 2000 企業版 RTM
- 8.00.384 表示 SQL 伺服器 2000 企業版 SP1®
- 8.00.532 表示 SQL 伺服器 2000 企業版 SP2®

SQL 安裝日誌目錄內的 SQL ERRORLOG 檔案中,也有提供此服務程式套件資訊。如需 進一步資訊,請參閱 Microsoft 支援網站。

### 檢視資料庫資訊

有時,您會遇到一些資料庫問題,需要客戶支援中心檢視資料庫的設定。在本節中的 指令提供了使用 SQL 查詢分析器的設定明細。若要顯示 SQL 伺服器的現行配置設定, 請使用 sp\_configure 指令。由於此指令支援的部份選項是屬於進階級的用途,因此預 設是無法檢視的。若要使這些選項成爲可用,請將**顯示進階選項**配置選項改爲 1。若要 檢視現行配置選項,請使用下列指令集:

exec sp\_configure 'show',1 reconfigure with override exec sp\_configure

若要顯示個別的資料庫選項,請使用 sp\_dboption 指令。下列指令顯示 sp\_dboption 指 令的語法:

Exec sp\_dboption '<*database name*>'

下列範例顯示 sp dboption 指令:

exec sp dboption 'Object'

# 取得 SID

SID 是 Tivoli Business Systems Manager 資料庫程序的版本 ID。它也可能會出現在非 資料庫程式碼中。客戶支援中心處理問題時,通常會要求您提供所使用之特定程序的 SID,以確定是否使用適當的程式碼層次。若要取得程序的 SID,請使用 sp helptext <procedure name> 指令,如第 126 頁的 『取得 SQL 的說明』 所述。 SID 會出現在輸 出的頂端。例如,發出指令 sp helptext TBSM Diagnostics,會產生此特定程序的 SID  $1.1 \circ$ 

### 取得 CID

客戶支援中心可能會詢問關於問題的詳細資訊,而他們提供的 SQL 查詢通常需要您提 供 CID 及 ID。CID 是被參考到之物件的類別 ID (這類物件例如批次或已啓動的作業)。 不過,CID 名稱通常會縮短 (例如,縮寫為 BATC 或 STC)。物件的 CID 可在受影響物 件之「資源除錯屬性」標籤上的 Tivoli Business Systems Manager GUI 中看到。

### 取得 ID

ID 是物件本身的實際資料庫 ID。察看表格的概略表就可以找到。就像 CID,物件的 ID 可以在受影響物件之「資源除錯屬性」標籤上的 Tivoli Business Systems Manager GUI 中看到。

### 使用 SQL 顯示物件的内容

asisp displayobj 儲存程序會提供用戶端隨附的物件之大部分明細,同時也會提供額外 的診斷資訊。基於此因素,客戶支援中心通常會要求您提供此指令的輸出,而非螢幕 抓圖。對於和特定物件有關的問題,尤其是與無效警示狀態有關的問題,您在報告問 題時,一定要提供此程序的輸出。若要發出 asisp displayobj 指令,請使用下列語 法:

exec asisp displayobj <cid>, <id>

下列範例顯示此指令的用法:

exec asisp displayobj BATC, 15

此指令的輸出包含代表下列狀態的資訊:

#### propogationalertstate

基於異常及子項事件的物件狀態。

#### messagealertstate

基於物件本身之現行訊息的物件狀態。

警示狀態是兩者中的較高者,因為此為基於異常、子項事件及訊息的物件實際狀態。 所有事件 (包括異常計數器) 都會列在輸出中。此資訊對於判定與現行物件狀態有關的任 何錯誤非常有用。

# <span id="page-141-0"></span>從 SQL 發出 DOS 指令

您可以從查詢分析器中發出 DOS 指令 (若有授權的話)。若要執行此動作,請使用下列 語法:

exec master..xp\_cmdshell '<*command*>'

例如,發出下列指令會在伺服器 xyz 上停止並啓動傳播代理程序 (ASIPAget.exe)。

exec master..xp\_cmdshell 'pacontrol -Hxyz stop 1' exec master..xp\_cmdshell 'pacontrol -Hxyz start 1'

**註:** 請一定要先停止傳播代理程序,即使它不在執行中。

# 檢查暫置事件載入器表格的進度

asisp pendingeventcounts 儲存程序會提供關於暫置事件載入器處理狀態的輸出。此資 訊也可以在健全狀態檢視器用戶端上看到。下列語法顯示 asisp\_pendingeventcounts 儲 存程序:

exec asisp\_pendingeventcounts

註: 此程序會檢查暫置表格定義於 MonitoredStagingTable 表格中的狀態。這份表格可 針對健全狀態監視器建立及自訂。

在 MonitoredStagingTable 表格中,要檢閱的重要直欄是 numrows。此直欄包含每一個 注入 (顯示在名稱直欄中的名稱) 等待處理的事件數量。此外,名稱直欄也代表包含事<mark>件</mark> 的資料庫表格。如果使用 numrows 直欄來檢查積壓事件,但此表格看起來好像沒有趕上 進度,您可以選取該表格,以進一步查閱表格的內容。若要執行此動作,請使用下列 語法:

select \* from <*table name*>

其範例如下:

select \* from StagedMESG

註: 如果暫置事件載入器有問題,並且您嘗試藉由刪除其中一個暫置表格中的項目來 解決問題,這時除非您在刪除之前已使用 BCP 備份了必要的表格,否則客戶支援中 心將無法診斷問題。

如需關於 BCP 的進一步明細,請參閱第 132 頁的『使用「大量複製程式」來傾出資料庫 表格資訊』。

### 檢查資料庫佇列的進度

asisp\_dumpAllQueues 儲存程序會提供關於資料庫佇列狀態的輸出。此資訊也可以在健 全狀態檢視器用戶端上看到。若要執行此動作,請使用下列語法:

exec asisp\_dumpAllQueues

註: 此程序會檢查暫置表格定義於 MonitoredQueueTable 表格中的狀態。這份表格可針 對健全狀態監視器建立及自訂。

此指令輸出中必須察看的重要直欄包括 entries 和 processed\_no。如果 asisp\_dumpAllQueues 的 processed\_no 直欄輸出沒有增加,但是 entries 直欄的輸出 卻增加,表示對應的服務並沒有在處理事件。若發生此情形,請檢查傳播分派器服務 的狀態,以及位於傳播主機上的 ASIPagent.exe 檔案。此外,亦請察看資料庫是否暫停 執行 (如需相關資訊,請參閱第 140 頁的『資料庫暫停執行及死結』)。

### <span id="page-142-0"></span>自動化對映表

自動化注入會使用 SA390ResourceTypeMap 表格,將接收自主機自動化產品的物件名稱 對映至資料庫中的特定類別。如果對映中沒有包含項目可將接收到的物件名稱對映至 類別,則該事件物件會被視為無法分類。

若要從 SQL 查詢分析器檢視 SA390ResourceTypeMap 表格的內容,請輸入下列指令: select \* from SA390ResourceTypeMap

#### **MVSSenderSvcMap 表格**

MVSSenderSvcMap 表格控制了哪部機器具有用於特定 390 主機的傳送端服務及佇列。此 對映是由 MakeMVSComponents Shell Script 自動更新。但是,如果您刪除某個作業系統, 然後在重新新增時沒有使用 MakeMVSComponents Script 的 -r 選項,則在此表格中會有 不正確的項目。不正確輸入 MakeMVSComponents Script,也會導致此表格不正確。若要 檢視對映表,請輸入下列指令:

select \* from MVSSenderSvcMap

此表格的更新應使用 MakeMVSComponents Script 來執行。例如,請從 Windows 指令提 示畫面,使用下列指令刪除作業系統的錯誤項目:

sh MakeMVSComponents.ksh -B<*os\_name*> -O<*os\_name*> -r

### 驗證傳播主機

傳播主機是指 ASIPAgent.exe 檔案執行所在的位置。傳播主機的名稱是在第一次配置及 執行 attachdatabases.sql 時設定。此資訊儲存於 PropagationAgent\_A 表格中。若要 檢視此表格,請輸入下列指令:

select \* from PropagationAgent A

您可以直接更新 PropagationAgent\_A 表格,以變更傳播主機名稱,但建議您使用 attachdatabases.sql 對此表格執行更新。

### 診斷事件檢視器

事件檢視器是一個常用的檢視畫面。其中包含最新的事件,其優先順序會設定為比忽 略層次高。事件檢視器會快取大部分的資料庫資訊,以提供適當的回應時間。如果您 遇到了事件不存在事件檢視器中的問題,則除了以除錯模式執行主控台伺服器及用戶 端日誌之外,下節列出的表格對診斷也十分有用。

### 事件檢視器使用的資料庫表格

清除事件檢視器表格工作根據預設值,每 15 分鐘會執行一次,以清除下列其中部份表 格。

### **ObjPathCache**

0bjPathCache 表格包含資料庫內的所有實體及 LOB 物件,以及它們的路徑。不存在 0bjPathCache 表格中的物件,不會在事件檢視器中顯示事件。您可以使用下列查詢來判 定物件是否存在此表格中:

select \* from ObjPathCache where cid=<*cid*> and id=<*id*> and deleted=0

此表格由更新 ObjPathCache SQL Enterprise 工作維護。在資料庫內建立新物件之後, 必須執行此工作,才能使它的事件顯示在事件檢視器中。如果新物件的事件沒有顯示 出來,請檢查此工作的狀態。

如果更新 ObjPathCache 工作已順利執行,但物件卻不存在 ObjPatchCache 表格中,則 請重新移入資料至此表格。不過,此處理程序可能需要花上數分鐘,而且在重新移入 資料時,應該要停用更新 ObjPathCache 工作。若要重新移入資料至快取記憶體,請發 出下列 SQL 查詢:

exec asisp\_populateObjPathCache

### **EvtViewSignature**

EvtViewSignature 表格會保留先前發出之事件檢視呼叫的相關資訊。當事件檢視器刷新 時,會檢查此表格,以尋找包含相同 cid、id 以及過濾資訊的列,並且 last\_update 直 欄中的資訊會大於目前的時間減去 EvtViewResultCacheTimeout 値。此表格的目的在於 增進回應時間,減少重複事件檢視器呼叫對資料庫造成的負荷。

### **EvtViewResultCache**

EvtViewResultCache 表格包含結果設定,若在 EvtViewSignature 中發現到符合新查詢 的項目,而且是在逾時範圍內時,會將此結果設定傳回給事件檢視器。

### **EvtViewResultCacheTimeout**

EvtViewResultCacheTimeout 表格包含事件檢視器快取的逾時設定,以秒為單位。預設 値是 70 秒。如需進一步明細,請參閱『EvtViewSignature』中關於 EvtViewSignature 的 說明。減少此數字,會降低事件檢視器回應時間。如果您遇到事件沒有顯示在事件檢 視器中的問題,並且您確定物件確實存在快取記憶體中,則請驗證自從更新快取記憶 體之後,是否已超出此逾時設定。若要檢視逾時設定,請發出下列 SQL 查詢:

select \* from EvtViewResultCacheTimeout

### **StartingPathCache**

StartingPathCache 表格包含要對其進行事件檢視器呼叫之事業系統的 cid 及 id。這 份表格是在事件檢視器於事業系統上執行時建立的。它與 StartingPathCacheDetail 表 格一起使用。對事業系統進行事件檢視器呼叫時,會檢查此表格,確定其衍生項目是 否為已知。若為已知,則它們會衍生自 StartingPathCacheDetail 表格。如此可增進大 型事業系統的事件檢視器回應時間。此快取記憶體會追蹤建立快取記憶體當時的最新 事業系統狀態,並檢查 LOB\_ID 表格,判定是否有新的項目產生。若有,則會忽略舊結 果,並建立新設定至快取記憶體。於實體樹狀結構上執行的查詢不會使用此表格。

### **StartingPathCacheDetail**

除了葉節點之外,StartingPathCacheDetail 表格也包含一份不是葉節點的節點清單, 因爲系統仍會繼續接收這些節點的事件 (雖然不會接收其子項的事件)。如果直欄値爲 0 (零),該節點就是葉節點,而系統會接收該節點的子項事件。如果直欄値爲 1,則該節點 不是葉節點,因此不會發生子項處理。值爲 2 亦表示節點不是葉節點,但其原因有所不
同;它在快取記憶體中沒有子項。這表示這在事業系統階層中是個葉節點,但是因為 它在快取記憶體中沒有子項, 因此可被視為非葉節點, 可以加快處理。

這些節點會個別地儲存,因為即使事業系統沒有變更,它們的葉節點狀態也會變更 (當 值爲 2 時)。如果發生變更,則值爲 2 的節點所屬葉節點的狀態會再重新評估。如此可 在新增實體資源時,防止整個快取記憶體被捨棄,然後重新快取資料。

### <span id="page-144-0"></span>變更物件的無效警示狀態

請使用下列步驟來判定物件的適當狀態:

- 1. 執行 TBSM Diagnostics。如果物件因異常計數器錯誤以外的任何原因而處於無效狀 態,它應該會顯示在這份診斷報告中。如果您對在不斷接收事件的作業中系統執行 TBSM Diagnostics,則因為警示狀態會不斷地變更,因此它可能不會產生精確的結 果。
- 2. 請執行 asisp checkexceptioncounts。此程序會顯示有異常計數器差異的物件。如 果您對在不斷接收事件的作業中系統執行 asisp checkexceptioncounts,則因為警 示狀態會不斷地變更,因此它可能不會產生精確的結果。
- 3. 請執行 asisp pendingeventcounts 及 asisp dumpAllQueues,以確定資料庫有趕上 執行進度。
- 4. 在您的傳播主機上發出 dumpfqueue ROOT-0001.que,項目隨即開始加入及移出佇列, 且檔案項目會接近或等於 0 (零)。
- 5. 重新啓動您的用戶端,或取得物件的新檢視畫面,以確定問題與通知 (網路)問題無 關。
- 6. 執行 asisp displayobj,並判定是否有下列其中一個問題存在:
	- a. 警示狀態值沒有大於下列兩個欄位的值: propogationalertstate 及 messagealertstate ·
	- b. MessageAlert 狀態沒有對應到訊息區段中,此物件接收之最後一個非忽略訊息的 警示狀態。
	- c. 異常計數器不正確。PropagationAlertState 是根據 ChildEventMatrix 及 ExceptionMatrix 兩個計數器而定,如顯示畫面的矩陣區段所示。您可以察看報 告內的子項事件及異常區段,驗證這些計數。
		- 註: 在此區段中,不會列出重複的異常及子項事件,但它們會列入計數。要與 矩陣數目比較時,請根據警示狀態及優先順序,考慮每一個事件的 nEXCH(exceptions) 及 EventCount 直欄 (子項事件)。

請在繼續執行之前,請聯絡客戶支援中心並提供以上資訊。嘗試重設物件的狀態時, 會除去對於解決根本問題相當重要的資訊。因此在進行變更之前,最好先與客戶支援 中心合作,收集所有必要的資訊。

下列兩個程序可以用來重設物件:

#### asisp\_negatechildevents

在父項物件上移除與特定 cid 或 id 相關的事件。

#### asisp\_setalertstate

將特定 cid 或 id 的警示狀態改為指定值。

這兩個程序均可用於解決前述第 131 頁的 6a 及第 131 頁的 6b 步驟中的狀況。但是它 們無法解決前述第131頁的 6c 步驟中狀況的異常計數器問題。如果您遇到前述第131 頁的 6c 步驟中說明的狀況問題,請聯絡客戶支援中心,以取得進一步指示。

請使用下列語法來發出 asisp setalertstate 指令:

exec asisp\_setalertstate <cid>,<id>, <alertstate>, '', 0

其中 <alertstate> 是下列三項值之一:

- $\overline{1}$ 綠色
- $\overline{2}$ 黃色
- $\overline{\mathbf{3}}$ 紅色

請使用下列語法來發出 asisp negatechildevents 指令:

exec asisp\_negatechildevents <cid>,<id>

請注意,在事業系統內的所有物件都有下列 cid:cid=LOB。例如,若要將 LOB 244 設 為綠色狀態,並取消父項 LOB 上的所有子項事件,請發出下列指令:

exec asisp setalertstate LOB, 244, 1, "', 0 exec asisp\_negatechildevents LOB, 244

在發出此指令之後,物件會變成綠色,並且所有父項物件會遺失任何與該物件相關的 子項事件。如果由於子項事件導致父項物件的狀態無效,此錯誤會被更正。

### 使用「大量複製程式」來**傾出資料**庫表格資訊

使用大量複製 (BCP) 可以傾出資料庫表格資訊,以轉遞至客戶支援中心。此外,BCP 也 可以提供一份造成問題的表格資訊給程式開發者。大量複製表格之後,您就可以刪除 有問題的項目,然後提供 BCP 檔案給程式開發者作進一步分析,以找出根本原因。在 發生暫置事件載入器失敗時, BCP 檔案最為必要。透過報告、螢幕抓圖或以其它方法 提供表格資料來複製問題,效果十分有限。

若要檢視用法資訊,請從 DOS 提示發出下列指令: bcp /?

註: 欄位終止符號必須是沒有包含在表格本身內的字元,否則客戶支援中心將無法載 入資料。

將 BCP 檔案傳給客戶支援中心之前,請提供 BCP 衍生的表格名稱 (如果此非檔名的 話),以及於 -t 運算元指定的欄位終止符號。欄標字元是相當理想的欄位終止符號,因 爲此字元在資料中很少使用。

下列範例會在伺服器 sqlserver 上建立 BCP 表格 Message V 到檔案 D:\temp\messageV.bcp 中,而且它會使用欄標字元作為欄位分隔符號:

bcp Object..Message V out D:\temp\messageV.bcp -n -t \t -Ssqlserver -Usa -Psa sqlserver

此範例是一個 DOS 指令,但是如果您有執行系統指令的授權,也可以從 SQL 查詢分 析器執行 BCP,如下列範例所示:

exec master..xp cmdshell 'bcp Object..Message V out D:\temp\messageV.bcp -n -t \t'

如果您收到例如無法開啓 BCP 主機資料檔的錯誤,則很有可能是安全方面的問題。若要 修正此問題,請嘗試將輸出目錄變更為 SQL Server 具有存取權限的位置,例如 <SQL install directory>\log .

## 檢查異常計數器

儲存程序 asisp\_checkexceptioncounts 的目的,是要作為一種偵測機制,來偵測異常 計數器是否不正確,並因而導致無效警示。若要使用此程序,請發出下列指令:

exec asisp\_checkexceptioncounts

此程序的輸出是一份物件清單,以 cid,id 表示,其中具有不符的異常計數。這可能會 導致 GUI 中出現無效的警示狀態。請聯絡客戶支援中心,請其協助解決因計數不符而 導致無效警示的問題。

## **TBSM\_Diagnostics**

## 說明

TBSM\_Diagnostics 會報告關於 Tivoli Business Systems Manager 資料庫中,目前或過 去的處理差異資訊。

## 語法

**TBSM\_Diagnostics** [[**@collect =**] {**0**|**1**}] [, [**@display =**] {**0**|**1**}] [, [**@stime =**] '*datetime*']

## **[[@collect =] {0|1}]**

可選用的參數,指定是否要收集統計値。如果設為 1 (預設値),則會收集新的 統計値。如果設為 0,則不會收集任何統計值,而且必須使用參數 @stime 來 指定要顯示取樣時間戳記。

## **[, [@display =] {0|1}]**

可選用的參數,指定是否要顯示統計值。如果設為 1 (預設値),則會顯示統計 值。如果設為 0,則不會顯示統計値。如果 TBSM\_Diagnostics 是以排定的作業 排程方式執行,來收集資訊,則此選項應設為 0。

當 @collect=0 時,才需要使用的選用參數,用來指定要顯示資訊的取樣時間。

### 回覆値

任何非 0 (零) 的值表示失敗。

### 檔案

使用 @display=1 呼叫 TBSM\_Diagnostics 時,會產生下列結果設定:

• 由 tempdb 使用的空間。當系統已執行一段時間之後,由 tempdb 使用的空間通常會 保持相當一致。如果您看見空間的使用情形開始大幅增加,則應向客戶支援中心報 告此情形。 表 29 說明了顯示此資源的直欄。

表 29. 顯示 tempdb 資料的直欄

| 直欄名稱    | 資料類型         | 說明            |
|---------|--------------|---------------|
| stime   | datetime     | 取樣時間          |
| name    | nvarchar(20) | 裝置名稱          |
| size    | nvarchar(26) | 目前裝置使用的 KB 數  |
| maxsize | nvarchar(26) | 目前配置給裝置的 KB 數 |

• 處於不正確狀態的 Tivoli Business Systems Manager 相關服務。如果經驗證,這份清 單中的任何服務並非刻意予以暫停或停止,則您應儲存適當的日誌檔 (位於指定主機 上的 TivoliManager\Logs 目錄下) 並寄給客戶支援中心。如果導致服務暫停或停止 的問題只是暫時性的,您也可以嘗試重新啓動服務。表 30 說明了顯示此資源的直欄。

表 30. 顯示相關服務處於不正確狀態的直欄

| 直欄名稱        | 資料類型         | 說明        |
|-------------|--------------|-----------|
| hostname    | nvarchar(16) | 服務所在的主機名稱 |
| servicename | nvarchar(80) | 服務名稱      |

**<sup>[, [@</sup>stime =] '***datetime***']**

表 30. 顯示相關服務處於不正確狀態的直欄 (繼續)

| 直欄名稱          | 資料類型            | 說明      |
|---------------|-----------------|---------|
| state         | nvarchar $(32)$ | 服務的現行狀態 |
| desired state | nvarchar(32)    | 服務的希望狀態 |

• 處於正確狀態的 Tivoli Business Systems Manager 相關服務。此清單僅為參考用。 表 31 說明了顯示此資訊的直欄。

表 31. 顯示處於正確狀態的相關服務參考直欄

| 直欄名稱          | 資料類型         | 說明        |
|---------------|--------------|-----------|
| hostname      | nvarchar(16) | 服務所在的主機名稱 |
| servicename   | nvarchar(80) | 服務名稱      |
| state         | nvarchar(32) | 服務的現行狀態   |
| desired state | nvarchar(32) | 服務的希望狀態   |

• 擱置事件計數。在 num\_rows 直欄中的值應全都很小。如果執行此程序多次之後,有 任何值維持很高,則表示可能有處理上的問題。請檢查資料庫主機上的服務 ASIStagedEventLoader 狀態。如果它已暫停,則通常表示處理上有錯誤,必須請客戶 支援中心解決。 表 32 說明了顯示此資訊的直欄。

表 32. 顯示擱置事件計數的直欄

| 直欄名稱          | 資料類型         | 說明                    |
|---------------|--------------|-----------------------|
| stime         | datetime     | 取樣時間                  |
| time          | datetime     | 收集資料的時間。              |
| name          | nvarchar(60) | 擱置事件表格的名稱             |
| abbrev        | nvarchar(32) | 縮寫的名稱                 |
| numrows       | int          | 表格中的列數                |
| <b>NCOLOR</b> | nvarchar(12) | 綠色、黃色或紅色,視 numrows 而定 |
| oldest        | datetime     | 表格中最舊記錄的時間            |
| <b>OCOLOR</b> | nvarchar(12) | 綠色、黃色或紅色,視 oldest 而定  |
| newest        | datetime     | 表格中最新記錄的時間            |

• 資料庫佇列計數。在項目直欄中的值應全都很小。如果執行此程序多次之後,有任 何值維持很高,則表示可能有處理上的問題。 表 33 說明了顯示此資訊的直欄。

表 33. 顯示資料庫佇列計數的直欄

| 直欄名稱          | 資料類型         | 說明                      |
|---------------|--------------|-------------------------|
| stime         | datetime     | 取樣時間                    |
| queuename     | nvarchar(60) | 資料庫佇列的名稱                |
| entries       | int          | 在佇列上尚未處理的項目數量           |
| entries alert | nvarchar(12) | 綠色、黃色或紅色,視 entries 而定   |
| pending no    | int          | 放置於佇列上的項目總數             |
| pending_ctime | datetime     | 放置於佇列上之最後一個項目的時間        |
| pending age   | nvarchar(32) | 放置於佇列上之最後一個項目的經歷時間,其格式為 |
|               |              | DDD:HH:MM:SS            |

表 33. 顯示資料庫佇列計數的直欄 (繼續)

| 直欄名稱                | 資料類型         | 說明                          |
|---------------------|--------------|-----------------------------|
| pending_age_alert   | nvarchar(12) | 綠色、黃色或紅色,視 pending_age 而定   |
| processed no        | int          | 已處理的項目總數                    |
| processed_ptime     | datetime     | 最後處理項目的時間                   |
| processed age       | nvarchar(32) | 處理最後一個項目的經歷時間,其格式為          |
|                     |              | DDD:HH:MM:SS                |
| processed_age_alert | nvarchar(12) | 綠色、黃色或紅色,視 processed_age 而定 |

• ASIPAgent 佇列狀態。這不是結果表格,而是格式如下的單行:

Name=*queuename* EnqueueCount=*ec* DequeueCount=*dc* FileEntries=*fe*

其中:

*queuename*

指出傳播代理程序佇列的名稱 (例如 R00T-0001.que)

- *ec* 整數值
- dc 整數値。如果 dc 値經過多次取樣期間之後都沒有變更,則可能的原因是資料 庫暫停執行或傳播代理程序不在執行中。
- $f$ e $\hspace{1cm}$ 整數値,指出傳播代理程序尙未處理的事件數量。此値應恆爲低於 100 的小 數目。數目一直很大表示處理出現瓶頸。
- ASIPAgent 處理狀態。這不是結果表格,而是格式如下的單行:

ASIPAGENT: *process-id*

其中:

*process-id*

傳播代理站程序的整數處理程序 ID。如果 process-id 為 NO PROCESS,則表 示傳播代理程序目前不在執行中。如果傳播代理程序並不是刻意被停止,則 應將最新的日誌 (使用 PA0001YYYYMMDDhhmm.log 的格式) 寄給客戶支援中 心。

• 缺少 lob\_link 記錄。這會顯示在資料庫中缺少記錄的事業系統。如果有傳回任何列, 表示這些列已被修復。這是 TBSM\_Diagnostics 採取的唯一更正動作。此情形很少發 生,若發生,請向客戶支援中心報告。 表 34 說明了顯示此資訊的直欄。

表 34. 顯示缺少 lob\_link 記錄的直欄

| 直欄名稱        | 資料類型     | 說明                        |
|-------------|----------|---------------------------|
| l starttime | datetime | 偵測到缺少記錄的時間                |
| lob_id      | ObjID    | 事業系統的實例 ID                |
| phy_cid     | ClassID  | 事業系統鏈結的物件類別 ID (可以是 NULL) |
| phy_id      | ObjID    | 事業系統鏈結的物件實例 ID            |
| link ctime  | datetime | 建立鏈結的時間                   |

剩餘的結果設定都會顯示各種傳播差異或資訊。除非另有說明,否則如果在這些結 果設定中有顯示任何値的話,則應聯絡客戶支援中心,以協助您解決差異。

• 含有不正確警示狀態的黃色或紅色事業系統。每一行分別顯示一個事業系統,以 id 直 欄作為識別。AlertStateID 會顯示位於資料庫中的物件警示狀態 (1=綠色、2=黃色、 3=紅色)。此値應等於 MessageAlertStateID 及 PropagationAlertStateID) 兩者間 的較大值。表35 彙總了此資訊。

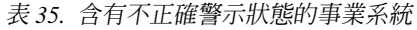

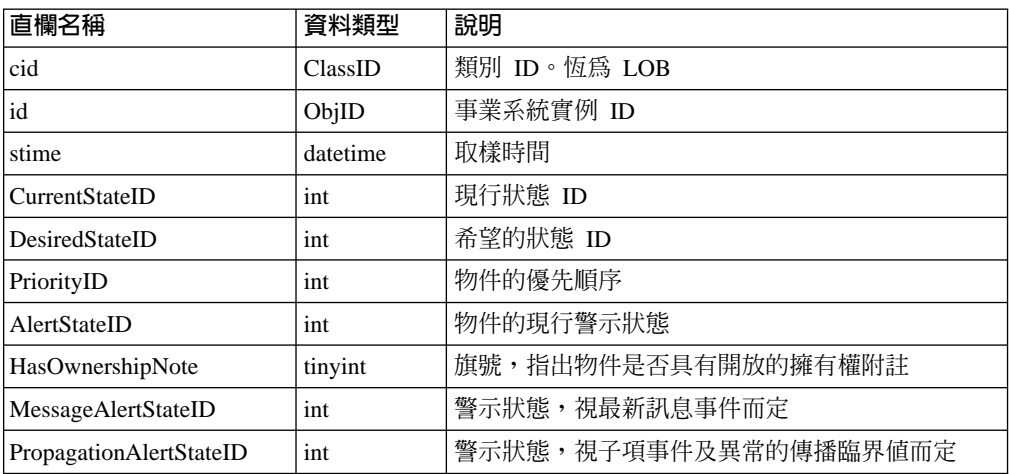

• 處於黃色或紅色警示狀態,且無對應 ChildEvent 的事業系統。每一行分別顯示一個 事業系統,以 id 直欄作為識別。處於非綠色警示狀態的任何資源,應至少具有一個 對應的子項事件。表36彙總了此資訊。

| 直欄名稱             | 資料類型           | 說明                                    |
|------------------|----------------|---------------------------------------|
| stime            | datetime       | 取樣時間                                  |
| id               | ObjID          | 實例 ID                                 |
| name             | ObjName        | 事業系統名稱                                |
| ctime            | datetime       | 建立時間                                  |
| mtime            | datetime       | 前次修改時間                                |
| DeletedCID       | invarchar(8)   | 如果此事業系統鏈結至已刪除的物件,則此直欄會<br>包含該物件的類別 ID |
| DeletedID        | int            | 如果此事業系統鏈結至已刪除的物件,則此直欄會<br>包含該物件的實例 ID |
| DeletedName      | invarchar(108) | 如果此事業系統鏈結至已刪除的物件,則此直欄會<br>包含該物件的名稱    |
| DeletedTime      | datetime       | 如果此事業系統鏈結至已刪除的物件,則此直欄會<br>包含該物件的刪除時間  |
| LinkedCID        | invarchar(8)   | 此事業系統鏈結的物件類別 ID (若有的話)                |
| AlertStateID     | int            | 事業系統的現行警示狀態値                          |
| PriorityID       | int            | 事業系統的優先順序                             |
| Desc             | invarchar(510) | 事業系統的說明                               |
| HasOwnershipNote | tinyint        | 旗號,指出此事業系統是否具有任何開放的擁有權<br>附註          |

表 36. 處於警示狀態, 但沒有 ChildEvent 的事業系統。

• 事業系統的黃色/紅色訊息不處於至少是訊息的 AlertState。如果事業系統顯示的狀 態並未如它所包含的訊息一樣地嚴重,則在第138頁的表37中彙總的那幾行會提供 <span id="page-151-0"></span>該資訊。

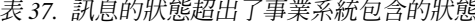

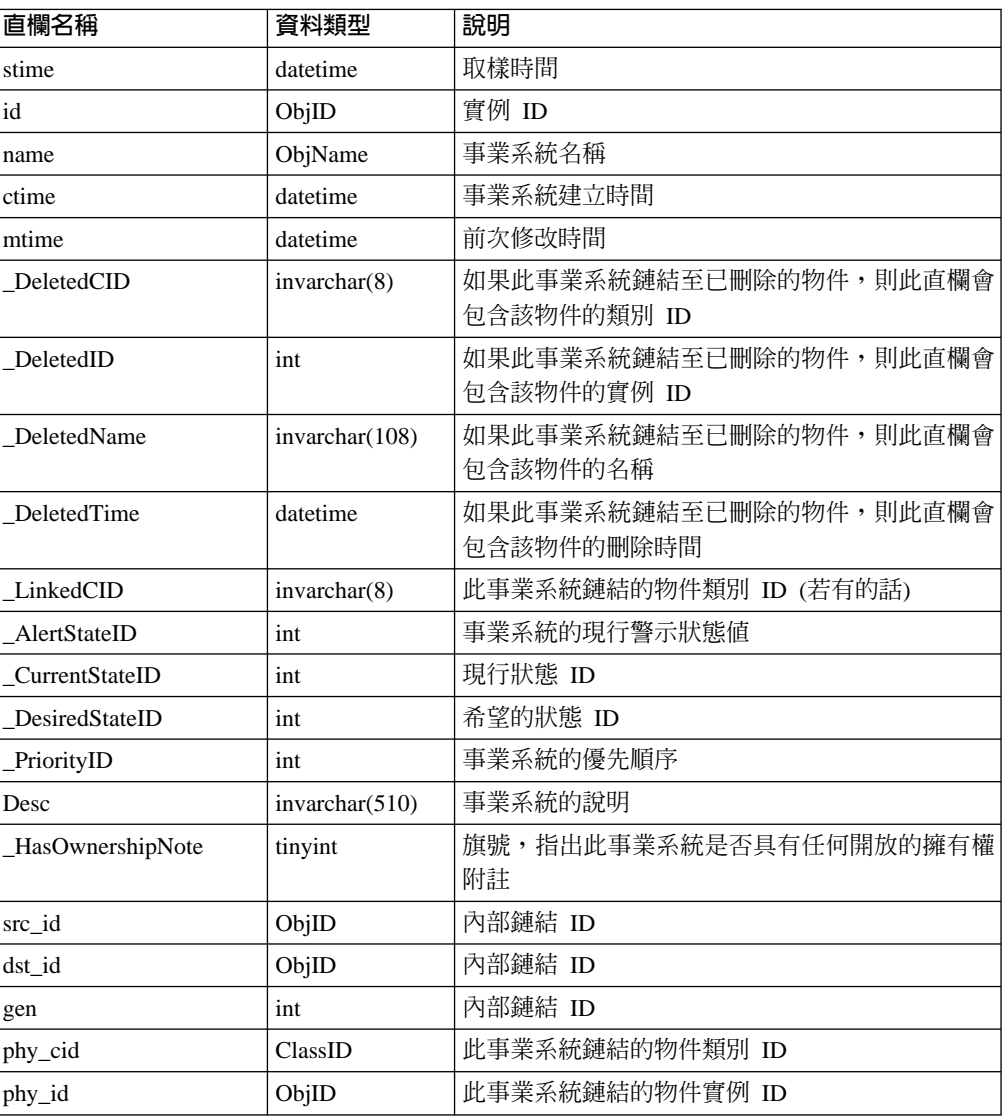

• 事業系統的黃色/紅色異常超出了它們的臨界值,但該事業系統卻不處於至少是異常 的 AlertState。表 38 顯示此資訊。

表 38. 異常的狀態超出了事業系統包含的狀態

| 直欄名稱          | 資料類型     | 說明                             |
|---------------|----------|--------------------------------|
| stime         | datetime | 取樣時間                           |
| id            | ObjID    | 實例 ID                          |
| name          | ObjName  | 事業系統名稱                         |
| AlertStateID  | int      | 事業系統的現行警示狀態値                   |
| PriorityID    | int      | 事業系統的優先順序                      |
| AlertState    | int      | 異常臨界値的警示狀態                     |
| Priority      | int      | 異常臨界値的優先順序                     |
| ExcpCount     | int      | 含有 _AlertState/_Priority 的異常計數 |
| ExcpThreshold | int      | _AlertState/_Priority 的異常臨界値   |

• 事業系統的黃色/紅色異常超出了它們的臨界值,並且事業系統處於高於異常所指示 的 AlertState。

註: 這些不是錯誤,僅顯示供您參考。 結果設定的格式與第 138 頁的表 38 中顯示的格式相同。

- 事業系統的黃色/紅色 ChildEvents 超出了它們的臨界值,並且事業系統不處於至少 ChildEvent 的 AlertState 狀態。此結果設定的格式與第 138 頁的表 38 中顯示的格 式相同。
- 事業系統的黃色/紅色 ChildEvents 超出了它們的臨界值,並且事業系統處於高於 ChildEvents 所指示的 AlertState。

註: 這些不是錯誤,僅顯示供您參考。

• 事業系統處於綠色 AlertState,但含有已刪除的 ChildEvents,並且至少經過 1 分 鐘還未修改。這不是結果表格,而是格式如下的單行:

EXEC asisp negatechildevents LOB, id

若要清除這些事件,請將 exec 陳述式複製到查詢視窗、反白此文字,然後執行之。 如果此清單是空的,則表示沒有事業系統處於此狀態。

TBSM\_Diagnostics 程序不會產生詳盡的診斷資訊,但有助於檢查 Tivoli Business System Manager 的各種元素狀態。一般來說,當您懷疑系統運作不正確時,通常可以追蹤到其 原因為內部資料庫問題、服務處於錯誤狀態、或處理瓶頸所致。 TBSM Diagnostics 會 顯示問題判定期間,最常需要檢查的一些系統部份。

表格 TBSMDiagnostics Audit 記錄每一次 TBSM Diagnostics 程序的執行。直欄 starttime 記錄執行的開頭,因此在顯示先前收集的統計值時,這個值可以當作是 @stime 參數傳遞給 TBSMDiagnostics\_Audit。

## 授權

執行許可權預設爲公用角色

### 範例

- 1. 傳回現行差異資訊 此範例顯示現行差異的抓圖: EXEC TBSM Diagnostics
- 2. 收集現行差異的相關資訊,但不顯示 此範例收集關於現行差異的相關資訊,並儲 存起來作為稍後顯示之用:

EXEC TBSM Diagnostics @display=0

3. 顯**示先前收集的差異相關資訊** - 此範例顯示上次使用 @collect=1 呼叫 TBSM\_Diagnostics 收集到的差異資訊: DECLARE @start DATETIME SELECT @start = MAX(starttime) FROM TBSM\_DiagnosticsAudit WHERE collect=1 EXEC TBSM Diagnostics @collect=0, @stime=@start

## <span id="page-153-0"></span>重設資料庫

Tivoli Business Systems Manager 提供儲存程序 asisp resetdb,可從資料庫移除所有 事件及未完成的探查。使用此程序時應特別小心,因為唯一的回復方法是復置執行此 程序之前的資料庫。此程序會從資料庫永久性地移除所有事件。

在發出 asisp resetdb 程序之前,請先執行下列步驟:

- 1. 停止所有 Tivoli Business Systems Manager 服務。
- 2. 停止 SQL 伺服器代理站。
- 3. 停止「分散式交易協調者」(MSDTC) 服務。
- 4. 在傳播丰機上,刪除傳播佇列或將其更名:

<install directory>\data\queues\rename root-0001.que root0LD.que

完成這些步驟後,請使用 asisp resetdb 重設資料庫。此指令可能需要長達一個小時才 能執行完畢。若要使用此指令,請使用下列語法:

asisp resetdb @reset messages=1

註: 如果您的歷程伺服器是位於不同的 SQL 伺服器上,則此指令不會影響您的歷程伺 服器。不過,歷程伺服器中仍會包含已被刪除的事件。此會導致報告出現不一致 的情形,因為已清除舊事件 (此時已被刪除) 的新事件不會在歷程中執行清除。若要 清除歷程伺服器,請參照該伺服器上的歷程維護工作。

## 資料庫暫停執行及死結

當與 SOL 伺服器的連線鎖定一或多筆記錄,然後與 SOL 連線的第二個連線需要取得 記錄上被第一個連線鎖定的相衝突鎖定類型時,就會發生資料庫暫停執行。如此會導 致第二個連線等待直到第一個連線釋放它的鎖定為止。根據預設值,連線會無限制等 待暫停執行的鎖定終止。一個連線可能會暫停執行另一個連線,無論它們是否發自同 一支應用程式,或來自不同用戶端電腦上的不同應用程式。

特定數量的暫停執行是正常且無法避免的。但是過多的暫停執行會導致連線 (代表應用 程式及使用者) 等待過久,傷害 Tivoli Business Systems Manager 的整體效能。

暫停執行與死結不同。死結的狀況是發生在兩位使用者或階段作業各自對不同的物件 進行鎖定,並且每一個處理程序都嘗試要鎖定已被另一個處理程式鎖定的物件。 SOL 伺 服器會自動偵測及解開死結。如果發現死結,其中一個處理程序會被終止,讓另一個 處理程序能繼續。被中止的交易會回捲,而 Tivoli Business Systems Manager 日誌會指 出有死結發生,並且該交易會重新執行。偶爾會發生死結現象,但如果您在 Tivoli Business Systems Manager 日誌檔中經常看到這種現象,請聯絡客戶支援中心。死結最 常發生在大量處理事件時,而且經常可以藉由過濾不要的事件來避免它們。

健全狀態監視器會報告資料庫暫停執行,而且它的日誌檔通常對於查看過去的暫停執 行狀況非常有用。如果您發現您的資料庫伺服器上有持續性的暫停執行狀況,則應評 估其原因。在暫停執行狀況中需要取得的最重要資訊是暫停執行 spid (SQL 處理程序 id) 以及它正在執行的動作。取得此資訊的方法很多 (例如,SQL 查詢分析器指令、 Enterprise Manager 檢視畫面、以及 SQL 設定檔等)。Microsoft 支援網站也有很多有用 的文件,可以用來診斷暫停執行狀況,如果您發現持續性的暫停執行問題,應查閱這 些文件。

Tivoli Business Systems Manager 支援中心在診斷暫停執行問題時最常用的工具是 SQL 查詢分析器指令。下列步驟簡述此處理程序:

1. 執行 Tivoli Business Systems Manager 儲存程序 sp showblocks,如下列範例所示: exec sp showblocks

如果您在暫停執行直欄中持續看見相同的 spid 帶有 0 (零),則這通常就是暫停執 行的 spid。

- 2. 請使用下列 SQL 查詢,來取得 spid 的相關資訊,以識別它:
	- 顯示 spid 的現行緩衝區,如下列範例所示:

DBCC inputbuffer(<spid>)

• 顯示 spid 的處理程序明細,如下列範例所示:

Select \* from sysprocesses where spid=<spid>

• 顯示保留的暫停執行。如此可提供有用的提示,以便取得 spid 的 id,如下列範 例所示:

exec sp showlocks

• 判定系統上最舊的交易,如下列範例所示:

**DBCC OPENTRAN** 

一旦識別出暫停執行的 spid (通常為 Tivoli Business Systems Manager 處理程序),請 儲存以上所有明細,供客戶支援中心使用,然後重新啓動處理程序或服務。如果暫停 執行的 spid 是一個 Tivoli Business Systems Manager 服務,並且您知道該服務名稱, 則請使用「服務」管理工具或 sc Windows 指令來停止及啓動它。

若要停止 Windows NT 處理程序 (如果暫停執行是因指令 shell xp cmdshell 所致), 請使用 RKILL 指令。

註: 當您 KILL 處理程序時,將會結束該處理程序,如果因此而終止必要的 Tivoli Business Systems Manager 處理程序的話,將會導致無法預期的結果。因此終止處 理程序時,請特別小心。

下列結果是發出 RKILL /V <servername> 指令, 以檢視執行中的處理程序的部份結果:

sqlservr.exe 744 cmd.exe 181 sh.exe 581 isql.exe 118

在下列範例中,使用 RKILL 公用程式來終止 isql.exe 處理程序 (118):

RKILL /K <servername> 118

如果不是由 NT 處理程序引發問題,請使用 SQL 伺服器的 KILL <spid> 指令來停止 資料庫處理程序。針對相同的 spid 使用 SQL KILL 指令超過一次,將會終止重新使用 此 spid 的較新處理程序。這會導致非常無法預期的結果。KILL 指令僅可使用一次,除 非您驗證先前使用 KILL 指令之後處理程序並沒有變更,才可以再次使用。如果您無法 判定處理程序,而問題繼續發生,則執行 SOL 追蹤應該可以提供更多資訊。

## 檢查資料庫整合性

DBCC CHECKDB 是檢查資料庫錯誤非常有用的程序。您應於固定期間,在所有資料庫上執 行此程序,以檢查是否有錯誤。在資料庫伺服器發生嚴重失敗之後,通常會有錯誤。 您應設定一個排定的 SQL 作業,以每週執行及檢查錯誤,或是使用資料庫維護計劃來 執行此作業。資料庫管理者應設定此計劃。每次當系統發生已知的嚴重失敗時,您也 應該以手動方式執行這項檢查。

下列範例是一個 CHECKDB 程序:

Use master DBCC CHECKDB ('ASIRuleSvc') DBCC CHECKDB ('EventHistory') DBCC CHECKDB ('Meta') DBCC CHECKDB ('OPCLoad') DBCC CHECKDB ('Object') DBCC CHECKDB ('ObjectEvents') DBCC CHECKDB ('ObjectQueues') DBCC CHECKDB ('RODM') DBCC CHECKDB ('RODMLoad') DBCC CHECKDB ('WebServer') DBCC CHECKDB ('model') DBCC CHECKDB ('msdb') GO

**註:** 這些檢查需要執行一些時間 (尤其是檢查物件資料庫,因其大小之故)。因此,當它 們在執行時,會暫停執行或暫停執行資料庫。應在非尖峰時間再執行它們,才能 使對效能的影響縮至最小。

如果 CHECKDB 報告有錯誤發生,最好立即更正它們。在修復受損的資料庫時,所有 Tivoli Business Systems Manager 服務及 SQL Server 代理站都應該關閉。在修復資料 庫時,請使用 REPAIR REBUILD 選項,使資料流失縮至最小。如果資料庫毀損,且尤其 之前使用了資料流失修復選項來更正它時,請記下它,作為日後聯絡客戶支援中心時 使用。

註: 使用任何 DATA LOSS 選項會導致其它問題。如果資料流失是必要的,且資料庫應 從毀損之前製作的備份復置,而非從已修護的版本復置,但建議您不要使用此選 項。

在執行下列範例之前 (其執行的目的是為了修復物件資料庫中的錯誤),請關閉所有 Tivoli Business Systems Manager 服務:

PRINT 'check and repair Object database' exec sp dboption 'Object', single, true DBCC CHECKDB ('Object',REPAIR\_REBUILD) exec sp dboption 'Object', single, false

## 診斷及更正 tempdb 日誌増長問題

tempdb 是 SQL 伺服器中的標準資料庫。它會保留正常資料庫作業中使用的所有暫存及 暫用資料。例如,如果儲存程序使用 CREATE TABLE #work\_table\_x ( ...) 建立一個 暫時表格,則該表格會建立於 tempdb 中。則 SQL 伺服器也會在此資料庫中建立快速 表格,作為排序之用 (例如 GROUP BY 子句及特定表格結合)。

在 SQL 伺服器中的每一個資料庫均由兩個部份組成:DATA 及 LOG。每一個部份分別由 檔案系統上,位於 /<**mssql7>**/data/ 目錄下的檔案來代表:\*.MDF 及 \*.LDF。資料庫的 DATA 部份會保留表格、使用者資料 (列)、儲存的處理程序、概略表以及觸發程式。

資料庫的 LOG 部份會保存目前作用中交易的結果,以便萬一發生失敗時 (邏輯或實體), 可以回復交易,以維持邏輯資料庫的完整性。資料庫的 LOG 部份也會保存所有未完成以 及自前一個核對點之後已確定的交易日誌 (核對會自動發生,而且相當頻繁,同時無法 調整)。這是常用的資料庫最佳化,因為寫入日誌比更新表格還快。您可以使用 CHECKPOINT SQL 指令以手動方式核對資料庫。

當某個給定的 SQL 用戶端處理程序 (SPID) 進行鎖定,或在交易過程中使用在資料庫內 的一或多個表格,它會防止其他 SPID 存取那些相同的資源。如果相同的 SPID 保留那 些表格很長的時間 (超過 60 秒), 則會產生垂幕式影響, 而且有更多 SPID 會被暫停執 行。SPID 交易會寫入資料庫 LOG 部份。最後,這個資料庫 LOG 可能會成長到無法控 制,視 SPID 執行的動作而定。

註: 位於 ./<mssql7/data/ 路徑中的資料庫 (\*.MDF ~\*.LDF 或以上兩者) 檔案是動態 的,且在正常作業期間會成長或收縮。這些檔案中有些包含未使用的空間,使 SQL 伺服器能最佳化檔案系統的存取。資料庫會*收縮*,藉以擺脫未使用的空間。如需 收縮資料庫的相關資訊,請參閱第 144 頁的『收縮資料庫』。

每一個 Tivoli Business Systems Manager 資料庫都標示著啓用的自動收縮選項, 使 SQL 伺服器能調整這些檔案,毋需人工介入 (部份資料庫 master 及 tempdb 不能設定這個 選項;它們會自動執行此動作)。

## 識別及更正問題

如果 tempdb 資料庫用盡空間,則會在 SQL ERRORLOG 檔案中指出此情形,而且也會記 載於 Tivoli Business Systems Manager 伺服器日誌檔中。如果您看見指出此情形的錯誤, 請在繼續執行任何問題解決方案之前,先聯絡 Tivoli Business Systems Manager 客戶支 援中心。下列處理程序可以在 Tivoli Business Systems Manager 客戶支援中心的協助下 使用:

1. 取得 ./<mssq17>/data/ 目錄的目錄清單,並查看 TEMPLOG.LDF 檔案的大小。這是 tempdb 資料庫的交易日誌。如果它增長得很大 (例如超過 100 MB),則您在日誌中 看到與 tempdb LOG 用盡空間的相關錯誤訊息就可能是正確的。

不過,其它原因也會產生相同的錯誤 (例如 ./<tbsm\_install\_dir>/logs/\*.LOG 日 誌耗盡所有磁碟空間)。在那種情況下,資料庫不是問題,真正的問題是磁碟空間 不足。

- 2. 請使用下列指令,從 SQL Server 的角度檢視每一個資料庫所使用的日誌空間: DBCC SQLPERF (LOGSPACE)
- 3. 判定是否有 SPID (SQL 用戶端處理程序 ID) 導致資料庫暫停執行。若有,請遵循 第140頁的『資料庫暫停執行及死結』中指出的程序。
- 4. 從主要資料庫執行下列指令,來釋放 (取消配置) tempdb 的 LOG 部份所使用的空 間:

```
USE master
GO
CHECKPOINT
GO
BACKUP LOG tempdb WITH TRUNCATE ONLY
GO
```
<span id="page-157-0"></span>**:**

- 1. 在截斷資料庫 LOG 檔之後, SQL 伺服器文件會建議您備份您的資料庫。萬一發生實 體失敗 (例如電源中斷或硬碟故障),SQL 伺服器將無法從交易日誌進行回復,因為 它剛剛已被截斷。
- 2. 執行此指令之後,\*.LDF 檔案已經過重組,具有許多未配置的空間,但資料庫必須收 縮,才能釋放這些空間給檔案系統 (如果您從指令提示的目錄清單來看,它看起來仍 像是大型檔案)。請參閱下一個範例,以瞭解如何「收縮」資料庫。

## 收縮資料庫

您可以使用下列指令來*收縮*資料庫,以釋放取消配置或未使用的空間 (或以上兩者) 給檔 案系統:

USE master GO DBCC SHRINKDATABASE (<*database*>) GO

您也可以使用 SQL Enterprise Manager 來收縮資料庫,方法是選取下列功能表項目:功 能表 -> 資料庫 -> 所有作業 -> 收縮資料庫。

在修正問題之後,請使用下列 SQL 指令,驗證已針對每一個 Tivoli Business Systems Manager 資料庫啓用了**自動收縮**選項:

EXEC sp\_dboption '<*database*>', 'autoshrink' [, <*true*|*false*>]

註: 此功能是 AttachDatabases.sql 的正常作業。 master 及 tempdb 資料庫無法做此 變更。

## **SQLDiag 工具**

此指令行工具 SQLDIAG.exe 是由 Microsoft 提供,作為收集 SQL 伺服器相關資訊及將 它寫入文字檔之用。它對於記載或 SQL 伺服器疑難排解非常有用,尤其是針對罕有的 效能問題、暫停執行及 SOL 失效。當您在 SOL 伺服器執行時執行此指令,將會收集 下列資訊,請將資料放在 -0 選項所指定的文字檔中:

- 所有錯誤日誌的本文
- 登錄資訊
- dll 版本資訊
- 輸出來自:
- sp configure
- sp\_who
- sp lock
- sp helpdb
- $\cdot$  xp msver
- sp helpextendedproc
- sysprocesses

輸入緩衝區 SPID 或死結 (或以上兩者) 的資訊

Microsoft 的伺服器診斷報告,包括下列項目:

- <*servername>*.txt 檔的內容。
- 作業系統版本報告
- 系統報告
- 處理器清單
- 影像顯示器報告
- 硬碟機報告
- · 記憶體報告
- 服務程式報告
- 驅動程式報告
- IRO 及連接埠報告
- DMA 及記憶體報告
- 環境報告
- 網路報告
- 最後 100 個查詢及異常

若要執行 SQLDIAG.exe 工具,請使用下列語法: sqldiag [ [-U *login\_ID*] [-P *password*] | [-E] ] [-O *output*\_*file*]

如需此工具的相關資訊,請參閱 SQL 線上書籍。

## 執行 SQL 追蹤

執行失敗事件的 SQL 追蹤非常有用。在服務日誌沒有包含足夠的資訊可用來解決問題, 或在進行效能問題除錯時,此資訊很有用。下列兩個方法可以用來執行 SQL 追蹤:

• 選項 1:

1. 在與資料庫互動的服務,使用 Tivoli Business Systems Manager 隨附的標準追蹤 範本檔案。下列範本 tdf 檔案位於 SQL 伺服器上的 Tivolimanager\sql 目錄  $\dagger$ :

**Asimvseventhandlersvc** 追蹤與 390 事件處理程式服務有關的問題

### **Asiqueryanalyzer**

追蹤在 SQL 查詢分析器內重建的問題

### **Asiconsoleserver**

追蹤主控台應用程式伺服器

### **Asipadispatcher**

追蹤傳播分派器

#### **Asipagent**

追蹤傳播代理站

### **Asistagedeventloader**

追蹤暫置事件載入器服務

#### **Asicommonlistener**

追蹤一般接收器服務

#### **Asiagentlistener**

追蹤代理站接收器服務

**gemsp\_processAPMGenericMsg.tdf**

追蹤代理站接收器一般訊息

**GetEventViewerTrace.tdf** 追蹤事件檢視器資料庫呼叫

#### **Error Recovery.tdf**

追蹤事件檢視器的特定事業系統

### 在 SQL 7 企業版中使用範本 :

若要使用其中一個範本,請開啓 SQL 設定檔,並選擇**檔案 -> 匯入追蹤**選項。選 取屬意的範本,並開啓它。在「一般」標籤上提供 SQL 伺服器名稱。若有需要, 您也可以在「一般」標籤上變更擷取檔。

如果您是在執行 ErrorRecovery 追蹤檔,亦需指定您要針對其執行事件檢視器的 LOB 物件 ID。請在**文字 -> 併入**中的「過濾器」標籤上指定此 ID,並將 <lobid> 欄位變更成包含要使用的十進位 ID。

如果您是在執行 EventHandler 追蹤檔,則需指定您要執行追蹤的作業系統名稱。 請在**應用程式名稱 -> 併入**中的「過濾器」標籤上指定此名稱,並將此名稱變更成 要在事件處理程式服務字尾上的 OS 名稱。

2.選取**確定**,以啓動追蹤。

### 在 SQL 2000 企業版中使用範本 :

若要使用其中一個範本,請開啓 SQL 設定檔,並選擇**工具 -> 選項**選項。

- 1. 請選取屬意的範本,並開啓它。
- 2. 選取**檔案 -> 新追蹤**。
- 3. 若出現提示,請指定 SQL Server 名稱及任何驗證資訊。按一下**確定**。
	- 註: 如果在追蹤選項一般標籤上勾選了「連線後立即啓動追蹤」,則 SQL 2000 企 業版會使用 Untitled-1 的名稱立即開始執行追蹤。如果沒有勾選此方框,則 「追蹤內容」對話框會提示您,使您能提供追蹤的名稱。輸入追蹤名稱的 值,然後按一下**執行**,以起始追蹤。
- 4. 使用**檔案 -> 停止追蹤**來停止追蹤。
- 5. 選取**檔案 -> 内容**,並輸入位於您的伺服器上,SQL 具有寫入權的適當檔名。除 非另有指示,否則請接受其它所有預設值。按一下**執行**。
- 6. 一旦攫取到所需的資料,請停止追蹤,並將追蹤檔寄給客戶支援中心。
- 選項 2:

依照下列程序,使用 SQL 7.0 企業版建立您自己的追蹤定義:

- 1. 開啓程式 SQL 設定檔。
- 2. 選取**檔案 -> 新增 -> 追蹤**。
- 3. 在「一般」標籤上給檔案命名,然後選取「攫取至檔案」選項,以將它存入檔 案。
- 4. 選取「過濾器」標籤。在「併入」框中,使用「SQL 同屬」以併入您要追蹤的應 用程式。例如,如果暫置事件載入器有問題,請追蹤 StagedEventLoader 物件。 您可以使用 %taged%,這樣就不必擔心所有大小寫區分的問題。請使用 SCLIST 指 令,列出您要追蹤的可用服務。
- 5. 向客戶支援中心確認,以判定「事件」標籤上的事件。通常這些事件包括「儲存 程序」及 TSQL。
- 6. 按一下**確定**,以開始追蹤。分別使用紅色、綠色及藍色按鈕,以停止、啓動或暫 停追蹤。
- 7. 一旦攫取到追蹤資料,請選取**檔案 -> 另存新檔 -> 追蹤檔**,將它寄給客戶支援中  $\bigwedge^{\infty}$

依照下列程序,使用 SQL 2000 企業版建立您自己的追蹤定義:

- 1. 選取**檔案** -> 新範本。
- 2. 選取「過濾器」標籤。在「併入」框中,使用「SQL 同屬」以併入您要追蹤的應 用程式。例如,如果暫置事件載入器有問題,請追蹤 StagedEventLoader 物件。 您可以使用 %taged%,這樣就不必擔心所有大小寫區分的問題。請使用 SCLIST 指 令,列出您要追蹤的可用服務。
- 3. 向客戶支援中心確認,以判定「事件」標籤上的事件。通常這些事件包括「儲存 程序」及 TSQL。
- 4. 儲存範本檔案。
- 5. 遵循在 SQL 2000 企業版中使用範本的程序,來執行追蹤。
- 註: 追蹤檔可能會變得很大,視所追蹤的項目而定。客戶支援中心受制於記憶體需 求,無法載入很大的檔案。您可以按照間隔重新啓動追蹤,使追蹤檔的大小保 持最小,最好少於 300 MB。

# **驗證 Tivoli Business Systems Manager 資料庫已適當地連接**

從您的 Tivoli Business Systems Manager 資料庫伺服器上的 Windows 指令提示,驗證 您的 Tivoli Business Systems Manager 資料庫是否已適當和 AttachDatabases.sql 連 接:

grep Server name is D:\MSSQL7\LOG\ERRORLOG

如果傳回文字同服器名稱為 XXXX,請使用下列程序:

- 1. 分離 Tivoli Business Systems Manager 資料庫。
- 2. 更新 AttachDatabases.sql 檔,並確定 XXXX、YYYY 及 ZZZZ 的值分別為 Tivoli Business Systems Manager 資料庫伺服器、Tivoli Business Systems Manager 傳播伺 服器以及 Tivoli Business Systems Manager Web 伺服器 (歷程) 伺服器的主機名稱。
- 3. 重新連接 Tivoli Business Systems Manager 資料庫。
- 4. 驗證伺服器名稱是您的 Tivoli Business Systems Manager 資料庫伺服器的主機名稱。

#### 將資料庫備份寄給客戶支援中心

有時,IBM 客戶支援中心可能會要求一份 Tivoli Business Systems Manager 資料庫的 備份,作為進一步診斷問題之用。如果接到此要求,請遵循下列指示進行封裝:

- 1. 使用來自 MKS 工具箱或 PKZIP V4.5 (或更新版本) 的 TAR 指令,來封裝最新的 資料庫備份複本。如果您在作業中的 Tivoli Business Systems Manager 伺服器上執 行這些步驟時,壓縮作業會使用系統資源,因而影響效能。若可能,請從遠端伺服 器執行壓縮。
- 2. 在指令視窗中,切換到 MSSQL 備份目錄 (例如 D:\MSSQL7\BACKUP)。 下列位於主要資料庫伺服器上的資料庫是必要的:
	- Meta
	- msdb
	- WebServer
	- ASIRuleSvc
	- Object
	- ObjectQueues
	- ObjectEvents
	- $\cdot$  RODM
	- RODMLoad
	- OPCLoad
	- EventHistory (if present)

下列資料庫位於歷程資料庫伺服器上:

- EventHistory 或 History (以存在者爲主)
- 3. 執行下列其中一項程序:
	- 使用下列 TAR 指令來建立備份檔的保存:

FIND \*.BAK -mtime -1 | TAR -cvfz <*companyname*>DBBackup<*yyyymmdd*>.tar

這個指令會尋找之前建立的所有 BAK 檔案,並為它們建立一個單一 tar 檔。

tar 檔名的格式應為 <companyname>DBBackup<yyyymmdd>.tar,其中 <companyname> 是取得資料庫備份的公司名稱; <yyyymmdd> 是 SQL 建立備份檔的年、月、日。

• 使用下列 PKZIP 指令來建立備份檔的保存:

FIND \*.BAK -mtime -1 | PKZIP -ADD <*companyname*>DBBackup<*yyyymmdd*>.zip

這個指令會尋找之前建立的所有 BAK 檔案,並為它們建立一個單一 zip 檔。

4. 請將 tar 或 zip 檔複製到 CD,並讓它由客戶支援中心寄到適當的地點,或按照客 戶支援中心的指示,將 tar 或 zip 檔複製到 IBM/Tivoli Support FTP 網站。

# 第 9 章 伺服器問題疑難排解

本章說明進行伺服器問題疑難排解時,使用的方法。共包含下列幾節:

- 『備援疑難排解』
- 第[156](#page-169-0) 頁的『歷程伺服器及報告系統疑難排解』

## 備援疑難排解

若要監視及對 Tivoli Business Systems Manager 備援進行疑難排解,需要對 Tivoli Business Systems Manager 處理程序有全方位的認知,以及對備援處理程序有完整的瞭 解,其中包括:

- 使用 *sh applyupgrade failover.upg* 安裝備援儲存程序
- 使用 fo config.ksh script 配置備援
- 使用 fo\_logship.ksh script 起始設定交易日誌轉遞
- 使用 fo\_failover.ksh script 執行備援

Tivoli Business Systems Manager 備援 script 應該僅由經驗豐富的 Tivoli Business Systems Manager 管理者來執行。

備援疑難排解中最重要的一環即是判定問題是否實際與備援相關。屬於備援的大部份 問題實際上是配置或修補程式層次不一致,或是軟體的錯誤。

## 備援的重大活動

因為 Tivoli Business Systems Manager 備援處理程序非常複雜, 且觸及 Tivoli Business Systems Manager 實作方式的所有部份,因此,在使用 Tivoli Business Systems Manager 備援處理程序時有幾項重點必須注意。

### 避免時常監視處理程序

管理者應避免經常地在備援處理程序上進行檢查,因為不正確的監視實際上會干擾處 理程序的順利完成。監視 Tivoli Business Systems Manager 備援最佳的方法就是任由處 理程序執行。若發生任何問題,則立即與 Tivoli Business Systems Manager 支援人員聯 絡。

## 在次要站台上維護配置及修補程式

Tivoli Business Systems Manager 備援處理程序的主要需求是必須完整地安裝及配置次 要 Tivoli Business Systems Manager 站台,使其和主要的站台完全相符。備援處理程序 不會自動維持二進位檔、登錄、master 資料庫或 MSDB 資料庫的同步化。

這種需求表示在任何時間在主要站台上的配置變更,都必須以手動方式在次要站台上 進行變更。例如,若在主要站台上變更服務的登錄設定,也必須變更次要站台上的登 錄設定。此外,任何會影響二進位檔、登錄、master 資料庫或 MSDB 資料庫的修補程 式,都必須套用於兩個站台上。

## 在次要站台上檢查 SQL 處理程序

在監視或進行 Tivoli Business Systems Manager 交易日誌轉遞疑難排解時,您必須確定 沒有處理程序會用到次要站台上的任何 Tivoli Business Systems Manager 資料庫。若有 處理程序使用 Tivoli Business Systems Manager 資料庫,則該資料庫要等到該處理程序 不再使用資料庫時,才能套用交易日誌。在次要站台上可以使用的資料庫只有 master 資 料庫及 MSDB 資料庫。

若要驗證沒有處理程序使用次要站台上的任何 Tivoli Business Systems Manager 資料庫, 您應該:

- 1. 開啓一個 「SQL 查詢分析程式」視窗,指向次要站台上的 SQL 伺服器。
- 2. 在 DB 下拉視窗中選取 MSDB 或 master 資料庫。
- 3. 執行 select \* from master..sysprocesses 查詢。
- 4. 檢查 dbid 欄位,並驗證目前沒有處理程序指向任何 Tivoli Business Systems Manager 資料庫。 (可執行 **sp\_helpdb** 找到資料庫的 ID。通常,master 資料庫會包含 dbid 值 dbid=1,而 MSDB 資料庫包含 dbid 值 dbid=12。這表示任何 dbid 等於 0 或 1 或 12 執行的處理程序都是有效的處理程序。)
- 5. 您必須停止或終止使用次要站台上之 Tivoli Business Systems Manager 資料庫的處 理程序。

## 在 SQL Enterprise Manager 中刷新視圖

在使用 SQL Enterprise Manager 查閱工作和資料庫狀態時,刷新您的視圖是十分重要 的。備援 script 會建立、修改及刪除工作,並變更資料庫狀態。因為在 SQL Enterprise Manager 中大部份的視圖是靜態的,所以在監視備援處理程序時,刷新視圖是很重要的。

## 疑難排解及監視備援配置

備援的配置是要執行 *fo\_config.ksh* script,此 script 會使用 *fo\_config.ksh -G > ./configfile* 來產生範本配置檔。配置檔會顯示所有的 Tivoli Business Systems Manager 伺服器角色。 Tivoli Business Systems Manager 系統管理者應該將主機名稱修改成符合其個別的環境 使用的主機名稱。凡是不適用於您環境的角色,其主機名稱都應為空白。

配置檔是使用 fo\_config.ksh -f ./configfile 載入。載入處理程序會建立表格 *msdb..tbsm\_server\_role* 並輸入資料。配置檔中任何有空白主機名稱的角色,在表格中不 會有任何列存在。

若出現的問題與備援配置相關:

- 驗證主要及次要 SQL 伺服器上之 msdb..tbsm\_server\_role 表格中的主機名稱項目。
- 驗證載入配置檔的管理者並未意外地將主要及次要站台反轉。

### 監視異動日誌轉遞

Tivoli Business Systems Manager 交易日誌轉遞 (TLF) 的監視有兩種類型。第一種類型 是監視 TLF 起始設定。第二種類型是在起始設定後監視 TLF。

若要確保異動日誌轉遞的起始設定能完全沒有錯誤地完成,最重要的事情是讓次要站 台 SOL 及歷程伺服器全然地獨立。

### <span id="page-164-0"></span>交易日誌轉遞槪觀

異動日誌轉遞的起始設定是要執行 fo\_logship.ksh script。 fo\_logship.ksh 處理程序概述 如下。

- 1. 檢查主要及次要站台 SQL 伺服器之間的網路連通性。
- 2. 停止目標 (次要) 站台上的所有 Tivoli Business Systems Manager 服務。
- 3. 停止並啓動目標 (次要) 站台上的 SQL 服務。
- 4. 在來源 (主要) 站台上建立 Tivoli Business Systems Manager 記錄傳送工作。
- 5. 在來源 (主要) 站台上製作 Tivoli Business Systems Manager 記錄傳送之交易日誌 的備份。至少等待 3600 秒,以使備份順利完成。
- 6. 備份來源 (主要) 站台上的所有 Tivoli Business Systems Manager 資料庫。
- 7. 將來源 (主要) 站台的備份復置在目標 (次要) 站台上。
- 8. 在目標 (次要) 站台上建立 Tivoli Business Systems Manager 記錄傳送工作。
- 9. 啓動 Tivoli Business Systems Manager 記錄傳送的複製與載入工作。至少等待 3600 秒,以使工作順利完成。

每一個 fo\_logship 嘗試的特定指令檔會在執行時期建立。檔案會命名為 *fo\_logship.cmd.<pid>*,其中 *pid* 是一個數值變數,可在 \TivoliManager\Logs 目錄中找 到。 *fo\_logship.cmd.392* 是可能的檔名範例。

註: 備援之後,不應立即 (20 分鐘以內) 執行反方向的異動日誌轉遞起始設定。備援會 在原有來源 (主要) 站台上開始系統備份,且應在 TLF 起始設定之前,完成該備 份。

## 檢查交易日誌轉遞的日誌

*fo\_logship.ksh* script 輸出至名為 *fo\_logship.cmd.<pid>.log* 的日誌,其中 *pid* 是一個數 值變數 (例如, fo\_logship.cmd.392.log)。 fo\_logship.ksh 日誌會包含已執行的所有步驟 (若 使用 -T 參數開啓追蹤模式), 以及所有步驟的結果清單。若選用 (Opt) 步驟失敗, 會將 警告 (W) 訊息寫入日誌,而 script 會繼續執行。若必要 (Req) 步驟失敗,script 會將 錯誤 (E) 訊息寫入日誌,並停止 script 的執行。

監視 TLF 起始設定的最有效方法是查看日誌記錄。查看日誌記錄的範例可以是 tail -f -150 fo\_logship.cmd.392.log。您也可使用 grep.exe 來搜尋日誌中的錯誤及警告。使 用 grep.exe 搜尋日誌的範例為:

grep -e' W ' -e' E ' fo\_logship.cmd.392.log

### 監視異動日誌轉遞的起始設定及疑難排解

- 1. 驗證 TLF 起始設定朝正確的方向進行。
- 2. 驗證沒有處理程序在使用次要站台上之 Tivoli Business Systems Manager 資料庫。
- 3. 驗證已停止次要站台上的所有 Tivoli Business Systems Manager 服務及處理程序。
- 4. 驗證當 fo\_logship.ksh script 完成時,已順利建立、啓用並在順利執行下列工作。 (複製及載入工作會在起始設定完成之後立即執行一段異常久的時間,這是因為在 次要站台復置資料庫期間,會累計大量的 TLF 檔案。)
	- 來源 (主要) 站台 SQL 與歷程伺服器工作
		- Tivoli Business Systems Manager 記錄傳送備份/復置歷程清除
		- Tivoli Business Systems Manager 記錄傳送交易日誌備份
- 目標 (次要) 站台 SQL 與歷程伺服器工作
	- Tivoli Business Systems Manager 記錄傳送備份/復置歷程清除
	- Tivoli Business Systems Manager 記錄傳送複製工作
	- Tivoli Business Systems Manager 記錄傳送歷程清除
	- Tivoli Business Systems Manager 記錄傳送載入工作
	- Tivoli Business Systems Manager 記錄傳送不同步檢查
- 5. 在次要 SQL 伺服器上,使用 log\_ship\_entity\_log 儲存程序,檢查複製及載入工 作的詳細狀態。此儲存程序會擷取 MSDB 資料庫中 backup\_movement\_plan\_history 表格的內容。
	- a. 開啓一個 「SQL 查詢分析程式」視窗,指向次要站台上的 SQL 伺服器。
	- b. 在 DB 下拉視窗中選取 MSDB 或 master 資料庫。
	- c. 執行 **exec msdb..log\_ship\_entity\_log** 查詢。
	- d. 檢查輸出是否有指出錯誤。(「找不到登錄機碼...」的錯誤是 Microsoft 錯誤,不 是 Tivoli Business Systems Manager 的問題)
- 6. 在次要 SQL 伺服器上,使用 log\_ship\_status 儲存程序,檢查複製及載入工作的摘 要狀態。此儲存程序會彙總 MSDB 資料庫中 backup movement plan history 表格 的內容。
	- a. 開啓一個 「SQL 查詢分析程式」視窗,指向次要站台上的 SQL 伺服器。
	- b. 在 DB 下拉視窗中選取 MSDB 或 master 資料庫。
	- c. 執行 exec msdb..log\_ship\_status 查詢。

## 監視異動日誌轉遞起始設定的有用指令

檢查「交易日誌轉遞」起始設定個別步驟的有用指令與公用程式如下:

#### **sc.exe**

於指令提示下使用,以控制服務並檢查其狀態。此指令用於驗證伺服器上所有 的 Tivoli Business Systems Manager 服務是否都在必要的狀態。使用 se.exe 指 令的範例如下:

#### **sc \\PROPAGATION query ASIDBValidater**

這會在名為 PROPAGATION 的伺服器上,顯示 ASIDBValidater 服務 的相關資訊,包含目前的狀態 (已停止、執行中等等)。

#### **sc \\PROPAGATION qc ASIDBValidater**

這會在名為 PROPAGATION 的伺服器上,顯示 ASIDBValidater 服務 的相關資訊,包括啓動類型 (自動啓動、停用等等)。

#### **rkill.exe**

於指令提示下使用,以終止或檢視處理程序。此指令一般用於確定所有的 Tivoli Business Systems Manager 處理程序都已順利停止。使用 rkill.exe 指令的範例 如下:

• *rkill /view \\PROPAGATION* - 這會顯示在名為 PROPAGATION 之伺服器上 執行之所有處理程序的相關資訊。

### **SQL Enterprise Manager**

用來監視「Tivoli Business Systems Manager 記錄傳送」SQL 工作的建立、修 改、刪除及歷程。

### 監視異動日誌轉遞起始設定中主要步驟的困難

fo\_logship.ksh script 中有兩個主要的步驟不提供任何的進度指示器,因此要在執行時監 視十分困難。因為 SQL 在處理完成之前,不會發出任何狀態訊息,所以這些步驟不會 輸出任何進度指示器。這些步驟是:

- 在來源 SQL Server 上建立完整資料庫備份 此步驟會執行儲存程序 *asisp\_create\_logship\_backups*,這會製作所有 Tivoli Business Systems Manager 資料 庫的 SQL 備份。視要備份之資料庫的大小,此步驟大約需要 20 到 40 分鐘。
- 在目標 SQL Server 上復置完整資料庫備份 此步驟會執行儲存程序 *asisp\_restore\_logship\_backups*,它會在目標伺服器上執行所有 Tivoli Business Systems Manager 資料庫的 SQL 復置。此復置是透過網路,從在來源伺服器上建立的備份檔 執行。此步驟視備份檔大小和主要及次要 Tivoli Business Systems Manager 站台間的 可用頻寬而定,可能需要 1 - 10 個小時。

## 回復中斷的異動日誌轉遞起始設定

若「交易日誌轉遞」起始設定 (fo\_logship.ksh) 在從主要站台復置完整的資料庫時被中 斷,將會導致次要站台 SQL 或「歷程」伺服器上的資料庫,鎖定在「載入中」狀態。 被鎖定的資料庫通常是「物件」資料庫。重新啓動 MSSQL 服務仍無法解決此問題。必 須先清除「載入中」狀態,才能重新執行「交易日誌轉遞」起始設定。

更正「載入中」狀態的最簡單方法就是刪除受影響的資料庫、重建資料庫,然後重新 啓動 *fo\_logship.ksh*。

註: 這是一項非常危險的處理程序。請務必確定是在次要 (或非作用中) 站台上刪除資料 庫。此處理程序僅可在 Tivoli Business Systems Manager 支援人員建議下執行。

### 此處理程序的步驟如下

- 1. 停止 MSSQLServer 服務。
- 2. 啓動 MSSQLServer 服務。
- 3. 啓動 SQL Enterprise Manager。
- 4. 以滑鼠右鍵按一下「載入中」狀態的資料庫,並將之刪除。 (若您無法將之刪除, 則可能需要以單一使用者模式重新啓動 SQL)
- 5. 停止 MSSQLServer 服務。
- 6. 啓動 MSSQLServer 服務。
- 7. 啓動 SQL Enterprise Manager。
- 8. 以滑鼠右鍵按一下「資料庫」資料夾,並選取「新增資料庫」選項。
- 9. 建立一個新的資料庫,其名稱必須和在步驟 4 刪除的資料庫完全同名。(名稱有區 分大小寫) 不必擔心資料庫的大小。應啓用預設參數檔案自動增長。
- 10. 啓動 SQLServerAgent。

### 依相同方向重新起始設定異動日誌轉遞

有些情況下,需要依已順利執行的方向,重新起始設定異動日誌轉遞。以下為兩個典 型的範例:

• 需要套用主要 Tivoli Business Systems Manager 資料庫修補/更新程式 - 在此情況下 建議重新起始設定,因為在套用修補程式時產生的 TLF 檔案的大小,可能比在起始 設定期間建立的完整資料庫備份還大。此外,TLF 實際上會減緩修補程式。這表示停 用 TLF、套用修補程式,然後重新起始設定 TLF,將會比在修補時執行 TLF 更快。 • 例如,TLF 無效超過 48 小時 - 意外地忽略了不同步錯誤超過 48 小時,TLF 就必 須重新起始設定。這是因爲根據預設値配置的 TLF 維護常式僅將 TLF 檔保留 48 小 時。

若交易日誌轉遞需要依已順利執行的方向重新起始設定,則應執行下列步驟:

- 1. 停用四部伺服器 (主要 SQL、次要 SQL、主要歷程及次要歷程伺服器) 上的所有 Tivoli Business Systems Manager 記錄傳送工作。
- 2. 删除四部伺服器 (主要 SQL、次要 SQL、主要歷程及次要歷程伺服器) 上的  $\log$ shipbackup  $\boxplus$   $\frac{4}{5}$
- 3. 重新執行 fo\_logship.ksh script。(請確定是朝正確的方向執行)

#### 起始設定之後監視異動日誌轉遞

起始設定之後異動日誌轉遞的自動監視機制是 Tivoli Business Systems Manager 記錄傳 送不同步檢查 SQL 工作。起始設定之後異動日誌轉遞的手動監視內含與異動日誌轉遞 起始設定期間監視相同的驗證機制,但卻沒有要監視的日誌檔。若有出現問題的指 示,則執行第 [151](#page-164-0) 頁的『監視異動日誌轉遞的起始設定及疑難排解』中的步驟。

**Tivoli Business Systems Manager 記錄傳送不同步檢查 SQL 工作: 「Tivoli** Business Systems Manager 記錄傳送不同步檢查 SQL 工作」是在次要站台 SQL 伺服 器上執行。它被排定為每 20 分鐘執行一次,但也可以隨時以手動方式執行。

「Tivoli Business Systems Manager 記錄傳送不同步檢查 SQL」工作會檢查次要站台上 的 Tivoli Business Systems Manager 資料庫,並驗證它們和主要站台資料庫之間的同步 化只間隔 20 分鐘。若資料庫同步化不在 20 分鐘之內,此工作就會傳回錯誤碼。根據 預設値,錯誤碼會在次要站台 SQL 伺服器上產生一個蹦現訊息視窗,其中含有哪一個 資料庫不同步以及時間差異 (差異處) 的明細。SQL 伺服器可被配置為傳送錯誤訊息至 其他電腦 (使用 net send 指令)。一般說來, 客戶會將 SQL 伺服器設定為傳送訊息至 「健全狀態監視器」從屬工作站。

### 監視備援

Tivoli Business Systems Manager 備援是從主要 (來源) 站台將作用中的 Tivoli Business Systems Manager 處理程序切換至次要 (目標) 站台的處理程序。備援是要執行 *fo\_failover.ksh* scriptC *fo\_failover.ksh* Bz{-uºzpUG

- 1. 檢查主要及次要站台 Tivoli Business Systems Manager 伺服器之間的網路連通性。
- 2. 若主要站台 Tivoli Business Systems Manager 伺服器無法使用,則停用內含無法使 用伺服器的備援步驟。
- 3. 將目標 (次要) 站台上的所有 Tivoli Business Systems Manager 服務配置為停用。
- 4. 停用在目標 (次要) 站台上的 SQL 已排定作業 (工作)。
- 5. 停止目標 (次要) 站台上的所有 Tivoli Business Systems Manager 服務。
- 6. 刪除目標 (次要) 站台上的所有檔案佇列。
- 7. 將來源 (主要) 站台上的所有 Tivoli Business Systems Manager 服務配置為停用。
- 8. 停用在來源 (主要) 站台上的 SQL 已排定作業 (工作)。
- 9. 停止來源 (主要) 站台上的所有 Tivoli Business Systems Manager 服務。

### 檢查備援日誌

fo\_failover.ksh script 會輸出至名爲 fo\_failover.cmd.<pid>.log 的日誌,其中 *pid* 是一個數值變數 (例如, fo\_failover.cmd.392.log)。fo\_failover.ksh 日誌包含已執行之 所有步驟 (若使用 -T 參數開啓追蹤模式), 以及所有步驟的結果清單。若選用 (Opt) 步 驟失敗,會將警告 (W) 訊息寫入日誌,而 script 會繼續執行。若必要 (Req) 步驟失敗, script 會將錯誤 (E) 訊息寫入日誌,並停止 script 的執行。

監視 TLF 起始設定的最有效方法是查看日誌記錄。查看日誌記錄的範例可以是 tail -f -150 fo\_failover.cmd.392.log。您也可使用 grep.exe 來搜尋日誌中的錯誤及警告。使 用 grep.exe 搜尋的範例為:

grep -e' W ' -e' E ' fo failover.cmd.392.log

### 監視備援及疑難排解

- 1. 驗證備援處理程序朝向正確的方向執行。
- 2. 驗證所有 Tivoli Business Systems Manager 服務在 script 的指定點時處於適當狀態。
- 3. 驗證已正確更新代理站接收器 EventCacheTime 登錄機碼。
- 4. 驗證備援執行的表格更新已反映適當的主機名稱。
- 5. 若備援之後服務及輸入無法正常運作:
	- a. 和服務或輸入正常運作的站台配置相比較。
	- b. 驗證伺服器環境 (系統路徑、二進位版本、Tivoli Business Systems Manager 先 決要件版本等等)。

「備援」處理程序在備援處理程序的開頭會執行所有 Tivoli Business Systems Manager 伺服器的網路連通性檢查。若與伺服器的連通性檢查失敗,「備援」處理程序會略過 與該伺服器相關的所有步驟。在連通性檢查時,務必要仔細監視備援日誌。

#### 向復失敗或中止的備援

有些情況需要回復失敗及中止的「備援」。若尚未執行新方向的 TLF 起始設定,這將 不會是大問題。下列為部份範例。

**重新啓動原有來源 (主要) 站台:** 有時候需要啓動作爲來源 (主要) 站台的站台。若尙 未執行新方向的 TLF 起始設定,這將不會是大問題。

這樣的範例包括備援至目標 (次要) 站台,然後發現 Tivoli Business Systems Manager 伺服器上有重大的硬碟機問題。在此情況下,最簡單的方法就是重新啓動原有來源 (主 要)站台。在原有來源站台上要執行的步驟如下:

- 1. 啓用 Tivoli Business Systems Manager 處理程序所需的 SQL 工作 可從最近的備 援日誌取得要啓用的工作清單。
- 2. 啓用所有 Tivoli Business Systems Manager 服務 使用「控制台」(或 sc.exe 指令) 的 Services applet,將所有 Tivoli Business Systems Manager 服務的「啓動類型」 參數變更為「自動」。
- 3. 啓用 SNA Server 和 Web Server 服務 使用「控制台」 (或 sc.exe 指令) 的 Services applet,將 SnaServr 及 w3svc 的 「啓動類型」參數變更為 「自動」。
- 4. 啓動 SNA Server 和 Web Server 服務。
- 5. 啓動所有 Tivoli Business Systems Manager 服務 以下列的一般次序啓動服務:Tivoli Business Systems Manager 資料庫服務,然後是 Tivoli Business Systems Manager 資 料輸入服務,最後則是 Tivoli Business Systems Manager 主控台服務。

<span id="page-169-0"></span>重新執行備援處理程序: 有些情況下需要依相同方向重新執行備援處理程序。只要尚未 在新 (相反的) 方向執行 TLF 起始設定,這將不會是大問題。部份範例如下:

- 備援 script 執行時中斷 例如,script 仍在執行時,關閉了指令視窗。
- 依錯誤方向執行備援- 若從錯誤站台刪除佇列時,佇列中仍有資料時,這個錯誤可能 會導致資料流失。

重新依適當的方向執行 fo failover.ksh, 將可簡單的恢復這些狀況。

## 歷程伺服器及報告系統疑難排解

「歷程伺服器」可能會在設定期間、執行維護工作時,或是在啓動報告系統階段作業 時,發生問題。本節說明可能發出的錯誤訊息,以及您應採取的動作。

## 歷程資料庫伺服器配置期間的問題

- 若在套用 detachhistorydatabases 或 attachhistorydatabases 時發生錯誤,請停 止然後重新啓動 MSSQLServer,然後重新套用 detachhistorydatabases 和 attachhistorydatabases ·
- 下列訊息是在歷程伺服器上套用 masterdbchanges 時產生的正常訊息,並可將之忽 略:

正在建立程序 sp\_printScheduledTasks 無法為目前的儲存程序新增列至 sysdepends 因為需視遺失的物件 'master..xp\_enumqueuedtasks' 而定。儲存 |程序仍會建立。

## 執行 historyserversetup.ksh 時的問題

執行 historyserversetup.ksh 期間可能會發現下列問題:

- 若在「使用 BCP 方法設定歷程伺服器」對話框中所列出的一或多個路徑是不正確的, 請按一下「否」。安裝會使用列出的路徑繼續。不過,您必須手動變更在 IBM Tivoli Business Systems Manager: 安裝與配置手冊「完成歷程伺服器安裝」中所列出的工作, 以反映正確的路徑資訊。
- 若您在執行 historyserversetup.ksh 後收到下列訊息,這表示在為 Tivoli Business Systems Manager 完整配置 MSSQL 之前,已建立「歷程」資料庫。

[Microsoft][ODBC SQL Server Driver][SQL Server]Column or parameter #1 : Cannot find data type ClassID.

建立「歷程」資料庫之前,您必須套用 SchemaTypes.sql、MasterDBChanges.sql 及 SchemaMessages.sql 到「歷程」伺服器上的 MSSQL。

若要更正問題,請刪除「歷程」資料庫,根據 IBM Tivoli Business Systems Manager: 安裝與配置手冊中的指示執行這三個程序、重建「歷程」資料庫,然後重新執行 historyserversetup.ksh。將會看到表示已定義「歷程伺服器」工作的新訊息。這些訊 息可不予理會。

• 若您在執行 historyserversetup.ksh 時接收下列訊息,這表示您不是從主要 Tivoli Business Systems Manager 資料庫伺服器安裝。請從主要 Tivoli Business Systems Manager 資料庫伺服器執行 historyserversetup.ksh。

```
無效的安裝目錄:
未在此機器上安裝 Tivoli Business Systems Manager。
或是
請在 TBSM SQL Server <server name> 上執行 historyserversetup.ksh
```
• 若您在執行 *historyserversetup.ksh* 時收到下列訊息,這表示未在主要 Tivoli Business Systems Manager 資料庫伺服器上安裝 MSSQL。請安裝 MSSQL,然後重新執行 *historyserversetup.ksh*C

```
未在此系統上設定 TBSM SOL Server。
或是
錯誤:找不到 OSQL.EXE。請安裝 SQL 用戶端公用程式
```
• 執行 *historyserversetup.ksh* 期間可能會產生下列訊息。這些訊息不表示錯誤,因此可 以忽略。

```
找不到表格 eventbcp。稍後將嘗試解析此表格名稱。
找不到表格 eventbcpOLD。稍後將嘗試解析此表格名稱。
.
.
.
找不到表格 event_lastbcp。稍後將嘗試解析此表格名稱。
```
找不到表格 event\_lastbcpOLD。稍後將嘗試解析此表格名稱。

• 在執行 historyserversetup.ksh 時產生下列訊息是正常的,若有產生可將之忽略。

```
警告:沒有 @on_success_step_id 參考的步驟。
警告:沒有 @on_fail_step_id 參考的步驟。
```
• 執行 historyserversetup.ksh 期間可能會產生下列訊息,表示先前已執行過 *historyserversetup.ksh*。因為工作排程可能已變更,因此 *historyserversetup.ksh* 不會自 動取代工作。安裝者要決定是否要使用 Enterprise Manager 來記錄這些工作目前的排 程、刪除現有的工作、重新執行 historyserversetup.ksh 以套用可能在這些工作上發生 的修正/更新,以及復置這些工作先前已記錄的排程。

```
已定義工作「從作用中 DB 伺服器複製備份」。
必須以手動方式使用 Enterprise Manager 刪除,以套用更新。
已定義工作「復置報告系統的資料庫」。
必須以手動方式使用 Enterprise Manager 刪除,以套用更新。
已定義工作「刪除原有的歷程事件」。
必須以手動方式使用 Enterprise Manager 刪除,以套用更新。
.
.
.
已定義工作「將事件移至歷程資料庫」。
必須以手動方式使用 Enterprise Manager 刪除,以套用更新。
已定義工作「刪除事件表格中的原有登錄」。
必須以手動方式使用 Enterprise Manager 刪除,以套用更新。
已定義工作「刪除原有的歷程事件」。
必須以手動方式使用 Enterprise Manager 刪除,以套用更新。
```
## 維護歷程伺服器時的問題

配置歷程伺服器及主要伺服器之後可能會發現問題。若「移動事件到歷程資料庫」工 作的「前次執行狀態」為失敗,請使用 Enterprise Manager 檢視工作歷程、啓用「顯示 步驟明細」,並標示步驟 1 (將事件移至歷程資料庫)。

• 若工作失敗時包含下列錯誤訊息,請確定主要資料庫伺服器上的 SQLServerAgent 已 被授與足夠的 Windows 權限,可在主要資料庫伺服器上建立檔案。

無法 bcp eventbcp TABLE out。

• 若工作失敗時包含下列錯誤訊息,請確定主要資料庫伺服器上的 SQLServerAgent 已 被授與足夠的 Windows 權限,可在歷程資料庫伺服器上建立檔案。

|無法 bcp INTO eventhist TABLE IN 伺服器:<historysvrname>,資料庫:History

## 啓動報告系統階段作業的問題

嘗試啓動報告系統階段作業時,若瀏覽器報告下列錯誤訊息,表示 AIWebEng.DLL 可能 未向 Windows 登記。若要更正問題,請在「歷程」伺服器上開啓一個指令視窗,並於 指令提示執行下列指令: C:**\TivoliManager\ASIReports>regsvr32 A1WebEng.DLL** 

無法顯示頁面 HTTP 500,100 - 內部伺服器錯誤 - ASP 錯誤 **錯誤類型:伺服器物件,ASP 0177 (0x80040111)** ClassFactory 無法提供所要求的類別 /asi/menu/index.asp, 第 13 行。

# 附録 A. 除錯範例

本附錄包含除錯用的範例,並彙集可支援除錯的相關資訊。若要開始,請發出下列指 令,以指示這些查詢要使用 Object 資料庫:

- USE Object
- $GO$ SET NOCOUNT ON
- $G<sub>0</sub>$

## 判定 Tivoli Business Systems Manager 版次號碼

若要判定 Tivoli Business Systems Manager 的版次號碼,請發出下列指令:

select \* from imSnapshotHistory

下列範例顯示發出此指令以判定版次號碼而產生的部份輸出:

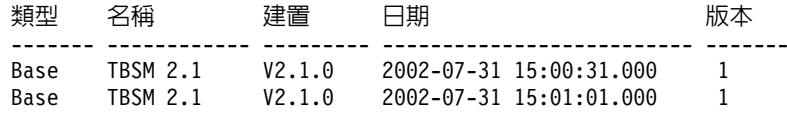

## 說明指令

表 39 包含可發出的說明指令。

表 39. 說明指令

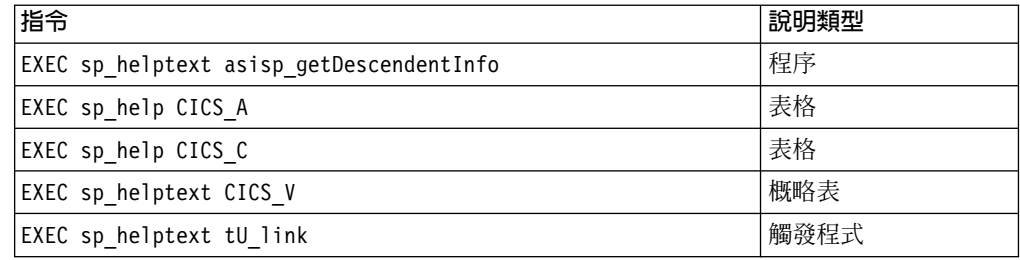

## 取得儲存程序 asisp\_displayobj 的說明

若要取得儲存程序 asisp\_displayobj 的說明,請發出下列指令:

EXEC sp helptext asisp displayobj

下列範例顯示發出此指令以取得儲存程序 asisp\_displayobj 的說明之部份輸出:

```
-- $Archive: //ARCHIVE/Archive_NLS/db/sql/asisp_displayobj.sqv $
-- $Revision: 1.1 $
-- $Date: Apr 11 2001 17:10:30 $
-- $Author: BRENT $
-- 顯示有關受管理物件最常存取的資訊
CREATE PROCEDURE asisp_displayobj
 @cid
        ClassID,
 @id
        ObjID,
 @silent TINYINT = 0 -- 設為 1 指定 DisplayObj
表格應輸入資料,但不產生輸出
AS
 SET NOCOUNT ON
```
此程序中的變數說明於下列清單:

### **ClassID**

資源的類別 ID (或 CID)。

ObjID 資源的 ID。

ClassID 値及 ObjID 値可以使用下列程序從主控台取得:

- 1. 標示要取得其屬性値的資源,並按下 Ctrl + Shift + F12 按鍵,以啓用除錯模式。
- 2. 開啓資源的內容頁。
- 3. 按一下畫面上顯示的 ResourceDebugAttribute 標籤。
- 4. 從顯示的屬性清單中,尋找 CID 及 ID。
- 5. 按下 Ctrl + Shift + F12 鍵,以停用除錯模式。

## 顯示資源内容

若要顯示資源的內容,請發出下列指令: EXEC asisp displayobj 'CICS', 1 此範例中的變數說明於下列清單: **cid** 資源的類別 ID。 **id** 資源的 ID。 下列範例顯示發出此指令所顯示的 asisp\_displayobj 之部份輸出: cid id mative\_key name path ---- ----------- ---------- --------- --------------------------------------- CICS 1 0000010008 CICS001 Tivoli/Raleigh/IBM/LPAR001/OS01/CICS001 Description ----------------------------------------------------------------------------- CurrentState DesiredState Priority AlertState HasOwnershipNote -------------------- ---------------------------- ---------- ---------------- Abended **Unknown** InheritFromE Red 0 Matrix Setting Alert Critical High Medium Low ---------------- -------- -------- --------- --------- ----------- ----------- ChildEventMatrix Count Yellow 0 0 0 0 ChildEventMatrix Max Yellow 0 0 100 200 ChildEventMatrix Count Red 0 0 0 0 ChildEventMatrix Max Red 0 0 100 200 ExceptionMatrix Count Yellow 0 0 0 0 ExceptionMatrix Max Yellow 0 0 10 60 ExceptionMatrix Count Red0 0 0 0

ExceptionMatrix Max Red 0 0 1 10

PropagationAlertState MessageAlertState --------------------- ----------------- Green

# 取得 ClassID (CID) 的清單

若要取得 ClassID (CID) 的清單,請發出下列指令:

#### select \* from obj\_class WHERE flag\_abstract = 0 AND flag direct containment =  $0$

下列範例顯示取得 CID 指令的部份輸出:

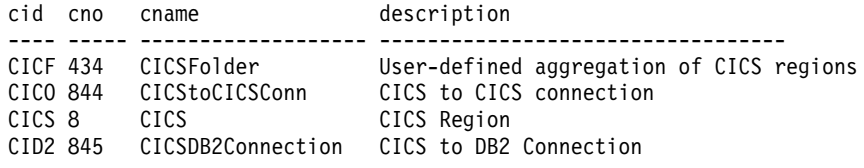

# 取得子項資源的 CID 及 ID

若要取得子項資源的 CID 及 ID,請發出下列指令:

EXEC \_GetManagedObjects 'D2SS', 2

下列範例顯示 \_GetManagedObjects 指令的部份輸出:

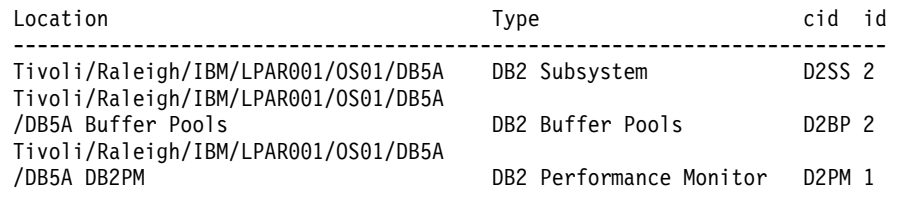

## 取得資源的完整路徑

若要取得資源的完整路徑,請發出下列指令:

EXEC asisp selectfullpath 'OS', 4

此範例中的變數說明於下列清單:

- cid 資源的類別 ID。
- **id** 資源的 ID。

下列範例顯示 selectfullpath 指令的部份輸出:

Tivoli/Raleigh/IBM002/LPAR002/NMPIPL64

## 取得類別的臨界値設定

若要取得指定類別的臨界值設定 (此範例中為 IMLG),請發出下列指令: EXEC asisp\_printclassthresholds 'IMLG'

下列範例顯示針對類別 ID (CID) IMLG 發出 printclassthresholds 指令的部份輸出:

#### ChildEventMatrix

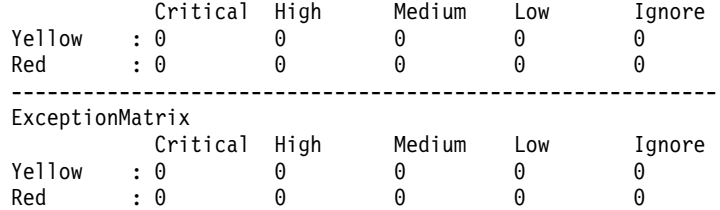

# 列出資料庫中最大的表格

若要列出目前資料庫中最大的 (n-表格),請發出下列指令:

EXEC sp\_printLargeTables @rowcount = 10

在此範例中,指定給 @rowcount 的值指定要傳回的列數。下列範例顯示 printLargeTables 指令的部份輸出:

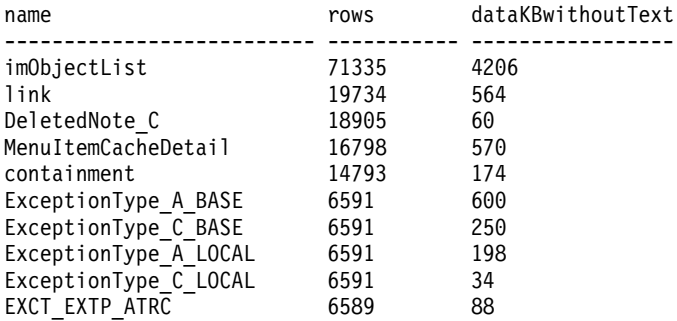

## 顯示暫置事件載入器處理程序

若要顯示暫置事件載入器處理程序,請發出下列指令:

EXEC asisp\_pendingeventcounts

下列範例顯示 pendingeventcount 指令的部份輸出:

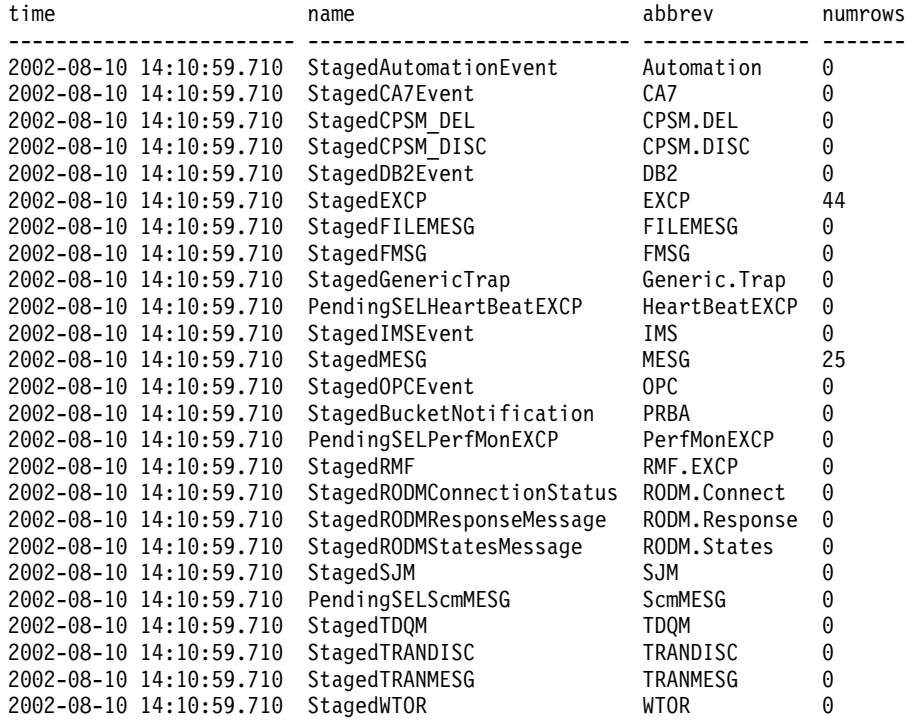

## 檢查個別的暫置事件表格

若要檢查個別的暫置事件表格,請發出下列指令:

select \* from StagedEXCP

下列範例顯示使用 StagedEXCP 列出的部份輸出:

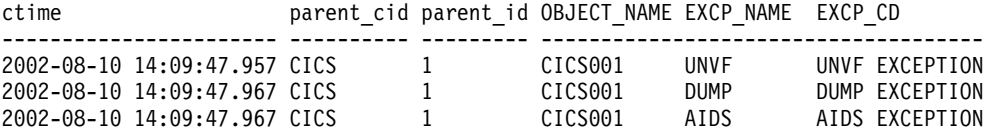

# 顯示系統中的主要佇列

若要顯示系統中的主要佇列,請發出下列指令:

EXEC asisp\_dumpAllQueues

下列範例顯示使用 dumpAllQueues 列出的部份輸出:

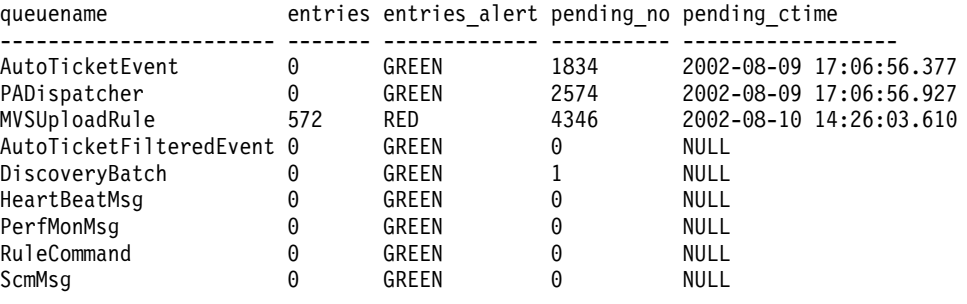

## 顯示目前的資料庫活動

```
若要顯示目前的資料庫活動,請發出下列指令:
```

```
select convert(varchar(255),getdate(),113)
DBCC opentran (Object)
EXEC sp_showblocks
EXEC sp_showlocks
在第一行中,getdate 欄位會傳回日期或時間戳記,或同時傳回兩者。下列範例顯示前
一個指令中 opentran、blocks 及 locks 清單的部份輸出:
10 Aug 2002 14:54:31:130
Transaction information for database 'Object'.
Oldest active transaction:
   SPID (server process ID) : 14
   UID (user ID) : 1
   Name : tran758
  LSN : (21055:474:1)
  Start time : Aug 10 2002 2:53:02:253PM
DBCC execution completed. If DBCC printed error messages, contact your system
administrator.
spid blocked hostname
------ ------- --------------------------------------------------------------
(0 row(s) affected)
spid table name
------ ----------------------------------------------------------------------
14 PropagationSlot<br>14 PropagationSlot
      PropagationSlot
14 PropagationSlot
(3 row(s) affected)
```
# 顯示 <spid> 的輸入緩衝區

```
若要顯示 <spid> 的 inputbuffer,請發出下列指令:
dbcc inputbuffer (14)
Select * from sysprocesses where spid=14
下列範例顯示列出 spid 輸入緩衝區以及 spid 的部份輸出:
EventType Parameters EventInfo
        -------------- ---------- ---------------------------------------------
Language Event 0 begin tran tran758
-- eventno=3101 LastPrefetchedEvent=3074 LastDispatchedEvent=3074
PrefetchTriggerSize=100 exec asisp_setbucket N'120251', N'Medium', N'1'
if @@trancount = 1
 commit tran tran758
else
begin
 raiserror('Aborting tran758: @@trancount=%
(1 row(s) affected)
EventType Parameters EventInfo
-------------- ---------- --------------------------------------------
Language Event 0 begin tran tran2268
-- eventno=4193 LastPrefetchedEvent=4154 LastDispatchedEvent=4154
PrefetchTriggerSize=100 exec asisp_setbucket N'120269', N'Critical',
N'0' exec asisp_updatealertstatehistory N'ENT', 2, 3, 3, N'CHEV',
939, N'CHILDEVT', 1, -2, N'2002-0
(1 row(s) affected)
DBCC execution completed. If DBCC printed error messages, contact your
system administrator.
spid kpid blocked waittype waittime lastwaittype status
------ ------ ------- -------- --------- ----------------------------
14 527 0 0x0000 0 WRITELOG sleeping
```
# 取得指定 CID 的訊息及異常

若要取得為指定 CID 所定義的訊息及異常,請發出下列指令:

```
set nocount on
go
declare @classID ClassID, @searchstr nvarchar(255)
select @classID='IMLG'
select ' Defined Messages for the ' + cname +' Object Class' from obj_class
where cid=@classID print '----------------------------------------------- '
select
 MsgID,
  State,
  Priority,
  AlertState
from
  MessageDescription_T
where
  obj_cid= @classID
print ''
print ''
print ''
```

```
--set nocount off
--go
select ' Defined Exceptions for the ' + cname +' Object Class'
from obj_class where cid=@classID print '-------------------------------- '
select
  'Exception'=convert(nvarchar(10), ecv. Exception),
  ect.AlertState,
  ect.Priority,
  'Description'=convert(nvarchar(70), ecv. Desc)
from
 ExceptionType T ect,
 ExceptionType_V ecv
where
  ect.cid= @classID
 and ecv. Exception = ect. Exception
 andecv.name like RTRIM(@classID)+'%'
order by
 ect.Exception
set nocount off
go
```
在前述範例中,其變數為如下:

```
cid   資源的類別 ID。
```
下列範例顯示列出 CID (類別 ID) 之訊息及異常的部份輸出:

Defined Messages for the IMSLog Object Class

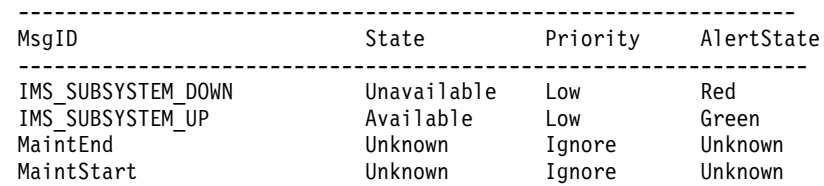

---------------------------------------------------------------- Defined Exceptions for the IMSLog Object Class

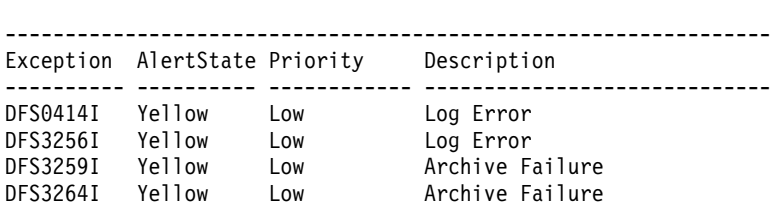

## 取得未收到訊息的 CID 資源

若要取得在 x 天內未收到訊息的 CID 資源,請發出下列指令: EXEC asisp\_list\_objs\_with\_nomsg 'STC'

此範例中的變數說明於下列清單:

cid 資源的類別 ID。

 $x$  未收到訊息的天數。預設値是 7  $(7, 7)$ 。

下列範例顯示 asisp list objs with nomsg 指令的部份輸出:

asisp list objs with nomsg: @cid=STC, @numDays=7 cid=STC, id=3, nativekey=000003000C, path=Tivoli/Raleigh/IBM002/LPAR002/SMF1/TSO

# 取得在兩個時間點之間收到訊息的 CID 資源

若要取得在兩個時間點之間有接收訊息之 CID 的資源 (不列出訊息並以 fullpath 排 序),請發出下列指令:

EXEC asisp list objs with msg 'STC', 'Aug 5 2002 12:01AM', 'Aug 20 2002 1:30PM'

下列範例顯示 asisp\_list\_objs\_with\_nomsg 指令針對特定期間的部份輸出:

#### obj id fullpath

------ -------------------------------------------

- 5 Tivoli/Raleigh/IBM002/LPAR002/NMPIPL64/VTAM
- 4 Tivoli/Raleigh/IBM002/LPAR002/SMF1/ASCH
- 2 Tivoli/Raleigh/IBM002/LPAR002/SMF1/NET

# 列出 DB2 相關的 SQL 工作

若要列出 DB2 相關的 SQL 工作及它們呼叫的工作,請發出下列指令:

select substring(j.name, 1, 50) as name, s.step id, s.command from msdb..sysjobs j, msdb..sysjobsteps s where j.job\_id = s.job\_id and j.name like '%DB2%' order by j.name, s.step\_id

下列範例顯示包含 DB2 文字字串之 SQL 工作的部份輸出:

name step id command

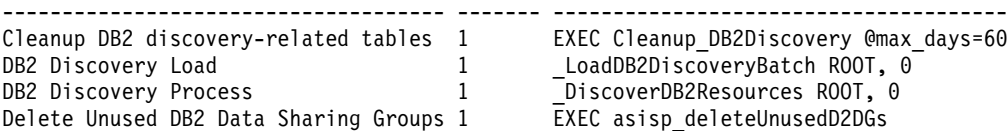

## 原始機碼、CID 和 ID 轉換

## $R$  CID 和 ID 轉換為原始機碼

若要將類別 ID (CID) 和 ID 轉換為 10 個字元的原始機碼,請發出下列指令:

```
DECLARE @native_key VARCHAR(255)
EXEC asisp_idtonativekey 'IMTX', 1, @native_key OUTPUT
RAISERROR(\overline{'}native key=%s', 0, 1, @native key)
GO
```
下列範例顯示轉換為原始機碼的部份輸出:

native\_key=000001023B

## 將原始機碼轉換為 CID 和 ID

若要將原始機碼轉換為類別 ID (CID) 和 ID,請發出下列指令:

DECLARE @native key VARCHAR(255), @cid ClassID, @id ObjID SET @native\_key='000001023B' EXEC asisp nativekeytoid @native key, @cid OUTPUT, @id OUTPUT RAISERROR('cid=%s, id=%d', 0, 1, @cid, @id) GO

下列範例顯示由原始機碼轉換為 CID 和 ID 的部份輸出:

cid=IMTX, id=1
#### **附録 B. 注意事項**

本資訊是針對 IBM 在美國所提供之產品與服務開發出來的,而在其他國家中, IBM 不 見得有提供本書中所提的各項產品、服務、或功能。要知道在您所在地區是否可用到 這些產品與服務時,請向當地的 IBM 服務代表查詢。本書在提及 IBM 的產品、程式 或服務時,不表示或暗示只能使用 IBM 的產品、程式或服務。只要未侵犯 IBM 的智 慧財產權,任何功能相當的產品、程式或服務都可以取代 IBM 的產品、程式或服務。 不過,其他非 IBM 產品、程式、或服務在運作上的評價與驗證,其責任屬於使用者。

在這本書或文件中可能包含著 IBM 所擁有之專利或專利申請案。本書使用者並不享有 前述專利之任何授權。您可以用書面方式查詢有關授權之問題,來信請寄:

IBM Director of Licensing IBM Corporation North Castle Drive Armonk, NY 10504-1785 U.S.A.

若要查詢有關二位元組 (DBCS) 資訊的特許權限事宜,請聯絡您國家的 IBM 智慧財產 部門, 或者用書面方式寄到:

IBM World Trade Asia Corporation Licensing 2-31 Roppongi 3-chome, Minato-ku Tokyo 106, Japan

#### 下列段落若與該國之法律條款抵觸,即視為不適用:

IBM 僅以現狀提供本書,而不提供任何明示或默示之保證 (包括但不限於可售性或符合 特定效用的保證)。

若有些地區在某些交易上並不允許排除上述保證,則該排除無效。

本書中可能會有技術上或排版印刷上的訛誤。因此,IBM 會定期修訂;並將修訂後的內 容納入新版中。同時,IBM 得隨時改進並 (或) 變動本書中所提及的產品及 (或) 程式。

本資訊中任何對非 IBM 網站的敘述僅供參考,IBM 對該網站並不提供保證。該網站上 的資料,並非本 IBM 產品所用資料的一部分,因使用該網站造成之損害,由 貴客戶自 行負責。

IBM 得以各種適當的方式使用或散布由 貴客戶提供的任何資訊,而無需對您負責。

本程式之獲授權者若希望取得相關資料,以便使用下列資訊者可洽詢 IBM。其下列資訊 指的是: (1) 獨立建立的程式與其他程式 (包括此程式) 之間更換資訊的方式 (2) 相互 使用已交換之資訊方法。 若有任何問題請聯絡:

IBM Corporation 2Z4A/101 11400 Burnet Road Austin, TX 78758 U.S.A. 上述資料之取得有其特殊要件,在某些情況下必須付費方得使用。

IBM 基於雙方之「IBM 客戶合約」、「IBM 國際程式授權合約」或任何同等合約之條 款,提供本文件中所沭之授權程式與其所有滴用的授權資料。

任何此處涵蓋的執行效能資料都是在一個受控制的環境下決定出來的。因此,若在其 他作業環境下,所得的結果可能會大大不同。有些測定已在開發階段系統上做過,不 過這並不保證在一般系統上會出現相同結果。再者,有些測定可能已透過推測方式評 估過。但實際結果可能並非如此。本書的使用者應依自己的特定環境,查證適用的資 料。

本書所提及之非 IBM 產品資訊,係一由產品的供應商,或其出版的聲明或其他公開管 道取得。IBM 並未測試過這些產品,也無法確認這些非 IBM 產品的執行效能、相容 性、或任何對產品的其他主張是否完全無誤。如果您對非 IBM 產品的性能有任何的疑 問,請逕向該產品的供應商查詢。

本書中的範例包含了用於日常商業活動的資料及報告。為了盡可能詳細,範例中涵蓋 了個人、公司、品牌及產品的名稱。此等名稱皆屬虛構,凡有類似實際企業所用之名 稱及地址者,皆屬巧合。

#### 著作權授權:

本資訊包含原始語言的範例應用程式,用以說明各種作業平台上的程式設計技術。這 些範例程式未經完整測試,因此,對這些程式的可靠性、服務性或功能, IBM 不予保 證。您可以基於研發、使用、銷售或散布符合作業平台 (撰寫範例程式的作業平台) 之應 用程式介面的應用程式等目的,以任何形式複製、修改及散布這些範例程式,而不必 向 IBM 付費。

這些範例程式的任何部份或任何衍生著作的每一份拷貝,都必須具有下列著作權聲 明:

© (貴公司名稱) (年)。部份程式碼衍生自 IBM Corp. 範例程式。© Copyright IBM Corp. \_輸入年份\_。All rights reserved.

若您是檢視此資訊的電子檔,則照片和彩色圖例可能不會出現。

#### 商標

IBM、AIX、CICS、CICS/ESA、CICSPlex、DB2、DFSMShsm、IMS、MVS、NetView、 OS/390 \ RMF \ SP1 \ SP2 \ Tivoli \ Tivoli Enterprise \ Tivoli Enterprise Console \ TME 10、VTAM、WebSphere 及 z/OS 是 International Business Machines Corporation 在美 國及 (或) 其它國家的商標。

Lotus 及 WordPro 是 International Business Machines Corporation 及 Lotus Development Corporation 在美國及 (或) 其它國家的商標。

MMX、Pentium 及 ProShare 是 Intel Corporation 在美國及 (或) 其它國家的商標或註 冊商標。

Microsoft、Windows 及 Windows NT 是 Microsoft Corporation 在美國及 (或) 其它國 家的註冊商標。

Java 和所有以 Java 為基礎的商標及標誌是 Sun Microsystems, Inc. 在美國及 (或) 其 它國家的商標或註冊商標。

其它公司、產品及服務名稱,可能是其它公司的商標或服務標誌。

UNIX 是 The Open Group 的註冊商標。

#### 索引

索引順序以中文字,英文字,及特 殊符號之次序排列。

$$
(\neg\textsf{m})
$$

一般接收器 疑難排解 61

#### [三劃]

大量複製程式 (BCP) 132 工具 使用 SQL 125 診斷 26 SQLDiag 144 已滿佇列狀況 Source/390 資料空間 11 已暫停的服務 繼續 36

### [四劃]

不同步 記錄傳送 SQL 工作 154 元件 外部資料介面 (EDI) 3 自動化外部資料介面 (EDI) 3 停止 4 Source/390 物件伺服器 4 Source/390 物件泵浦 3 Source/390 程式 3 Source/390 資料空間 4 公用程式 Tivoli Business Systems Manager 21 分散式資料來源 診斷 79 手冊 回饋意見 vii 訂購 vii 線上 vii 文件 回饋意見 vii 訂購 vii 線上 vii 文字檔  $cat \quad 31$ grep 瀏覽 31 tailing 30

方法 定義 74 方法呼叫程式 使用 75 方法定義 終止 75 日誌 備援 檢查 155 診斷及更正 增長問題 142 增長問題 診斷及更正 142 日誌及追蹤 DDNAMES 6 日誌及追蹤檔 6 日誌格式 25 日誌層次 設定 25 說明 24 比較模組 SUM 37

#### [五劃]

主控台 除錯模式 71 疑難排解 71 主控台及 Web 主控台 疑難排解 71 主控台日誌 診斷 70 主控台伺服器 疑難排解 67 主控台追蹤 啓用 71 主機 傳播 驗證 129 主機或磁碟機 連接 27 「主機無法使用」訊息 診斷 58 代理程序接收器 沒有顯示事件 57 事件 57 診斷 57 出版品 回饋意見 vii 訂購 vii, ix 提供回饋意見,關於 ix 線上 vii

出版品 (繼續) 線上存取 viii 加入佇列 proxy 伺服器 診斷 55 功能表項目 可見度 76 診斷 73 可見度 功能表項目 76 外部資料介面 (EDI) 3 診斷 82 概觀 81 失能資訊 ix 必要的供應商服務 20

### 〔六劃〕

交易日誌轉遞 回復中斷的起始設定 153 依相同方向重新起始設定 153 起始設定 之後監視 154 起始設定之後監視 154 起始設定疑難排解 151 概觀 151 監視 150 監視的指令 152 監視起始設定 151, 153 檢查日誌 151 列出 資料庫中最大的表格 162 DB2 SQL 工作 166 列出表格 資料庫中最大的 162 存取新聞群組 ix 收縮 資料庫 144 死結及暫停執行 資料庫 140 自動化 疑難排解 117 AF/Operator 117 MAINVIEW 自動操作員 118 OPS/MVS 118 OS/390 的系統自動化 119 AF/Operator 疑難排解 117 MAINVIEW 自動操作員 疑難排解 118 OPS/MVS 疑難排解 118

自動化 (繼續) OS/390 的系統自動化 疑難排解 119 自動化外部資料介面 (EDI) 3 自動化對映表 129

### 〔七劃〕

佇列 資料庫 檢查進度 128 顯示 163 佇列狀況 已滿 11 佇列容量 增加 Source/390 資料空間 11 「伺服器狀態」頁 67 伺服器追蹤 69 伺服器問題 診斷 149 伺服器統計值 67 「伺服器統計値」頁 67 伺服器喜好設定頁 67 作用中主機 驗證 31 作業伺服器 診斷 58 作業規劃及控制 事件處理 116 診斷 114 判定 服務名稱 33 判定 SQL 服務程式套件 126 判定日誌檔檔名 Tivoli Business Systems Manager 30 刪除 TBSMFileQueue 29 完整的路徑 取得資源 161 快速鍵,鍵盤 ix 沒有產生警示 OS/390 主控台訊息 診斷 122, 123 沒有登記 HSM 警示 OS/390 診斷 124 沒有顯示作業回覆 診斷 59 沒有顯示事件 57 系統管理儲存體 診斷 121

# [八劃]

事件 代理程序接收器 57 事件追蹤 啓用 LU 6.2 7 事件處理 診斷 113 作業規劃及控制 116 事件處理問題 WebSphere for OS/390 120 事件賦能 啓動 60 無法啓動 60 診斷 60 事件檢視器 診斷 129 資料庫表格 EvtViewResultCache 130 EvtViewResultCacheTimeout 130 EvtViewSignature 130 ObjPathCache 130 StartingPathCache 130 StartingPathCacheDetail 130 事件檢視器資料庫表格 129 使用 SQL 工具 125 供應商 必要的服務 20 協力廠商指令行公用程式 22 協力廠商圖形式公用程式 24 協助工具資訊 ix 取得 CID 127 取得 CID 及 ID 子項資源 161 取得 ID 127 取得 ID 及 CID 子項資源 161 取得 SID 127 取得 SQL 的說明 126 取得版次 FILEVER 37 取得儲存程序的說明 159 取得類別 ID 的清單 160 定義 參數類型 75 服務 必要的供應商 20 重新啓動 37 停止 33 啓動 34 暫停 35 health monitor 21 服務名稱 判定 33 服務程式套件 決定 SQL 層次 126

版次號碼 Tivoli Business Systems Manager 判定 159 物件內容 SQL 顯示 127 物件伺服器 Source/390 4 物件泵浦 Source/390  $3$ Source/390 問題 8 物件警示狀態 無效時變更 131 表格 列出資料庫中最大的 162 自動化對映 129 資料庫 事件檢視器 129 傾出 132 暫置事件載入器 檢查進度 128 MVSSenderSvcMap 129

# [九劃]

客戶支援中心 ix 指令 交易日誌轉遞 152 修改 12 說明 159 **DOS** 從 SQL 發出 128 MKS 與 NT 27 NT 與 MKS 27 **SQL** 發出 DOS 128 which 26 指令行公用程式 協力廠商 22 訂購出版品 ix 重大活動 備援 149 重設資料庫 140 重新安裝 Tivoli Business Systems Manager 診斷 1 重新起始設定 交易日誌轉遞 153 重新執行備援處理程序 156 重新啓動 服務 37 原有來源 155 頁 伺服器狀態 67 伺服器統計値 67 伺服器喜好設定 67

### [十劃]

值 伺服器統計値 67 修改指令介面 12 原始機碼 從 CID 和 ID 轉換 166 轉換為 CID 和 ID 166 CID 和 ID 轉換 166 效能計數器 記載 40 檢查 38 效能監視 38 效能監視器 (DB2 及 DB2) 診斷 100 效能監視器 (DB2) 診斷 97 格式 日誌 25 缺少功能表項目 診斷 73 記載 效能計數器 40 啓用 57 記錄傳送不同步檢查 SQL 工作 154 訊息 啓動失敗 76 CID 164 CID 資源未收到 165 CID 資源所接收 166 訊息及異常 CID 164 訊息陷阱 沒有登記在 OS/390 診斷 122,123 起始設定 監視 交易日誌轉遞 153 追蹤 使用 GTF 追蹤 11 SQL 執行 145 追蹤及日誌 DDNAMES 6 追蹤及日誌檔 6 追蹤問題 Web 主控台 77 追蹤點 12 配置及修補程式 備援 149 除錯 使用 Dr. Watson 41 啓用 Dr. Watson 42 範例 159 除錯模式 主控台 71

# [十一劃] 停止 服務 33

處理程序 32 停止元件 4 健全狀態監視器服務 診斷 59 參數 GTF 11 參數類型 定義 75 執行 SQL 已排定作業 28 執行中 加入佇列 proxy 伺服器 55 傳播代理分派程式服務 55,56 遠端執行伺服器 55 從 SQL 發出 DOS 指令 128 探查問題 WebSphere for OS/390 120 「接收到毀損資料」訊息 診斷 58 排程 診斷 111 啓用 LU 6.2 的事件追蹤 7 啓用主控台追蹤 71 啓動 事件賦能 60 服務 34 「啓動失敗」訊息 啓動順利完成 76 啓動問題 診斷 72 啓動報告系統 疑難排解 158 異常 CID 164 異常計數器 檢查 133 移除登錄 TBSMFileQueue 29 處理程序 停止 32 診斷 53 檢查 32 設定 臨界値 取得類別 161 設定 Windows 日誌層次 24 通知 診斷 52,53 通訊類型的服務及處理程序 疑難排解 43 連接 主機或磁碟機 27

陷阱 8 陷阱和廣域變數 檢視 8 陷阱設定 作業規劃及控制 114 ASG-Zeke 112 CA-7 111

#### 〔十二劃〕

備份 資料庫 寄給客戶支援中心 147 備份檔傳播代理程序 檢查狀態 56 備援 重大活動 149 配置及修補程式 149 配置問題 150 診斷 149 檢查 SOL 處理程序 次要站台 150 避免時常監視處理程序 149 備援處理程序 重新執行 156 從失敗回復 155 疑難排解 155 監視 155 監視概觀 154 檢查日誌 155 最大的表格 資料庫 列出 162 報告系統 疑難排解 156, 158 「無效的使用者或密碼」訊息 診斷 59 畫面記載 OMEGAMON 97 登入失敗 OMEGAMON 97 登錄項目及 SNA 伺服器 疑難排解 44 程式 公用程式 21 視圖 刷新 SQL enterprise manager 150 診斷 TBSM\_Diagnostics 134 診斷工具 26 已暫停的服務 繼續 36 文字檔  $cat \quad 31$ grep 瀏覽 31

診斷工具 (繼續) 文字檔 (繼續) tailing 30 主機或磁碟機 連接 27 作用中主機 驗證 31 服務 重新啓動 37 停止 33 啓動 34 暫停 35 服務名稱 判定 33 效能計數器 記載 40 檢查 38 處理程序 停止 32 檢查 32 說明指令 NT 與 MKS 27 BAT 檔 撰寫 37 Dr. Watson 除錯 41 啓用 42 **FILEVER** 取得版次 37 SQL 已排定作業 執行 28 SQL 儲存程序 28  $\rm SUM$ 比較模組 37 **TBSMFileQueue** 删除 29 移除登錄 29 Tivoli Business Systems Manager 判定日誌檔檔名 30 which 指令 26 Windows NT 事件日誌 檢查 32 Windows NT 時鐘 遠端設定及顯示 37 Windows NT 錯誤 27 Windows 事件日誌 27 診斷及更正日誌增長問題 142 診斷事件檢視器 129

傳播 診斷 52, 53 傳播主機 驗證 129

傳播代理分派程式服務 一個執行中的 56 確定執行 55 傳播代理程序 診斷 54 傾出 表格 資料庫 132 資料庫表格 132 傾出 TBSMFileQueue 29 新聞群組 存取 ix 解除安裝 Tivoli Business Systems Manager 診斷 1 資料來源 疑難排解 79 資料空間 Source/390 4 資料空間元件 Source/390 疑難排解 10 資料庫 收縮 144 死結及暫停執行 140 使用 DBCC CHECKDB 檢查 142 重設 140 將備份寄給客戶支援中心 147 最大的表格 列出 162 暫停執行及死結 140 檢查整合性 142 驗證連接 由 AttachDatabases.sql 147 資料庫佇列 檢查進度 128 資料庫表格 事件檢視器 129 傾出 132 EvtViewResultCache 130 EvtViewResultCacheTimeout 130 EvtViewSignature 130 ObjPathCache 130 StartingPathCache 130 StartingPathCacheDetail 130 資料庫活動 顯示目前的 163 資料庫問題 診斷 125 資料庫備份 寄給客戶支援中心 147 資料庫資訊 檢視 126 資料庫暫停執行及死結 140 資料庫驗證器

資料傳輸 Source/390 物件伺服器 檢視 8 資訊,失能 ix 資訊,協助工具 ix 資源 取得完整的路徑 161  $CID$ 未收到訊息 165 資源內容 顯示 160 資源管理機能 診斷 83 電子郵件聯絡 ix 預設圖示 顯示 72

# [十四劃]

圖形式公用程式 協力廠商 24 疑難排解 一般接收器 61 已暫停的服務 繼續 36 不同步 記錄傳送 154 分散式資料來源 79 文字檔 cat 31 grep 瀏覽 31 tailing 30 方法 74 日誌增長 診斷及更正 142 主控台 71 主控台及 Web 主控台 71 主控台日誌 70 主控台伺服器 67 主機或磁碟機 連接 27 「主機無法使用」訊息 58 代理程序接收器 57 加入佇列 proxy 伺服器 55 功能表項目 73 功能表項目可見度 76 外部資料介面 (EDI) 82 交易日誌轉遞 151 重新起始設定 153 起始設定之後監視 154 起始設定岔斷 153 起始設定,之後監視 154 自動化 117 伺服器問題 149 作用中主機 驗證 31

診斷 52

疑難排解 (繼續) 作業伺服器 58 作業規劃及控制 114 沒有設定陷阱 114 沒有產生警示 OS/390 主控台訊息 122, 123 沒有設定陷阱 作業規劃及控制 114 ASG-Zeke 112 CA-7 111 沒有登記 HSM 警示 OS/390 124 沒有顯示作業回覆 59 系統管理儲存體 121 事件處理 113 作業規劃及控制 116 事件賦能 60 使用 Autotrace 41 使用 GTF 追蹤 11 使用 GTMAOPE0 12 使用 Web 主控台追蹤 77 使用伺服器追蹤 69 刷新視圖 SQL enterprise manager 150 服務 重新啓動 37 停止 33 啓動 34 暫停 35 服務名稱 判定 33 物件伺服器 Source/390 4 物件泵浦 Source/390 8 重新安裝 Tivoli Business Systems Manager 1 重新起始設定 交易日誌轉遞 153 重新啓動 原有來源 155 原有來源 重新啓動 155 效能計數器 記載 40 檢查 38 效能監視器 (DB2 及 DB2 PM) 100 效能監視器 (DB2 與 DB2PM ) 97 缺少功能表項目 73 記錄傳送 不同步 154 訊息陷阱 沒有登記在 OS/390 122, 123 起始設定岔斷 交易日誌轉遞 153

疑難排解 (繼續) 追蹤點 使用 12 配置 備援 150 健全狀態監視器服務 59 執行 historyserversetup.ksh 156 「接收到毀損資料」訊息 58 排程 111 「啓動失敗」訊息 76 啓動問題 72 啓動報告系統 158 終止方法定義 75 處理程序 53 停止 32 檢查 32 通知 52, 53 通訊類型的服務及處理程序 43 連通性 LU 6.2 6  $TCP/IP 5$ 備份檔傳播代理程序 56 備援 149 中止或失敗 155 重大活動 149 時常監視 149 配置 150 配置及修補程式 149 SQL 處理程序 150 備援處理程序 155 重新執行 156 報告系統 156, 158 「無效的使用者或密碼」訊息 59 登錄項目及 SNA 伺服器 44 診斷工具 26 說明指令 27 which 指令 26 診斷及更正 日誌增長 142 傳播 52, 53 傳播代理分派程式服務 55.56 傳播代理程序 54 解除安裝 1 資料來源問題 79 資料空間元件 Source/390 10 資料庫問題 125 資料庫驗證器 52 資源管理機能 83 預設圖示 72 監視起始設定 151 監視器啓動 HMT 124 遠端執行伺服器 55 影像 72 影像管理程式 72

疑難排解 (繼續) 暫置事件載入器 51 範例 159 歷程伺服器 156 歷程伺服器維護 158 歷程資料庫伺服器 156 歷程資料庫伺服器配置 156 儲存體管理資源 121 AF/Operator 117 AppManager 套件 79 ASG-TMON for CICS 94 ASG-TMON for DB2 103 ASG-TMON for MVS 88 ASG-Zeke 112 沒有設定陷阱 112 ASIMVSIPListenerSvc 86 BAT 檔 撰寫 37 BulkDiscovery PATROL 80 CA-7 111 沒有設定陷阱 111 CICS 90 CICS (ASG-TMON for) 94 CICS 子系統 90 CICSPlex SM 90 CICS, (MAINVIEW for) 92 DB2 (ASG-TMON for) 103 DB2 (MAINVIEW for) 101 DB2 子系統 97 DB2 與 DB2 PM 子系統 97 DB2 與 DB2 PM 效能監視器 100 DB2 與 DB2 效能監視器 97 DB2 與 DB2PM 97 DeltaDiscovery PATROL 81 DFSMShsm 123 Dr. Watson 除錯 41 啓用 42 EDI (外部資料介面) 82 **FILEVER** 取得版次 37 GTMAOPE0 12 historyserversetup.ksh 156 HMT 監視器啓動 124 IMS 105, 107 IMS (MAINVIEW for ) 110 IMS 子系統 105 IMS 問題狀況資料流程 105 IP 連通性問題 46 IPListener 服務 46 IPOSListener 服務 46 IPSender 服務 47 LU 6.2 連通性 6 MAINVIEW for CICS 92

疑難排解 (繼續) MAINVIEW for DB2 101 MAINVIEW for IMS 110 MAINVIEW for OS/390 86 MAINVIEW 自動操作員 118 MVS (ASG-TMON for) 88 MVS 子系統 83 MVSEventHandlerSvc <os> 服務 49 MVSUpload 規則伺服器 48 OMEGAMON 96 OPC 每日計畫日期格式 116 OPS/MVS 118  $OS/390 - 3$ 沒有登記 HSM 警示 124 沒有登記訊息陷阱 122, 123 OS/390 (MAINVIEW for) 86 OS/390 主控台訊息 沒有產生警示 122, 123 OS/390 的系統自動化 119 PATROL 80 RODM GTMAOPE0 85 RODM 連線 84 RODM 連線的登記 85 RODM 饋送 84 SNA Tivoli Business Systems Manager MVSSenderSvc <os> 服務 45 SNA 伺服器的安全問題 44 SNA 連通性問題 43 Source/390  $3$ source/390 RMF 異常 83 Source/390 物件伺服器 4 Source/390 物件泵浦 8 Source/390 資料空間元件 10 SQL enterprise manager 刷新視圖 150 SQL 工作 檢查 154 SQL 已排定作業 執行 28 SOL 儲存程序 28 **SUM** 比較模組 37 TBSMFileOueue 删除 29 移除登錄 29 TCP/IP 連通性 5 TECListener 服務 47 Tivoli Business Systems Manager 判定日誌檔檔名 30 Tivoli Business Systems Manager 解除 安裝 1 Tivoli Enterprise Console 事件 60 TMON (ASG-TMON) for CICS 94 TMON (ASG-TMON) for DB2 103 TMON (ASG-TMON) for MVS 88 Unicenter TNG 80

疑難排解 (繼續) EventDiscovery 80 ObjectDiscovery 80 Web 主控台 71, 76, 77 Web 主控台安裝 76 Web 主控台的安裝 76 Web 主控台追蹤 77 Web 主控台,於執行時期 77 WebSphere for OS/390 120 WebSphere for OS/390 事件處理問題 120 WebSphere for OS/390 探查 120 wimpgethosts PATROL 80 Windows NT 事件日誌 檢查 32 Windows NT 時鐘 遠端設定及顯示 37 Windows NT 錯誤 27 Windows 元件 15 Windows 伺服器的概觀 15 Windows 事件日誌 27 XRC 資源沒有在主控台上 121 Zeke (ASG-Zeke) 112 監視 交易日誌轉遞 150 監視 153 效能 38 備援 154 監視器啓動 **HMT** 診斷 124 說明 SOL 126 Windows NT 錯誤 27 Windows 事件日誌 27 說明指令 159 遠端執行伺服器 診斷 55 遠端設定及顯示 Windows NT 時鐘 37

## 〔十五劃〕

增加 Source/390 資料空間佇列容量 11 增長問題 日誌 診斷及更正 142 診斷及更正 日誌 142 廣域變數和陷阱 檢視 8 影像 診斷 72 影像管理程式 診斷 72

撰寫 BAT 檔 37 暫停 服務 35 暫停執行及死結 資料庫 140 暫置事件表格 檢查個別的 162 暫置事件載入器 診斷 51 暫置事件載入器表格 檢查進度 128 暫置事件載入器表格的進度 128 暫置事件載入器處理程序 顯示 162 範例 除錯 159 疑難排解 159 線上出版品 viii

# 〔十六劃〕

整合性 資料庫 檢查 142 歷程伺服器 疑難排解 156 歷程伺服器維護 疑難排解 158 歷程資料庫伺服器 疑難排解 156 輸入緩衝區 顯示 <spid> 164

# 〔十七劃〕

儲存程序 取得說明 159 儲存體管理資源 診斷 121 檢查 效能計數器 38 處理程序 32 資料庫整合性 142 暫置事件表格 162 Windows NT 事件日誌 32 檢查日誌 交易日誌轉遞 151 檢查異常計數器 133 檢查資料庫佇列的進度 128 檢視 陷阱和變數 8 檢視 Source/390 物件伺服器資料傳輸 8 檢視資料庫資訊 126

檢視器 事件 診斷 129 聯絡客戶支援中心 ix 臨界値設定 取得類別 161 鍵盤,快速鍵 ix

# 〔十八劃〕

轉換 原始機碼、CID 和 ID 166 CID、ID 和原始機碼 166 ID、CID 和原始機碼 166

# [十九劃]

關於出版品的回饋意見 ix 類別 取得臨界値設定 161 類別 ID 取得清單 160

### (二十劃)

繼續 已暫停的服務 36 警示狀態 變更 當物件無效時 131

# 〔二十三劃〕

變更物件無效時的警示狀態 131 顯示 目前的資料庫活動 163 系統中的佇列 163 預設圖示 72 暫置事件載入器處理程序 162 <spid> 輸入緩衝區 164 顯示物件內容 127 顯示資源內容 160 驗證 作用中主機 31 驗證傳播主機 129

# A

AF/Operator 疑難排解 117 AppManager 套件 診斷 79 ASG-TMON for CICS 診斷 94

ASG-TMON for DB2 診斷 103 ASG-TMON for MVS 診斷 88 ASG-Zeke 診斷 112 ASIMVSIPListenerSvc 6 診斷 86 ASIMVSIPOSListenerSvc NT 6 asiserviceapp.exe 使用 TPSTART 啓用 44 AttachDatabases.sql 驗證資料庫運接 147 AutoTrace 疑難排解使用 41

### B

BAT 檔 **瞿寫 37** BCP (大量複製程式) 132 BulkDiscovery **PATROL** 診斷 80

## C

 $cat$ 文字檔 31  $CA-7$ 診斷 111 **CICS** 診斷 90 CICS (ASG-TMON for) 診斷 94 CICS (MAINVIEW for) 診斷 92 CICS 子系統 診斷 90 CICSPlex SM 診斷 90  $\rm CID$ 取得 127 取得清單 160 訊息及異常 164 資源 165, 166 CID 及 ID 取得子項資源 161 CID 和 ID 從原始機碼轉換 166 轉換為原始機碼 166 CID 資源 在時間點之間收到訊息 166

#### D

D<sub>B2</sub> SQL 工作 列出 166 DB2 (ASG-TMON for) 診斷 103 DB2 (MAINVIEW for) 診斷 101 **DB2 子系統** 診斷 97 DB2 與 DB2 PM 子系統 診斷 97 DB2 與 DB2 效能監視器 診斷 97, 100 DBCC CHECKDB 檢查資料庫整合性 142 **DDNAMES** 日誌及追蹤 6 DeltaDiscovery **PATROL** 診斷 81 **DFSMShsm** 診斷 123 DOS 指令 從 SOL 發出 128 Dr. Watson 除錯使用 41 啓用 42

### E

EDI (外部資料介面) 診斷 82 概觀 81 EventDiscovery Unicenter TNG 診斷 80 EvtViewResultCache 資料庫表格 130 EvtViewResultCacheTimeout 資料庫表格 130 EvtViewSignature 資料庫表格 130

#### F

**FILEVER** 取得版次 37

#### G

Generalized Trace Facility (GTF) 使用 11 grep 瀏覽 文字檔 31

GTF 追蹤 使用 11 使用介面 11 修改指令介面 12 GTF 參數 11 GTMAOPE0 公用程式 疑難排解使用 12

### н

health monitor 服務 21 historyserversetup.ksh 疑難排解 156 HMT 監視器啓動失敗 診斷 124

# ı

ID 取得 127 ID 及 CID 取得子項資源 161 ID 和 CID 從原始機碼轉換 166 轉換為原始機碼 166 **IMS** 診斷 105, 107 IMS (MAINVIEW for ) 診斷 110 IMS 子系統 診斷 105 IMS 問題狀況資料流程 診斷 105 IP 連通性問題 診斷 46 IPListener 服務 診斷 46 IPOSListener 服務 診斷 46 IPSender 服務 診斷 47

#### L

LU 6.2 追蹤,啓用 7 連通性問題 6

### M

MAINVIEW for CICS 診斷 92 MAINVIEW for DB2 診斷 101

MAINVIEW for IMS 診斷 110 MAINVIEW for OS/390 診斷 86 MAINVIEW 自動操作員 疑難排解 118 makemvscomponents Shell Script 43 MKS NT 指令 27 MVS (ASG-TMON for) 診斷 88 MVS 子系統 診斷 83 MVSEventHandlerSvc <os> 服務 診斷 49 MVSSenderSvcMap 表格 129 MVSUpload 規則伺服器 診斷 48

### N

NT 與 MKS 指令 27

# Õ

ObjectDiscovery Unicenter TNG 診斷 80 ObjPathCache 資料庫表格 130 **OMEGAMON** 畫面記載 97 登入失敗 97 診斷問題 96 OPC 每日計畫日期格式 診斷 116 OPS/MVS 疑難排解 118 OS/390 沒有登記 HSM 警示 診斷 124 沒有登記訊息陷阱 診斷 122, 123 疑難排解 3 OS/390 (MAINVIEW for) 診斷 86 OS/390 主控台訊息 沒有產生警示 診斷 122, 123 OS/390 的系統自動化 疑難排解 119

#### P

PADispatcher 判定狀態 55

PADispatcher 的狀態 判定 55 **PATROL** 診斷 80 PING 指令 5

#### R

rkill.exe 指令 152 RODM GTMAOPE0 診斷 85 RODM 物件 診斷登記 85 RODM 連線 診斷 84 RODM 饋送問題 疑難排解 84

### S

sc.exe 指令 152 Shell Script makemvscomponents 43 **SID** 取得 127 SNA Tivoli Business Systems Manager MVSSenderSvc <os> 服務 診斷 45 SNA 伺服器的安全 診斷問題 44 SNA 連通性 診斷問題 43 Source/390 物件伺服器問題 4 物件泵浦問題 8 診斷問題 3 source/390 RMF 異常 診斷 83 Source/390 物件伺服器 4 Source/390 物件伺服器資料傳輸 檢視 8 Source/390 物件泵浦 3 Source/390 程式 3 Source/390 資料空間 4 已滿佇列 11 佇列容量 增加 11 Source/390 資料空間元件 疑難排解 10 spid 顯示輸入緩衝區 164 SQL 取得說明 126 服務程式套件 判定 126

SQL (繼續) 物件內容 顯示 127 發出 DOS 指令,從 128 SQL enterprise manager 刷新視圖 150 SOL 工作 列出 DB2 相關的 166 記錄傳送 不同步 154 SOL 工具 使用 125 SOL 已排定作業 執行 28 SOL 追蹤 執行 145 SQL 處理程序 備援 150 SQL 儲存程序 28 SQLDiag 工具 144 StartingPathCache 資料庫表格 130 StartingPathCacheDetail 資料庫表格 130 **SUM** 比較模組 37

## Т

tailing 文字檔 30 **TBSMFileQueue** 删除 29 移除登錄 29 傾出 29 TBSM\_Diagnostics 134 TCP/IP 連通性問題 5 TECListener 服務 診斷 47 Tivoli Business Systems Manager 公用程式 21 判定日誌檔檔名 30 Tivoli Business Systems Manager 版次號碼 判定 159 Tivoli Enterprise Console 訊息 沒有出現在 Tivoli Business Systems Manager  $\pm$  60 TMON (ASG-TMON) for CICS 診斷 94 TMON (ASG-TMON) for DB2 診斷 103 TMON (ASG-TMON) for MVS 診斷 88 **TPSTART** 啓用 asiserviceapp.exe 44 Traceit 機碼 啓用 57

#### U

Unicenter TNG 診斷 80

#### W

Web 主控台 安裝診斷 76 追蹤問題 77 問題 77 執行時期診斷 77 診斷 76 疑難排解 71 WebSphere for OS/390 事件處理問題 120 探杳問題 120 疑難排解 120 which 指令 26 wimpgethosts **PATROL** 診斷 80 Windows 日誌層次 設定 24 Windows NT 事件日誌 檢查 32 Windows NT 時鐘 遠端設定及顯示 37 Windows NT 錯誤 取得說明 27 Windows 元件 疑難排解 15 Windows 日誌層次 設定 24 Windows 伺服器 提供的服務 16 疑難排解概觀 15 Windows 伺服器服務 16 Windows 事件日誌 取得說明 27

### X

XRC 資源 診斷 121 XRC 資源沒有在主控台上 診斷 121

#### Z

Zeke (ASG-Zeke) 診斷 112

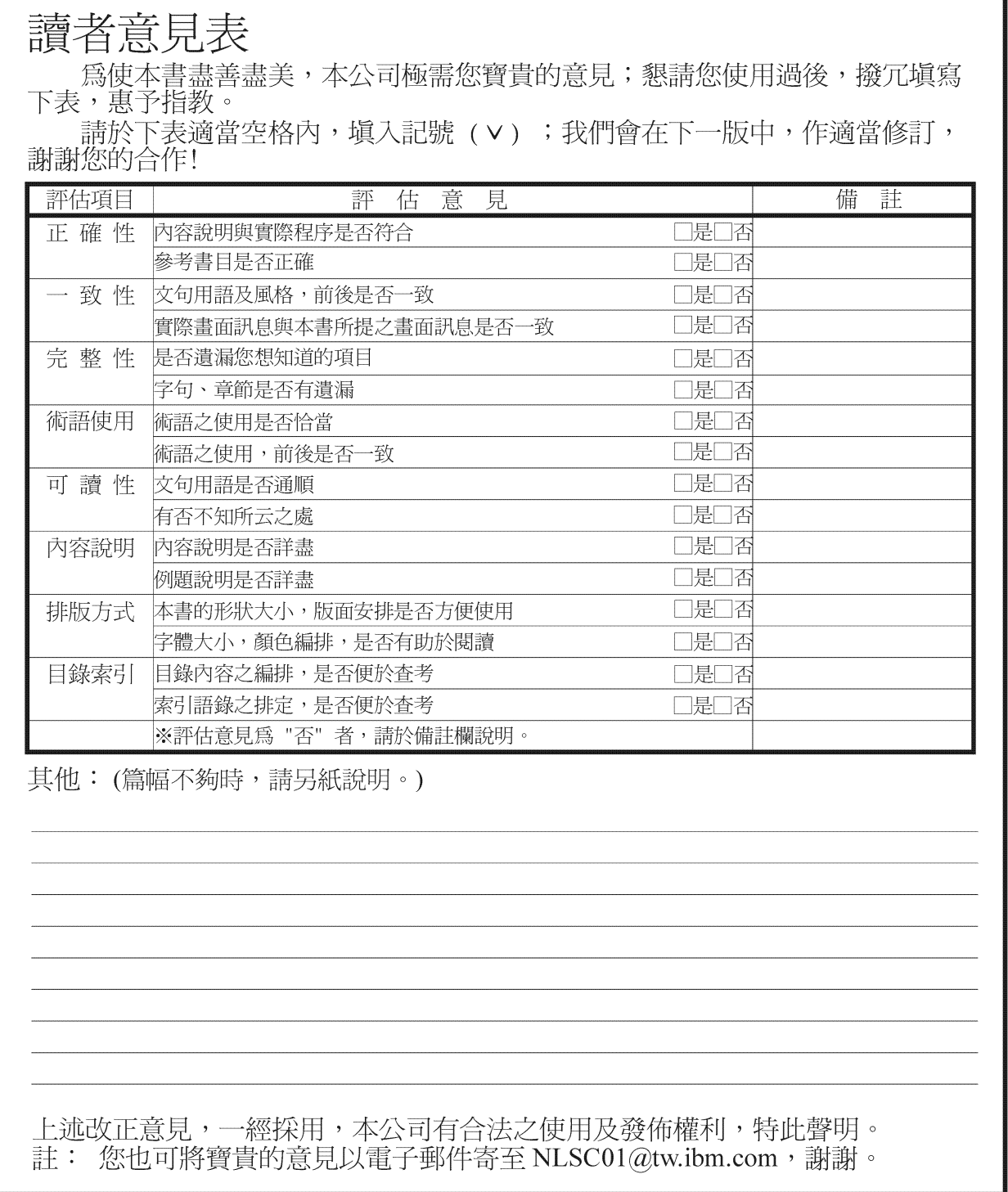

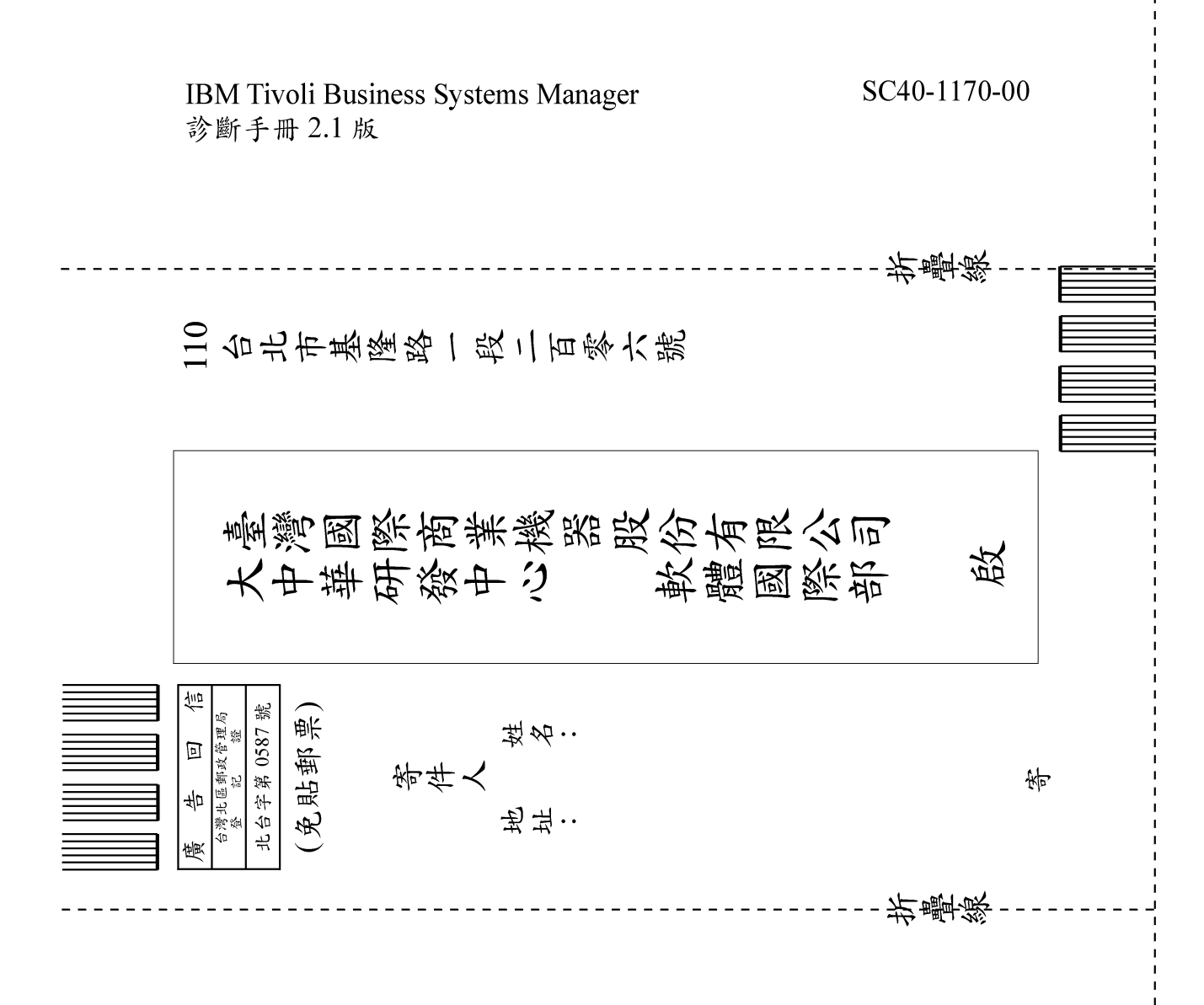

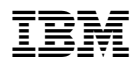

Printed in Australia

SC40-1170-00

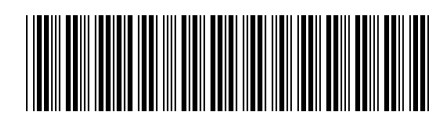